# **Application Note ET9300 (EtherCAT Slave Stack Code)**

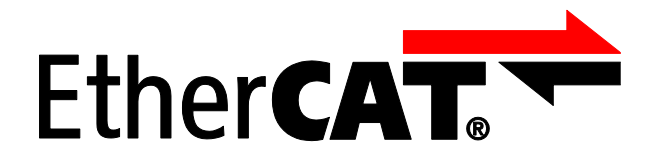

**Version 1.10 Date: 2021-10-14**

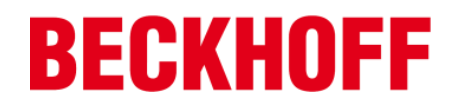

LEGAL NOTICE

#### **Trademarks**

Beckhoff®, TwinCAT®, EtherCAT®, Safety over EtherCAT®, TwinSAFE® and XFC® are registered trademarks of and licensed by Beckhoff Automation GmbH. Other designations used in this publication may be trademarks whose use by third parties for their own purposes could violate the rights of the owners. Patent Pending

The EtherCAT Technology is covered, including but not limited to the following German patent applications and patents: DE10304637, DE102004044764, DE102005009224, DE102007017835 with corresponding applications or registrations in various other countries.

Disclaimer

The documentation has been prepared with care. The products described are, however, constantly under development. For that reason the documentation is not in every case checked for consistency with performance data, standards or other characteristics. In the event that it contains technical or editorial errors, we retain the right to make alterations at any time and without warning. No claims for the modification of products that have already been supplied may be made on the basis of the data, diagrams and descriptions in this documentation. Copyright

© Beckhoff Automation GmbH

The reproduction, distribution and utilization of this document as well as the communication of its contents to others without express authorization are prohibited. Offenders will be held liable for the payment of damages. All rights reserved in the event of the grant of a patent, utility model or design.

#### DOCUMENT HISTORY

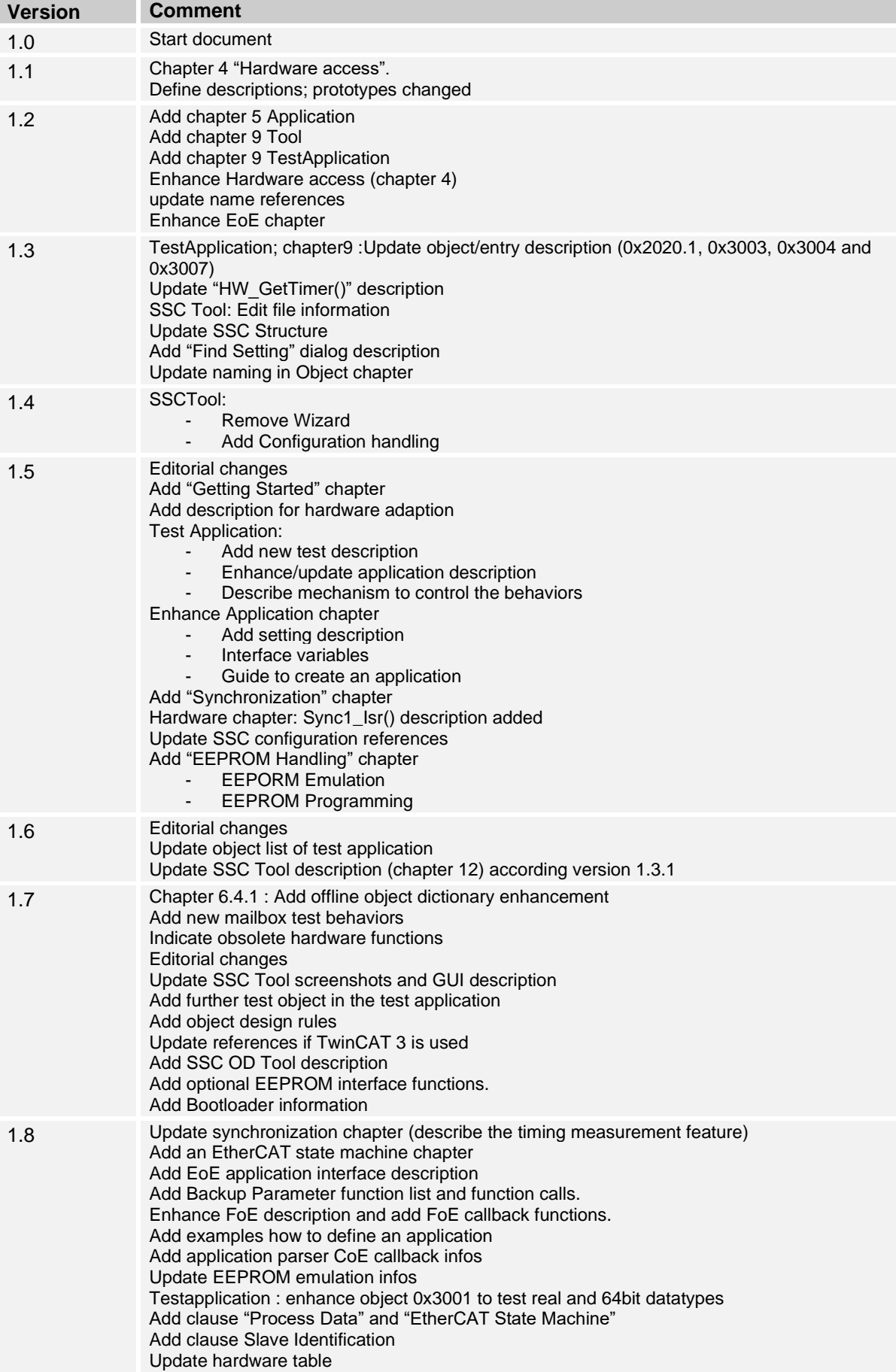

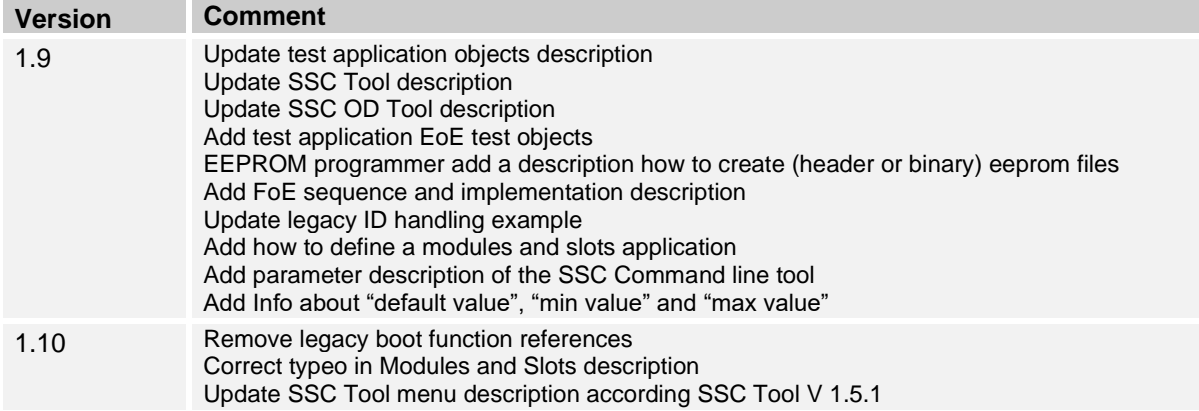

NOTE: This document makes no claim to be complete regarding to the containing topics or the Slave Stack Code. For annotations or comments to this document please send an email to [EthercatSSC@beckhoff.com.](mailto:EthercatSSC@beckhoff.com)

#### **CONTENTS**

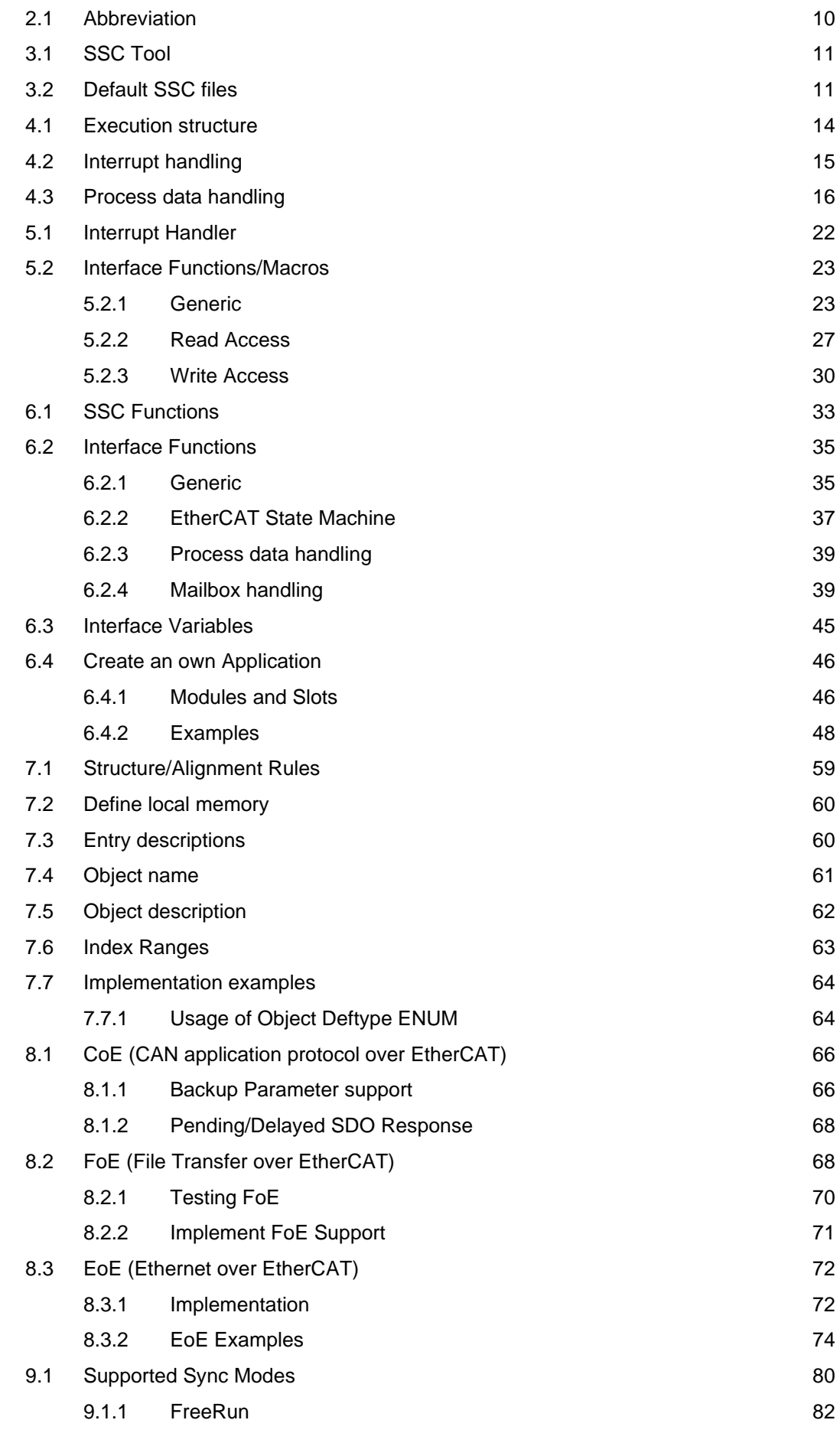

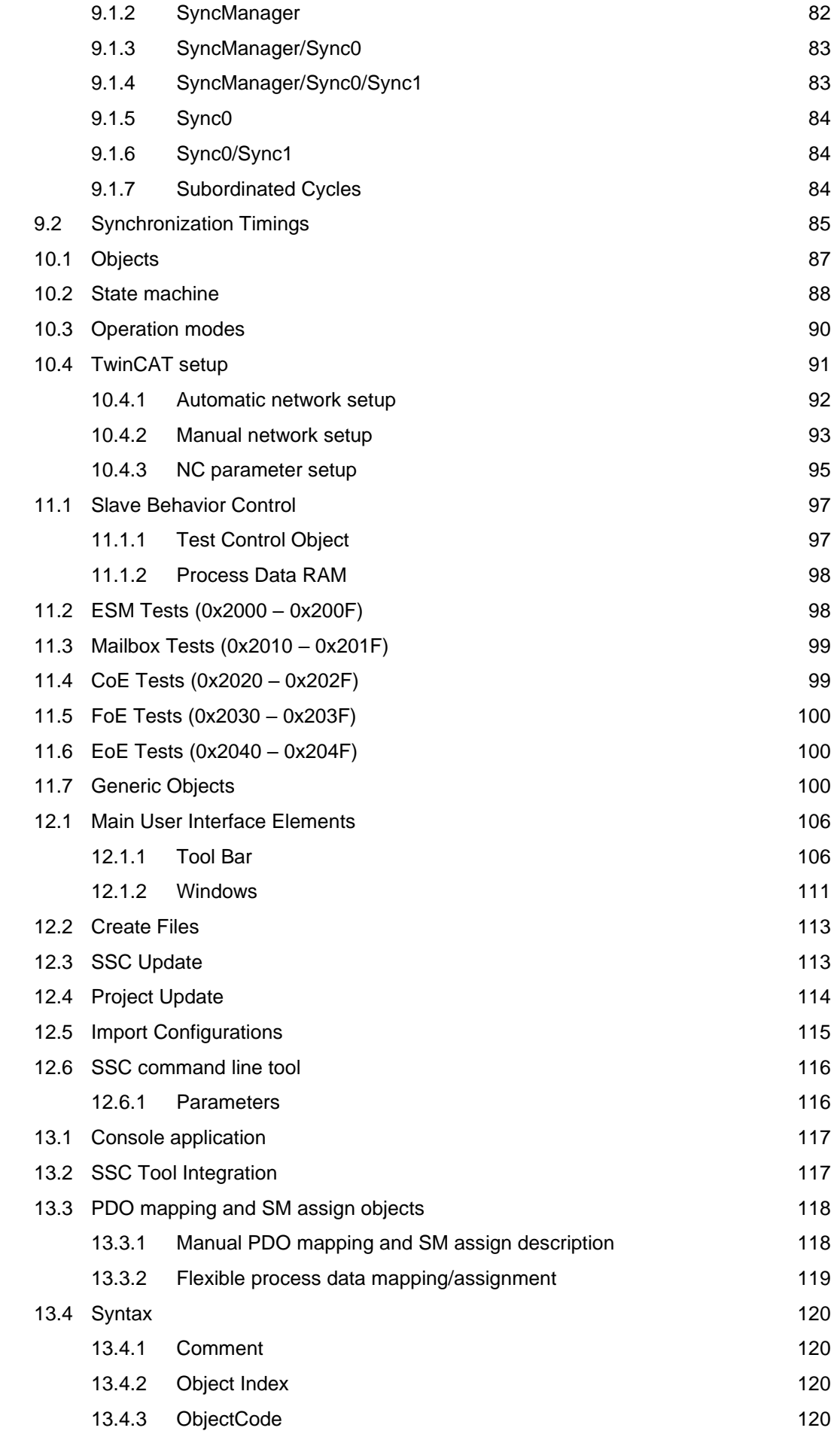

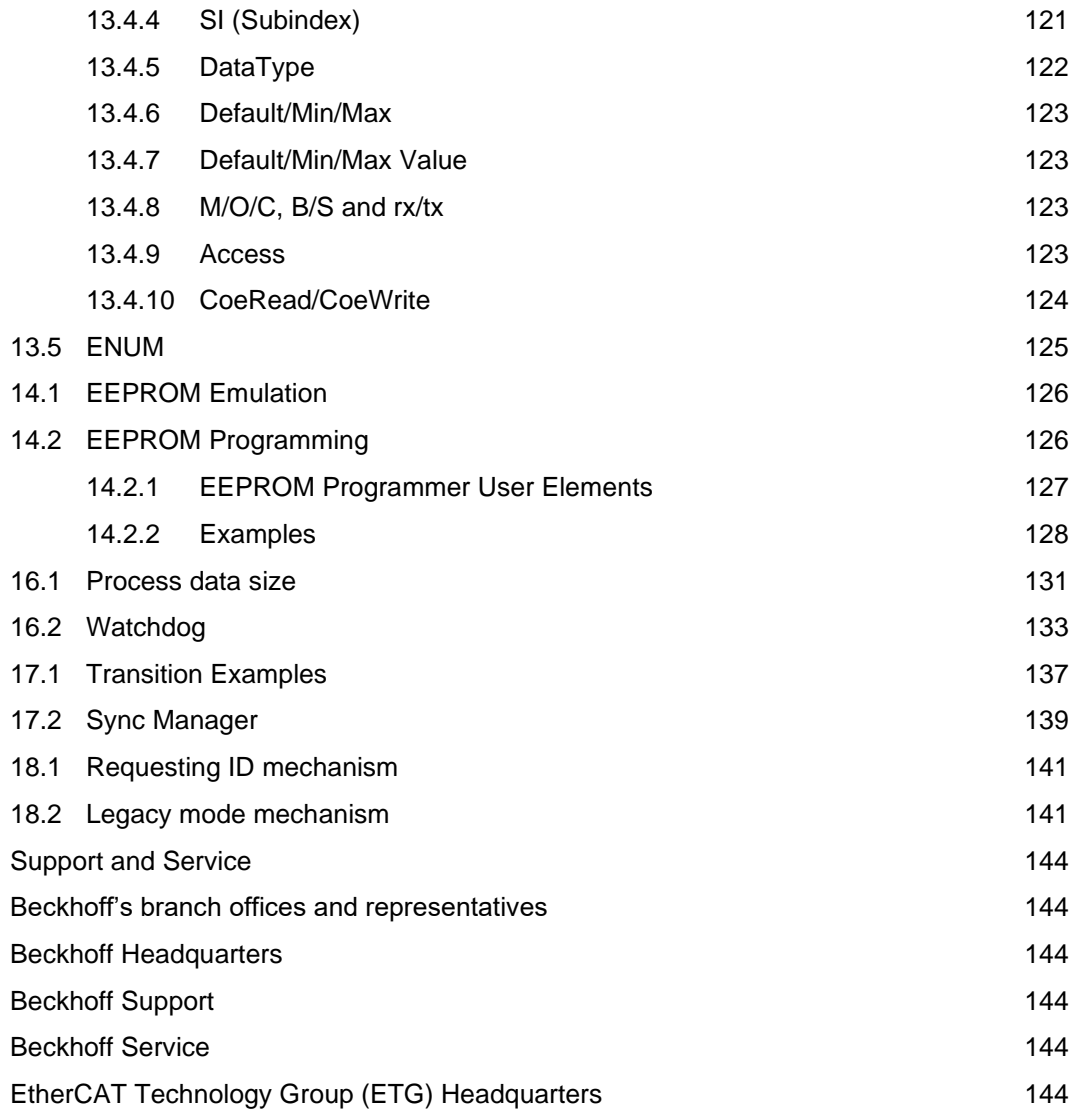

# **FIGURES**

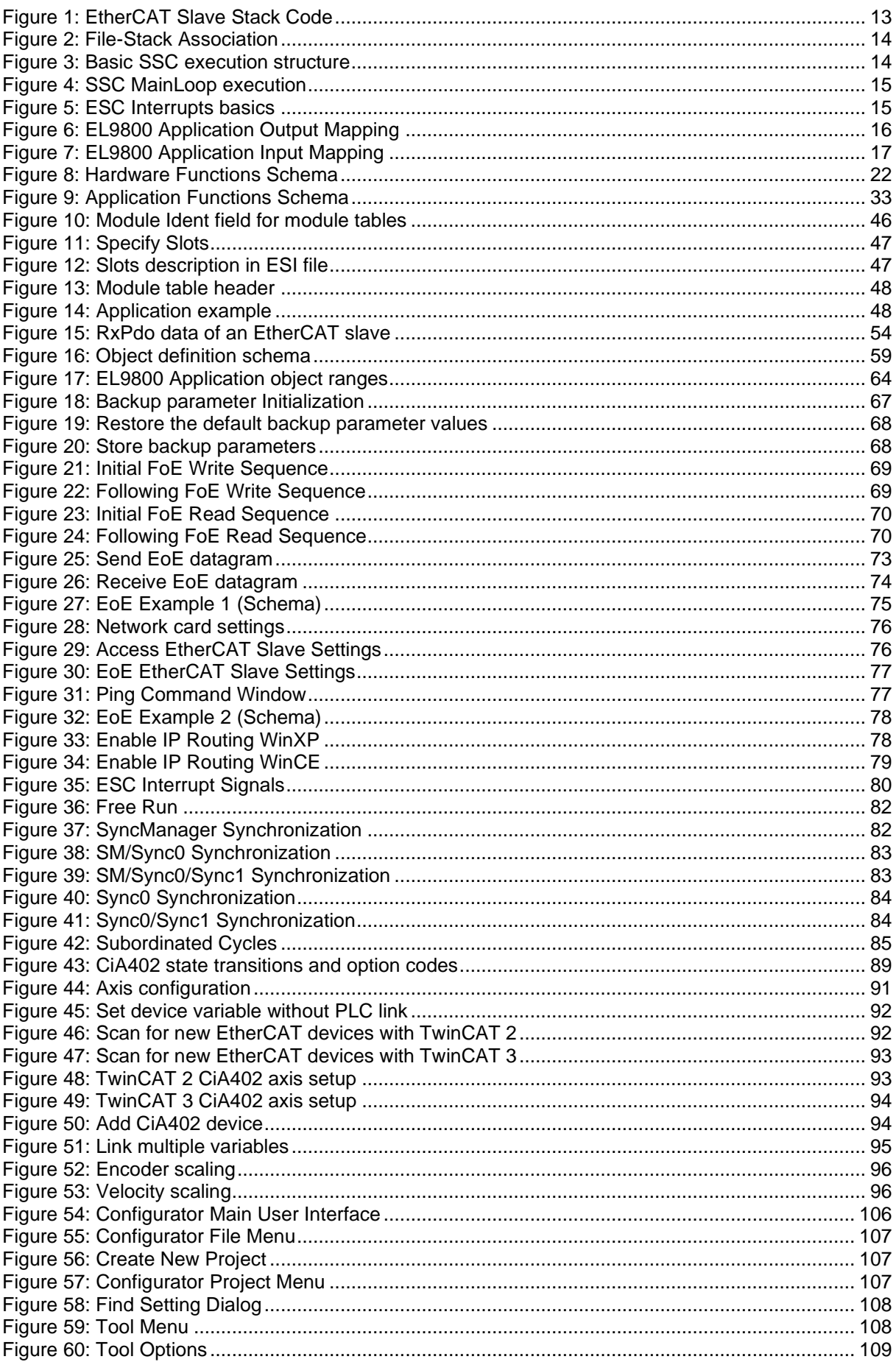

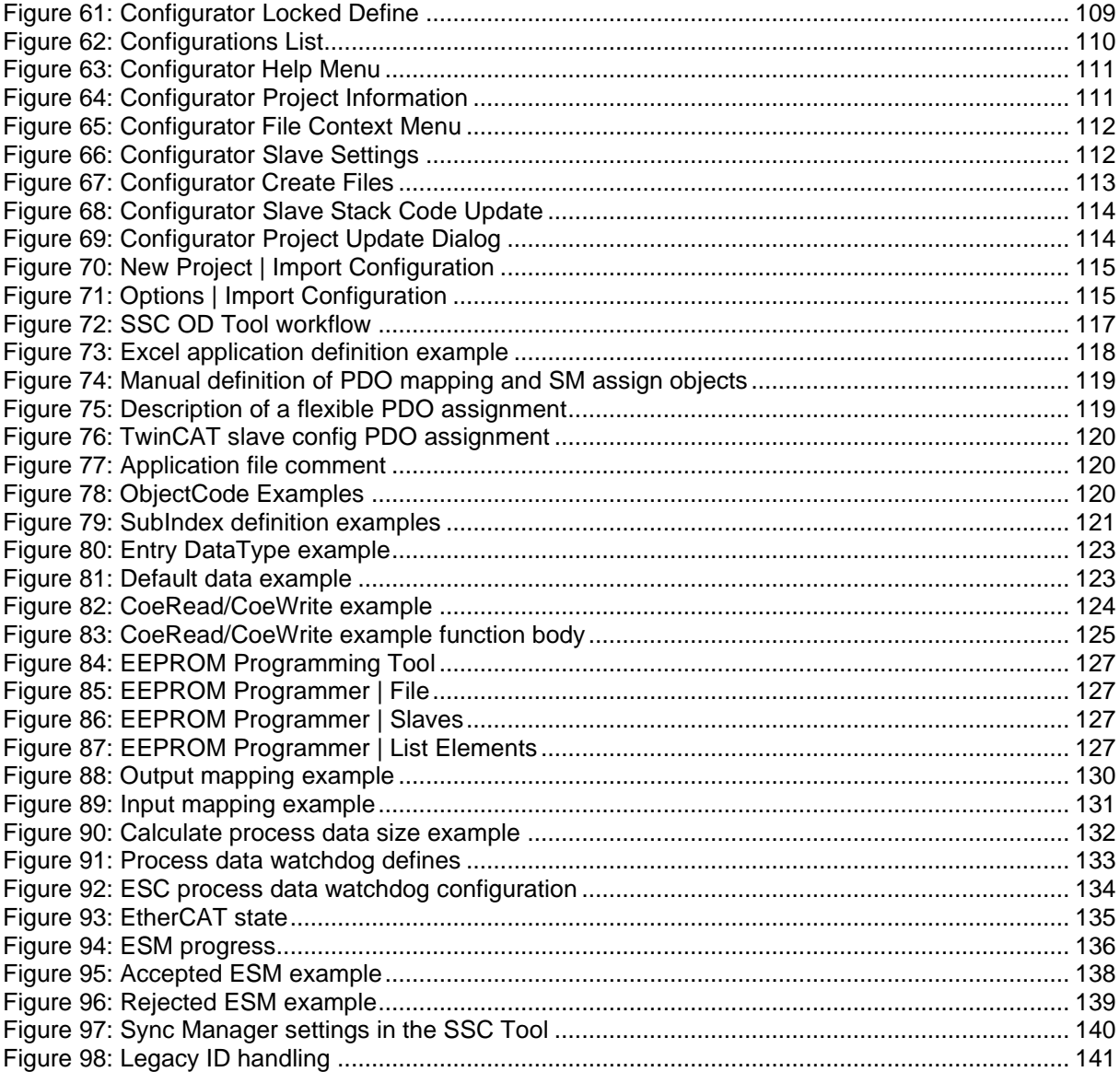

#### **TABLES**

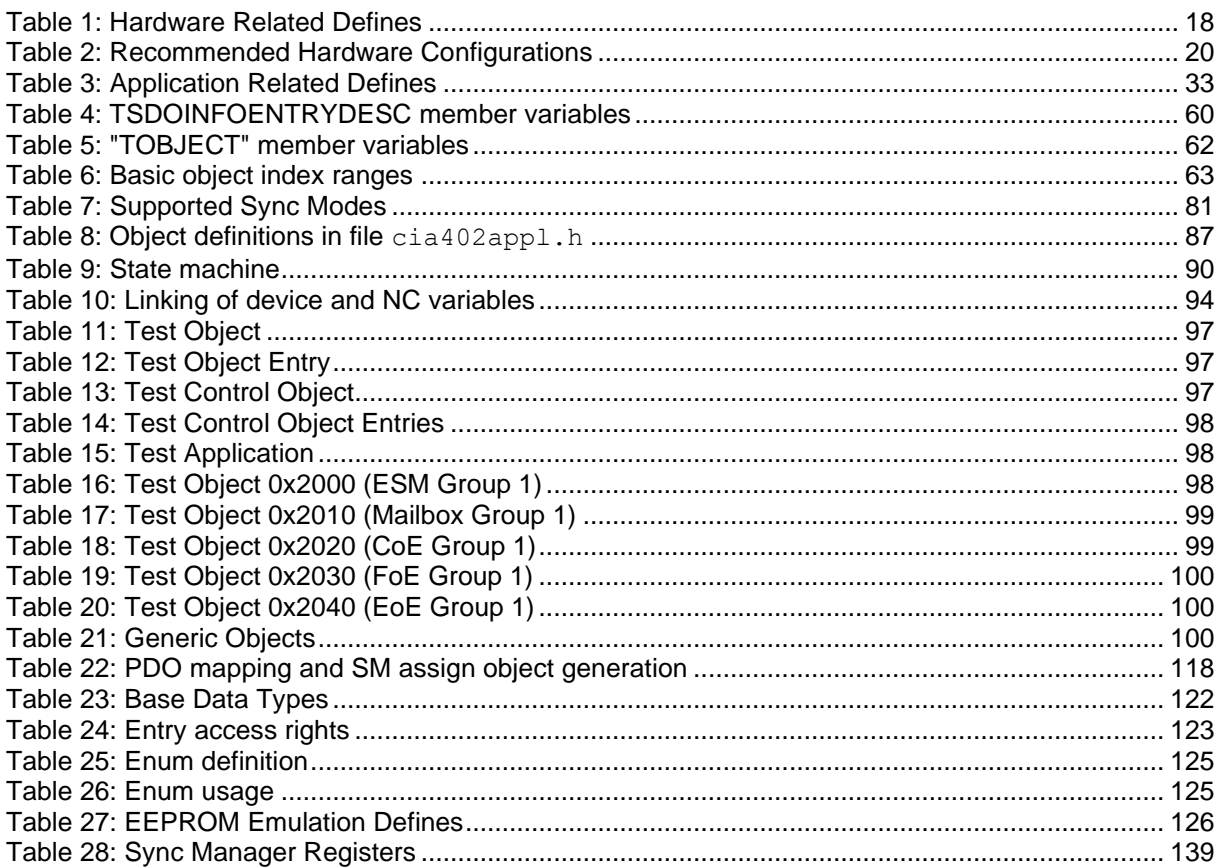

### **1 References**

- [1] ETG.6010 Implementation Guideline for the CiA402 Drive Profile [\(www.ethercat.org/ETG6010\)](http://www.ethercat.org/ETG6010)
- [2] ETG.1000 part 6 Application Layer protocol specification [\(www.ethercat.org/ETG1000\)](http://www.ethercat.org/ETG1000)
- [3] Application Note EL9800
- [4] ETG.2000 Slave Information Specification [\(www.ethercat.org/ETG2000\)](http://www.ethercat.org/ETG2000)
- [5] ETG 5001 Modular Device Profile Specification [\(www.ethercat.org/ETG5001\)](http://www.ethercat.org/ETG5001)
- [6] ET1100 Datasheet
- [7] ETG.1020 Protocol Enhancements [\(www.ethercat.org/ETG1020\)](http://www.ethercat.org/ETG1020)
- [8] EtherCAT Slave Quick Design Guide [\(http://download.beckhoff.com/download/Document/EtherCAT/Development\\_products/EtherC](http://download.beckhoff.com/download/Document/EtherCAT/Development_products/EtherCAT_Slave_Design_Quick_Guide.pdf) [AT\\_Slave\\_Design\\_Quick\\_Guide.pdf\)](http://download.beckhoff.com/download/Document/EtherCAT/Development_products/EtherCAT_Slave_Design_Quick_Guide.pdf)

## **2 Terms, Definition, Abbreviation**

Base Datatypes -- CoE Datatypes defined in ETG.1000.6

Entry – in conclusion with object single element,

in conclusion with object dictionary the objects

Subindex -- describes a single element (entry) of an object

Object dictionary – the object dictionary is a list of objects. Within this list each object is uniquely identified by an (object) index.

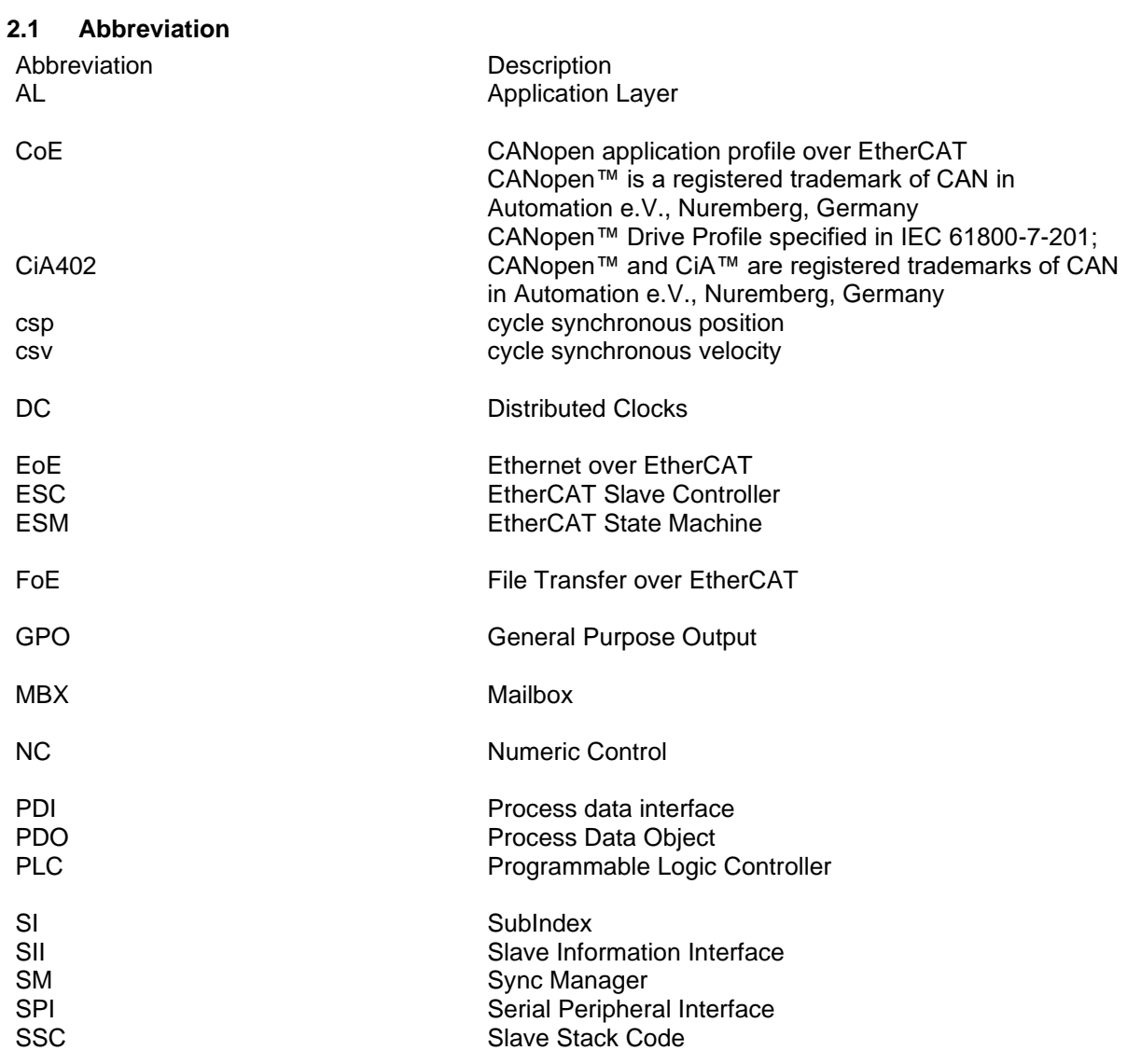

### **3 Getting Started**

This is a step by step instruction how to start the EtherCAT slave development with the Slave Stack Code (SSC).

There is also an EtherCAT Slave Design Quick Guide available in the downloaded SSC archive. In general two possibilities are available either using the SSC Tool (3.1 SSC Tool) or the default SSC files (3.2 Default SSC files).

Further information regarding the SSC are also available in the [ETG developers forum.](http://ethercat.org/Forum)

#### **3.1 SSC Tool**

- 1. Download the Slave Stack Code [here.](http://www.ethercat.org/memberarea/stack_code.aspx) **NOTE**: To download the SSC the ETG member login and an EtherCAT Vendor ID is required. If you are not an ETG member click [here](http://www.ethercat.org/en/tech_group.html#Apply) or if you do not have an EtherCAT Vendor ID click [here.](http://www.ethercat.org/memberarea/vendor_id.asp)
- 2. Unzip the downloaded archive.
- 3. Install "EtherCAT Slave Stack Code Tool.msi".
- 4. Start the SSC Tool (Start -> Program Files -> EtherCAT Slave Stack Code Tool -> SSC Tool).
- 5. Acknowledge the usage agreement.
- 6. Enter your Vendor ID and company name.
- 7. Create a new project (File -> New)
- 8. Select ...
	- a. the default SSC configuration.
	- b. a custom platform/application configuration. If a configuration file is available it can also be added via the "Import" button.

**NOTE**: If the SSC shall be executed on a third party platform, e.g. Texas Instruments AM335x or Renesas R-IN32M3, it is recommended to use the corresponding configuration.

- 9. If the default SSC configuration was selected the hardware defines should be adapted according to the target platform (Project Navigation -> "Hardware").
- 10. Select the slave application (Project Navigation -> "Application").
- 11. Save the project (File -> Save).
- 12. If Doxygen is installed a source code documentation can be created automatically (Tool -> Options -> Create Files -> Create Documentation).
- 13. Create the slave files (Project -> Create new Slave Files).
- 14. Click "Start".
- 15. Create a slave project with the target platform specific IDE, import the generated source files and run the slave binary. For further details see the IDE/SDK documentation of the platform vendor.
- 16. Make the ESI file available in the ESI cache of the EtherCAT configuration tool/master.
- 17. Connect the slave platform and the EtherCAT configuration tool and create a network.
- 18. Run the network configuration.

#### **3.2 Default SSC files**

- 1. Download the Slave Stack Code [here.](http://www.ethercat.org/memberarea/stack_code.aspx) **NOTE**: To download the SSC the ETG member login and an EtherCAT Vendor ID is required. If you are not an ETG member click [here](http://www.ethercat.org/en/tech_group.html#Apply) or if you do not have an EtherCAT Vendor ID click [here.](http://www.ethercat.org/memberarea/vendor_id.asp)
- 2. Unzip the downloaded archive.
- 3. Create a slave project with the target platform specific IDE, import the SSC files and run the slave binary. For further details see the IDE/SDK documentation of the platform vendor.
- 4. Adapt the defines in ecat\_def.h to the target platform and application.
- 5. Create an ESI file according to the defines in step 4.
- 6. Make the ESI file available in the ESI cache of the EtherCAT configuration tool/master.
- 7. Connect the slave platform and the EtherCAT configuration tool and create a network.
- 8. Run the network configuration.

### **4 Code Structure**

The EtherCAT slave stack as seen in Figure 1 consists of three parts:

- PDI/Hardware abstraction
	- o Hardware specific, need to be implemented according the platform/PDI
	- o Ready to used samples/implementations are available for certain platforms
	- o The interface to the generic stack is described in chapter 5.
- Generic EtherCAT stack
	- o Implements the full EtherCAT statemachine, mailbox communication and generic process data exchange
	- o No further implementation need (only configured via the SSC Tool, chapter 12 or defines)
- User application
	- o Need to be implemented (a table-based code generator for the application is available, chapter 13.
	- o Ready to uses samples are available
	- o The interface to the generic stack is described in chapter 6.

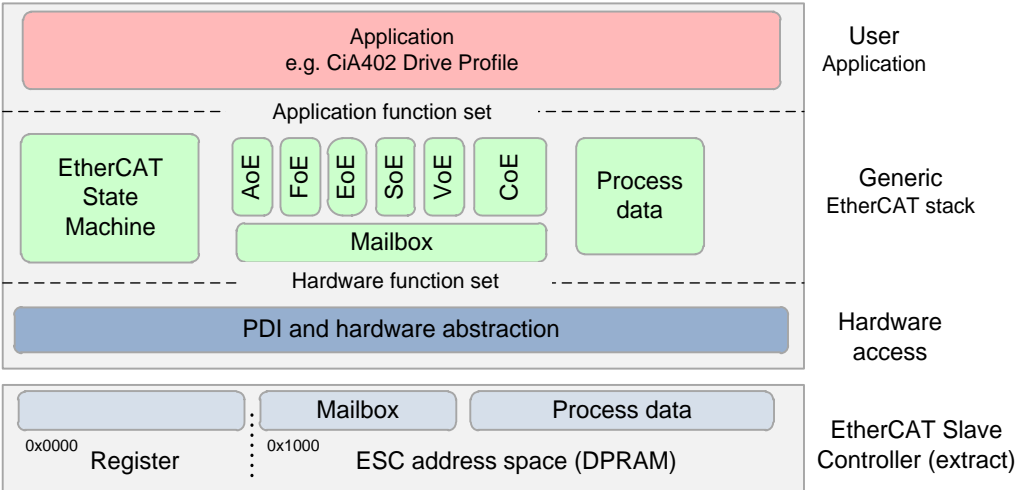

**Figure 1: EtherCAT Slave Stack Code**

Figure 2 shows the association between the Slave Stack Code layers and the source files.

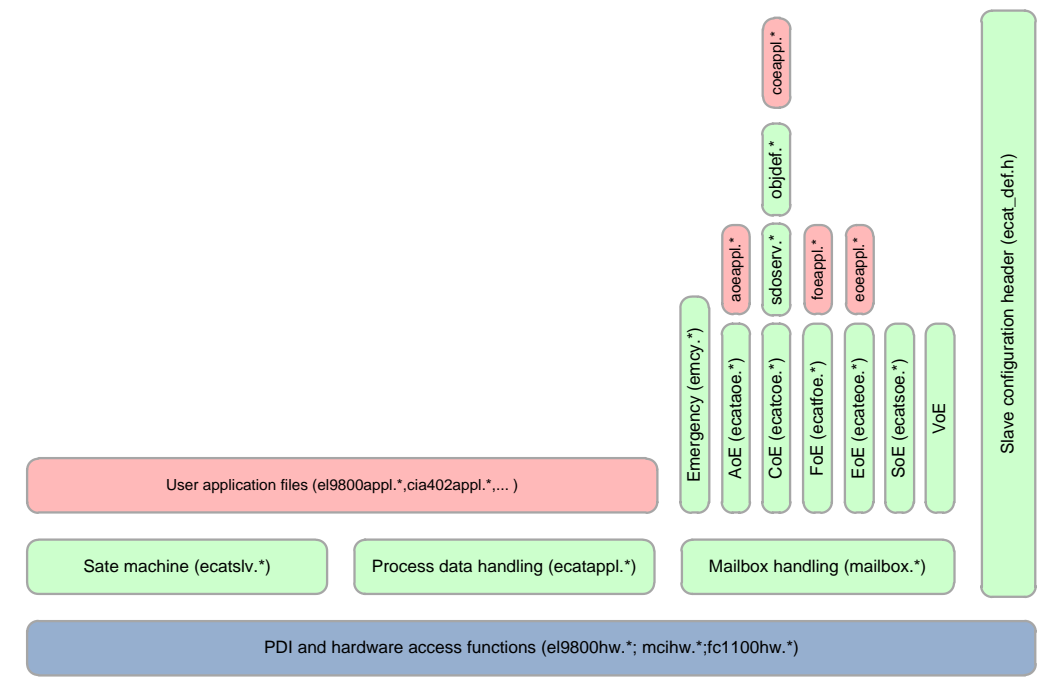

**Figure 2: File-Stack Association**

The structure of the code can be adapted to the application specific requirements by using the Slave Stack Code Tool (chapter 12).

#### **4.1 Execution structure**

The SSC execution consists of an initialization phase (executed only once) and a cyclic phase (executed continuously without interruptions).

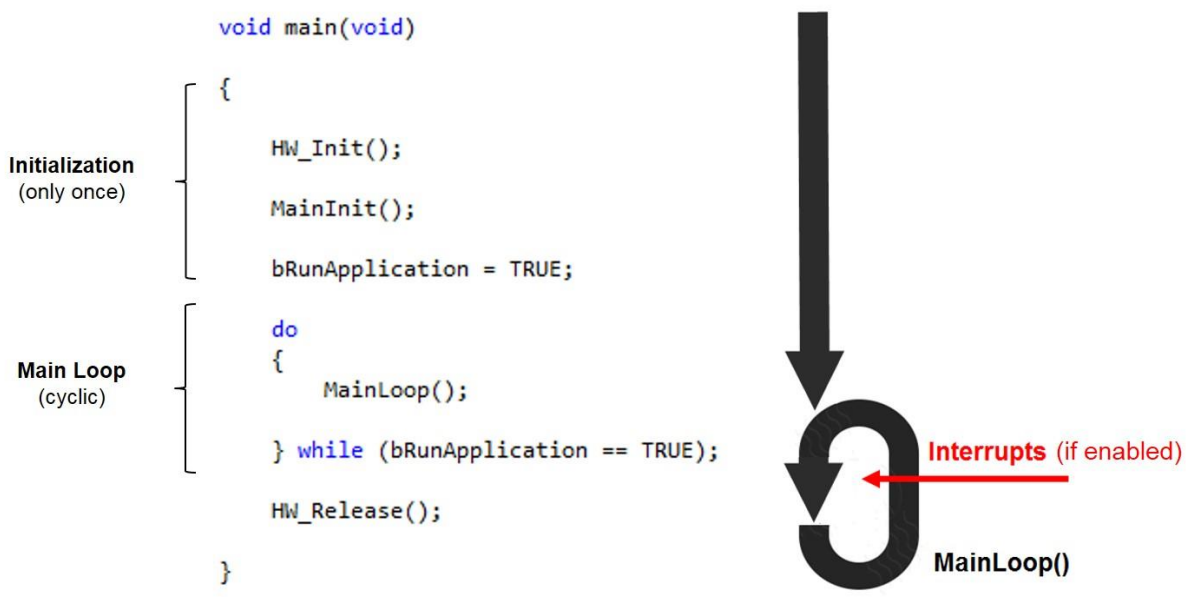

**Figure 3: Basic SSC execution structure**

The function MainLoop() contains the main cycle of the Slave´s firmware, which always runs in freerun (unsynchronised endless loop):

MainLoop() (file: ecatappl.c)

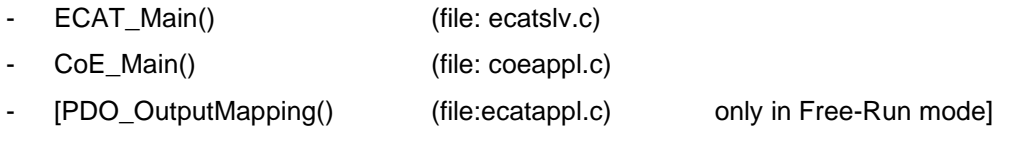

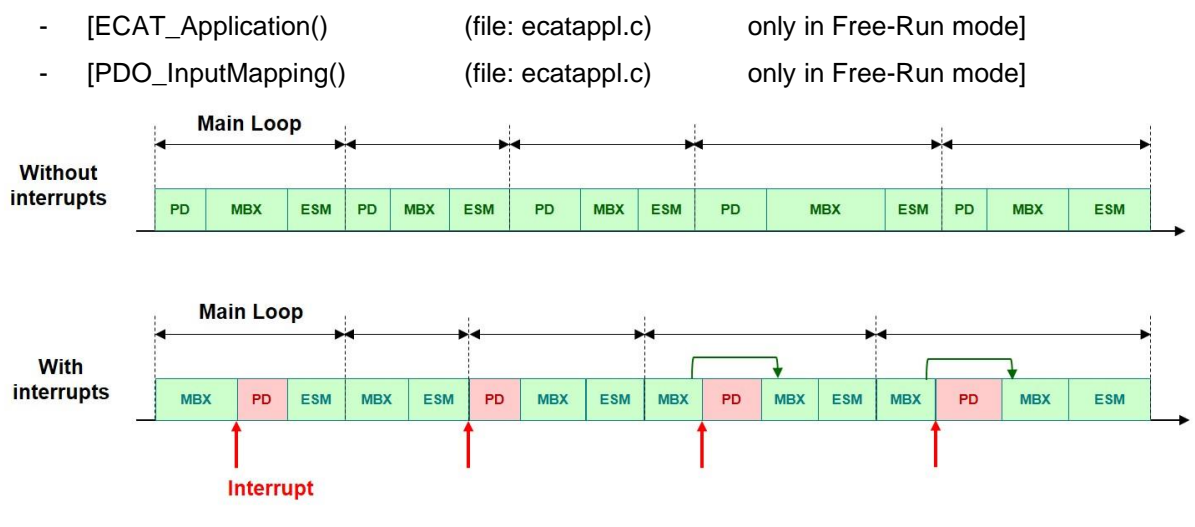

**Figure 4: SSC MainLoop execution**

#### **4.2 Interrupt handling**

The SSC makes use of up to four interrupts. The corresponding interrupt handler of the generic stack are listed in chapter 5.1.

- 1. Timer Interrupt : platform internal 1ms timer to set the EtherCAT LEDs and watchdogs. If no timer interrupt is configured (ECAT\_TIMER\_INT = 0) the required 1ms cycle is based on the mainloop an platform internal counter.
- 2. Sync0 : Process data handling and application synchronization with Distributed Clocks (DC), see chapter 9.
- 3. Sync1 : Process data handling and application synchronization with Distributed Clocks (DC), see chapter 9.
- 4. PDI Interrupt: Process data handling and application synchronization with, see chapter 9.

The events which trigger the PDI interrupt can be configured by the slave application (Figure 5).

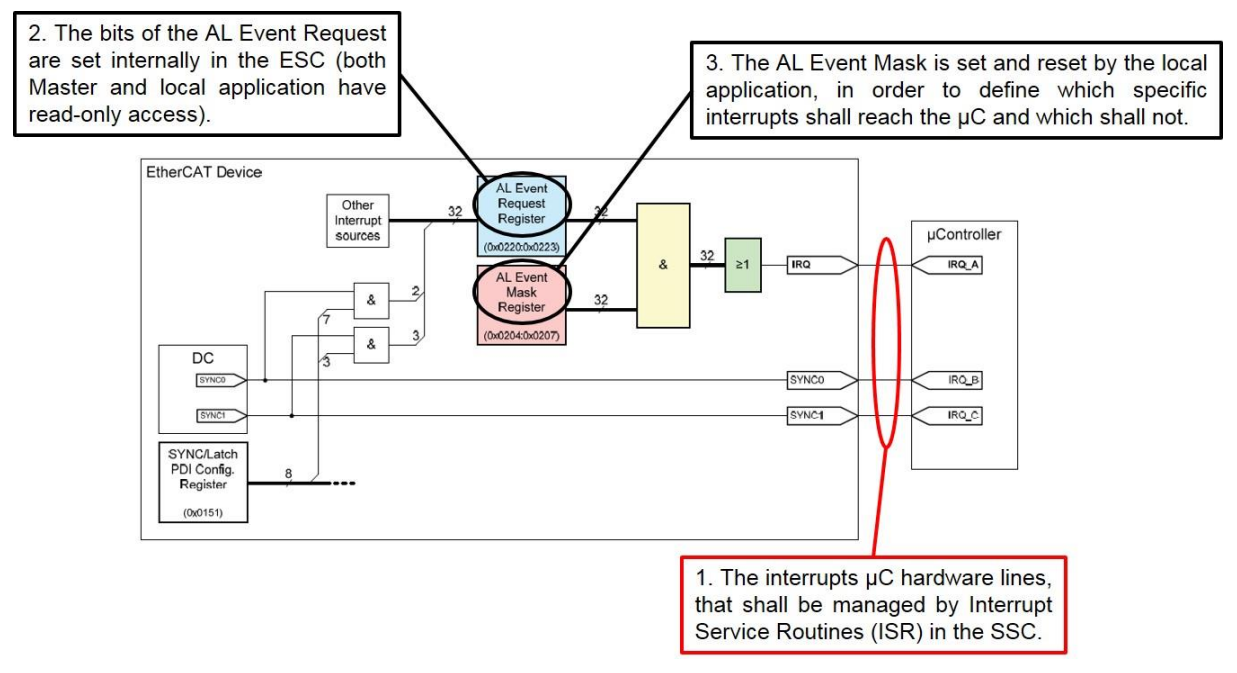

**Figure 5: ESC Interrupts basics**

The only interrupt sources which are actually handled by PDI ISR in the SSC, and therefore not filtered by the AL Event Mask, are the **Process Data SyncManager interrupts**, and specifically: SM2 if Process Data Outputs are configured for the Slave, otherwise SM3. All the other possible sources (included all other SyncManagers) can be directly polled in Register 0x0220.

The Interrupt mask is configured by the functions "SetALEventMask()" and "ResetALEventMask()" (file: ecatslv.c).

#### **4.3 Process data handling**

The EtherCAT slave process data communication can be separated in two steps. The first one is the low level on-the-fly data exchange. The ESC reads/writes data from/to the EtherCAT frame and stores/reads the data to the internal DPRAM.

In the second step the slave application will do further data processing/calculation, which is described in this chapter.

The process data handling in the SSC is managed in three functions of the generic stack. Each of these functions triggers the corresponding application specific functions (chapter 6.2.3).

- 1. PDO\_OutputMapping() : handles the data from the master to the slave, e.g. EL9800 application, Figure 6.
- 2. ECAT\_Application() : contains the slave application, e.g. EL9800 application, set digital outputs, read digital inputs, read the analog digital converted value.
- 3. PDO\_InputMapping() : handles the data from the slave to the master, e.g. EL9800 application, Figure 7)

The calling sequence of the three listed functions is always the same (the one listed above). The function trigger depends on the configured synchronisation mode (see 9 for further details).

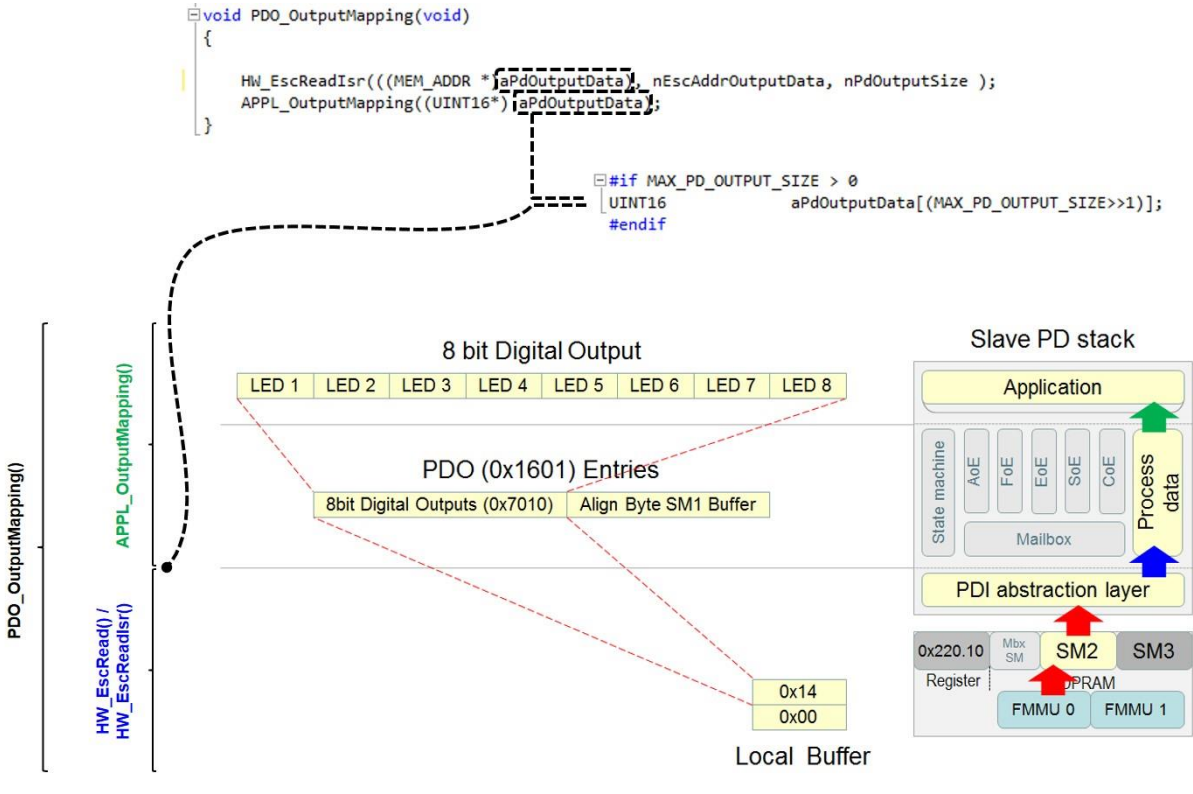

**Figure 6: EL9800 Application Output Mapping**

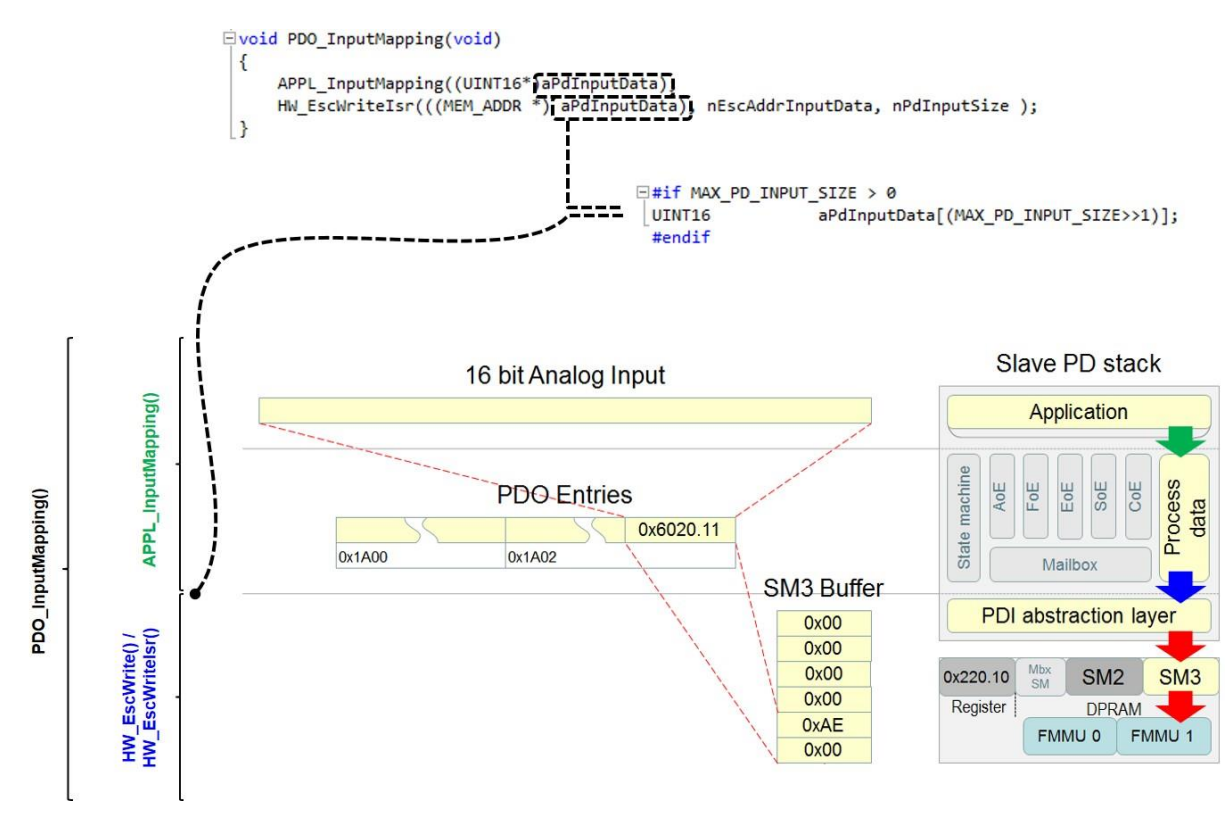

**Figure 7: EL9800 Application Input Mapping**

# **5 Hardware Access**

The Slave Stack Code is executable on multiple platforms and controller architectures. This chapter describes the available hardware implementations/defines and how to implement a new user specific hardware access.

To support multiple hardware architectures the SSC includes multiple defines to fulfill the specific hardware requirements. Table 1: Hardware Related includes a list of the defined hardware defines (located in ecat\_def.h or in the SSC Tool).

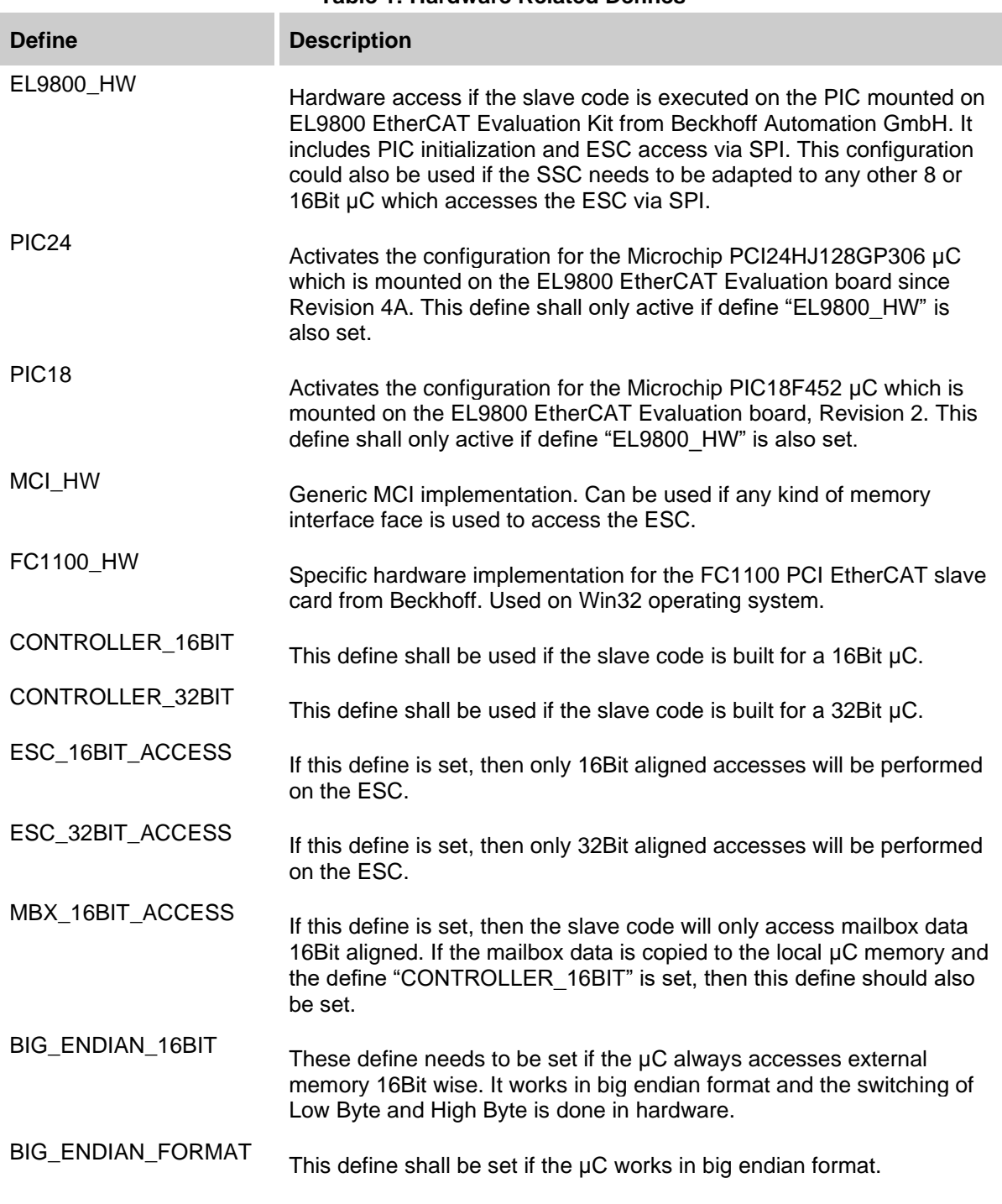

#### **Table 1: Hardware Related Defines**

The defines "EL9800\_HW", "PIC24", "PIC18", MCI\_HW", "FC1100\_HW" are used to activate a predefined hardware access implementation. An extract of platforms/ µC is listed in Table 2: Recommended Hardware Configurations including the recommended defines. Some of the configurations can also be selected if a new project is created with the SSC Tool (see comment). If none of these defines are used, then user specific hardware access files need to be added to the

#### slave project.

In general the hardware access implementation needs to support the following features:

- ESC read/write access
- Timer supply (at least 1ms base tick)
- Calling of timer handler every 1ms (only required if timer interrupt handling is supported ,"ECAT\_TIMER\_INT" set to 1)
- Calling the interrupt specific functions (only required if synchronization is supported)
	- o PDI ISR (required if "AL\_EVENT\_SUPPORTED" set to 1)
	- o SYNC0 ISR (required if "DC\_SUPPORTED" set to 1)

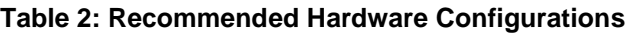

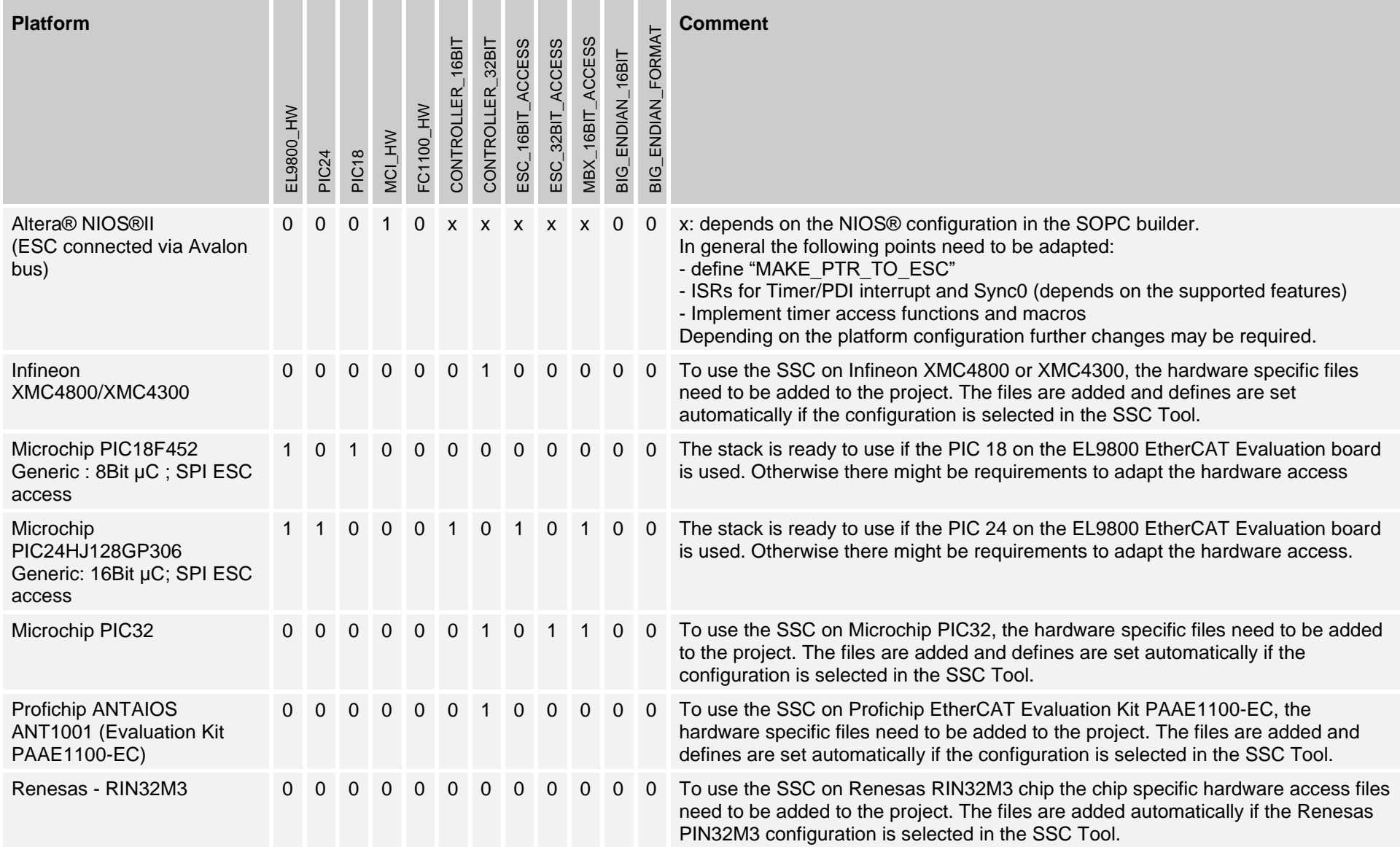

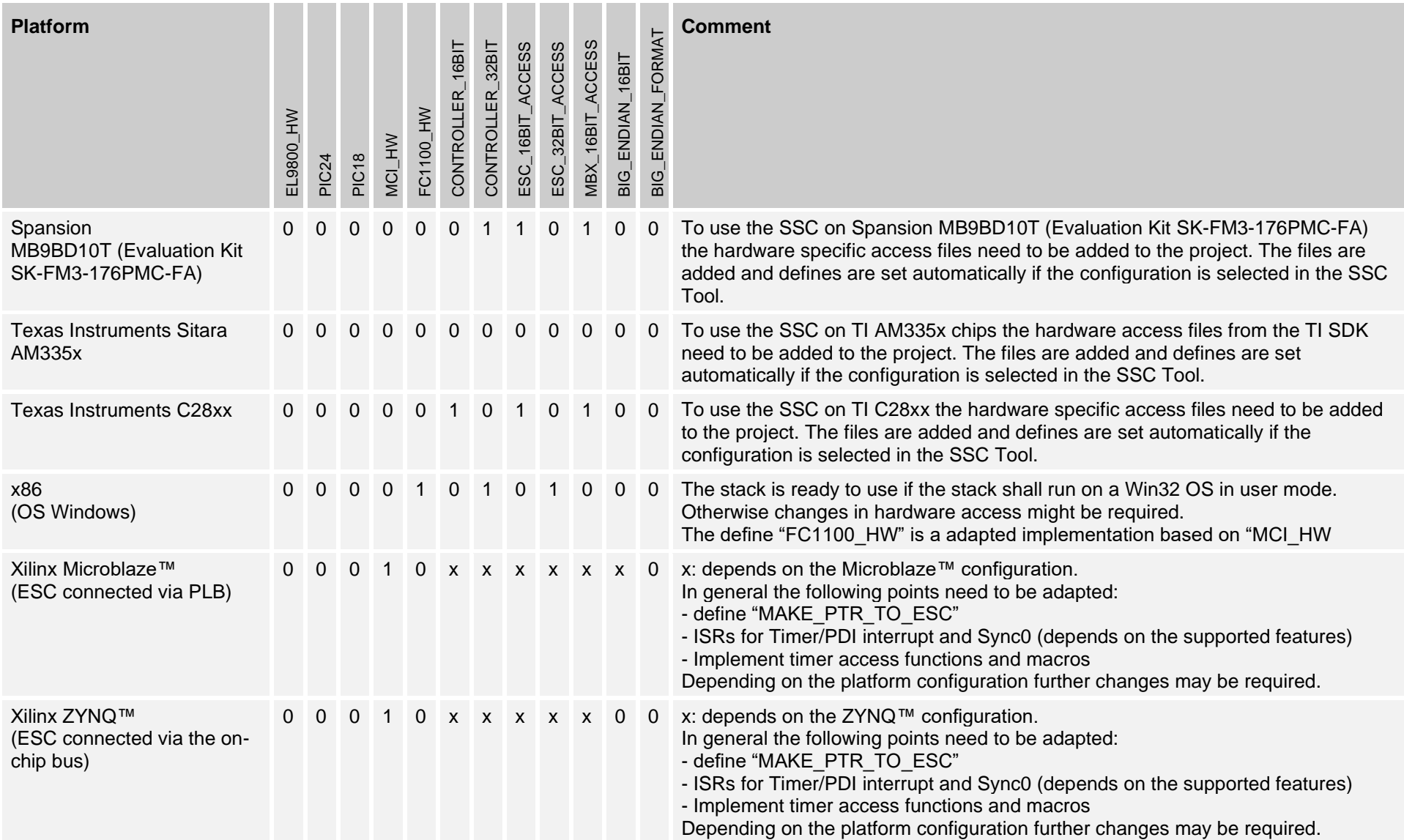

The following two chapters describe the functions which shall be called and provided by the hardware access layer (Figure 8).

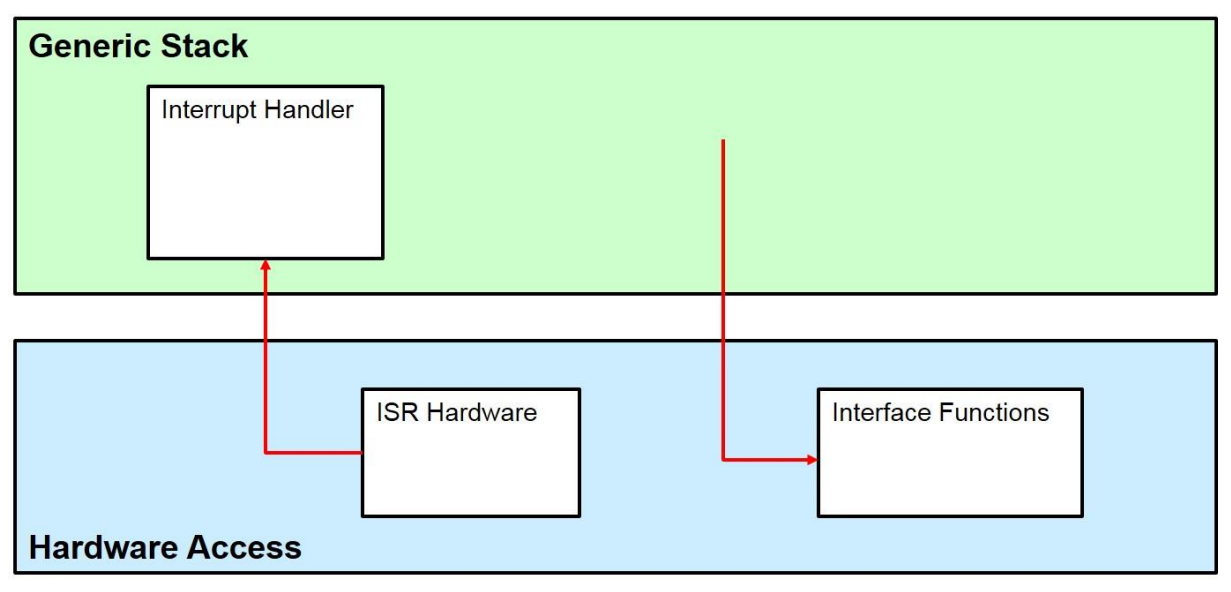

**Figure 8: Hardware Functions Schema**

- Interrupt Handler: functions completely defined and implemented in the generic EtherCAT stack, shall be called by the hardware interrupt routines of the specific  $\mu$ C. (chapter 5.1)

If interrupts are used also two macros shall be defined "ENABLE\_ESC\_INT" and "DISABLE\_ESC\_INT". These shall enable/disable all four interrupt sources.

- Interface Functions/Macros: functions called by the generic EtherCAT stack, shall be implemented in the hardware access code. (chapter 5.2)

#### **5.1 Interrupt Handler**

The following functions are provided by the generic Slave Stack Code (defined in ecatappl.h) and need to be called from the hardware access layer.

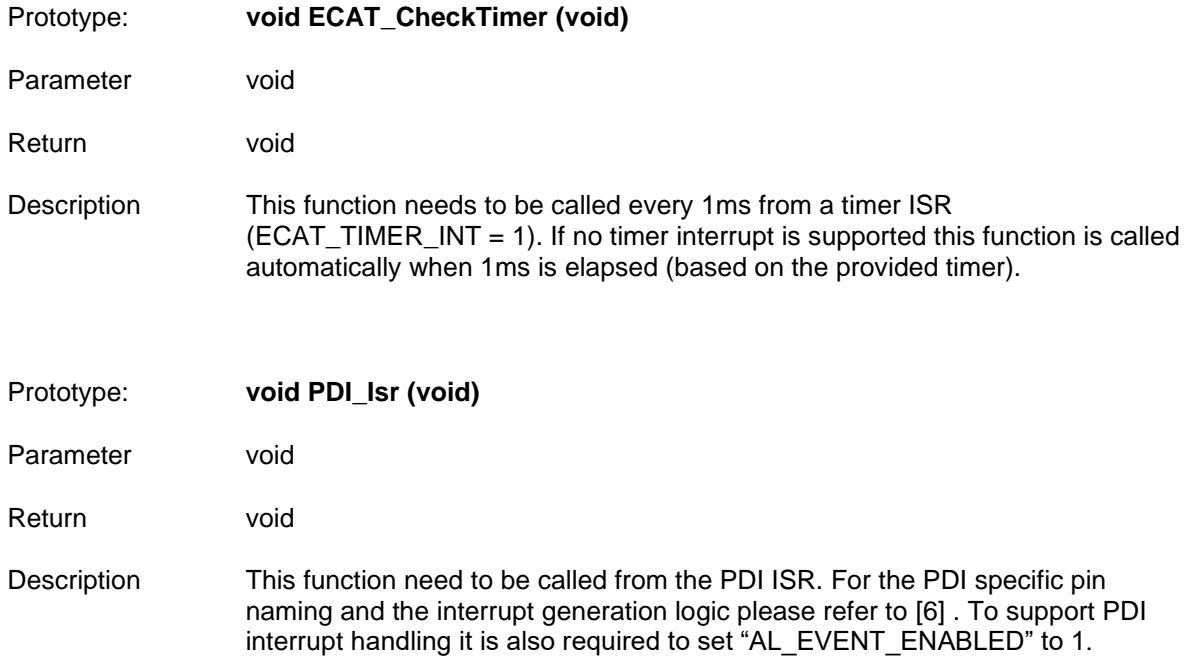

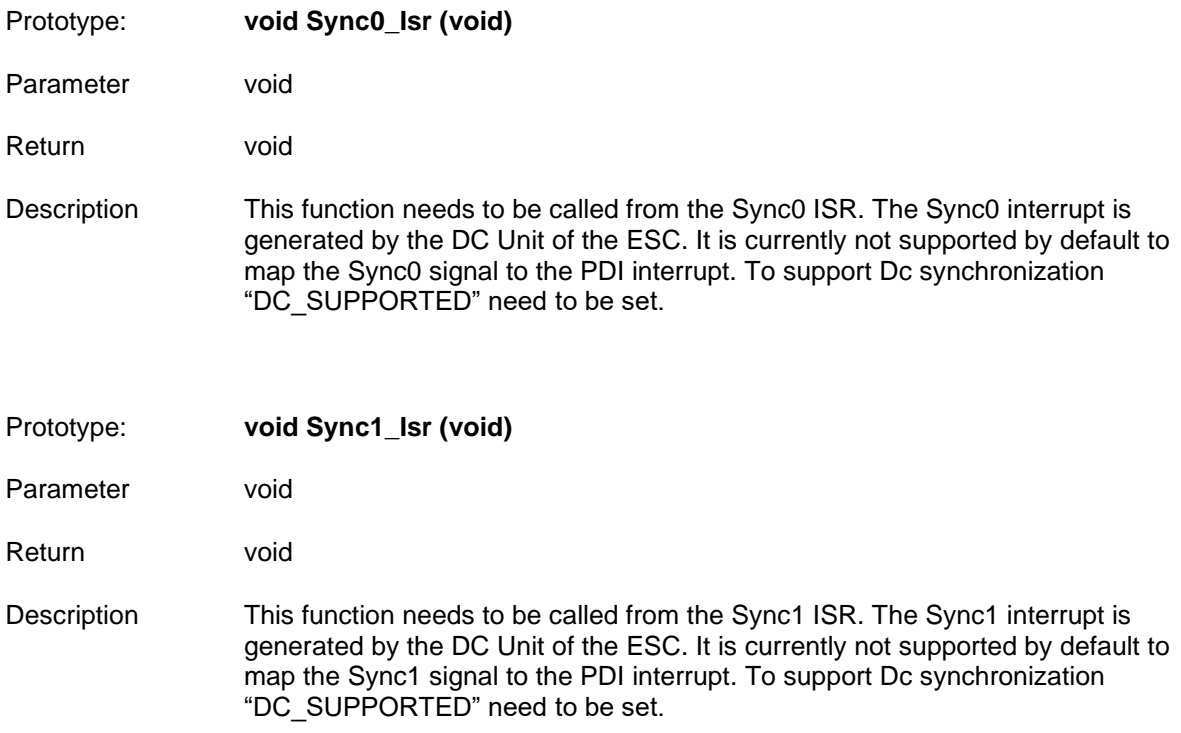

If interrupts are used also two macros shall be defined "ENABLE\_ESC\_INT" and "DISABLE\_ESC\_INT". These shall enable/disable all four interrupt sources.

#### **5.2 Interface Functions/Macros**

The functions and macros listed in this chapter need to be implemented by the hardware access layer.

#### **5.2.1 Generic**

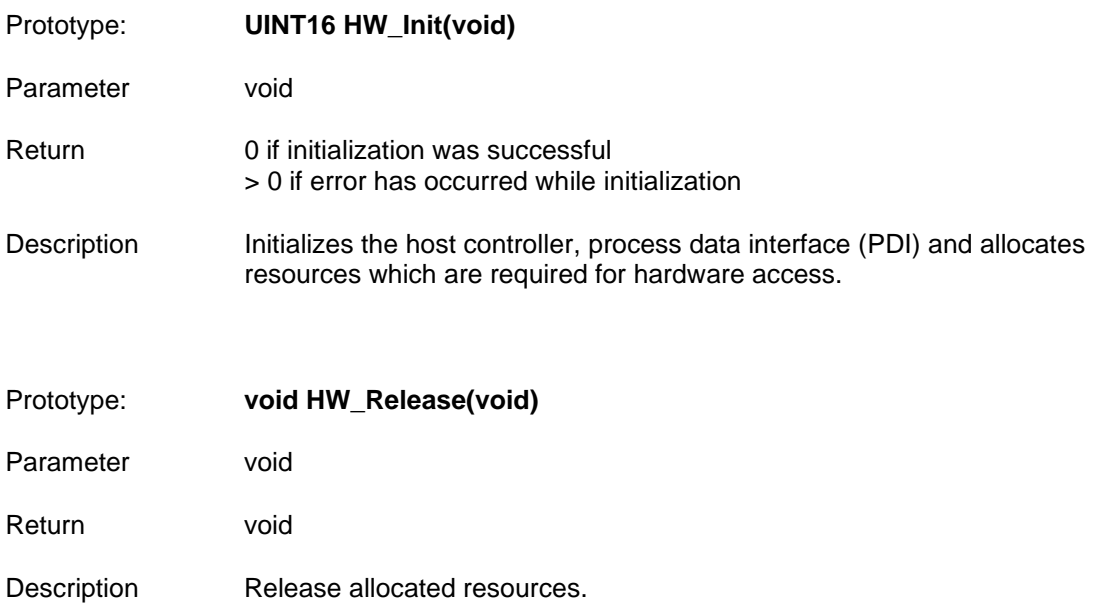

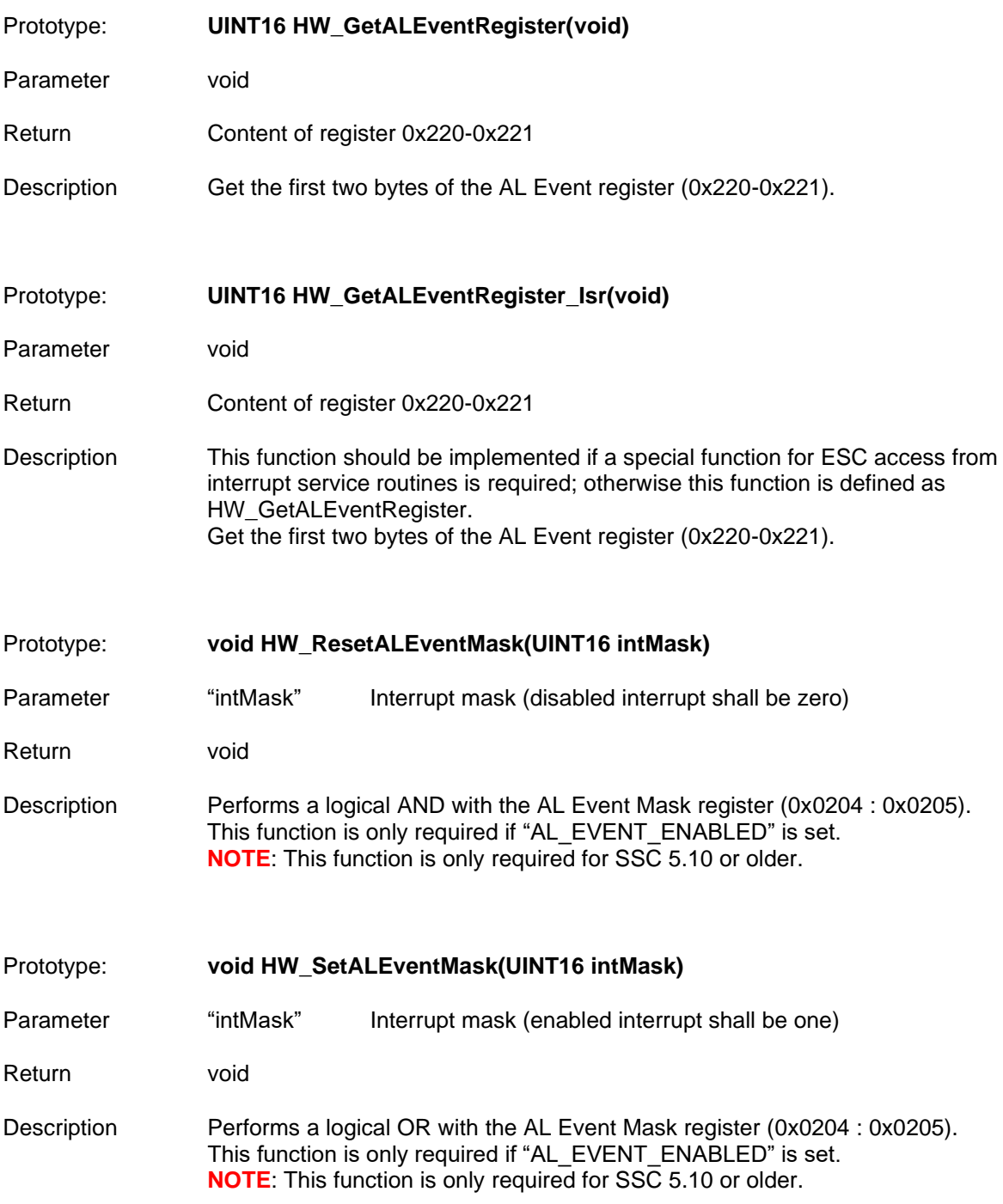

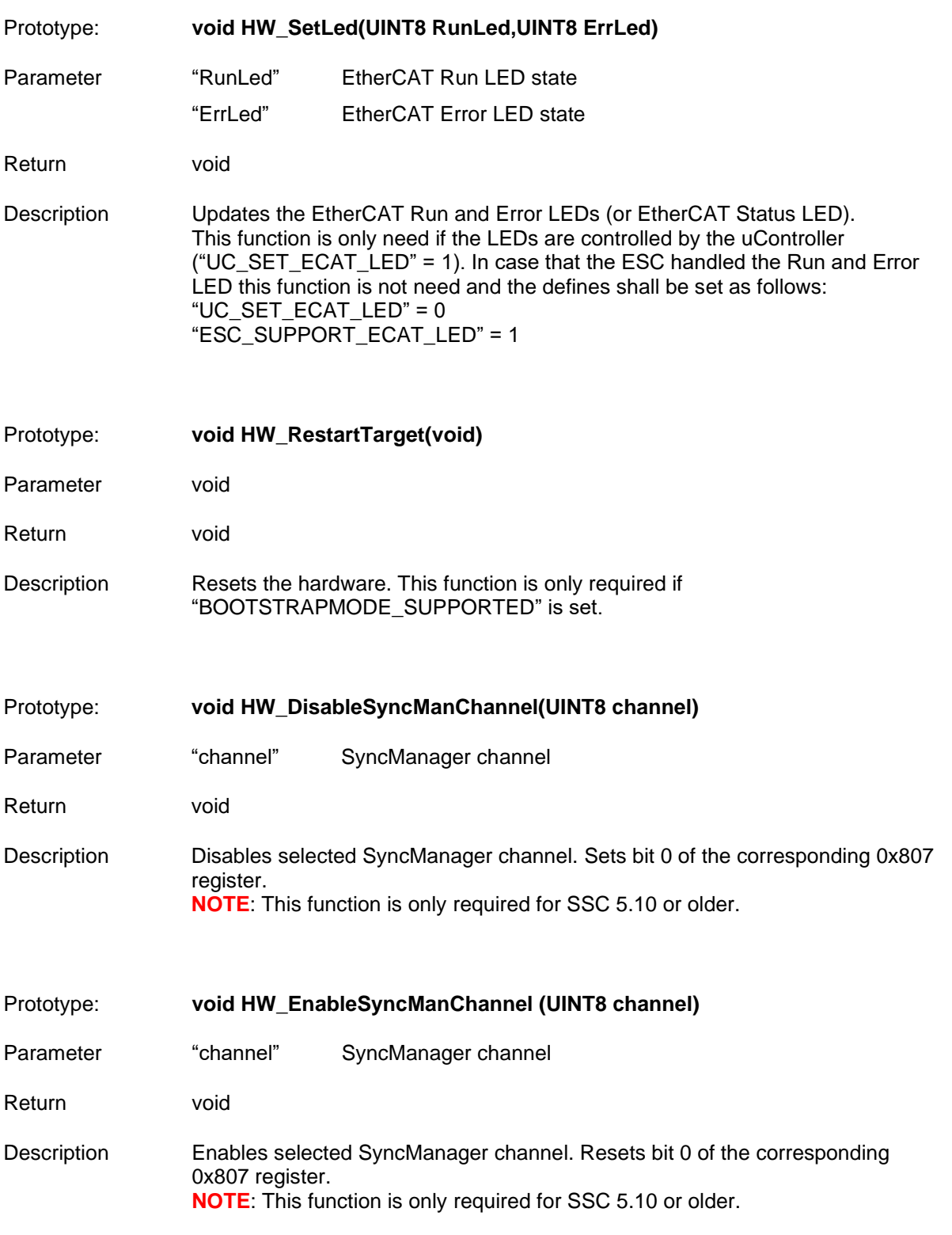

Prototype: **TSYNCMAN \* HW\_GetSyncMan(UINT8 channel)**

Parameter "channel" SyncManager channel

- Return **Pointer to the SyncManager channel description**. The SyncManager description structure size is always 8 Byte, the content of "TSYNCMAN" differs depending on the supported ESC access.
- Description Gets the content of the SyncManager register from the stated channel. Reads 8 Bytes starting at 0x800 + 8\*channel. **NOTE**: This function is only required for SSC 5.10 or older.
- Prototype: **UINT32 HW\_GetTimer(void)**

Parameter void

- Return Current timer value
- Description Reads the current register value of the hardware timer. If no hardware timer is available the function shall return the counter value of a multimedia timer. The timer ticks value (increments / ms) is defined in "ECAT\_TIMER\_INC\_P\_MS". This function is required if no timer interrupt is supported ("ECAT\_TIMER\_INT"  $= 0$ ) and to calculate the bus cycle time.
- Prototype: **void HW\_ClearTimer(void)** Parameter void Return void Description Clears the hardware timer value. Prototype: **UINT16 HW\_EepromReload (void)** Parameter void Return 0 <> Error during EEPORM reload 0 = EEPROM load correct Description This function is called if an EEPROM reload request is triggered by the master. Only required if EEPROM Emulation is supported and the function pointer "pAPPL\_EEPROM\_Reload" is not set. In case that the full eeprom emulation is configured (register 0x502, bit6 is 1) the reload function is not called and does not to be implemented.

#### **5.2.2 Read Access**

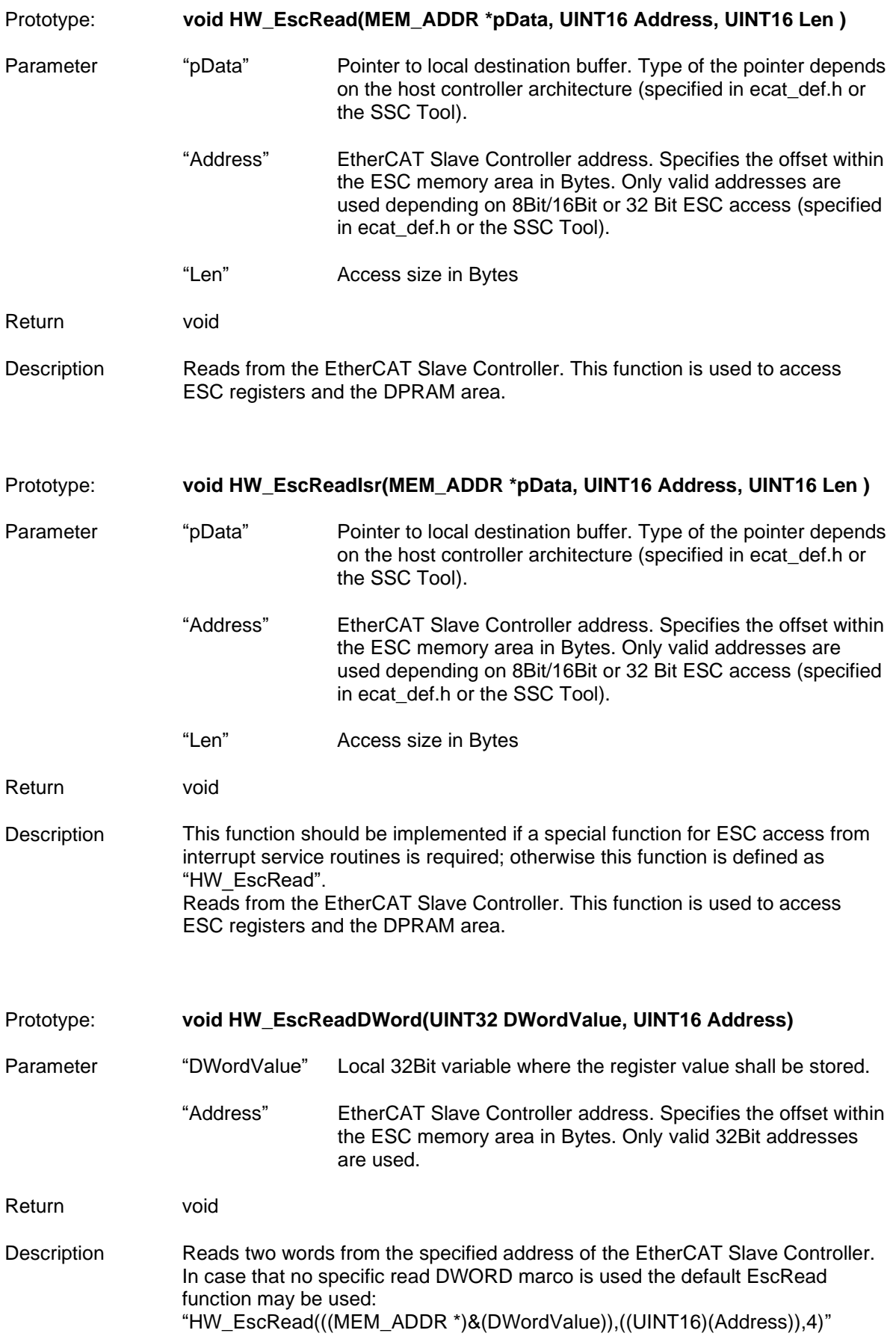

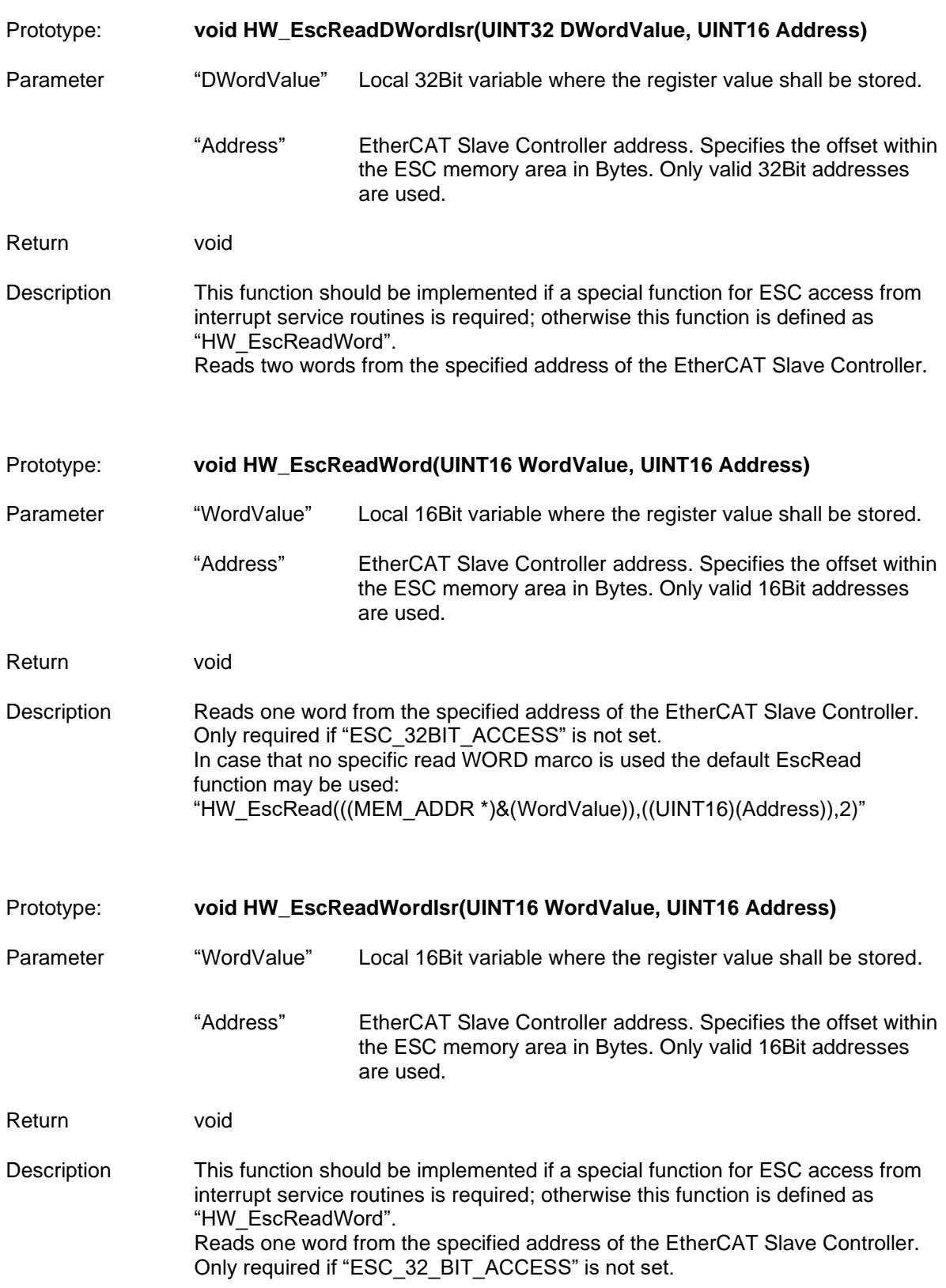

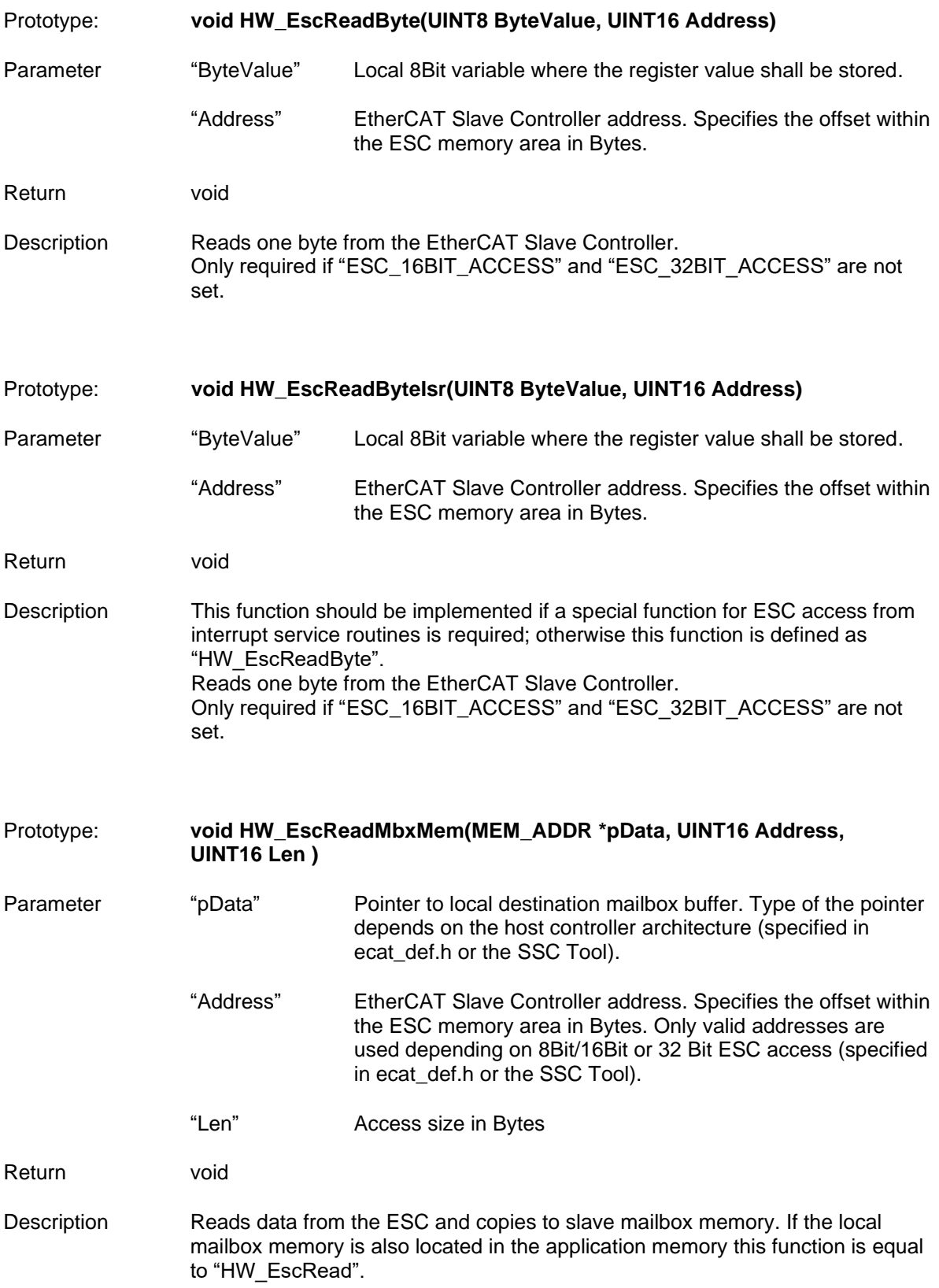

#### **5.2.3 Write Access**

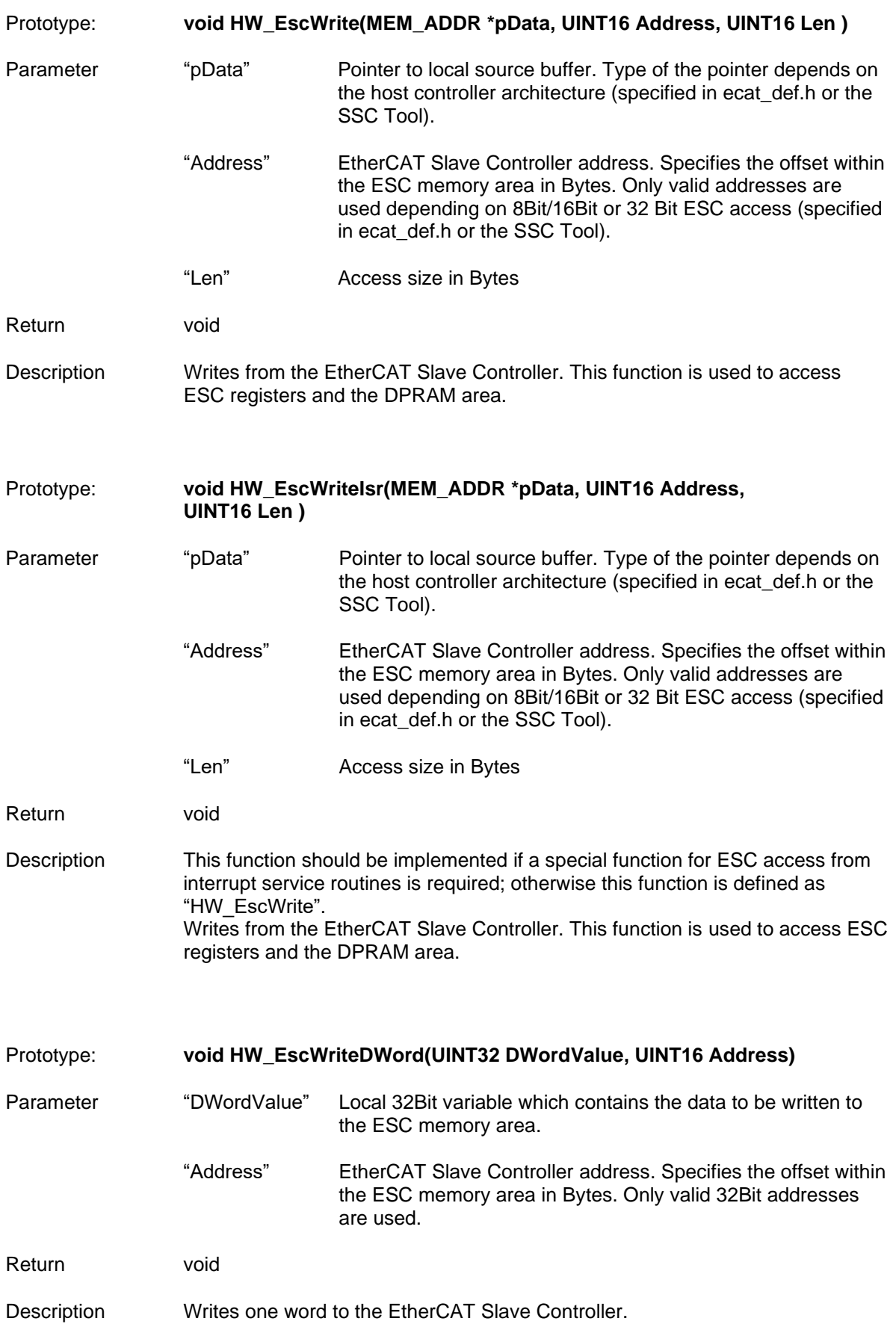

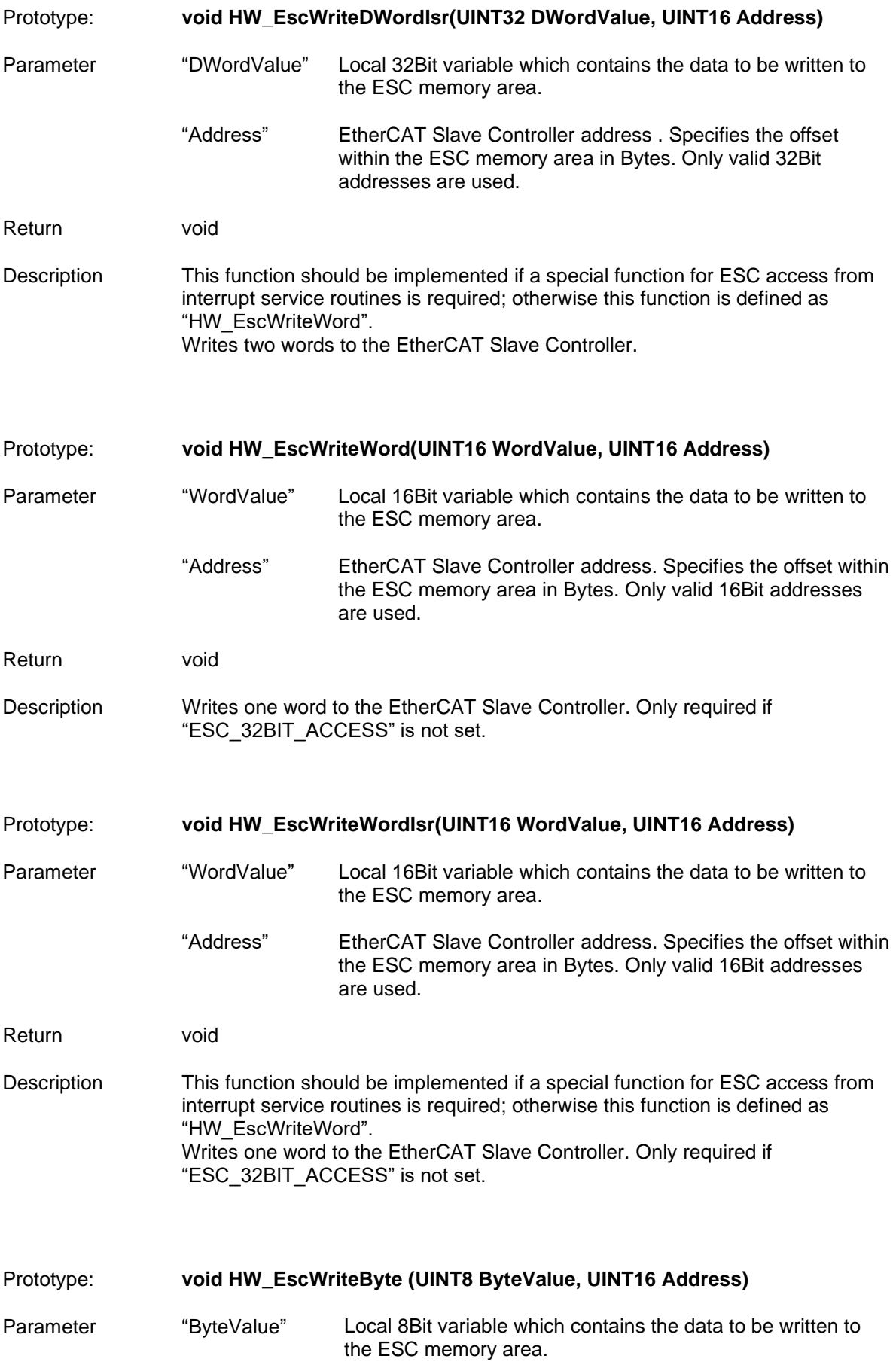

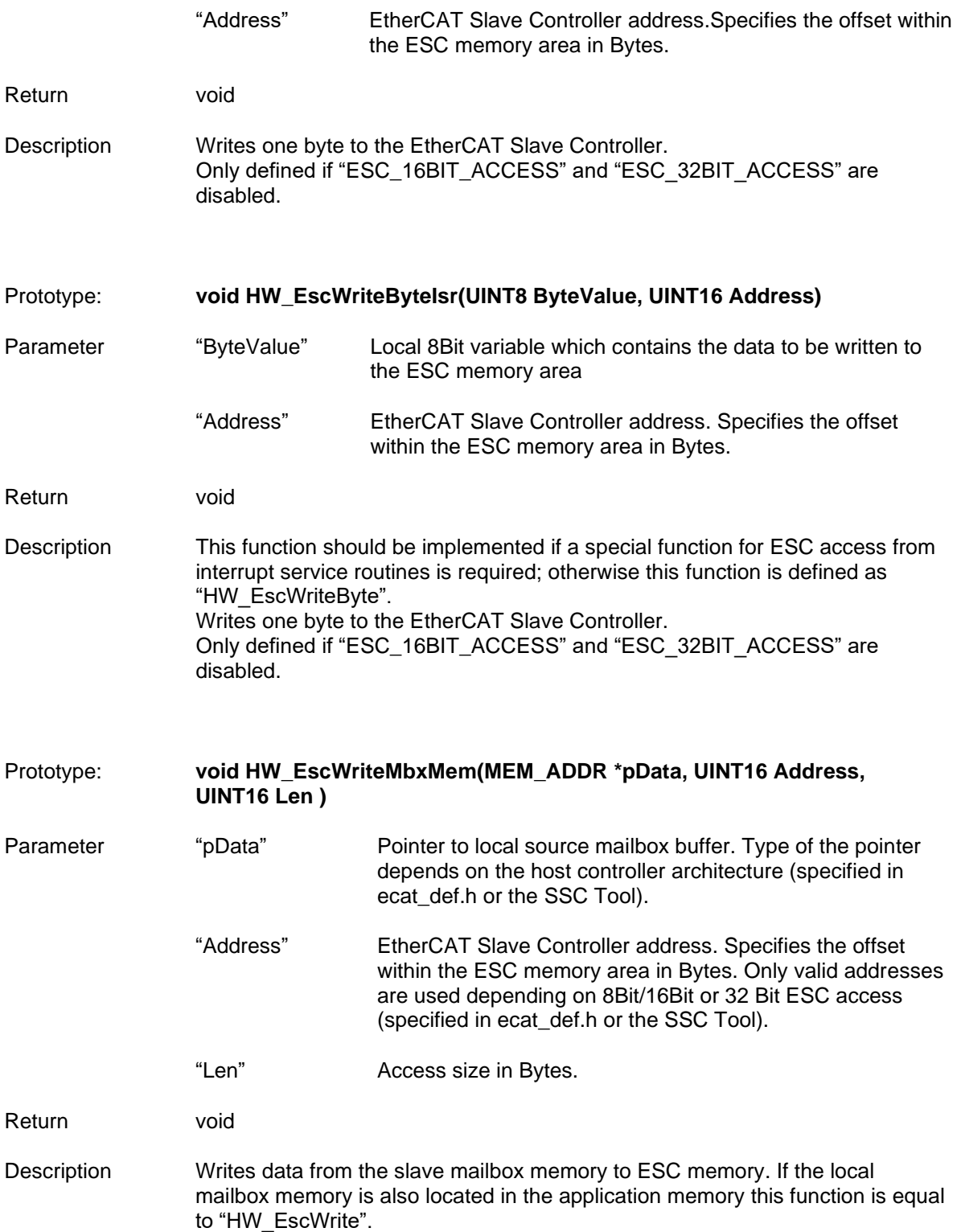

### **6 Application**

This chapter includes an overview over the default (sample) applications, the application interface and a guideline how to start the own application development. Figure 9 shows the application function calling behavior.

**Table 3: Application Related Defines**

The SSC contains a list of (sample) applications which can be used for master/slave testing or as basis for the application development. The corresponding defines are listed in Table 3: Application Related (located in ecat\_def.h or in the SSC Tool).

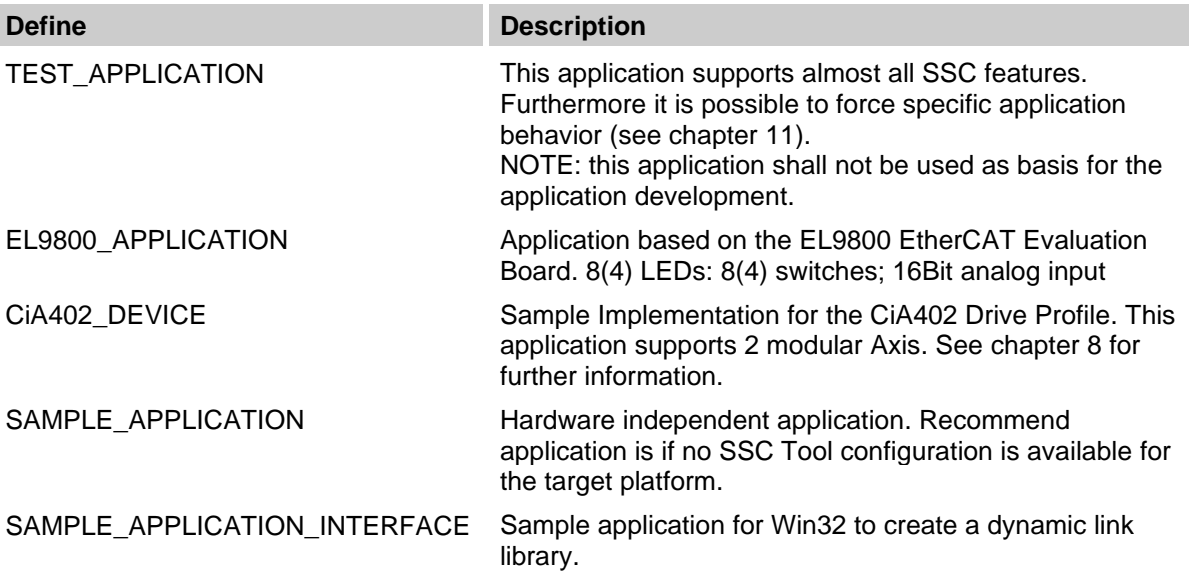

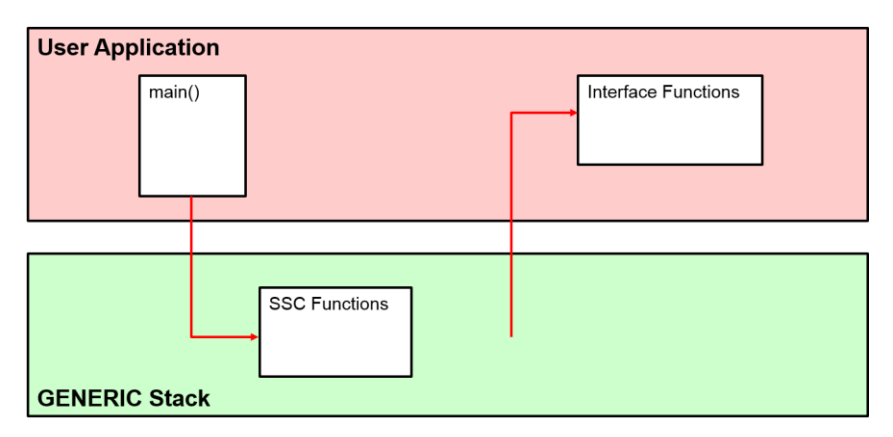

**Figure 9: Application Functions Schema**

- SSC Functions: functions completely defined and implemented in the generic EtherCAT stack, shall be called by the main() function of the user application code in order to trigger the generic stack. (chapter 6.1)
- Interface Functions: functions called by the generic EtherCAT stack, shall be implemented in the user application code. (chapter 6.2)

#### **6.1 SSC Functions**

These functions are provided by the generic stack and shall be called from the application layer. The functions are declared in the header "applInterface.h".

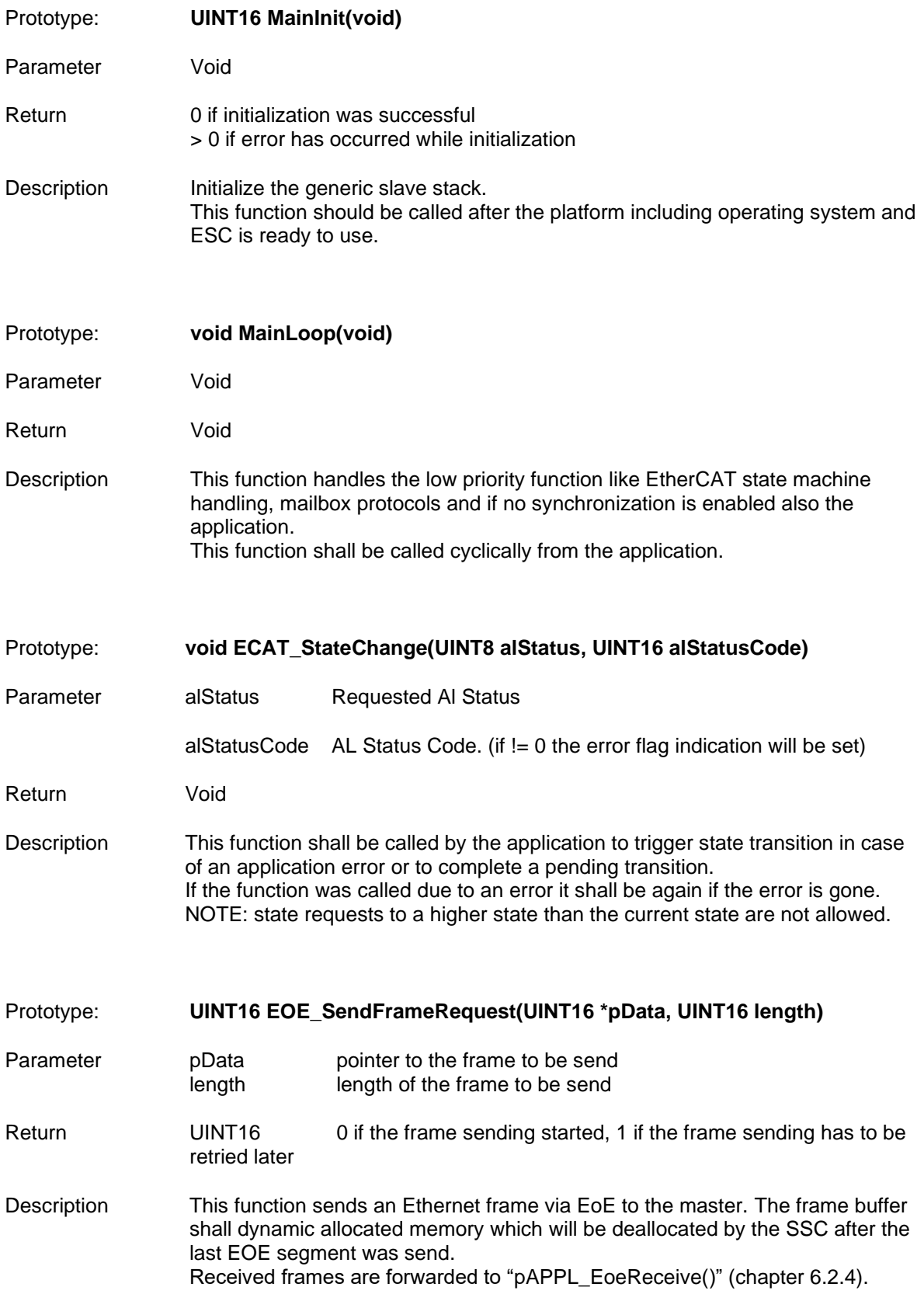
#### **6.2 Interface Functions**

# **6.2.1 Generic** Prototype: **void APPL\_Application(void)** Parameter Void Return void Description This function is called by the synchronization ISR or from the mainloop if not synchronization is activated. Prototype: **UINT16 APPL\_GetDeviceID (void)** Parameter Void Return Explicit Device ID which is written to the AL Status Code register. Description This function is called if the master requests the Explicit Device ID. Only required if the slave supports Explicit Device ID handling (EXPLICIT\_DEVICE\_ID). Prototype: **UINT16 (\* pAPPL\_EEPROM\_Read)(UINT32 wordaddr)** Parameter Wordaddr start word address within the EEPROM memory Return 0 if the operation was successful. greater 0 an error has occurred Description This is an optional function and only required if EEPROM\_EMULATION is enabled and no EEPROM content is created (CREATE\_EEPROM\_CONTENT  $== 0)$ This function shall copy EEPROM data to the ESC EEPROM data register (0x508:0x50F/0x50B). The EEPROM data starting at the specified word address and the length specified with "EEPROM\_READ\_SIZE". The data shall be copied to the ESC EEPROM buffer (ESC offset 0x508) This function pointer will be reset in MainInit().

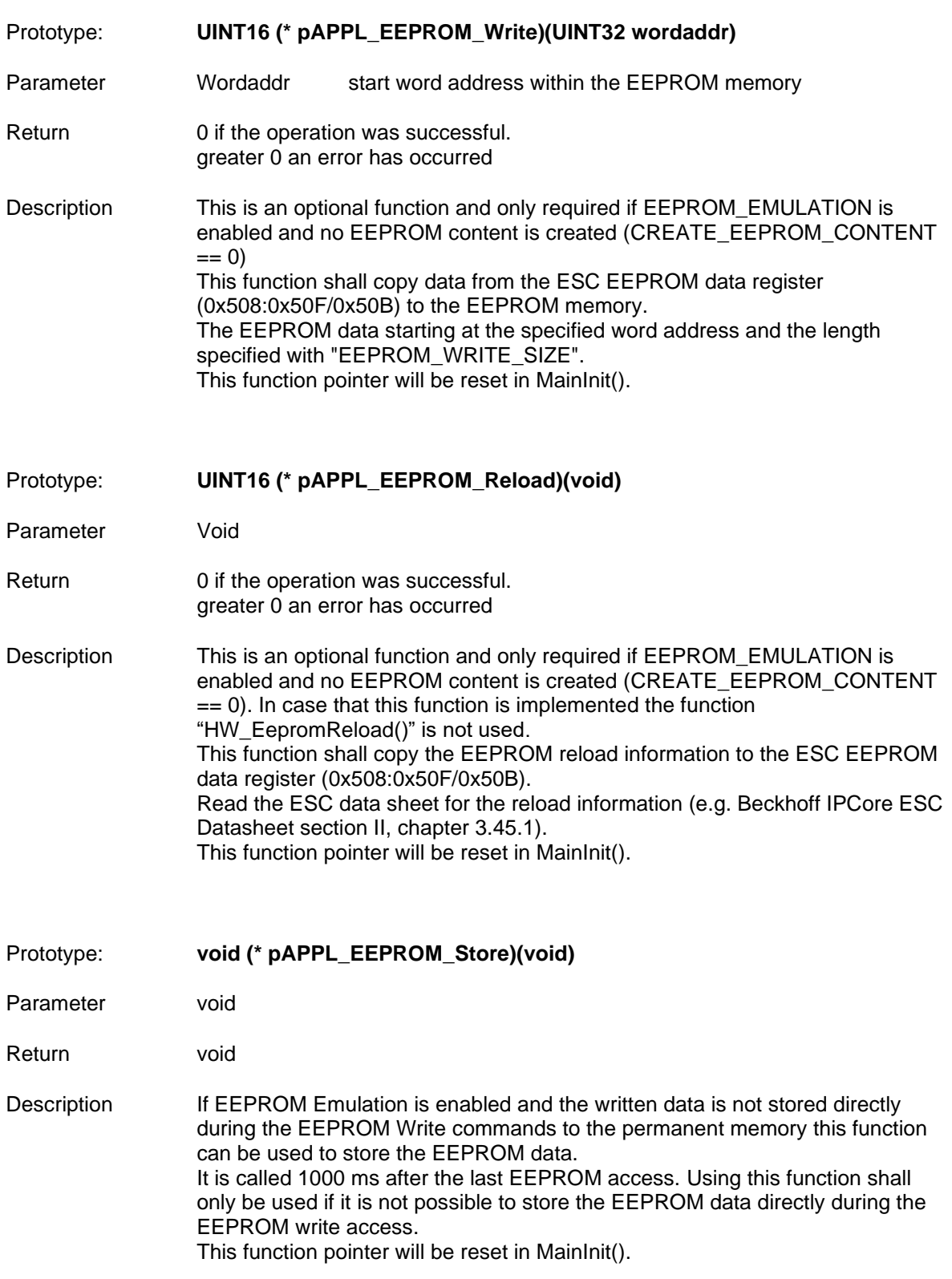

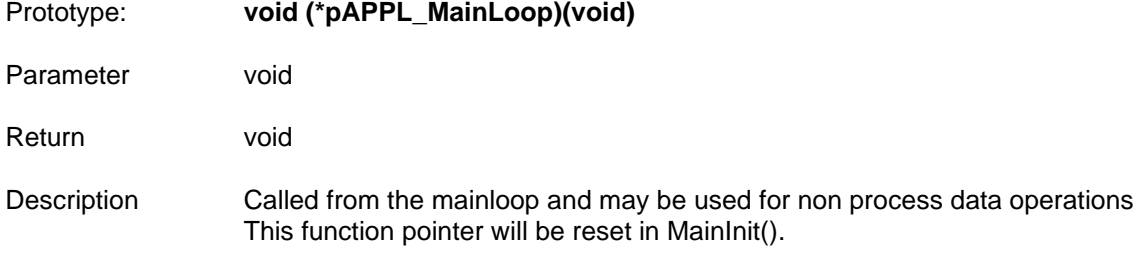

### **6.2.2 EtherCAT State Machine**

Each ESM function returns a 16Bit Value which reflects the result of the state transition. Return value:

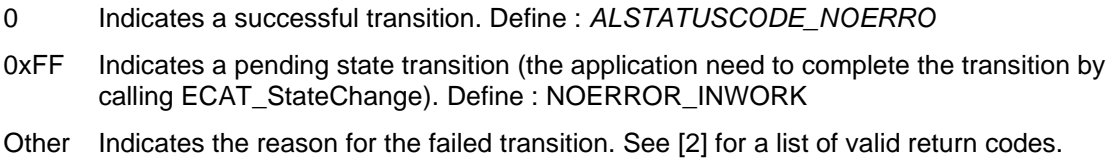

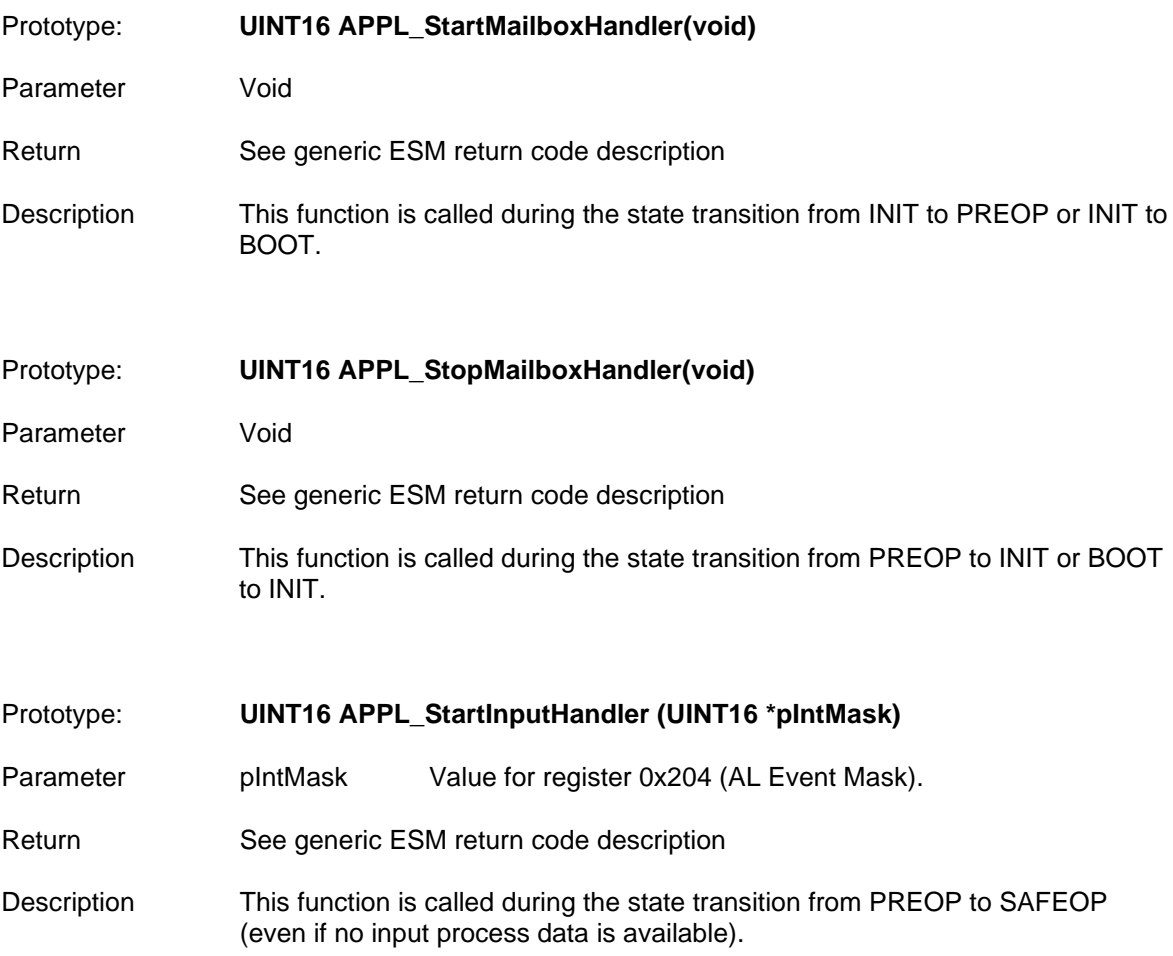

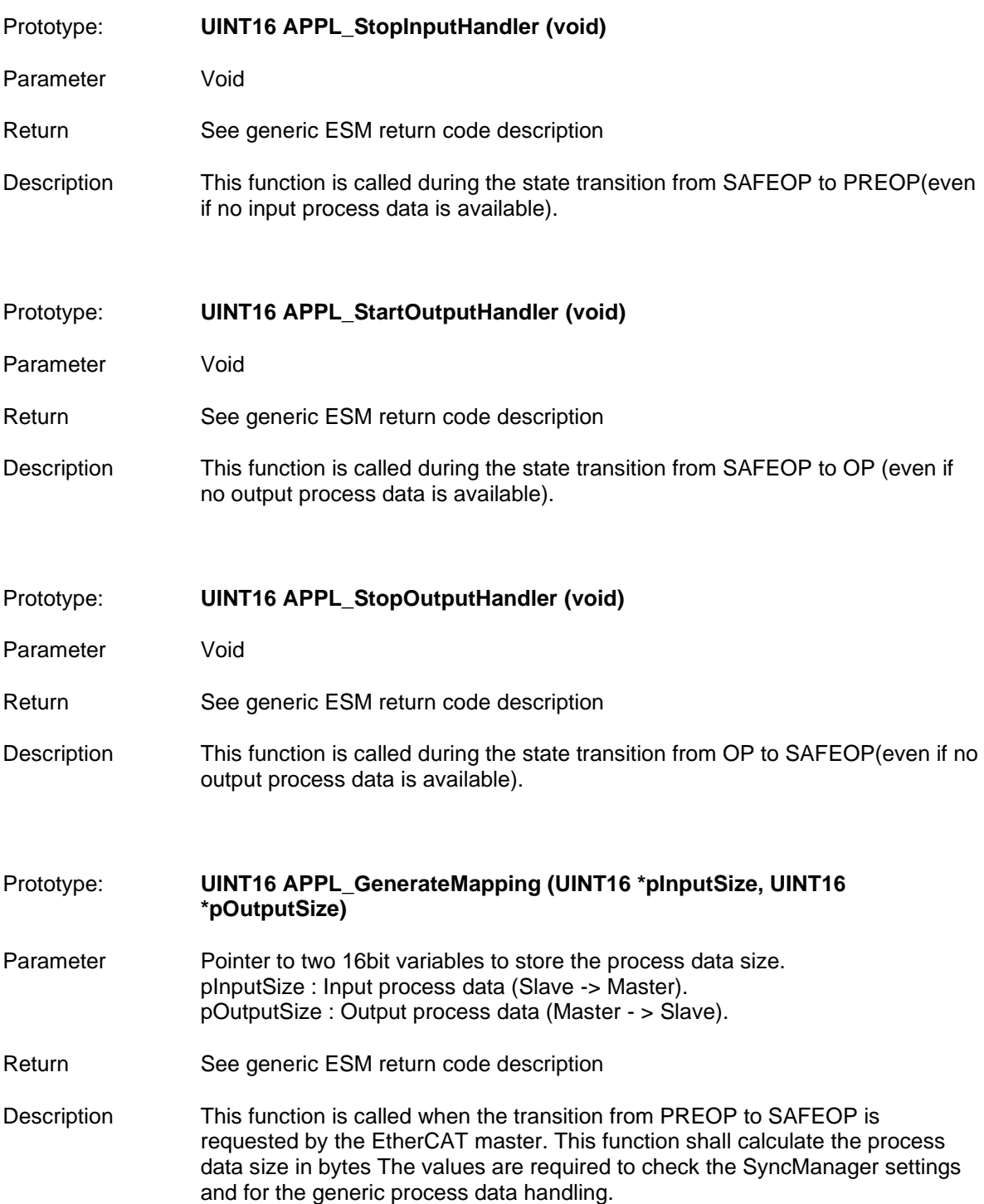

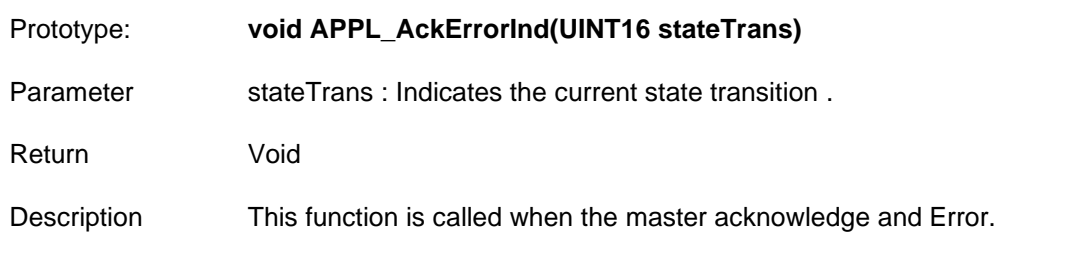

# **6.2.3 Process data handling**

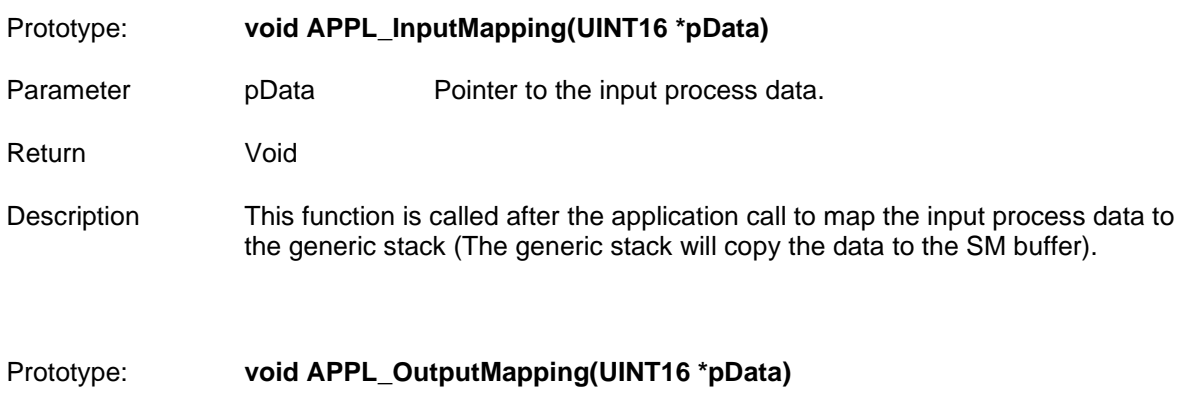

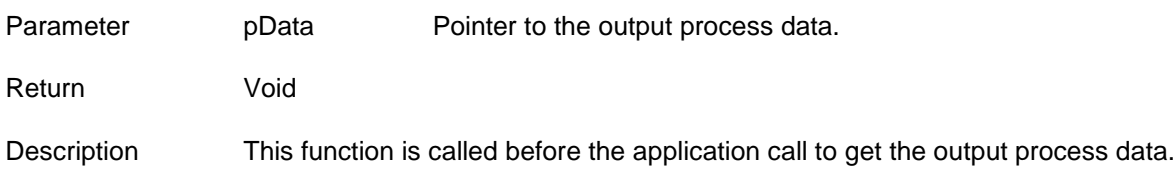

# **6.2.4 Mailbox handling**

### **6.2.4.1 CoE functions**

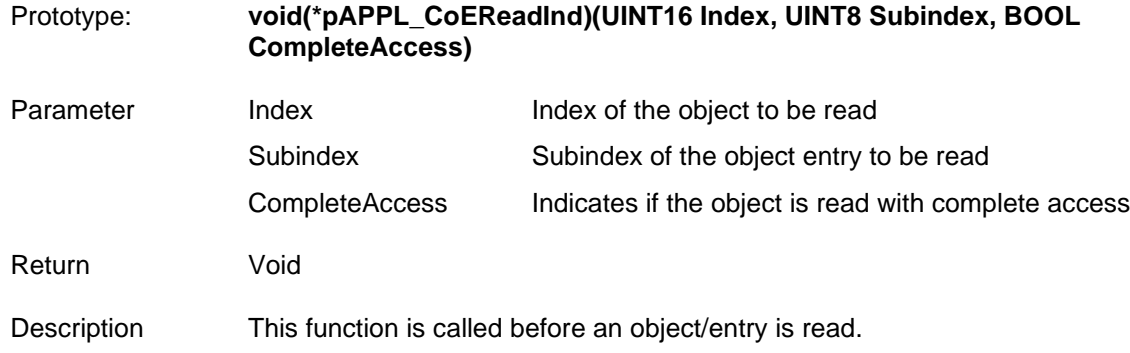

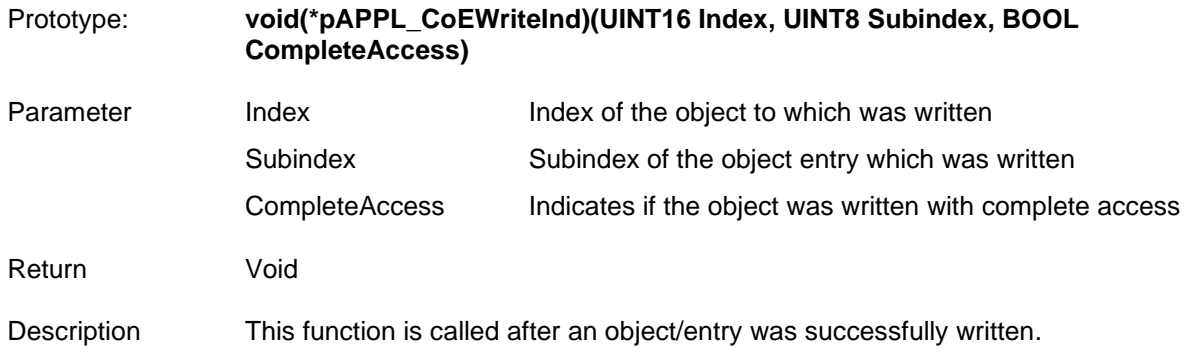

# **6.2.4.2 EoE functions**

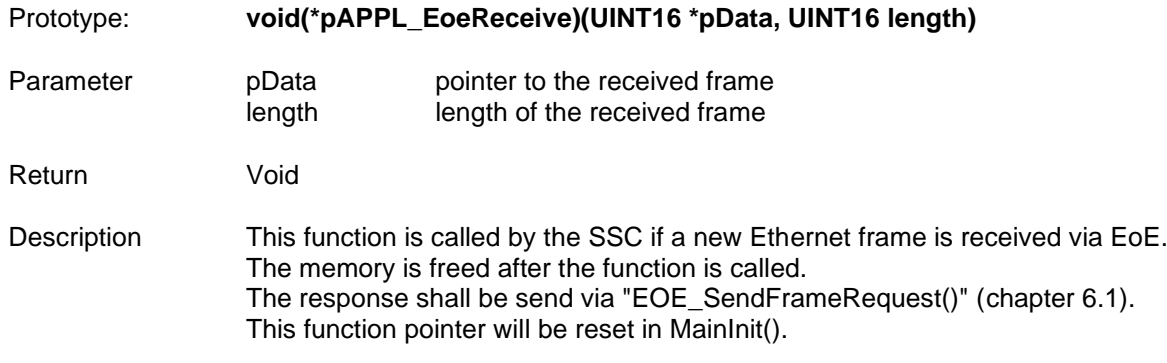

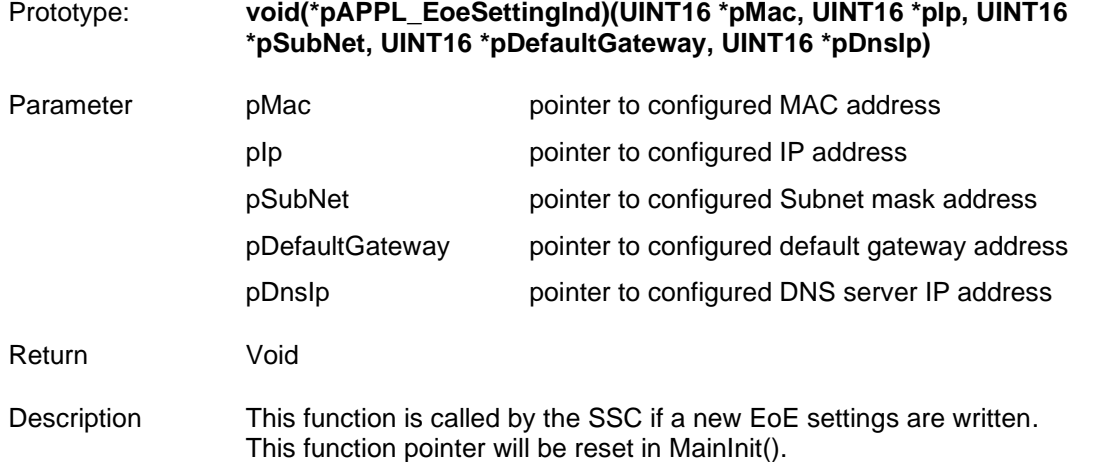

### **6.2.4.3 FoE Functions**

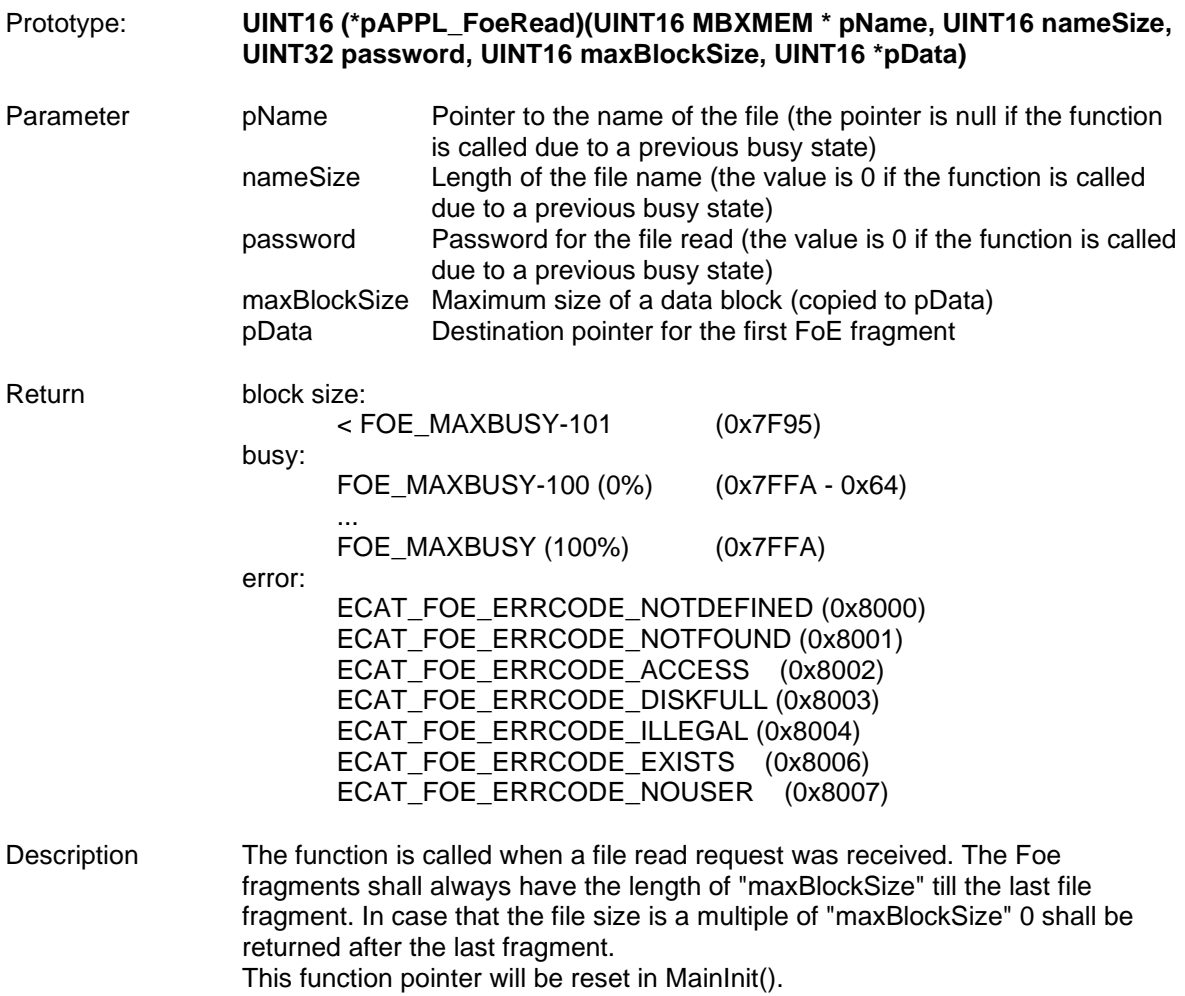

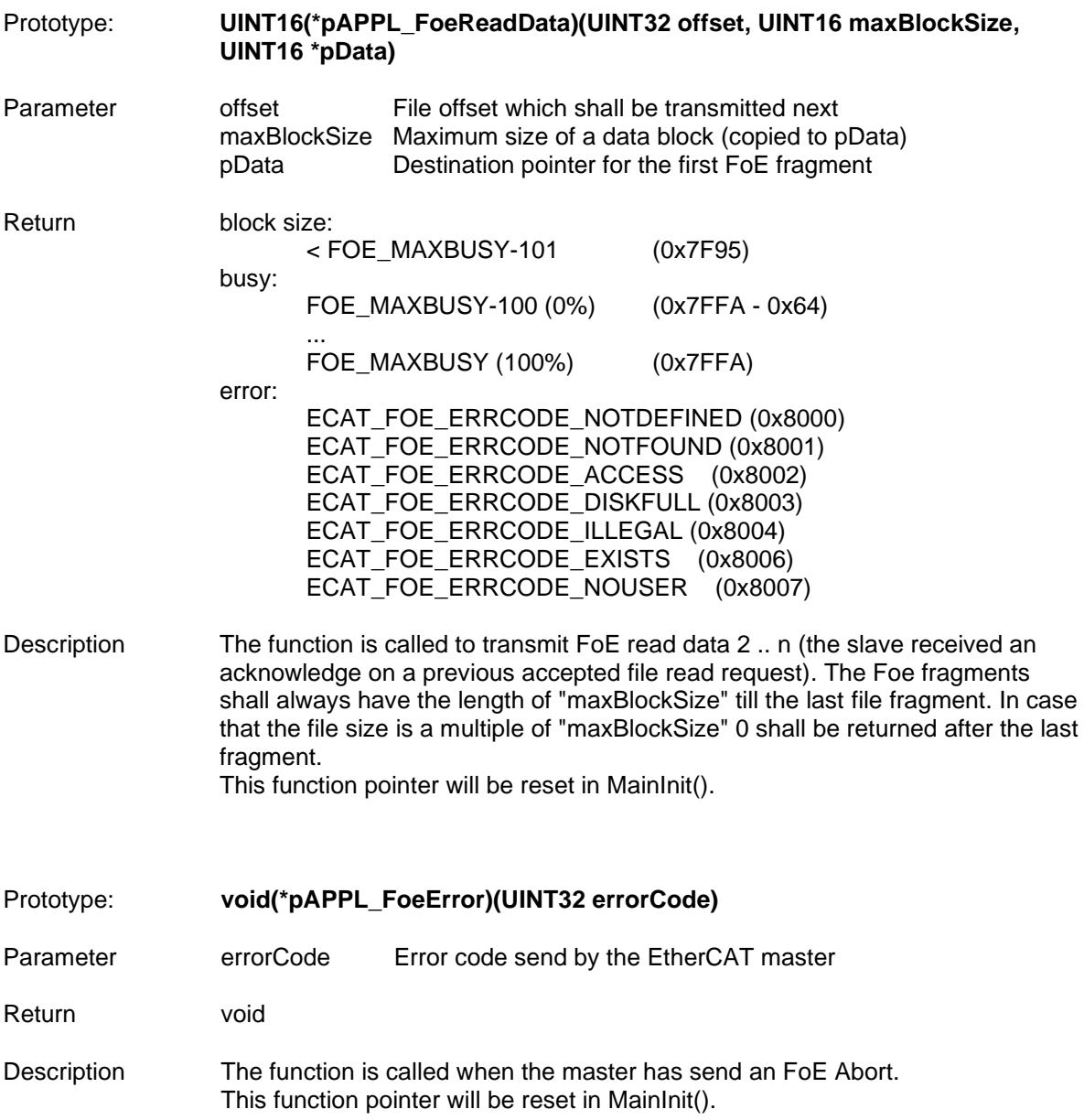

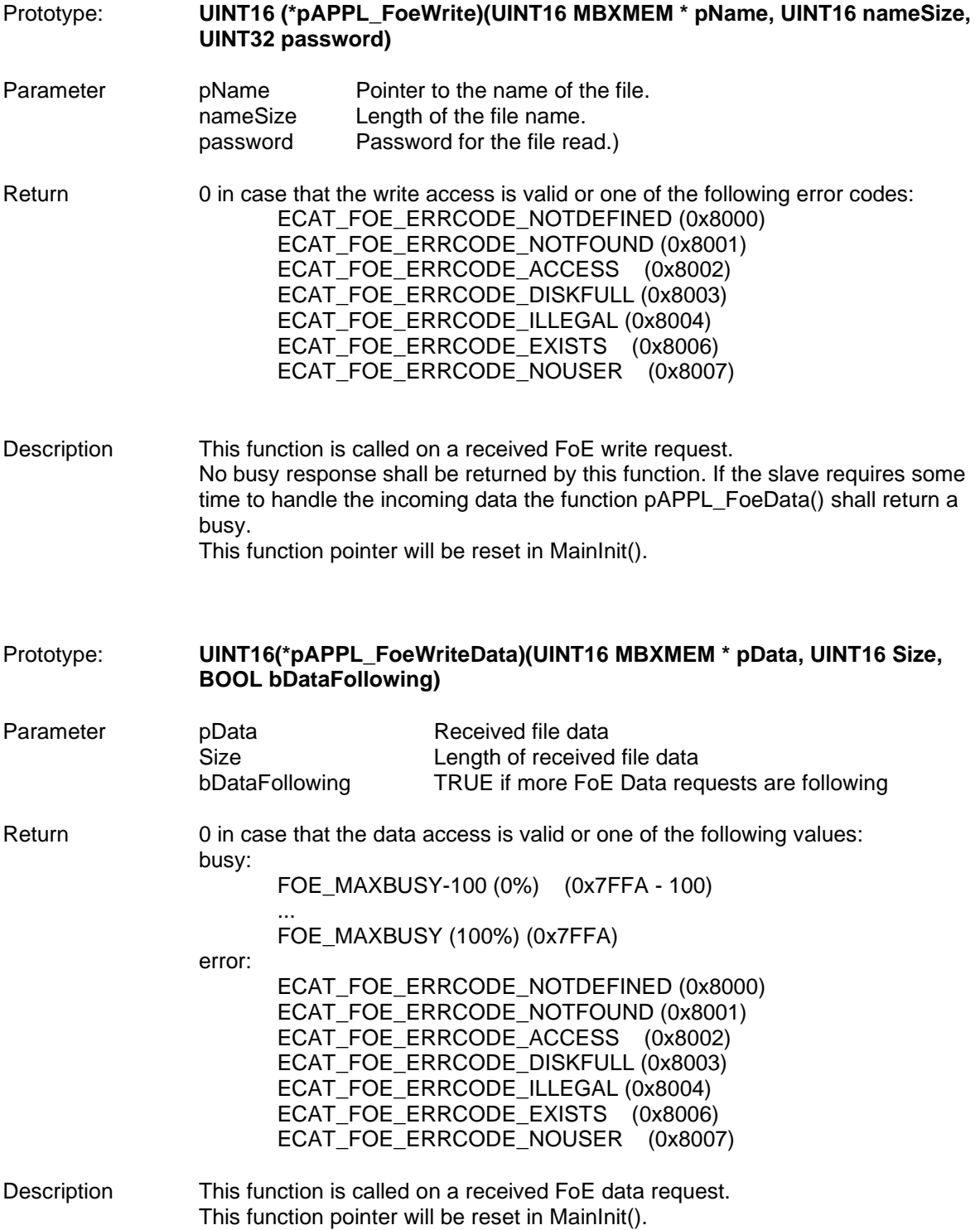

# **6.2.4.4 Backup Parameter Support**

In case that the Backup Parameter handling (chapter 8.1.1) is enabled the following functions need to be implemented.

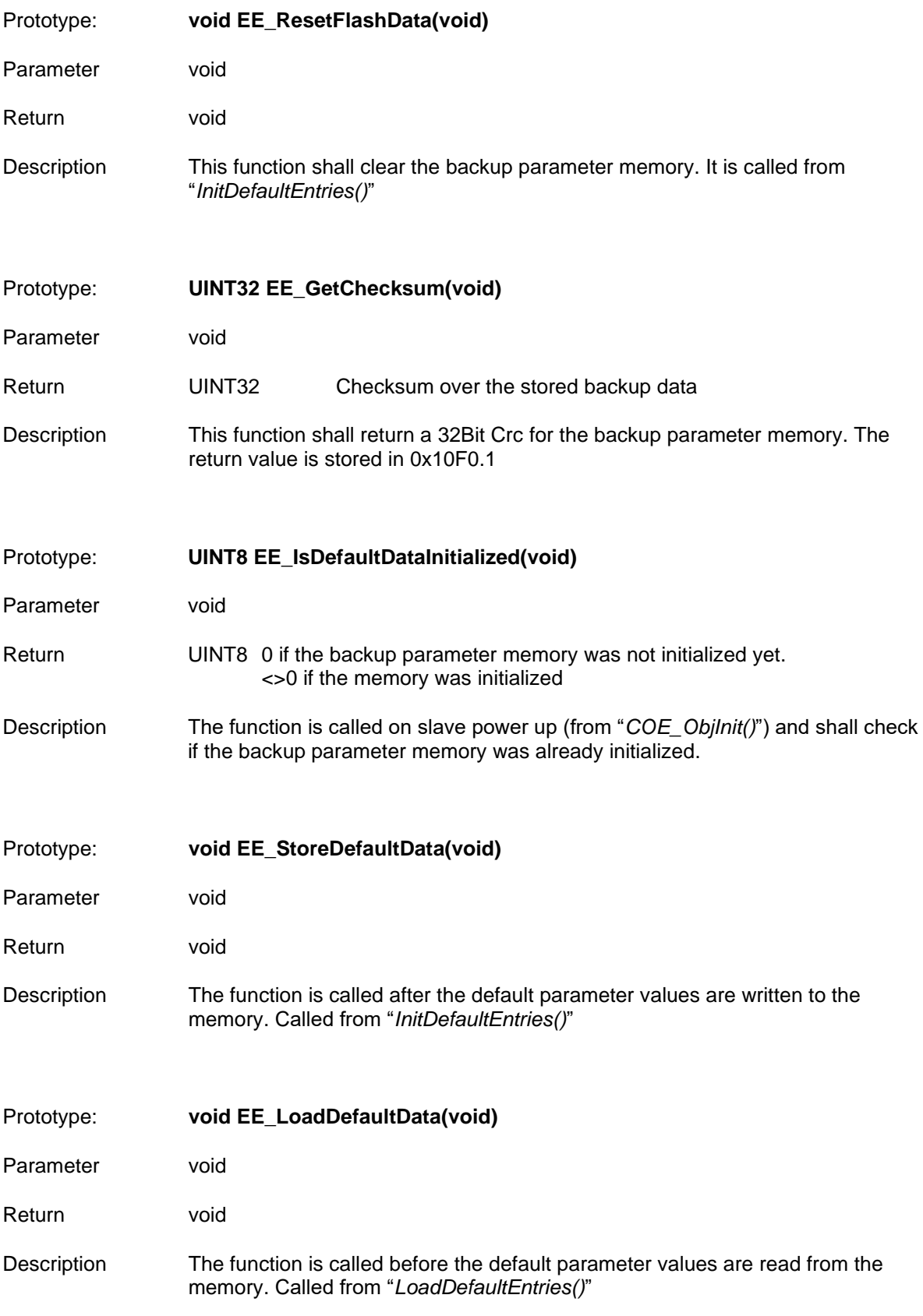

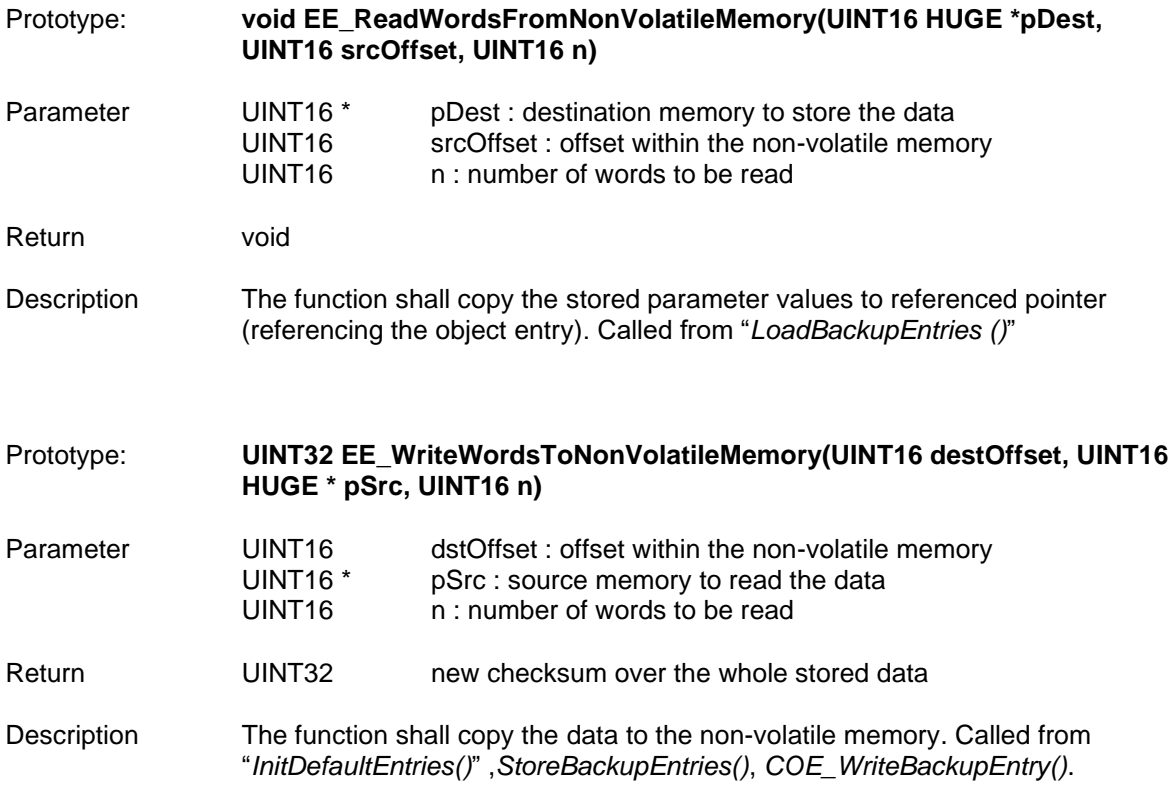

### **6.3 Interface Variables**

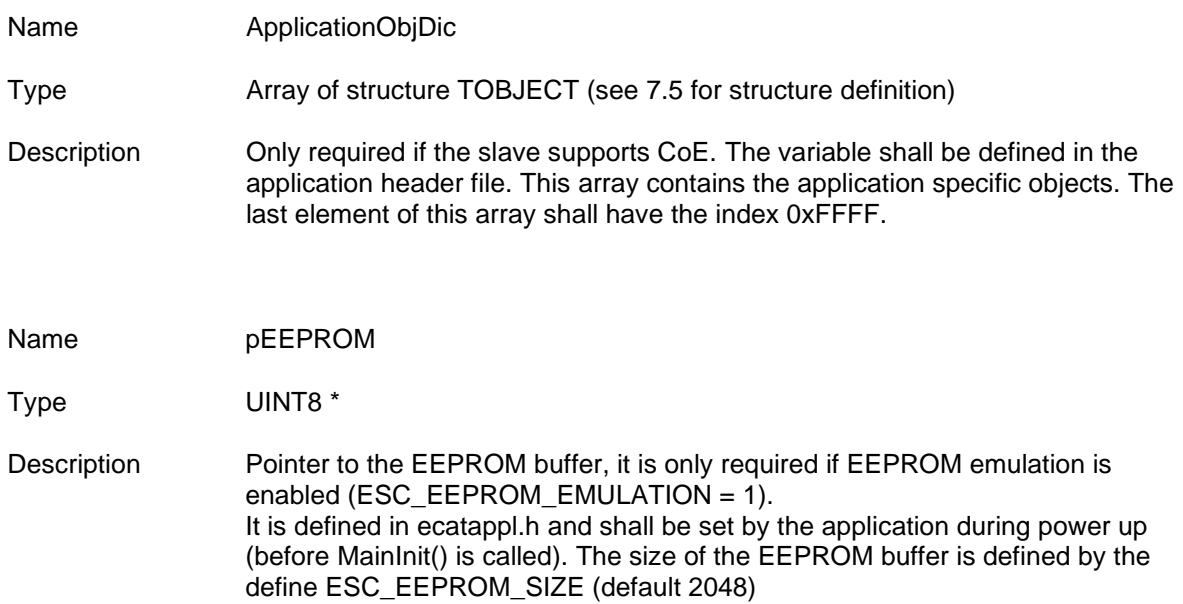

### **6.4 Create an own Application**

The most comfortable way to add a new application to the SSC is by using the **SSC Tool**. Just create a new SSC project and generate an application by selecting "Tool→Application→Create new". This will create a new xlsx file to define the application data in a table format, the syntax is described in chapter 13. A step-by-step instruction is available in the EtherCAT Slave Quick Design Guide ([8] ).

In addition to xlsx files also xml (object dictionary), csv and eds could be imported.

To add a new application **manually** to the slave project all default sample applications need to be disabled (see 6). Afterwards the header file including the function definitions need to be included in the files "coeappl.c", "ecatappl.c" and "ecatslv.c" (see "APPLICATION\_FILE" comment). The corresponding ESI file needs to be created from the scratch or by adapting an existing one.

#### **How to configure…**

#### **no mailbox support:**

It is recommended that each standard EtherCAT slave supports at least the CoE mailbox protocol.

To disable the mailbox handling all protocol defines shall be set to 0 ("AOE\_SUPPORTED", "COE\_SUPPORTED", "EOE\_SUPPORTED", "FOE\_SUPPORTED", "SOE\_SUPPRTED" and "VOE\_SUPPORTED").

#### **input/output only device:**

To create a input/output only EtherCAT slave set either "MAX\_PD\_INPUT\_SIZE" or "MAX\_PD\_OUTPUT\_SIZE" to 0. Otherwise these defines shall be set to the maximum process data size.

NOTE: The not used process data Sync Manager shall just be disabled. If the SM is removed the SSC need to be adapted.

#### **6.4.1 Modules and Slots**

To define an application supporting Modules and Slots an xlsx based application description should be used. The application consists of multiple tables. One for the base application and further to define the module(s).

A module table is identified by "Module Ident" information in the header which shall be unique within the slave application (Figure 10: Module Ident field for module tables). The base application table shall not contain "Module Ident".

|                          |                       | C      |  |
|--------------------------|-----------------------|--------|--|
|                          | Device Profile:       | 5001   |  |
| $\overline{\phantom{a}}$ | <b>Modul Profile:</b> |        |  |
| 3                        | Module Ident:         | 0x4711 |  |
|                          | IndexIncrement        | 0x10   |  |
|                          |                       |        |  |
| 5                        | PdoIndexIncrement:    | 0x1    |  |
|                          |                       |        |  |

**Figure 10: Module Ident field for module tables**

The tables may be in one file (multiple worksheets) or in individual files.

#### **6.4.1.1 Slots**

The slots are defined in the base application table via the object 0xF030 (Configured module ident list), Figure 11: Specify Slots. The resulting ESI slot element is shown in Figure 12: Slots description in ESI file.

Parameter description:

- a) DownloadModuleIdentList is true if the access is set to "rw" in the object row
- b) The PDO index increment is set based on the related table header information (Figure 10: Module Ident field for module tables, row 5)
- c) The object index increment is set based on the related table header information (Figure 10: Module Ident field for module tables, row 4)
- d) The slot name can be set by the syntax "[Slotname: *NAME*]" in the descption, if no name is defined the slots is just set according to the related subindex
- e) The assignable modules are specified by the syntax "[ModuleIds: *id*]" in the description column. The id shall be set as a hex value with the prefix "0x" multiple module ids shall be separated with ";" or the syntax is used multiple times (see entry 4).
- f) The default assigned module is set by the entry default value
- g) To set the slot MinInstances to 0, either no default data shall be set or the min data shall be set to 0.

NOTE: by default the columns "Default" and "Min" are hidden.

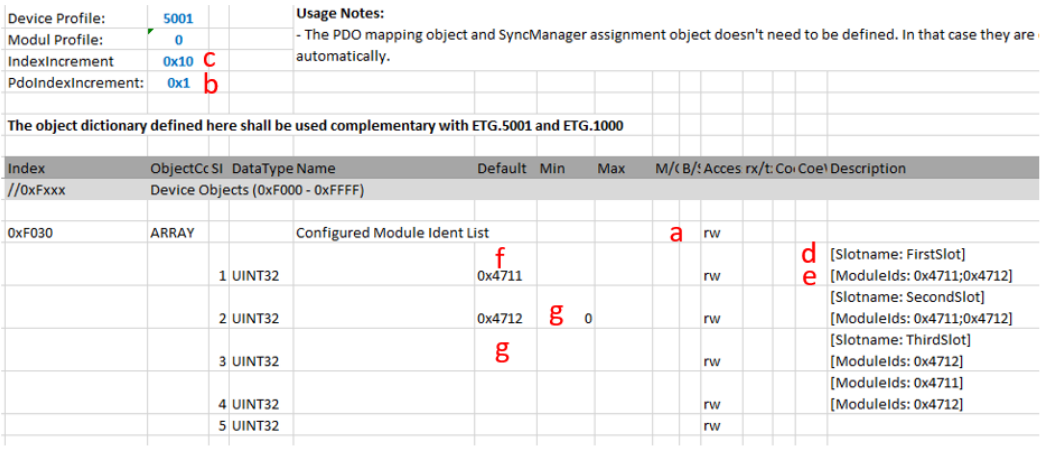

#### **Figure 11: Specify Slots**

```
b
                                    a
<Slots DownloadModuleIdentList="true" SlotPdoIncrement="#x1" SlotIndexIncrement="#x10">
    <Slot MinInstances="1" MaxInstances="1">
       Name>FirstSlot</Name> f
        <ModuleIdent Default="1">#x00004711</ModuleIdent>
       @ModuleIdent>#x00004712</ModuleIdent>
    \langle/slot>
    </Slot> 8<br><slot MinInstances="0" MaxInstances="1">
        <Name>SecondSlot</Name>
        <ModuleIdent Default="1">#x00004712</ModuleIdent>
        <ModuleIdent>#x00004711</ModuleIdent>
    \frac{2}{181} n+ >
    <Slot MinInstances="0" MaxInstances="1">
        <Name>ThirdSlot</Name>
        <ModuleIdent>#x00004712</ModuleIdent>
    \langle/slot>
    <Slot MinInstances="0" MaxInstances="1">
        <Name>Slot003</Name>
        <ModuleIdent>#x00004711</ModuleIdent>
        <ModuleIdent>#x00004712</ModuleIdent>
    \langle/Slot>
    <Slot MinInstances="0" MaxInstances="1">
        <Name>Slot004</Name>
        <ModuleIdent>#x00000000</ModuleIdent>
    \langle/slot>
\langle/Slots>
```
#### **Figure 12: Slots description in ESI file**

#### **6.4.1.2 Modules**

Each module shall be defined within an individual table and the module ident shall be defined in the header (Figure 10).

In case that "DependOnSlot" shall be set within the module object, the increment information has to be defined in the table header (Figure 13). The values will be ignored, the increment values are specified in the base application table, see 6.4.1.1Slots.

If "PdoIndexIncrement" is set the attribute "DependOnSlot" is added to the PDO Mapping Object

(Index is 0x1600 – 0x17FF or 0x1A00 – 0x1BFF). If "IndexIncrement" is set the attribute "DependOnSlot" is set for the objects with the index 0x2000 and higher.

| 5001   |
|--------|
| n      |
| 0x4711 |
| 0x10   |
| Ox1    |
|        |

**Figure 13: Module table header**

### **6.4.2 Examples**

Examples to create application from the scratch are posted in the [ETG Developers forum.](http://www.ethercat.org/forum)

### **6.4.2.1 Application based on description table**

The table is available via the SSC Tool (see 12.1.1.3 or [8] ).

1. Describe the Input Data (Slave to Master) and Output Data (Master to Slave) required by the application (an example is shown in Figure 14). The complete Table syntax is described in the clause 13.4.

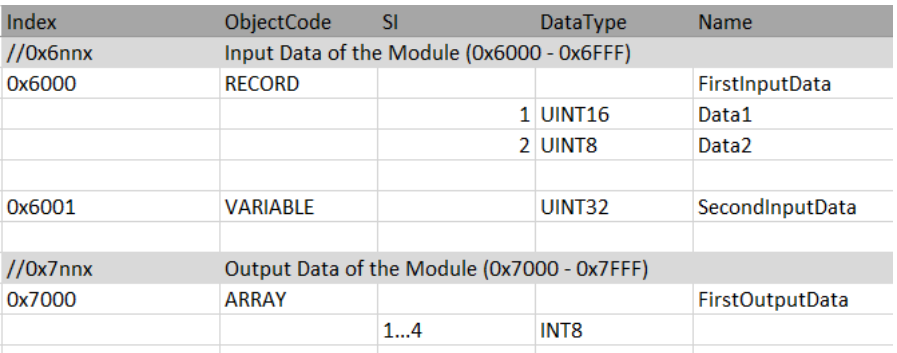

#### **Figure 14: Application example**

2. Import the table into the SSC project

The application defined in the table is automatically imported into the SSC project either by closing the Excel file, or by selecting "Tool→Application→Import"

3. Generate the slave files.

The source file "[TableName]Objects.h" contains the corresponding variable declarations. The variable names are created in the format: "[Name]0x[Index]". In case of an array or record object a structure is created which starts with a 16bit variable

"u16SubIndex0". This variable contains the number of entries (structure variables).

a. Object 0x6000:

```
typedef struct OBJ_STRUCT_PACKED_START {
     UINT16 u16SubIndex0;
     UINT16 Data1; /* Subindex1 - Data1 */
     UINT8 Data2; /* Subindex2 - Data2 */
} OBJ_STRUCT_PACKED_END
TOBJ6000;
```
PROTO TOBJ6000 FirstInputData0x6000

b. Object 0x6001:

PROTO UINT32 SecondInputData0x600

#### c. Object 0x7000:

typedef struct OBJ\_STRUCT\_PACKED\_START {

```
UINT16 u16SubIndex0; /**< \brief Subindex 0 */
     INT8 aEntries[4]; /*\ltimes \b{ Subindex 1 - 4 */
} OBJ_STRUCT_PACKED_END
TOBJ7000:
```
# PROTO TOBJ7000 FirstOutputData0x7000 4. Implement the process data mapping

The file "[TableName].c" contains the empty implementation of the Output- and Input-mapping functions for the application. These functions need to be implemented manually.

a. Output mapping ("APPL\_OutputMapping(UINT16\* pData)")

If no specific process data mapping is defined (see 13.3) the Output Data structure is as listed:

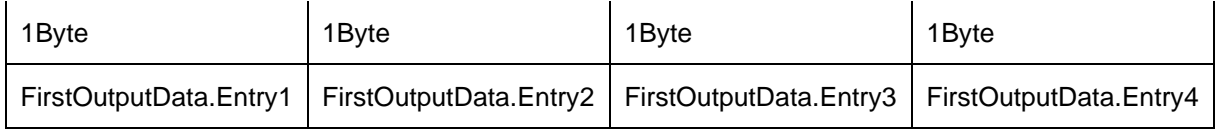

The mapping could be implemented via a memcpy operation:

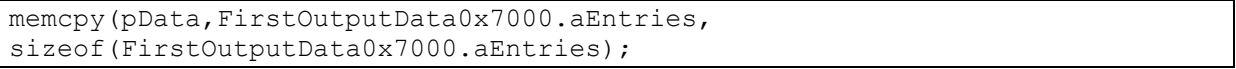

### b. Input mapping ("APPL\_InputMapping(UINT16\* pData)")

If no specific process data mapping is defined (see 13.3) the Input Data structure is as listed:

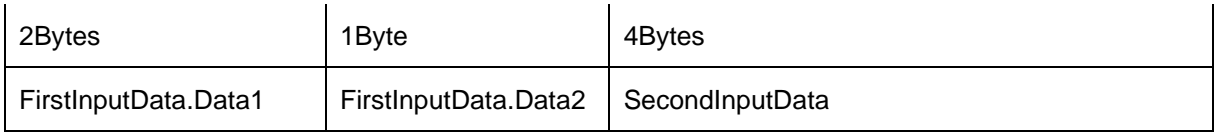

### The mapping could be implemented via the following code:

```
UINT8 *pu8Data = (UINT8 *) pData;
memcpy(pu8Data, &FirstInputData.Data1, (sizeof(FirstInputData)-2)); /* -2 is
required because the variable "SubIndex0" is not part of the process data 
*/
pu8Data+=(sizeof(FirstInputData)-2);
memcpy(pu8Data, &SecondInputData, sizeof(SecondInputData));
```
### 5. Implement the application

The file "[TableName].c" contains the empty implementation of the "APPL\_Application()" function. In this function the logic and slave application physical signal handling shall be implemented.

6. Implement application-specific state transition handler functions The file "[TableName].c" contains the empty implementation of the application-specific state machine Application Interface functions (see chapter 17). In case the slave application requires to perform specific tasks during state transitions, these functions shall be implemented manually.

### **6.4.2.2 Sample Application process data enhancement**

This example describes how to add new process data to the default sample application (SAMPLE\_APPLICATION).

The default sample application provides the following process data:

32Bit Input Counter (0x6000)

32Bit Output Counter (0x7010)

If the Output Counter is 0 the Input Counter is incremented with every application cycle by 1, otherwise the Input Counter is the Output Counter +1.

Process data of the new application:

- 32Bit Input Counter (0x6000)
- 32Bit Result (0x6010)
- Output Values (0x7010)
	- SI1: Value1 (32Bit)

SI2: Value2 (32Bit)

0x6010 is the sum of 0x7010.1 and 0x7010.2. 0x6000 is incremented with every application cycle.

#### **Initial Steps:**

The initial steps describe how to create the basic sample application for the Beckhoff EL9800 EtherCAT evaluation board. Proceed with the "Adaption steps" if the basic sample application already exists (even if it was created for another platform).

- 1. Follow the steps 1-7 in chapter 3.1SSC Tool.
- 2. Select the custom configuration "EL9800 | 8Bit Digital I/O, 16Bit Analog Input"
- 3. Select group "Application"
	- a. Set "EL9800\_APPLICATION" to 0
	- b. Set "SAMPLE\_APPLICATION" to 1
- 4. Save the project and create new slave files (Project -> "Create new Slave Files")
- 5. Program the slave EEPROM based on the created ESI file (see "APPLICATION NOTE EL9800" for further details)
- 6. Create an MPLAB project with the create source files (see "APPLICATION NOTE EL9800" for further details)

#### **Adaption steps:**

1. File: sampleappl.h Create the entry description, the object name and the variable for the "32Bit Result" process data.

```
/**************************************************************************
                    Object 0x6010: result object
**************************************************************************/
#ifdef _OBJD_
/* Entry description */
OBJCONST TSDOINFOENTRYDESC OBJMEM EntryDesc0x6010 = {DEFTYPE UNSIGNED32,
0x10, ACCESS_READ | OBJACCESS TXPDOMAPPING};
/* Object name */
OBJCONST UCHAR OBJMEM aName0x6010[] = "Result";
#endif //#ifdef _OBJD_
/* Variable to handle the object data */
PROTO UINT32 ResultObj6010;
```
2. File: sampleappl.h

Change the existing definition of object 0x7010 (32Bit Output Counter) to a record object which handles more than one process data (the new object shall include two variables (entries)). The variable for the entry description is changed to an array and the description for SubIndex0 and for the second variable is added.

The name variable is enhanced by the names for the entries (each "subname" is terminated by "\000" and the whole string is terminated by "\377").

For the object data itself a structure including a variable for the subindex0 and the two process data variables is defined.

See chapter 11 for detailed information regarding the definitions.

```
/**************************************************************************
                     Object 0x7010: output values object
**************************************************************************/
#ifdef _OBJD_
OBJCONST TSDOINFOENTRYDESC OBJMEM asEntryDesc0x7010[] = {
/* Entry description of Subindex0 */
{DEFTYPE_UNSIGNED8, 0x08, ACCESS_READ},
/* Entry description of the first entry "Value1" */
{DEFTYPE_UNSIGNED32, 0x20, ACCESS_READ | OBJACCESS_RXPDOMAPPING}, 
/* Entry description of the second entry "Value2" \overline{\star}/
{DEFTYPE_UNSIGNED32, 0x20, ACCESS_READ | OBJACCESS_RXPDOMAPPING}};
/* Name of the object and the entries */
OBJCONST UCHAR OBJMEM aName0x7010[] = "Output 
values\000Value1\000Value2\000\377";
#endif //#ifdef _OBJD_
/* Structure to handle the object data*/
typedef struct OBJ_STRUCT_PACKED_START {
    UINT16 u16SubIndex0;
   UINT32 Value1;
   UINT32 Value2;
} OBJ_STRUCT_PACKED_END
TOBJ7010:PROTO TOBJ7010 OutputData
#ifdef _SAMPLE_APPLICATION_
= {0x02, 0x00, 0x00}
#endif
;
```
3. File: sampleappl.h Add information about the new process data to the PDO mapping objects. The changed code is marked bold red. NOTE: This step is required to have consistent process data information.

**Definition for RxPDO (0x1601) (handling the output process data)**

```
/**************************************************************************
                   Object 0x1601: RxPDO
**************************************************************************/
#ifdef _OBJD_
OBJCONST TSDOINFOENTRYDESC OBJMEM asEntryDesc0x1601[] = {
   {DEFTYPE_UNSIGNED8, 0x8, ACCESS_READ },
    {DEFTYPE_UNSIGNED32, 0x20, ACCESS_READ},
/* reference to the new process data. The information does NOT describe the 
process data itself, that means if the process data is an UNSIGNED8 value 
the deftype in this description is still UNSIGNED32*/
     {DEFTYPE_UNSIGNED32, 0x20, ACCESS_READ}};
/* Only the object name is described all entries are automatically names as 
"SubIndex 000" (000 is incremented for each entry) */
OBJCONST UCHAR OBJMEM aName0x1601[] = "RxPDO-Map\000\377";
#endif //#ifdef _OBJD_
typedef struct OBJ_STRUCT_PACKED_START {
   UINT16 u16SubIndex0;
/* Add one additional array element for the reference to the new process 
data */
   UINT32 aEntries[2];
} OBJ_STRUCT_PACKED_END
TOBJ1601;
PROTO TOBJ1601 RxPDOMap
```

```
#ifdef _SAMPLE_APPLICATION_
= {2/*the object has now two entries*/, {0x70100120,0x70100220/* Reference 
to object 0x07010 Subindex2 and 32Bit length */}
#endif
;
```
**Definition for TxPDO (0x1A00) (handling the input process data)**

```
/**************************************************************************
                    Object 0x1A00: TxPDO
**************************************************************************/
#ifdef _OBJD_
OBJCONST TSDOINFOENTRYDESC OBJMEM asEntryDesc0x1A00[] = {
   {DEFTYPE_UNSIGNED8, 0x8, ACCESS_READ },
    {DEFTYPE_UNSIGNED32, 0x20, ACCESS_READ},
/* reference to the new process data. The information does NOT describe the 
process data itself, that means if the process data is an UNSIGNED8 value 
the deftype in this description is still UNSIGNED32*/
    {DEFTYPE_UNSIGNED32, 0x20, ACCESS_READ}};
/* Only the object name is described all entries are automatically names as 
"SubIndex 000" (000 is incremented for each entry) */
OBJCONST UCHAR OBJMEM aName0x1A00[] = "TxPDO-Map\00\377";#endif //#ifdef _OBJD_
typedef struct OBJ_STRUCT_PACKED_START {
   UINT16 u16SubIndex0;
/* Add one additional array element for the reference to the new process 
data */
   UINT32 aEntries[2];
} OBJ_STRUCT_PACKED_END
TOBJ1A00;PROTO TOBJ1A00 TxPDOMap
#ifdef _SAMPLE_APPLICATION_
= {2^{k}} the object has now two entries*/, {0 \times 60000020}, 0x60100020/* Reference
to object 0x06010 Subindex0 and 32Bit length */}}
#endif
;
```
#### 4. File: sampleappl.h Add/Update the references in the object dictionary

```
TOBJECT OBJMEM ApplicationObjDic[] = {
   /* Object 0x1601 */
   {NULL,NULL, 0x1601, {DEFTYPE_PDOMAPPING, 2 | (OBJCODE_REC << 8)}, 
asEntryDesc0x1601, aName0x1601, &RxPDOMap, NULL, NULL, 0x0000 },
   /* Object 0x1A00 */
   {NULL,NULL, 0x1A00, {DEFTYPE_PDOMAPPING, 2 | (OBJCODE_REC << 8)}, 
asEntryDesc0x1A00, aName0x1A00, &TxPDOMap, NULL, NULL, 0x0000 },
…
    /* Object 0x6010 */
    {NULL,NULL, 0x6010, {DEFTYPE_UNSIGNED32, 0 | (OBJCODE_VAR << 8)}, 
&EntryDesc0x6010, aName0x6010, &ResultObj6010, NULL, NULL, 0x0000 },
   /* Object 0x7010 */
    {NULL,NULL, 0x7010, {DEFTYPE_RECORD, 2 | (OBJCODE_REC << 8)}, 
asEntryDesc0x7010, aName0x7010, &OutputData, NULL, NULL, 0x0000 },
   {NULL,NULL, 0xFFFF, {0, 0}, NULL, NULL, NULL, NULL}};
```
#### 5. File: sampleappl.c Update the expected process data size (which is similar to the size of the corresponding

SyncManager).

NOTE: if one of the values mismatch with the information in the ESI file the slave will abort the state transition from PreOP to SafeOP with the Error code 0x1E or 0x1D (depending on the wrong value)

```
UINT16 APPL_GenerateMapping(UINT16 *pInputSize,UINT16 *pOutputSize)
{
/* 32Bit cyclic counter (0x6000) and 32Bit Result (*0x6010)/
    *pInputSize = 8;
/*32Bit Value1 (0x7010.1) and 32Bit Value2 (0x7010.2)*/
     *pOutputSize = 8; 
     return ALSTATUSCODE_NOERROR;
}
```
6. File: sampleappl.c

Update the input process data mapping function to copy also the new process data.

```
void APPL_InputMapping(UINT16* pData)
{
   MEMCPY(pData, & InputCounter, SIZEOF(InputCounter));
/* Increment the data pointer to write the next process data (pData refers 
to the buffer which is copied to the ESC memory controlled by SyncManager 3 
(input process data) */
    pData +=2;
/* Copy the value the result */
    MEMCPY(pData,&ResultObj6010,SIZEOF(ResultObj6010));
}
```
7. File: sampleappl.c Update the output process data mapping function to update the variables handling the output process data.

```
void APPL_OutputMapping(UINT16* pData)
{
/* Update the variable "Value1" */
    MEMCPY(&OutputData.Value1,pData,SIZEOF(OutputData.Value1));
/* Increment the data pointer to write the next process data (pData refers 
to the buffer which is copied to the ESC memory controlled by SyncManager 3 
(input process data) */
    pData += 2;
/* Update the variable "Value2" */
    MEMCPY(&OutputData.Value2,pData,SIZEOF(OutputData.Value2));
}
```
8. File: sampleappl.c Update the Application.

```
void APPL_Application(void)
{
     /*Hardware independent sample application*/
     ResultObj6010 = OutputData.Value1 + OutputData.Value2;
    InputCounter++;
}
```
9. File: ESI file (in xml format) Update the entries of the RxPdo and TxPdo elements according to step 3.

<RxPdo Mandatory="true" Fixed="true" Sm="2">

```
<Index>#x1601</Index>
     <Name>RxPDO</Name>
     <Entry>
            <Index>#x7010</Index>
            <SubIndex>1</SubIndex>
            <BitLen>32</BitLen>
            <Name>Value1</Name>
            <DataType>UDINT</DataType>
     </Entry>
     <Entry>
            <Index>#x7010</Index>
            <SubIndex>2</SubIndex>
            <BitLen>32</BitLen>
            <Name>Value2</Name>
            <DataType>UDINT</DataType>
     </Entry>
</RxPdo>
```

```
<TxPdo Mandatory="true" Fixed="true" Sm="3">
      <Index>#x1a00</Index>
      <Name>TXPDO</Name>
      <Entry>
            <Index>#x6000</Index>
            <SubIndex>0</SubIndex>
            <BitLen>32</BitLen>
            <Name>32Bit Input</Name>
            <DataType>UDINT</DataType>
      </Entry>
      <Entry>
            <Index>#x6010</Index>
            <SubIndex>0</SubIndex>
            <BitLen>32</BitLen>
            <Name>Result</Name>
            <DataType>UDINT</DataType>
      </Entry>
</TxPdo>
```
The information is used by the master to calculate the size of the SyncManager (it shall be equal to the size specified in step 5) and to display the process data to the user (Figure 15: RxPdo data of an EtherCAT slave).

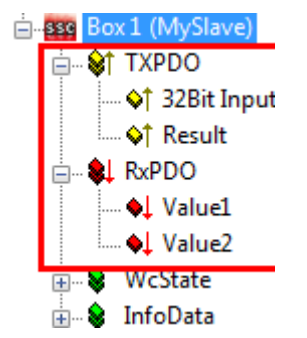

**Figure 15: RxPdo data of an EtherCAT slave**

### 10. File: ESI file

Update the default size of SyncManager according the total bit size of the RxPdo/TxPdo entries

```
<Sm MinSize="34" MaxSize="192" DefaultSize="128" StartAddress="#x1000" 
ControlByte="#x26" Enable="1">MBoxOut</Sm>
<Sm MinSize="34" MaxSize="192" DefaultSize="128" StartAddress="#x1400" 
ControlByte="#x22" Enable="1">MBoxIn</Sm>
```

```
<Sm DefaultSize="8" StartAddress="#x1800" ControlByte="#x64" 
Enable="1">Outputs</Sm>
<Sm DefaultSize="8" StartAddress="#x1c00" ControlByte="#x20" 
Enable="1">Inputs</Sm>
```
11. File: ESI file

Update the offline object dictionary (element: "Profile/Dictionary").

a. Add object 0x6010 (no structure definition is required for this object because it contains only a single base data type value).

<Object>

```
<Index>#x6010</Index>
      <Name>Result</Name>
      <Type>UDINT</Type>
      <BitSize>32</BitSize>
      <Info><DefaultData>00000000</DefaultData>
      \langle/Info>
      <Flags>
            <Access>ro</Access>
            <Category>o</Category>
            <PdoMapping>T</PdoMapping>
      </Flags>
</Object>
```
b. Add the new structure of object 0x7010 to the DataType definitions.

<DataType>

```
<Name>DT7010</Name>
<BitSize>80</BitSize>
<SubItem>
      <SubIdx>0</SubIdx>
      <Name>SubIndex 000</Name>
      <Type>USINT</Type>
      <BitSize>8</BitSize>
      <BitOffs>0</BitOffs>
      <Flags>
            <Access>ro</Access>
            <Category>o</Category>
      </Flags>
</SubItem>
<SubItem>
      <SubIdx>1</SubIdx>
      <Name>Value1</Name>
      <Type>UDINT</Type>
      <BitSize>32</BitSize>
      <BitOffs>16</BitOffs>
      <Flags>
            <Access>ro</Access>
            <Category>o</Category>
      </Flags>
</SubItem>
<SubItem>
      <SubIdx>2</SubIdx>
      <Name>Value2</Name>
      <Type>UDINT</Type>
      <BitSize>32</BitSize>
      <BitOffs>48</BitOffs>
      <Flags>
            <Access>ro</Access>
            <Category>o</Category>
      </Flags>
```
</SubItem> </DataType>

c. Update the object 0x7010.

```
<Object>
      <Index>#x7010</Index>
      <Name>OutputCounter</Name>
      <Type>DT7010</Type>
      <BitSize>80</BitSize>
      <Info>
            <SubItem>
                  <Name>SubIndex 000</Name>
                  <Info>
                        <DefaultData>02</DefaultData>
                  </Info>
            </SubItem>
            <SubItem>
                  <Name>Value1</Name>
                  <Info>
                        <DefaultData>00000000</DefaultData>
                  </Info>
            </SubItem>
            <SubItem>
                  <Name>Value2</Name>
                  <Info>
                        <DefaultData>00000000</DefaultData>
                  </Info>
            </SubItem>
      </Info>
      <Flags>
            <Access>rw</Access>
            <Category>o</Category>
            <PdoMapping>R</PdoMapping>
      </Flags>
</Object>
```
d. Update the PDO mapping object structure. NOTE: the definition "DT1601" can be used for object 0x1601 and object 0x1A00 because the object structures are equal.

```
<DataType>
      <Name>DT1601</Name>
      <BitSize>80</BitSize>
      <SubItem>
            <SubIdx>0</SubIdx>
            <Name>SubIndex 000</Name>
            <Type>USINT</Type>
            <BitSize>8</BitSize>
            <BitOffs>0</BitOffs>
            <Flags>
                  <Access>ro</Access>
                  <Category>o</Category>
            \langleFlags>
      </SubItem>
      <SubItem>
            <SubIdx>1</SubIdx>
            <Name>SubIndex 001</Name>
            <Type>UDINT</Type>
            <BitSize>32</BitSize>
            <BitOffs>16</BitOffs>
            <Flags>
                  <Access>ro</Access>
                  <Category>o</Category>
```

```
</Flags>
      </SubItem>
      <SubItem>
            <SubIdx>2</SubIdx>
            <Name>SubIndex 002</Name>
            <Type>UDINT</Type>
            <BitSize>32</BitSize>
            <BitOffs>48</BitOffs>
            <Flags>
                  <Access>ro</Access>
                  <Category>o</Category>
            </Flags>
      </SubItem>
</DataType>
```

```
e. Update PDO mapping object.
```

```
<Object>
      <Index>#x1601</Index>
      <Name>RxPDO-Map</Name>
      <Type>DT1601</Type>
      <BitSize>80</BitSize>
      <Info><SubItem>
                   <Name>SubIndex 000</Name>
                   (Tnfn)<DefaultData>02</DefaultData>
                   \langleInfo>
            </SubItem>
            <SubItem>
                   <Name>SubIndex 001</Name>
                   <Info><DefaultData>20011070</DefaultData>
                   \langle/Info\rangle</SubItem>
            <SubItem>
                   <Name>SubIndex 002</Name>
                   <Info>
                         <DefaultData>20021070</DefaultData>
                   </Info>
            </SubItem>
      </Info>
      <Flags>
            <Access>ro</Access>
            <Category>o</Category>
      \langleFlags>
</Object>
```

```
<Object>
```

```
<Index>#x1a00</Index>
<Name>TxPDO-Map</Name>
<Type>DT1601</Type>
<BitSize>80</BitSize>
<Info>
      <SubItem>
            <Name>SubIndex 000</Name>
            <Info><DefaultData>02</DefaultData>
            </Info>
      </SubItem>
      <SubItem>
            <Name>SubIndex 001</Name>
```

```
<Info>
                         <DefaultData>20000060</DefaultData>
                   \langleInfo\rangle</SubItem>
             <SubItem>
                   <Name>SubIndex 002</Name>
                   <Info>
                          <DefaultData>20101060</DefaultData>
                   </Info>
            </SubItem>
      \langle/Info\rangle<Flags>
            <Access>ro</Access>
            <Category>o</Category>
      </Flags>
</Object>
```
# **7 Objects**

Objects are slave application data (e.g. variables) which can be accessed by the EtherCAT master via CoE or process data communication. Furthermore the objects are used to describe the slave process data.

An object is uniquely defined by the following characteristics:

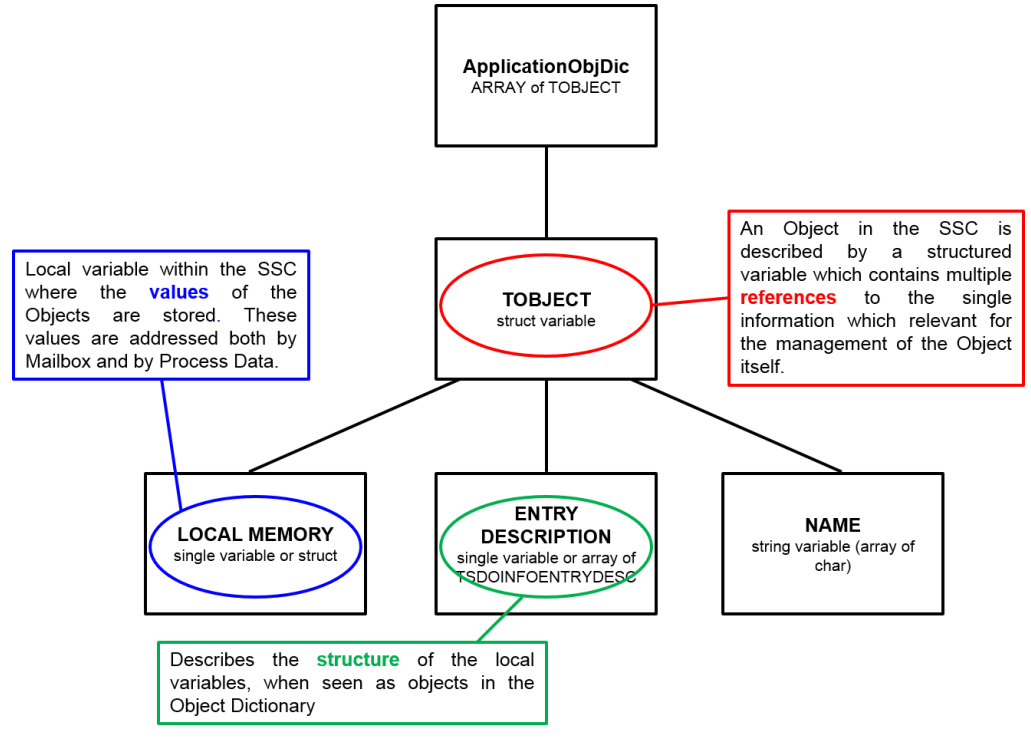

**Figure 16: Object definition schema**

- Local memory (7.2 Define local memory)
- Entry Description (7.3 Entry description)
- Object Name (7.4 Object name)
- Object Description (7.5 Object description)

The characteristics for all objects are collected in one panel, the Object Dictionary. This dictionary represents the interface for the EtherCAT master access the application data via CoE. In this paragraph we classify the objects into three different Object Codes: VARIABLE, ARRAY and RECORD. The VARIABLE includes just one base data type as one object. The ARRAY is a collection of identical base data types as one object. The RECORD includes a collection of different base data types as one object.

### **7.1 Structure/Alignment Rules**

In the implementation of the functions which provide access to the Object Dictionary, the SSC expects the following memory allocation for the CoE Objects (stack-specific, it is not derived from the ETG specification):

- All the Subindex greater 8Bit shall always start at an exact word offset from the starting address of the object itself.
- All the Subindex fields with less or equal 8-bit size shall be contained in 16-bit blocks each allocated at an exact WORD offset from the starting address of the object itself. Moreover, within each of these 16-bit blocks, the transition between the first and the second byte shall be also the transition between 2 different Subindex fields, and overall the 16-bit block shall be completely filled (it is possible of course to define padding Subindex fields ("ALIGNyy(x)" (yy : 1..15)

In case this alignment is not guaranteed, the functions in the objdef.c layer shall be adapted. Or SDO read and write callback functions shall be implemented.

### **7.2 Define local memory**

The allocation of the local memory depends on the Object Code (VARIABLE, ARRAY or RECORD) which will be used.

In most cases for the Object Code VARIABLE it is sufficient to allocate memory by definition of a variable - if the desired object size is equal to a platform defined data type.

```
Example: Define local memory (Object Code VARIABLE)
UINT32 u32VarObject;
```
The other two Object Codes (ARRAY and RECORD) will be defined by structure. This contains an 8Bit variable as first member (Subindex0), which contains the highest subindex (last Object Entry). Note: in The Slave Stack Code the Subindex0 will always be defined as 16Bit variable due to alignment reasons!

### **Example: Define local memory (Object Code ARRAY)**

```
typedef struct {
   UINT16 u16SubIndex0 ;
  UINT32 aEntries[4];
} _ARR_OBJ_DEF;
ARR_OBJ_DEF_ArrObj;
```
### **Example: Define local memory (Object Code RECORD)**

```
typedef struct {
   UINT16 u16SubIndex0;
  UINT8 u8FirstEntry;
   UINT32 u32SecondEntry;
  INT16 i16ThirdEntry;
} _REC_OBJ_DEF;
REC OBJ DEF RecObj;
```
### **7.3 Entry descriptions**

A single entry description is defined in TSDOINFOENTRYDESC. All entry descriptions of an object are referenced in one array. In case on the object code ARRAY only the first entry need to be described.

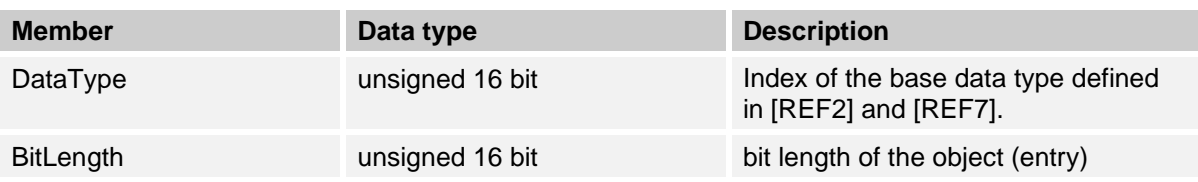

### **Table 4: TSDOINFOENTRYDESC member variables**

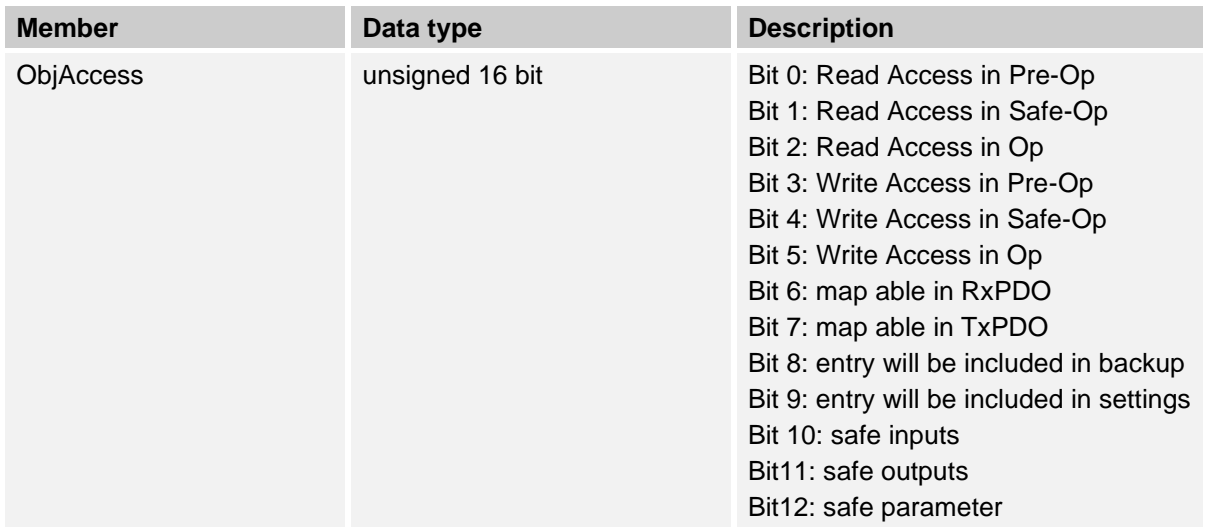

#### **Example: Object description (Object Code VARIABLE)**

```
TSDOINFOENTRYDESC VarObjectEntryDesc = 
{DEFTYPE_UNSIGNED32,0x20,(ACCESS_READ|OBJACCESS_TXPDOMAPPING)};
```
#### **Example: Object description (Object Code ARRAY)**

```
TSDOINFOENTRYDESC ArrObjEntryDesc[] = {
    {DEFTYPE_UNSIGNED8, 0x08, ACCESS_READ},
    {DEFTYPE_UNSIGNED32, 0x20, ACCESS_READ}};
```
Note: The object entry only describes the Subindex0 and one entry because all entries are equal.

**Example: Object description (Object Code RECORD)**

```
TSDOINFOENTRYDESC RecObjEntryDesc[] = {
    {DEFTYPE_UNSIGNED8, 0x08, ACCESS_READ},
    {DEFTYPE_UNSIGNED8, 0x08, ACCESS_WRITE_PREOP},
    {DEFTYPE_UNSIGNED32, 0x20, (ACCESS_WRITE|OBJACCESS_RXPDOMAPPING)},
   {[\texttt{DEFType}^-]}INTEGER16, 0x10, ACCESS WRITE}};
```
### **7.4 Object name**

The Object Name is an ASCII coded name. The Object Codes VARIABLE and ARRAY are described only by one name including the escape sequence "\0".

If the Object Code is RECORD each Entry (except Subindex0) is described. Between two names the sequence "\000" is added. The escape sequence string "\000\377" is added.

#### **Example: Object name (Object Code VARIABLE)**

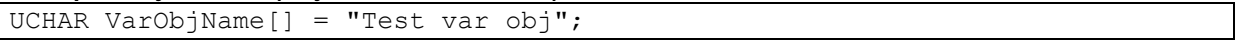

#### **Example: Object name (Object Code ARRAY)**

UCHAR ArrObjName[] = "Array Obj";

#### **Example: Object name (Object Code RECORD)**

```
UCHAR RecObjName[] = "Record Obj\000First Entry\000Second Entry\000Third 
Entropy\000\377";
```
# **7.5 Object description**

The object description connects all object characteristics in one type "TOBJECT" (structure "OBJECT"). The member variables of OBJECT are listed in Table 5.

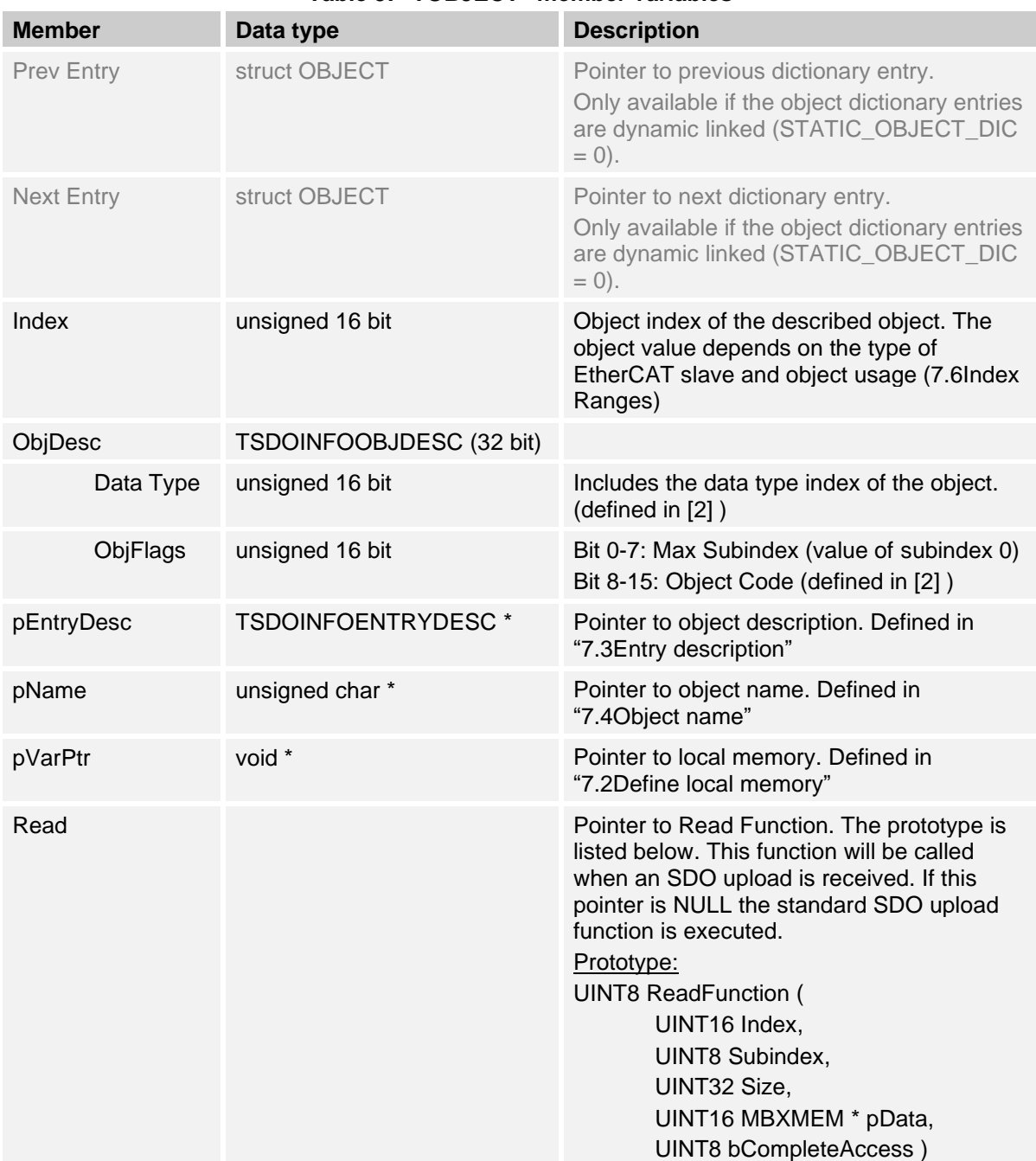

## **Table 5: "TOBJECT" member variables**

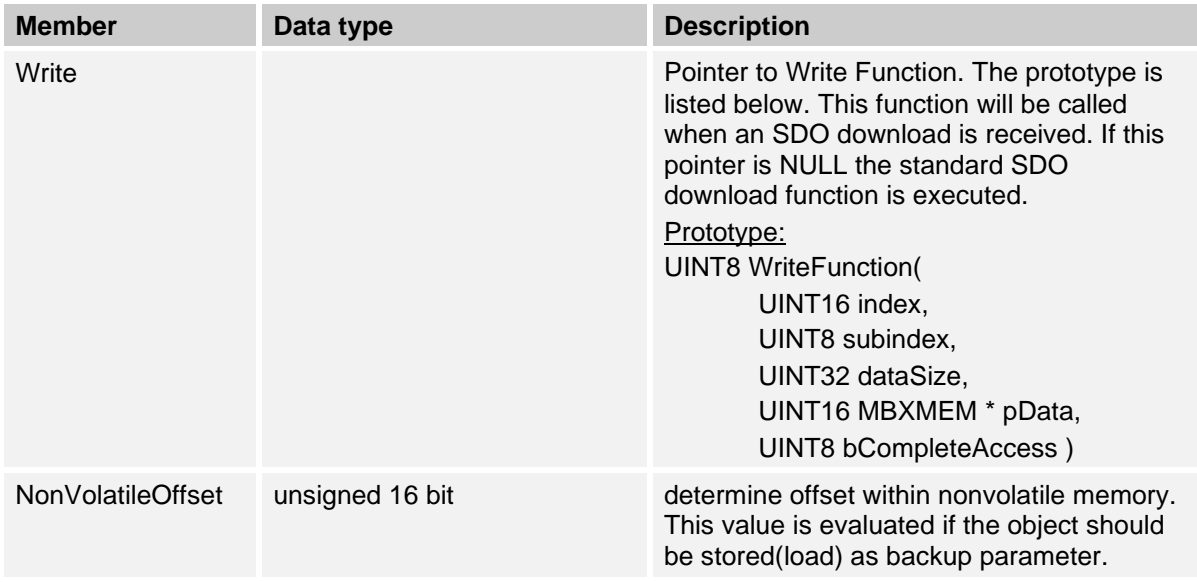

#### **Example: Object dictionary entry description (Object Code VARIABLE)**

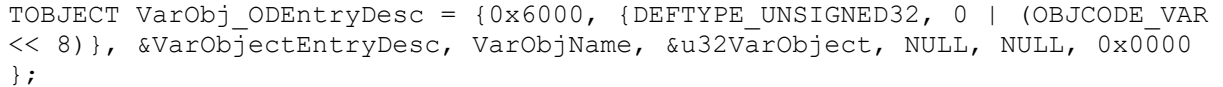

#### **Example: Object dictionary entry description (Object Code ARRAY)**

TOBJECT ArrObj\_ODEntryDesc = {0x9000, {DEFTYPE\_UNSIGNED32, 5 | (OBJCODE\_ARR << 8)}, ArrObjEntryDesc, ArrObjName, &ArrObj, NULL, NULL, 0x0000 };

#### **Example: Object dictionary entry description (Object Code RECORD)**

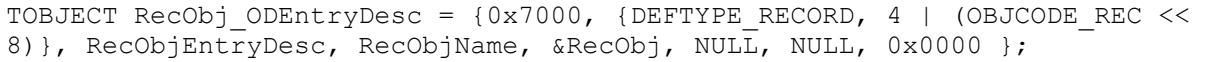

### **7.6 Index Ranges**

The index ranges depends on the used EtherCAT profile. See Ref.[5] for further information. The Basic index ranges used in the SSC are listed in Table 6: Basic object index ranges.

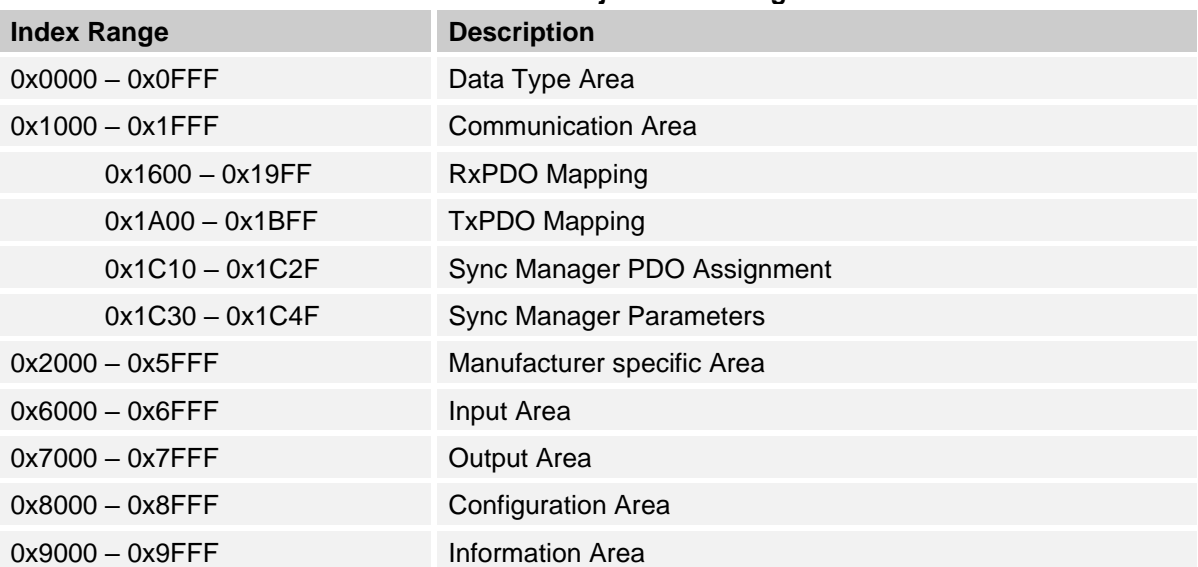

# **Table 6: Basic object index ranges**

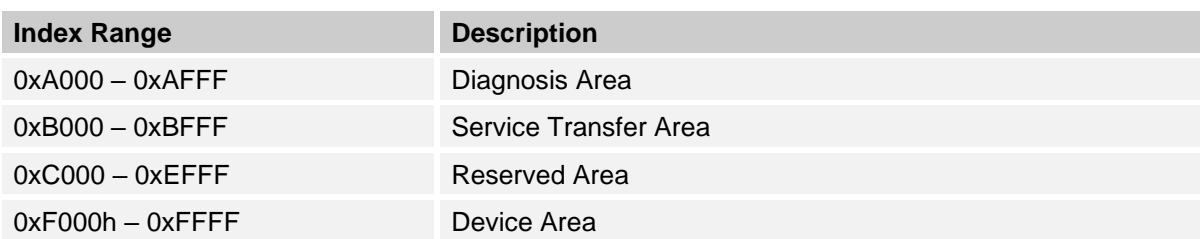

If the EtherCAT slave supports CiA402 drive profile the object range 0x6000 – 0xDFFF is subdivided according to [1] . The CiA402 objects used in the CiA402 sample listed in 10.1Objects.

The object indices used in the EL9800 Application are used according to the Modular device Profile (Figure 17: EL9800 Application object ranges).

| RxPDO (Outputs) 0x16xx                          |                       | 0x1601                 |                      |
|-------------------------------------------------|-----------------------|------------------------|----------------------|
| <b>Output Entries 0x7xxx</b>                    |                       | 0x7010                 |                      |
| TxPDO (Inputs) 0x1Axx                           | 0x1A00                |                        | 0x1A02               |
| Input Entries 0x6xxx                            | 0x6000                |                        | 0x6020               |
| Configuration Parameter 0x8xxx                  | 0x8020                |                        |                      |
| <b>Configuration Area</b><br>$0x1000 - 0x1$ FFF |                       |                        |                      |
| <b>Device Parameter</b><br>$0xF000 - 0xFFFF$    |                       |                        |                      |
| El9800 Base Objects                             | <b>Digital Inputs</b> | <b>Digital Outputs</b> | <b>Analog Inputs</b> |

**Figure 17: EL9800 Application object ranges**

### **7.7 Implementation examples**

### **7.7.1 Usage of Object Deftype ENUM**

Each Enum Object definition shall be within the index range 0x800 – 0x0FFF. The content of an Enum definition is described in [2] .

For each enum Value a 4Byte unsigned integer Value and a Name is defined. The 4Byte unsigned integer is Byte wise Octed coded

Bsp1: "\058\000\000\000EnumValueName"  $\degree$ (058" = 0\*64 + 5\*8 + 8\*1 = 48 = 0x30 => "EnumValueName" = 0x00000030 = 48

Bsp2: "MyValue" 0x12345678 (305419896) 0x12 to oct: 22 0x34 to oct: 64 0x56 to oct: 126 0x78 to oct: 170 => "\017\126\064\022MyValue"

### **Example: Define Object Deftype ENUM**

```
CHAR sEnum0801 Value00[] = "\000\000\000\000Startup"; /* Value = 0x00, Text
= Startup*/
```

```
<code>CHAR sEnum0801_Value01[] = "\001\000\000\000Runnig"; /* Value = 0x01, Text</code>
= Runnig*/
CHAR sEnum0801 Value02[] = "\012\000\000\000End"; /* Value = 0xA, Text =
End*/
CHAR *apEnum0801[] = { sEnum0801 Value00, sEnum0801 Value01,
sEnum0801 Value02};
OBJCONST TSDOINFOENTRYDESC OBJMEM asEntryDesc0x0801[] =
   {{DEFTYPE_UNSIGNED8, 8, ACCESS_READ | OBJACCESS_NOPDOMAPPING},
    {DEFTYPE_OCTETSTRING, 8*SIZEOF(sEnum0801_Value00), ACCESS_READ | 
OBJACCESS_NOPDOMAPPING},
   {DEFTYPE_OCTETSTRING, 8*SIZEOF(sEnum0801_Value01), ACCESS_READ | 
OBJACCESS_NOPDOMAPPING},
   {DEFTYPE_OCTETSTRING, 8*SIZEOF(sEnum0801_Value02), ACCESS_READ | 
OBJACCESS_NOPDOMAPPING}};
```
#### **Example: Define Object dictionary entry: ENUM Object**

```
\{NULL, NULL, 0x0801, \{DEFTYPE ENUM, 0x03 | (OBJCODE REC << 8)\},\asEntryDesc0x0801, 0, apEnum0801 },
```
### **Example: Define New Object (using ENUM)**

OBJCONST TSDOINFOENTRYDESC OBJMEM sEntryDesc0x2001 = {0x801, 0x20, ACCESS\_READ }; OBJCONST UCHAR OBJMEM aName0x2001[] = "MySampleObject"; UINT32 u32MyObject = 0xA;

#### **Example: Object dictionary entry description New Object (using ENUM)**

TOBJECT MyObject ODEntryDesc = {  $0x2001$ ,  $0x801$ , 0 | (OBJCODE VAR << 8) }, &sEntryDesc0x2001, aName0x2001, & u32MyObject, NULL, NULL, 0x0000 },

# **8 Mailbox**

## **8.1 CoE (CAN application protocol over EtherCAT)**

### **8.1.1 Backup Parameter support**

The SSC supports the handling of backup parameters. Backup parameters are object entries which are can be stored in non-volatile memory.

To enable that feature set the define "BACKUP\_PARAMETER\_SUPPORTED" to 1.

The following entries are used to control the backup behavior.

- 0x1010.1 Store backup value (if 0x65766173 is written the backup parameters are stored, see Figure 20).
- 0x1011.1 Restore default values (if 0x64616F6C is written the default backup parameters are read, see Figure 19).
- 0x10F0.1 Checksum (readonly, contains the current checksum of the stored backup parameter data)

On power up of the slave the following functions are called (Figure 18).

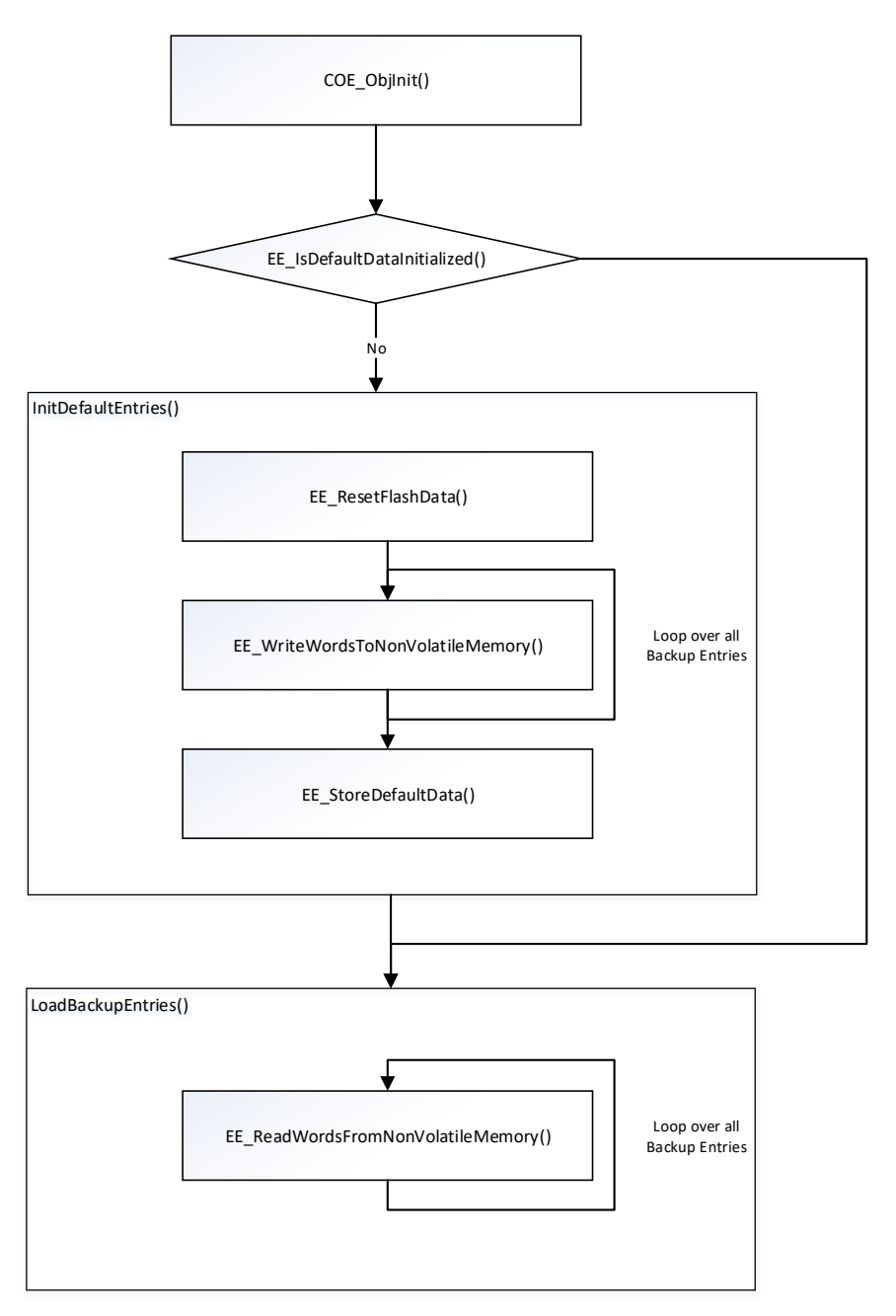

**Figure 18: Backup parameter Initialization**

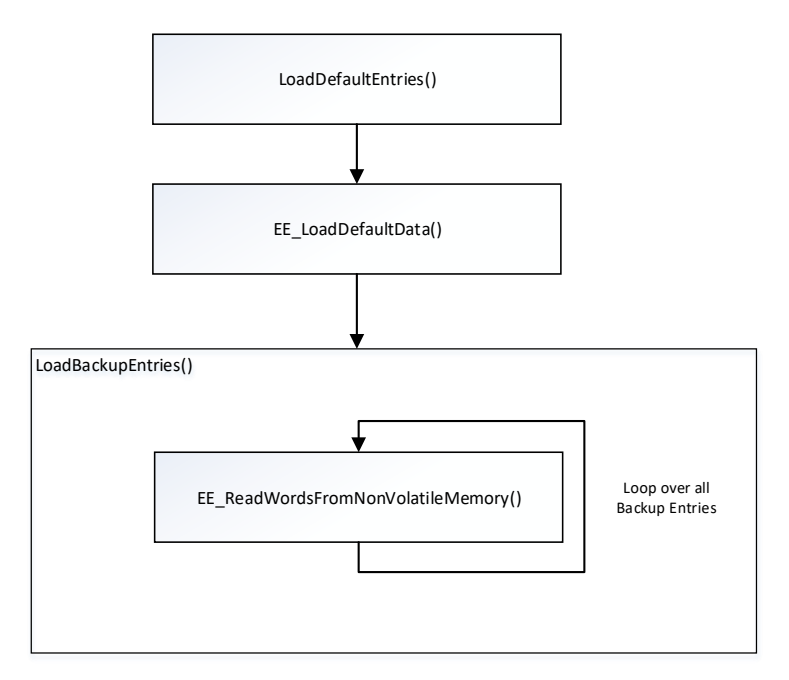

**Figure 19: Restore the default backup parameter values**

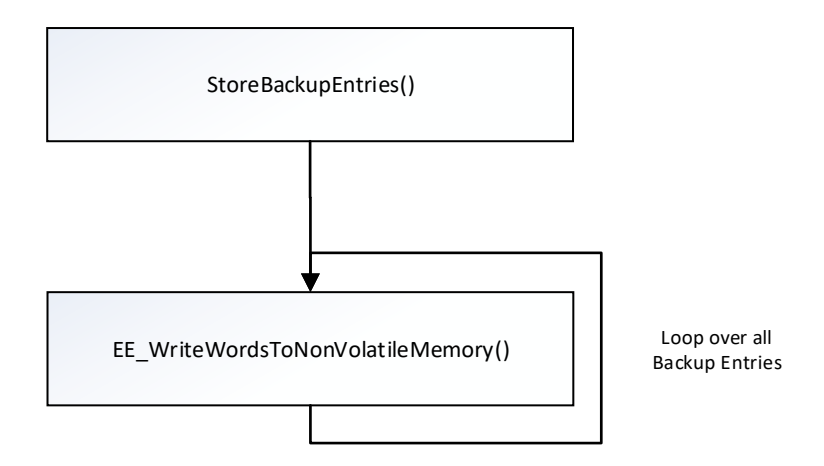

**Figure 20: Store backup parameters**

# **8.1.2 Pending/Delayed SDO Response**

In case that an SDO (upload or download) response is delayed and the slave application shall not be blocked the object access returns "ABORTIDX\_WORKING".

Thus the access function is called on every main loop cycle until a return value unequal ABORTIDX\_WORKING.

The response delay is defined by the ESI element

"/EtherCATInfo/Descriptions/Devices/Device/Info/Mailbox/Timeout/ResponseTimeout" (default value is 1000ms).

To support that feature "SDO\_RES\_INTERFACE" has to be set and the corresponding object access shall be handled within a CoE callback function.

# **8.2 FoE (File Transfer over EtherCAT)**

FoE can be used to write and read a file to/from an EtherCAT device. The protocol is similar to TFTP service. To enable FoE set the define "*FOE\_SUPPORTED*" to 1 and the slave application must implement and register the FoE callback functions (see chapter 6.2.4).

A FoE write process always starts with a FoE write command (Figure 21) followed by FoE data commands (Figure 22). Each command is acknowledged by the slave with a FoE acknowledge command, the length of the data segments is always the maximum available buffer (mailbox size minus mailbox and FoE header).

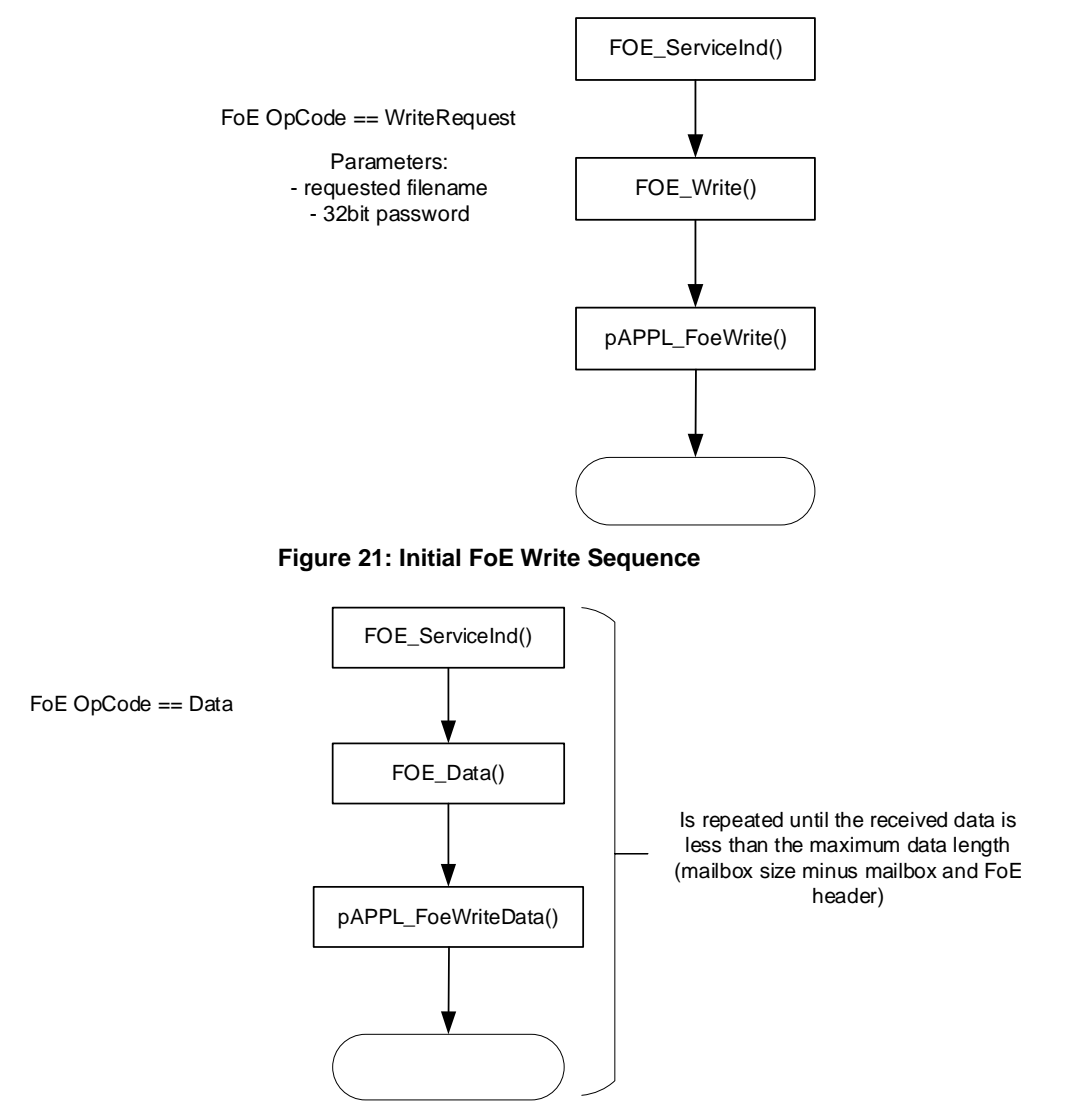

**Figure 22: Following FoE Write Sequence**

A FoE Read process always starts with a FoE read command (Figure 23) followed by FoE acknowledge commands (Figure 24). Each command is respond by the slave with the continuous file data segment, each segment has to be the maximum available length (mailbox size minus mailbox and FoE header).

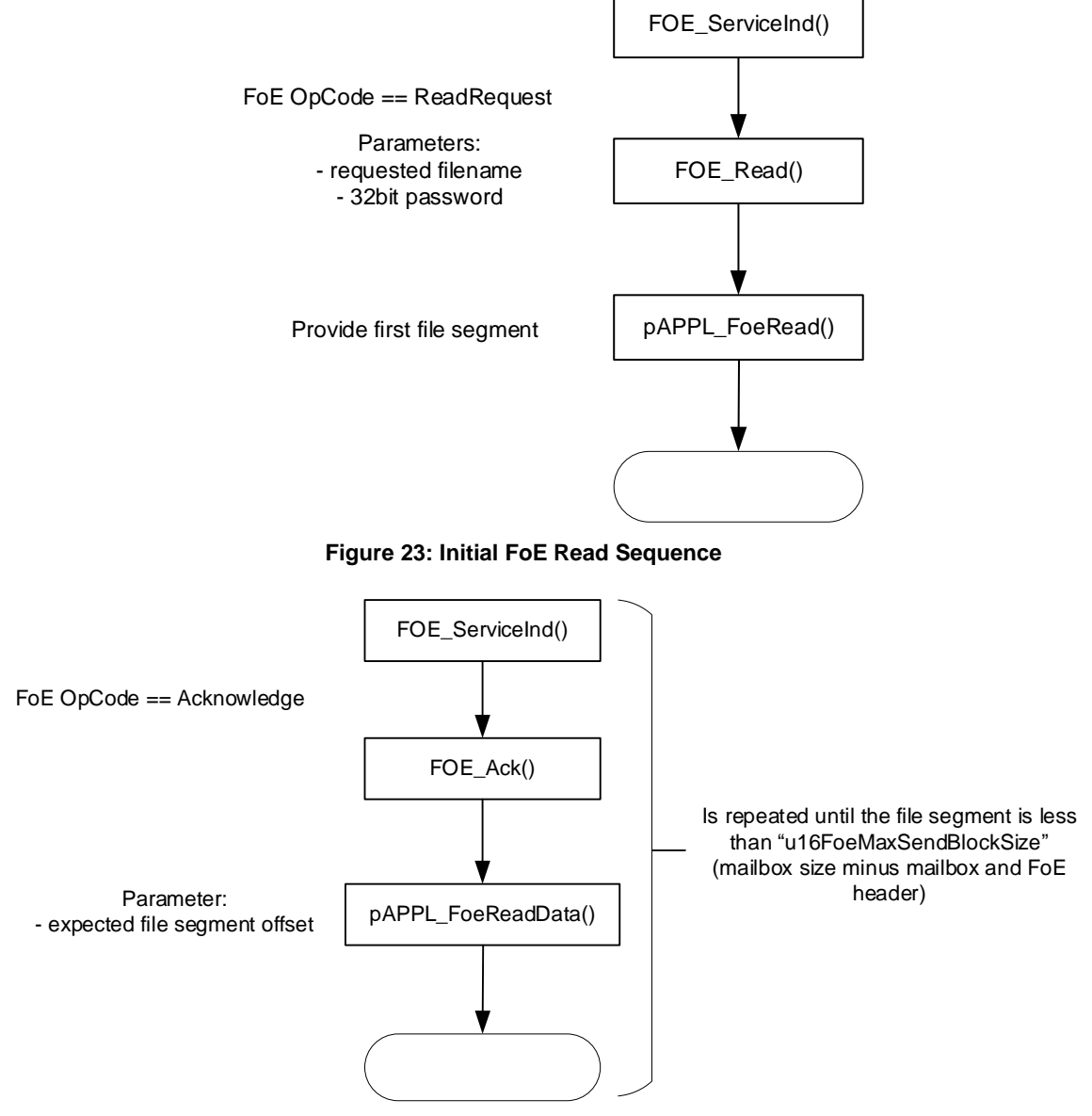

**Figure 24: Following FoE Read Sequence**

# **8.2.1 Testing FoE**

The provided sample application (define: SAMPLE\_APPLICATION) supports FoE and can be used to test the FoE communication.

- 1.) Set the define in "ecat\_def.h"
	- a. FOE\_SUPPORTED 1
	- b. SAMPLE\_APPLICATION 1 (or your own application which has implemented the FOE interface, see chapter 6.2.4)
- 2.) Build a binary file (\*.hex) (see [3] )
- 3.) Write the binary to the PIC controller of the Evaluation Kit (see Application Note EL9800 [3] ).
- 4.) Check if FoE flag in ESI file
	- a. Open ESI file (..\SlaveStackCode\VXiXX\esi\SlaveStackCode.xml)
	- b. Check if the element EtherCATInfo : Descriptions : Devices : Device : Mailbox : FoE is available. It has only to be present. No content is necessary.
- 5.) If the ESI file was edited replace the original ESI file from TwinCAT (../Io/EtherCAT/SlaveStackCode.xml) with the edited one.
- 6.) Rewrite SII if ESI file was edited (see[3] )
- 7.) Restart device and restart TwinCAT
- 8.) Scan Network
- 9.) Select device (Evaluation Kit with FoE activated)
- 10.)Select Tab-"Online" and read or write a file to the slave device be pressing the corresponding buttons in the File Access over EtherCAT – group box.

### **8.2.2 Implement FoE Support**

#### **8.2.2.1 Support FoE Read (Slave to Master file transfer)**

1. Implement a FoE read function with the prototype according 6.2.4.

```
UINT16 FoE Read(UINT16 MBXMEM * pName, UINT16 nameSize, UINT32 password,
UINT16 maxBlockSize, UINT16 *pData)
{
    UINT16 result = 0;
     /*Check the name and password and if the copy the first file segment to 
pData. The segment length has to be returned.*/
    return result;
}
```
2. Implement a FoE read data function with the prototype according 6.2.4.

```
UINT16 FoE ReadData(UINT32 offset, UINT16 maxBlockSize, UINT16 *pData)
{
    UINT16 result = 0;
     /*Copy the file segment according the offset to pData. The segment 
length has to be returned.*/
    return result;
}
```
3. Register the implemented functions in the application main function

```
pAPPL FoeRead = FoE Read;
pAPPL FoeReadData = FoE ReadData;
```
### **8.2.2.2 Support FoE Write (Master to Slave file transfer)**

1. Implement a FoE write function with the prototype according 6.2.4.

```
UINT16 FoE Write(UINT16 MBXMEM * pName, UINT16 nameSize, UINT32 password)
{
  UINT16 result = 0;
    /*check the file name and password of the file to be written*/
   return result;
}
```
2. Implement a FoE write data function with the prototype according 6.2.4.

```
UINT16 FoE WriteData(UINT16 MBXMEM * pData, UINT16 Size, BOOL
bDataFollowing)
{
    UINT16 result = 0:
     /*copy the data block to the local file buffer*/
     return result;
}
```
3. Register the implemented functions in the application main function

```
pAPPL FoeWriteData = FoE WriteData;
pAPPL FoeWrite = FoE Write;
```
## **8.3 EoE (Ethernet over EtherCAT)**

EoE is used to send Ethernet telegrams to EtherCAT devices (supporting a Ethernet stack). EoE is used for Ethernet communication i.e. a device supports a web server that can be accessed via browser.

### **8.3.1 Implementation**

The EoE stack is Implemented in the files *ecateoe.\** (basic EoE handling) and *eoeappl.\** (EoE application handling). To support EoE the switch "EOE\_SUPPORTED" need to be set to 1 and the EoE flag need to be set in the ESI (REF.[4] ). Depending on the switch "STATIC\_ETHERNET\_BUFFER" dynamic memory is allocated for Ethernet frame handling or a fixed memory is used (1514 Bytes). By default the stack only handles ICMP and ARP frames.

## **8.3.1.1 Sending EoE datagrams**

To send EoE datagram from the EtherCAT slave to the EtherCAT master the function "EOE\_SendFrameReq()" shall be called.

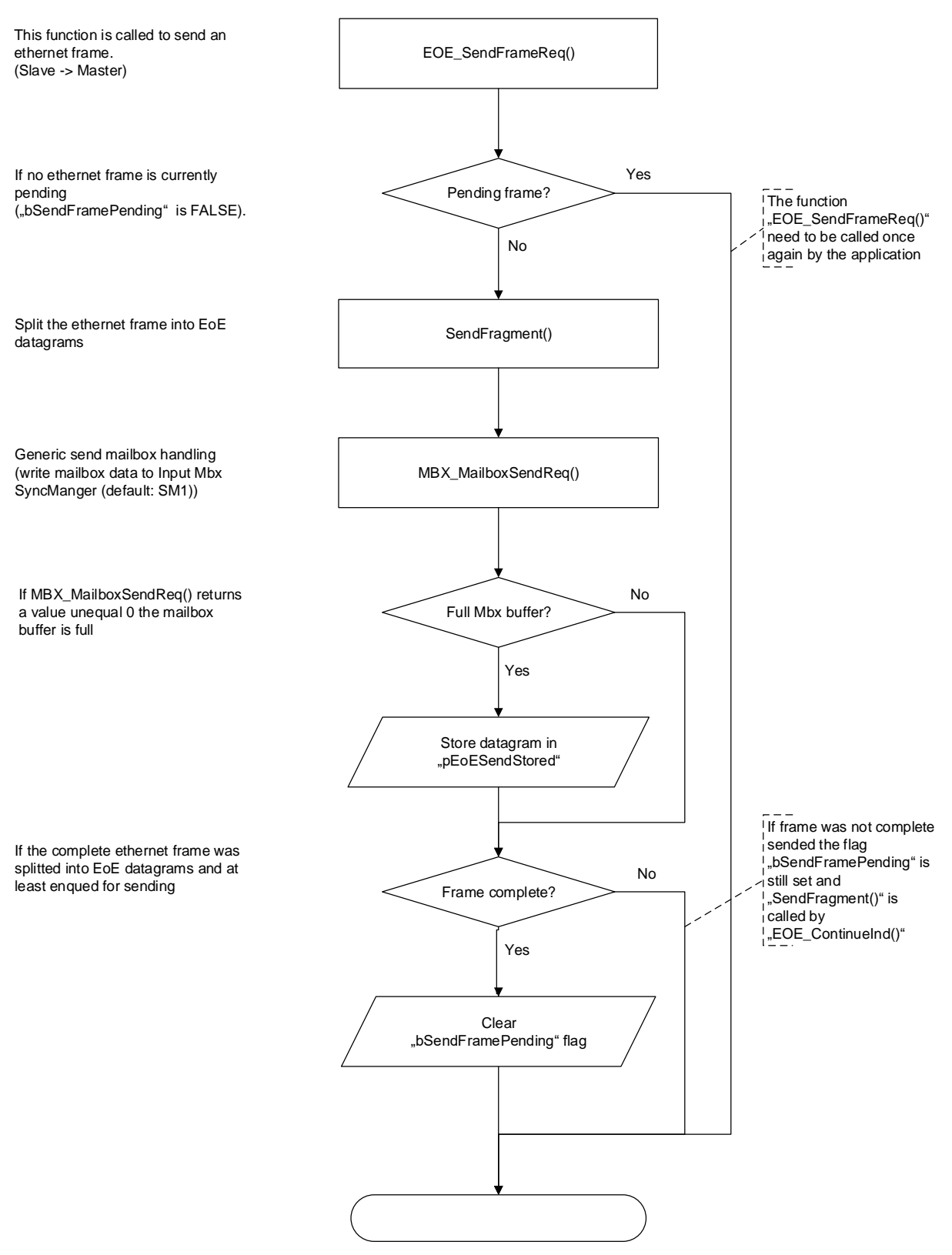

**Figure 25: Send EoE datagram**

## **8.3.1.2 Receiving EoE datagrams**

Received EoE datagrams are handled by the function "EOE\_ServiceInd()" which is called from the generic mailbox stack. The program flow is shown in Figure 26.

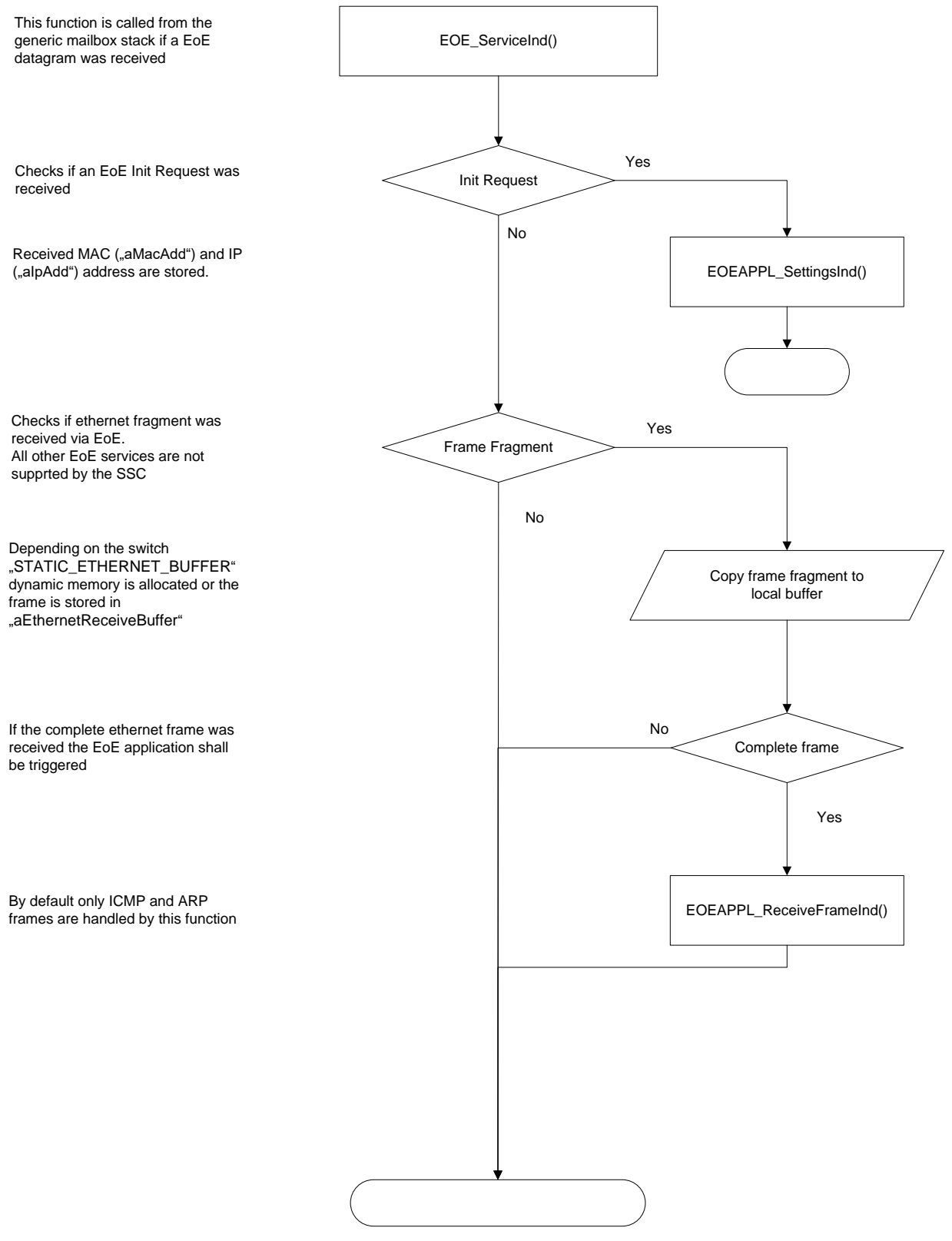

**Figure 26: Receive EoE datagram**

## **8.3.2 EoE Examples**

The Sample code has a simple ping service integrated that answers to a ping request.

- 1.) Set the define EOE\_SUPPORTED 1 (in ecat\_def.h)
- 2.) Build a binary file (\*.hex) (see [3] ).
- 3.) Write binary to the PIC controller of the Evaluation Kit (see Application Note EL9800 [3] ).
- 4.) Change EoE flag in ESI file
	- a. Open ESI file (..\SlaveStackCode\VXiXX\esi\SlaveStackCode.xml)
	- b. Open corresponding entry
		- i. Board 4a (new board): EL9800-SPI-PIC24
		- ii. Board 2 (former board): EL9800-SPI-PIC18
		- iii. If CiA 402 example is used: EL9800-CiA402
	- c. Enter the element EtherCATInfo : Descriptions : Devices : Device : Mailbox : EoE Only the element has to be present.
- 5.) Replace the original ESI file from TwinCAT (../Io/Ethercat/SlaveStackCode.xml) with the edited one.
- 6.) Rewrite SII (see [3] ).

### **8.3.2.1 EoE Example 1**

The prerequisite for this example are the steps described in the introduction of chapter 8.3.2 EoE Examples.

The example describes how to ping an EtherCAT slave device from a master platform (Figure 27: EoE Example 1 (Schema)).

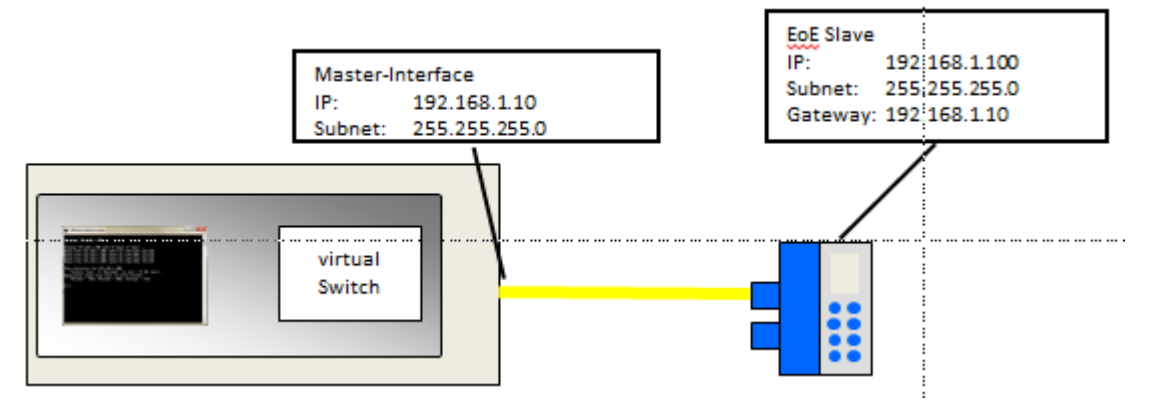

**Figure 27: EoE Example 1 (Schema)**

- 1.) Restart device and restart TwinCAT
- 2.) Configure Network Card NIC
	- a. Open network adapter setting
	- b. Open the settings of the Network-Card that is used for EtherCAT (!)
		- i. Set IP-Address of the card to the value you want to use, e.g.:
		- ii. IP-Address: 192.168.1.10
		- iii. Subnet Mask: 255.255.255.0
	- c. Leave all other fields blank (DNS, WINS, Gateway)

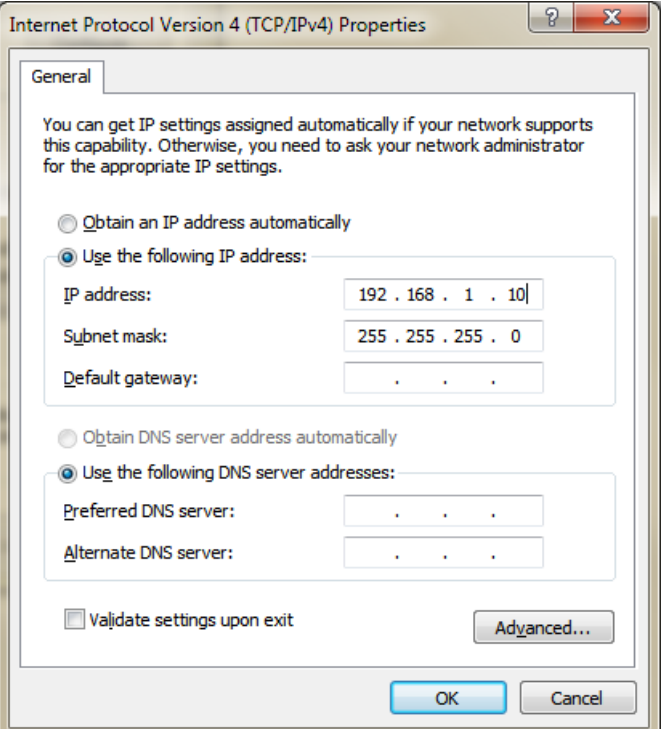

**Figure 28: Network card settings**

- 3.) Save settings
	- a. Configure device
	- b. Open TwinCAT
	- c. Scan Network
	- d. Select device (Evaluation Kit with EoE activated)
	- e. Select EtherCAT tab and [Advanced Settings]

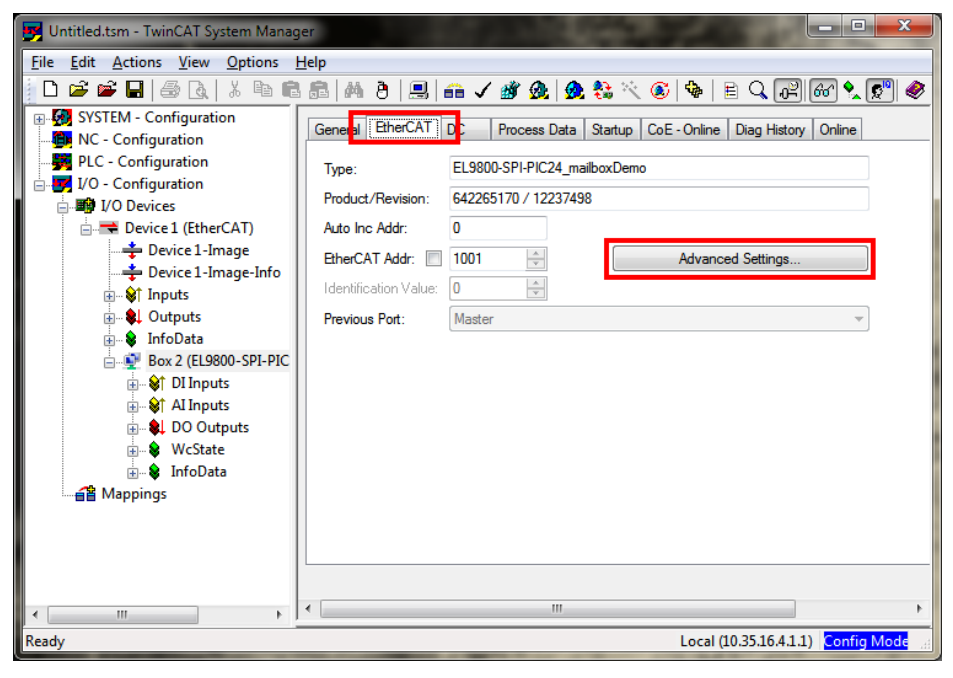

**Figure 29: Access EtherCAT Slave Settings**

- f. Configure a IP address in the same subnet
- g. Set the IP address of the NIC as gateway

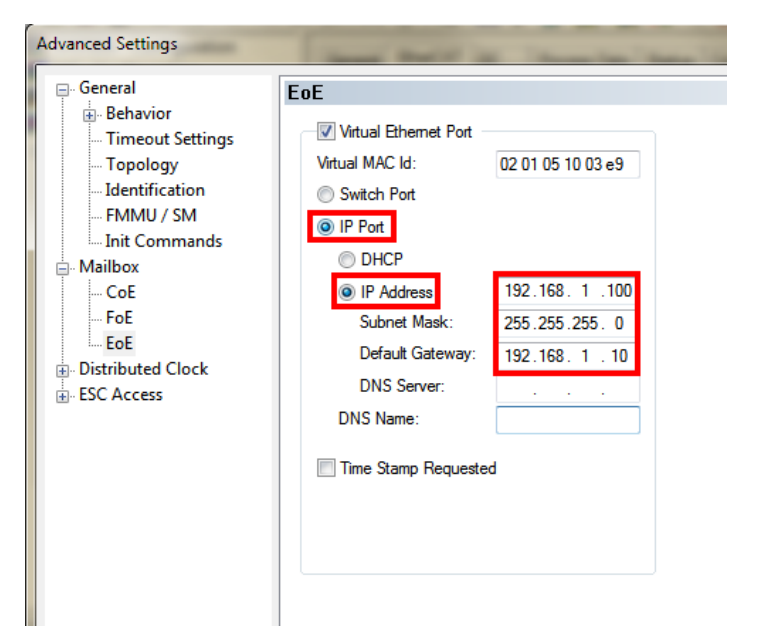

**Figure 30: EoE EtherCAT Slave Settings**

- 4.) Set network at least to PRE-OP (mailbox communication needed)
- 5.) Open a program supporting PING service
- 6.) Ping device

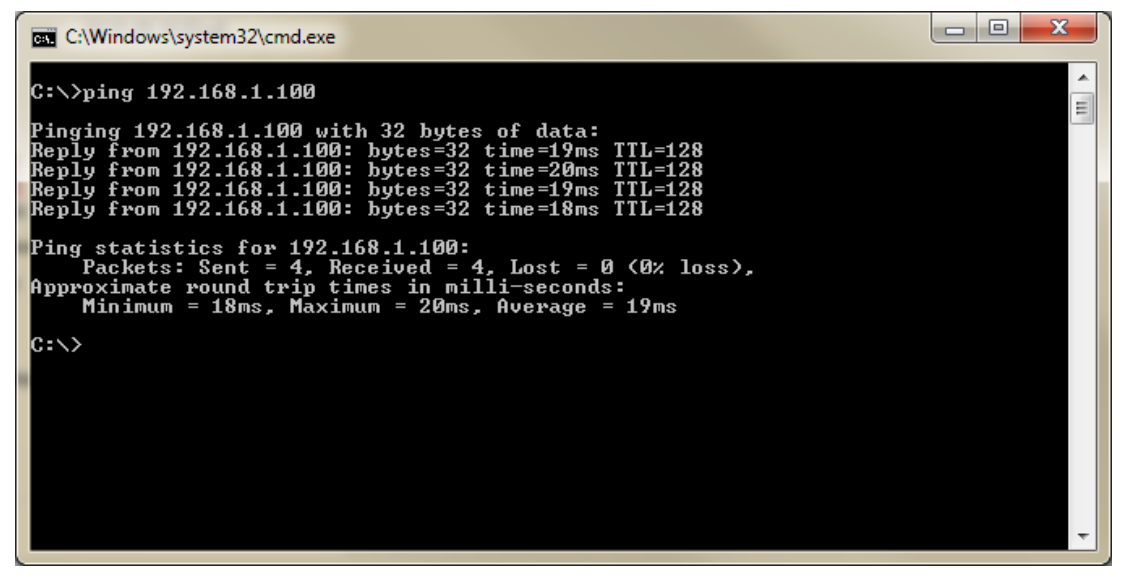

**Figure 31: Ping Command Window**

### **8.3.2.2 EoE Example 2**

The prerequisite for this example are the steps described in the introduction of chapter 8.3.2 EoE Examples.The example describes how to ping an EtherCAT slave device from a remote PC (Figure 32: EoE Example 2 (Schema)).

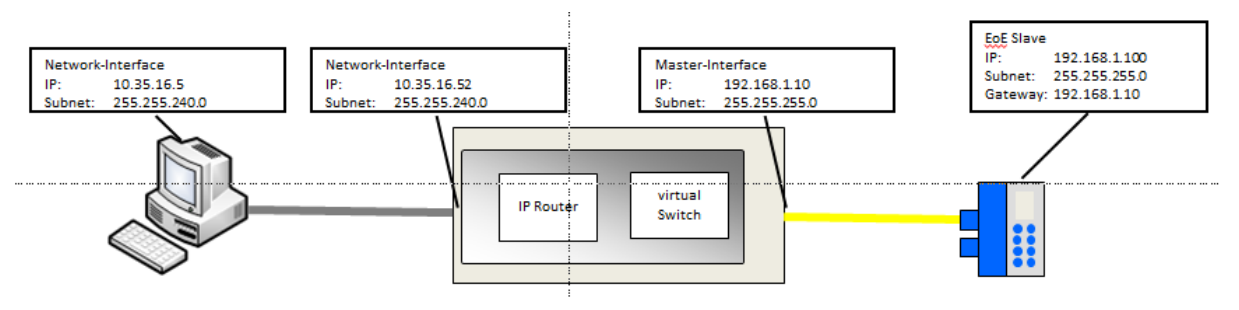

**Figure 32: EoE Example 2 (Schema)**

Steps 1 to 3 are equal to EoE Example 1 (chapter 8.3.2.1).

- 4.) Enable IP Routing on the EtherCAT Master platform. The following steps depend on the operating system.
	- a. Windows XP
		- i. Open the Advanced EtherCAT settings of the Master interface and select "IP Enable Router"().

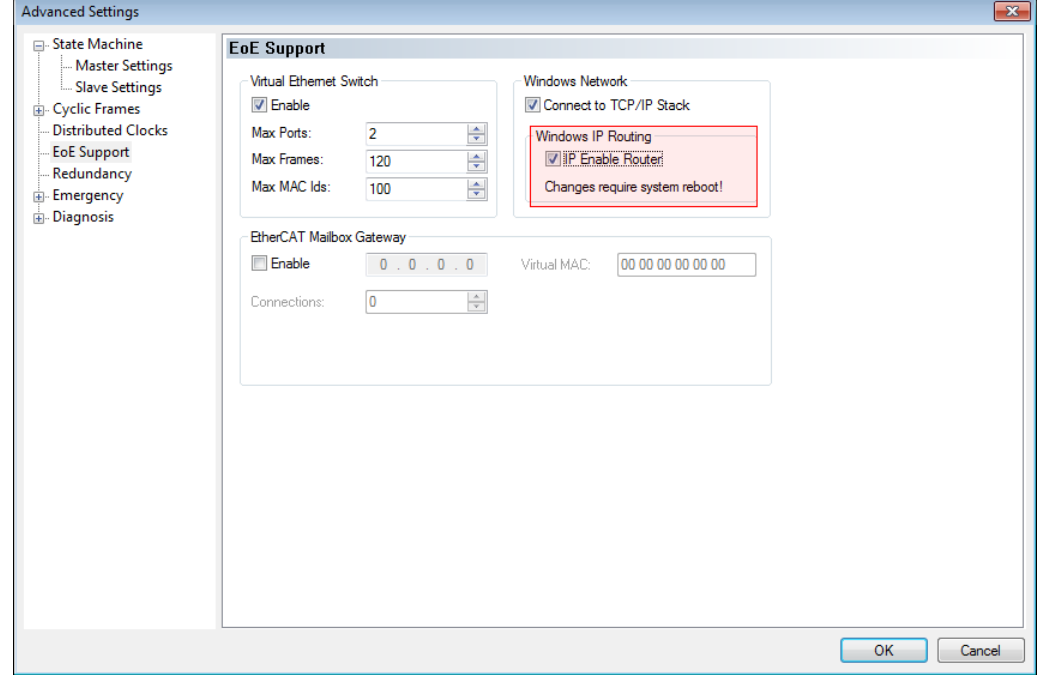

**Figure 33: Enable IP Routing WinXP**

- b. Windows CE (CX platform)
	- i. Open CX Configuration Tool and enable "IP Routing".

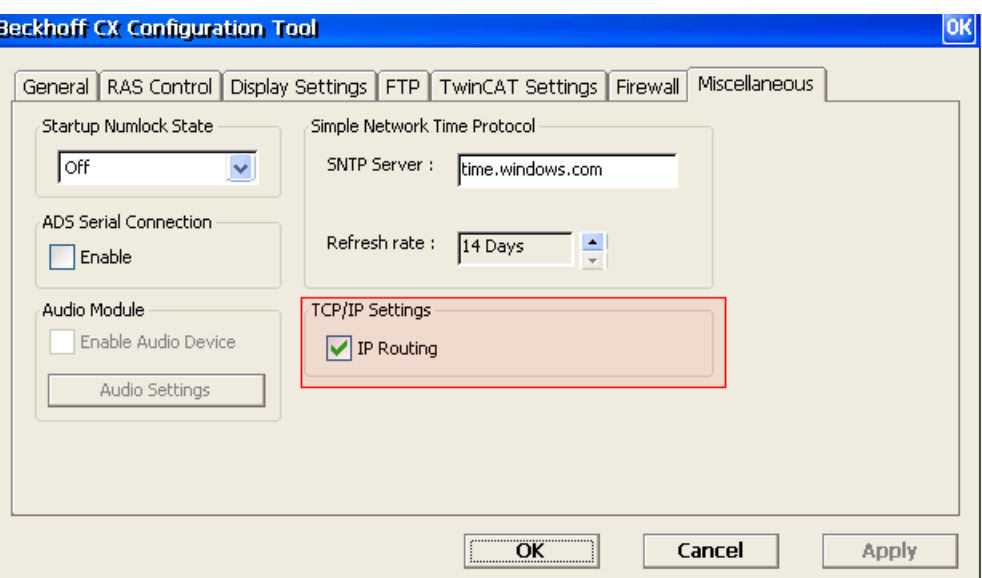

**Figure 34: Enable IP Routing WinCE**

- 5.) Restart the PC
- 6.) Add Route on the external PC
	- a. Command: route ADD 192.168.1.0 MASK 255.255.255.0 10.35.16.52
- 7.) Ping slave device

# **9 Synchronization**

The Slave Stack Code supports different modes of synchronisation which are based on three physical signals: *(PDI\_)IRQ*, *Sync0* and *Sync1* (Figure 35: ESC Interrupt Signals).

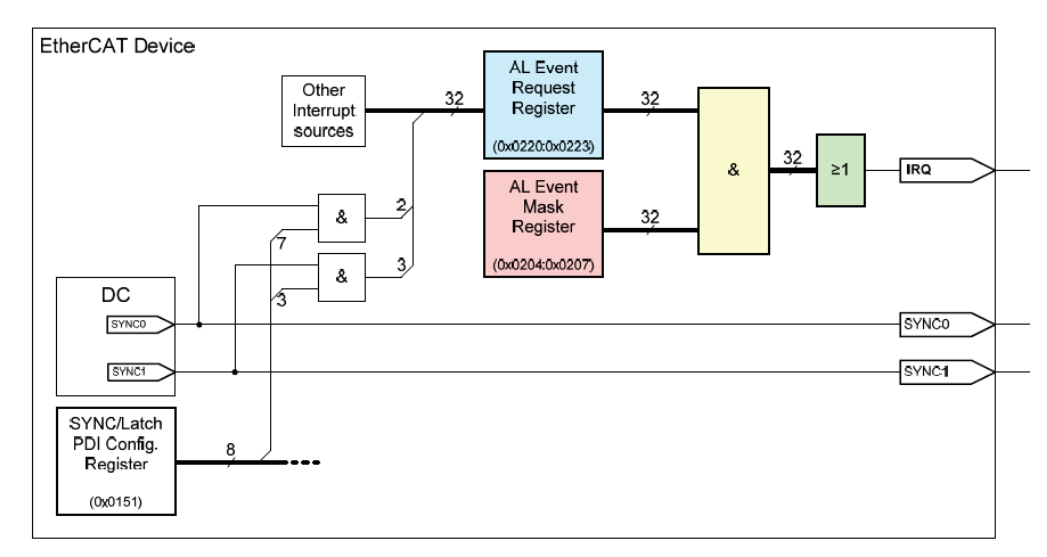

**Figure 35: ESC Interrupt Signals**

Which of these signals are supported by the stack are based on the following defines.

AL EVENT ENABLED: Enable/Disable the (PDI)IRQ support. The interrupt can be triggered by different event which are controlled by the AL event register (0x220:0x223) and the AL event mask register (0x204:0x207). For further details see the ESC datasheet. By default only the process data event (process data was written to SyncManager2 or process data was read from SyncManger3) triggers the interrupt.

*DC\_SUPPORTED*: Enable/Disable the handling of the Sync0/Sync1 signals generated by the DC UNIT.

## **9.1 Supported Sync Modes**

If AL\_EVENT\_ENABLED and DC\_SUPPORTED are disabled, then the SSC is operating in Free Run (slave application is not synchronized with the EtherCAT cycle) mode.

Otherwise the synchronisation mode is configured by the SyncTypes 0x1C32.1 and 0x1C33.1 (see [7] ). If no CoE is supported or no SyncType is written (during the state transition from PreOP to SafeOP), then the synchronisation mode is set based on the DC activation register (0x981, ESI element: "Dc/OpMode/AssignActivate").

In Table 7 the supported Sync Modes are listed including the corresponding settings, if no SyncType was set before (writing 0x1C32:1 and 0x1C33:1).

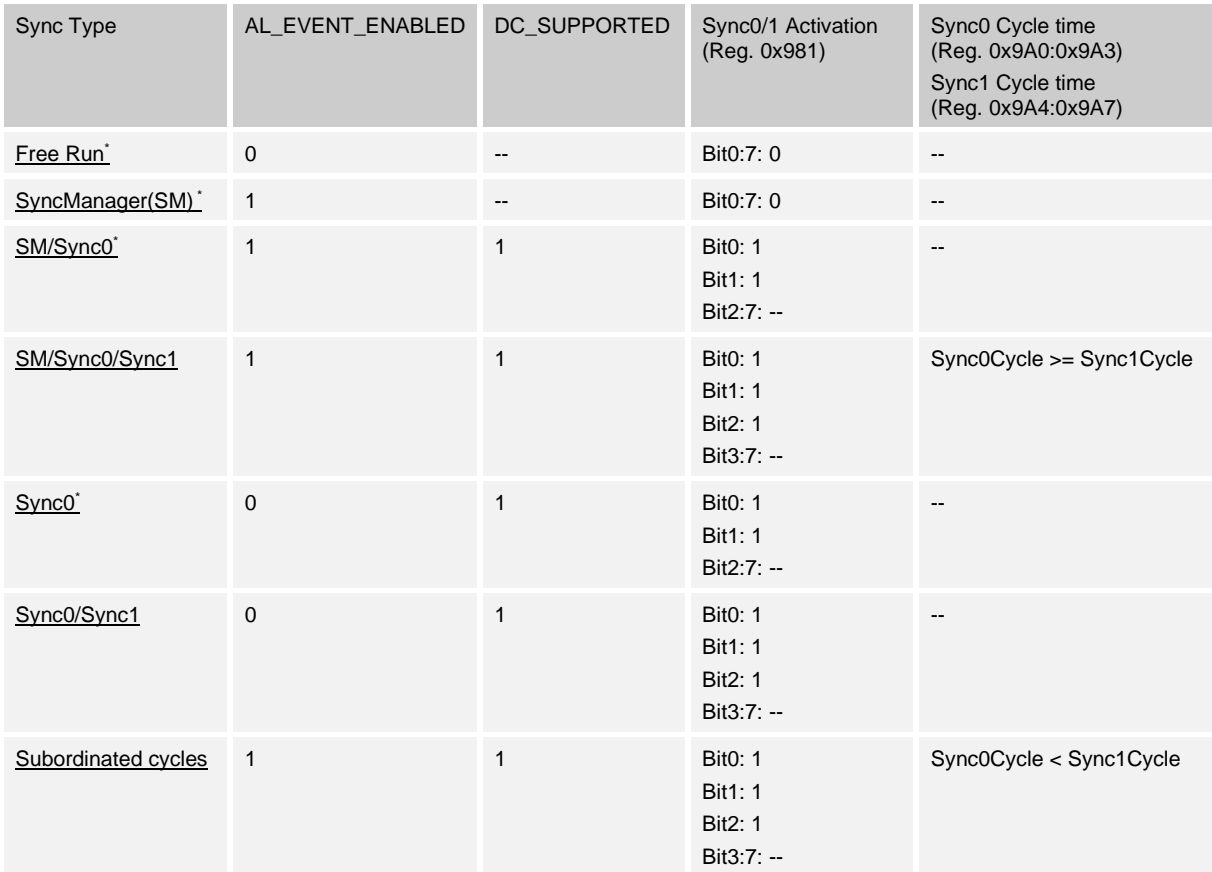

## **Table 7: Supported Sync Modes**

\*: Default sync type if no CoE is supported.

In the following chapters the supported synchronization modes are described. The terms and values in the figures are:

- PDO\_OutputMapping(): Copies the output process data from the SM2 buffer to the local memory and calls APPL\_OutputMapping(). See chapter 6 for further details.
- ECAT\_Application(): Calls the function APPL\_Application(). See chapter 6 for further details.
- PDO\_InputMapping(): Calls the function APPL\_InputMapping(). See chapter 6 for further details. Copy the input process data from the local memory to the SM3 buffer.
- 0x1C32.6 / 0x1C33.6 (Calc and Copy Time): Required time to copy the process data from the ESC to the local memory and calculate the output value. This can be defined by "PD\_OUTPUT\_CALC\_AND\_COPY\_TIME" and "PD\_INPUT\_CALC\_AND\_COPY\_TIME". For further details see 9.2.
- 0x1C32.9 / 0x1C33.9 (Delay Time): Delay from receiving the trigger to set the output or latch the input. This can be defined by "PD\_OUTPUT\_DELAY\_TIME" and "PD\_INPUT\_DELAY\_TIME".
- 0x1C32.2 / 0x1C33.2 (Cycle Time): When using DC synchronization the value is read from register 0x9A0:0x9A3. For further details see 9.2.
- 0x1C32.5 / 0x1C33.5 (Min Cycle Time): Minimum cycle time for the application. This can be specified by "MIN\_PD\_CYCLE\_TIME". It is the total execution time of all slave application related operations. In the SSC it is the PDO\_OutputMapping(), ECAT\_Application() and PDO\_InputMapping(). For further details see 9.2.

## **9.1.1 FreeRun**

In this mode there is no slave application synchronisation (see Figure 36: Free Run). The function "PDO\_OutputMapping()" is called only if new output process data is available.

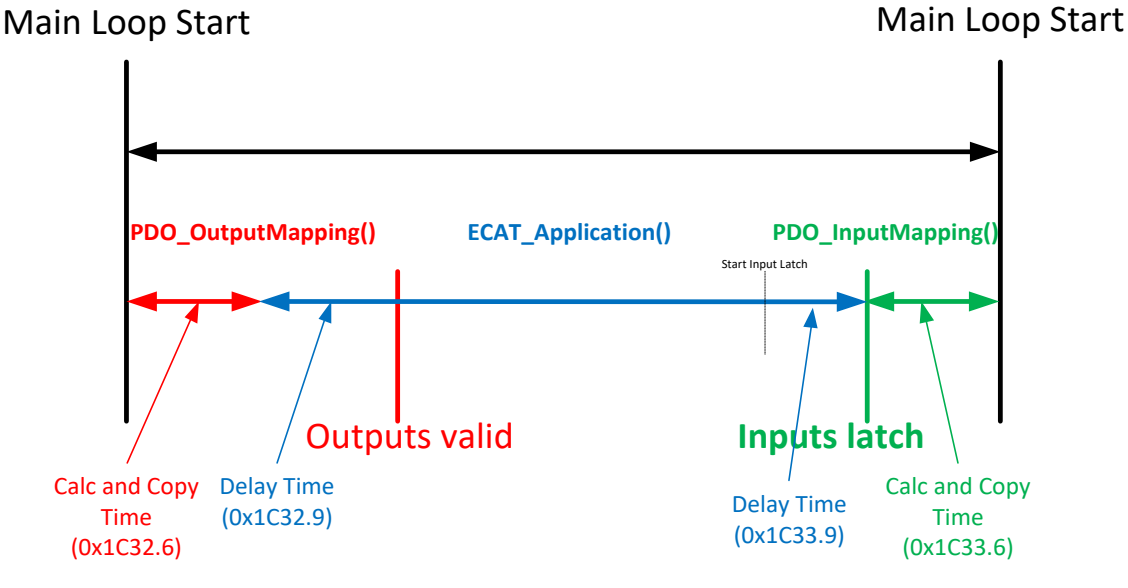

**Figure 36: Free Run**

Free Run synchronization parameter:  $0x1C32.1 = 0$  $0x1C33.1 = 0$ 

### **9.1.2 SyncManager**

In this mode the slave application is executed SyncManager synchronous (Figure 37: SyncManager Synchronization). On every write event to the output process data SyncManager (SM2) the slave application is started. If the device supports only inputs, then the application is started on reading the input process data (SM3).

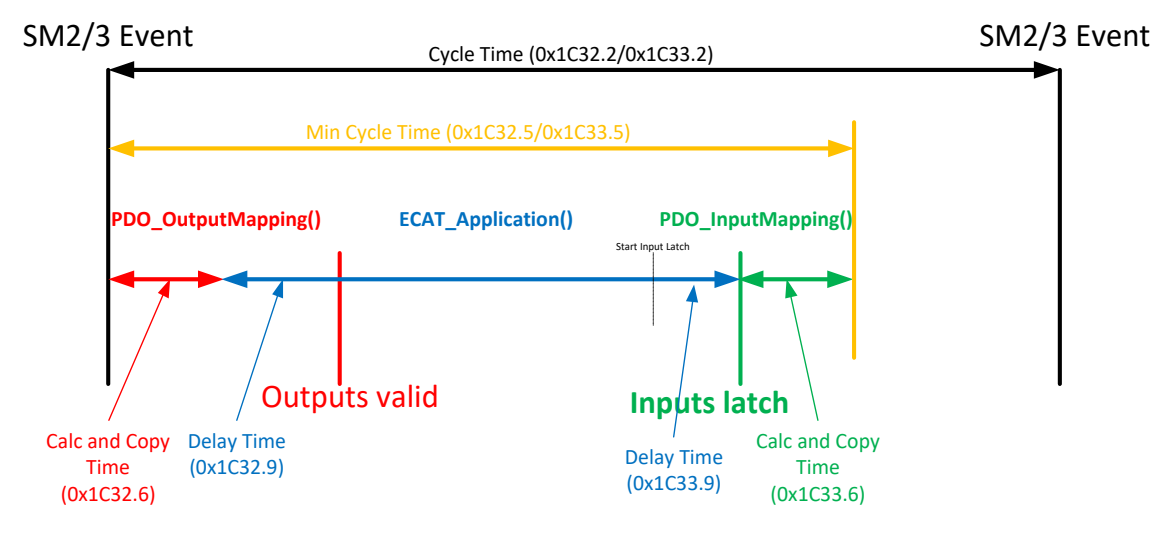

**Figure 37: SyncManager Synchronization**

SyncManager synchronization parameter:  $0x1C32.1 = 0x1$  $0x1C33.1 = 0x22$ 

### **9.1.3 SyncManager/Sync0**

This mode is recommended for most applications when the Sync0-event is used for synchronization. The output process data mapping is triggered by the SM2 event and the ECAT\_Application to set the output values and start the input latch is started on Sync0 (see Figure 38: SM/Sync0 Synchronization). With monitoring the SM2-event (before the Sync0-event occurs), the application ensures that there are new target values available for each local cycle. If the SM2-event is too late to complete the CalcAndCopy before the Sync0-Event occurs, the "SmEventMissed-Counter" is incremented and if the SmEventMissedLimit is exceeded the slave goes to SafeOpErr.

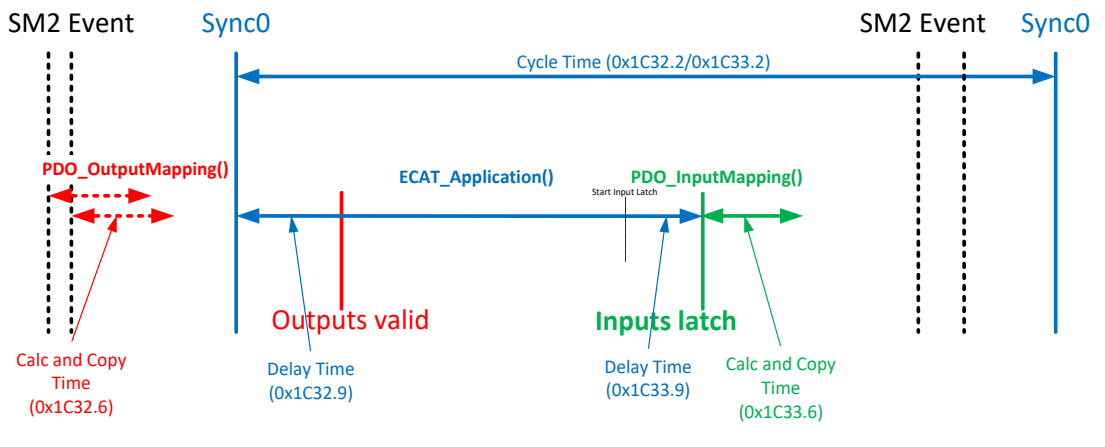

**Figure 38: SM/Sync0 Synchronization**

SyncManager/Sync0 synchronization parameter: Sync Activation Register (0x981): Bit0, Bit1 = 1  $0x1C32.1 = 2$  $0x1C33.1 = 2$ AL EVENT ENABLED = 1 (if 0 see 9.1.5)

### **9.1.4 SyncManager/Sync0/Sync1**

In this mode the output process data mapping is triggered by the SM2 event, the ECAT\_Application is started on Sync0 and the input latch is started with Sync1 (see Figure 39: SM/Sync0/Sync1 Synchronization).

NOTE: The input latch shall be added to APPL InputMapping(); by default it is done in APPL\_Application()

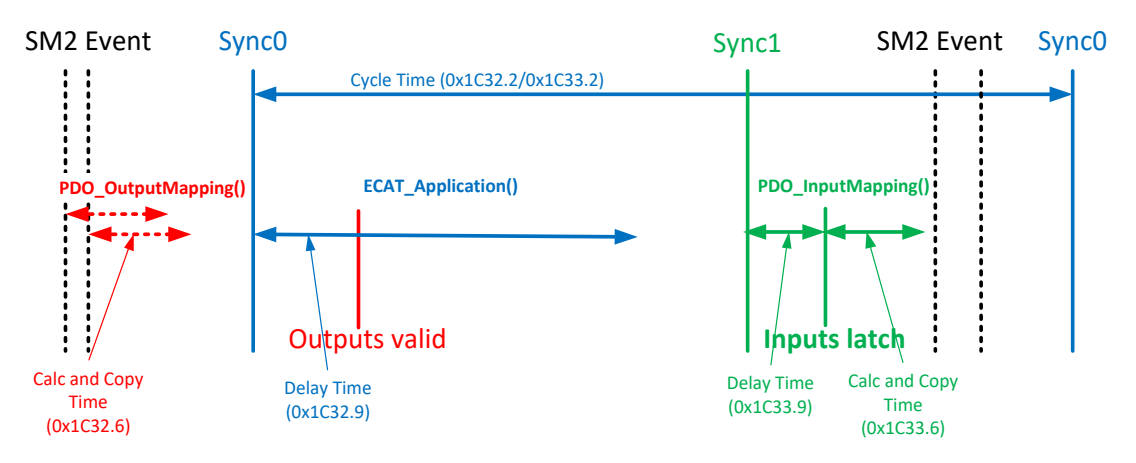

**Figure 39: SM/Sync0/Sync1 Synchronization**

SyncManager/Sync0/Sync1 synchronization parameter: Sync Activation Register (0x981): Bit0, Bit1, Bit2 = 1  $0x1C32.1 = 2$  $0x1C33.1 = 3$  $AL$  EVENT ENABLED = 1 (if 0 see 9.1.6)

## **9.1.5 Sync0**

In this mode the slave application is started on Sync0 (see Figure 40: Sync0 Synchronization). To reduce the jitter delay between Sync0 and Outputs valid, the preferred synchronization is SyncManager/Sync0 (see chapter 9.1.3).

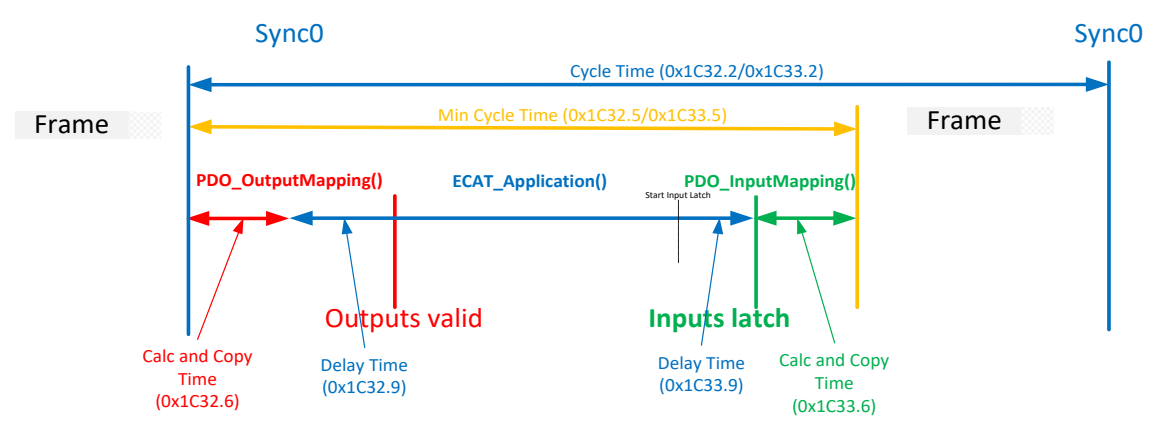

**Figure 40: Sync0 Synchronization**

Sync0 synchronization parameter: Sync Activation Register (0x981): Bit0, Bit1 = 1  $0x1C32.1 = 2$  $0x1C33.1 = 2$ AL\_EVENT\_ENABLED =  $0$  (if 1 see 9.1.3)

## **9.1.6 Sync0/Sync1**

The output process data mapping and the ECAT\_Application is started on Sync0 and the input latch is started with Sync1 (Figure 41: Sync0/Sync1 Synchronization). NOTE: The input latch shall be added to APPL\_InputMapping(); by default it is done in

APPL\_Application().

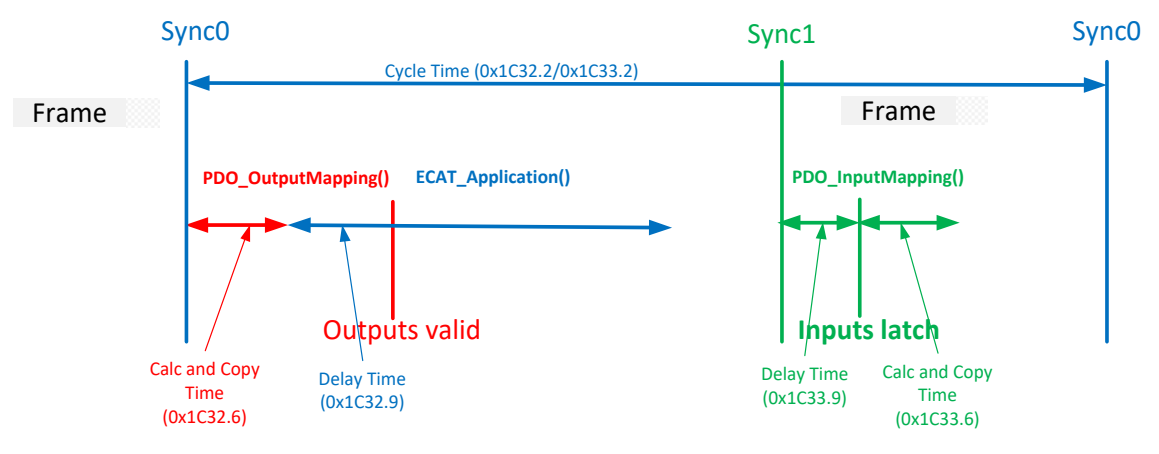

**Figure 41: Sync0/Sync1 Synchronization**

Sync0/Sync1 synchronization parameter: Sync Activation Register (0x981): Bit0, Bit1, Bit2 = 1  $0x1C32.1 = 2$  $0x1C33.1 = 3$ AL\_EVENT\_ENABLED = 0 (if 1 see 9.1.4)

## **9.1.7 Subordinated Cycles**

In this mode the output process data mapping is triggered on the SM 2 event, the ECAT\_Application is started on Sync1 and each subordinated cycle is triggered with Sync0 (Figure 42: Subordinated

Cycles). The relation between Sync0 and the bus cycle is configured by the ESI element:CycleTimeSync0@Factor.

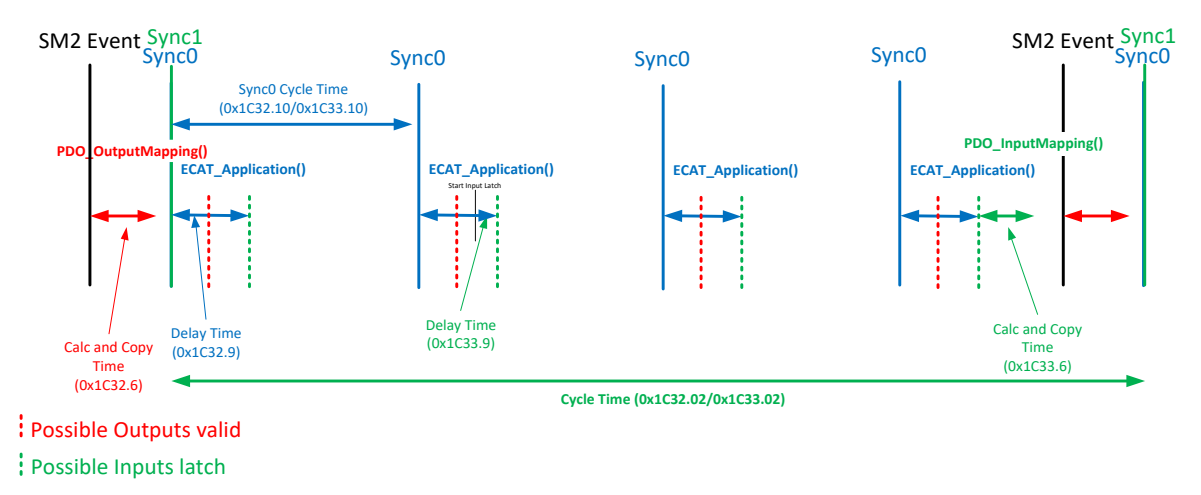

### **Figure 42: Subordinated Cycles**

Subordinated Cycles synchronization parameter: Sync Activation Register (0x981): Bit0, Bit1, Bit2 = 1 Sync0Cycle Time (0x9A0:0x9A3) < Sync1Cycle Time (0x9A4:0x9A7)  $0x1C32.1 = 3$  $0x1C33.1 = 3$ AL EVENT ENABLED =  $1$ 

### **9.2 Synchronization Timings**

The configure the synchronization an EtherCAT slave may provide timing and delay information in the Sync Manager Parameter objects (0x1C3x). The Slave Stack Code provides two process data Sync Manager (SM2 handling the outputs and SM3 handling the inputs). Therefore the object 0x1C32 (related to SM2) and 0x1C33 (related to SM3) are defined.

The timings and delays in an SSC based slave application may either be fixed defined or calculated during runtime. The following values are provided:

### **Calc and Copy Time**:

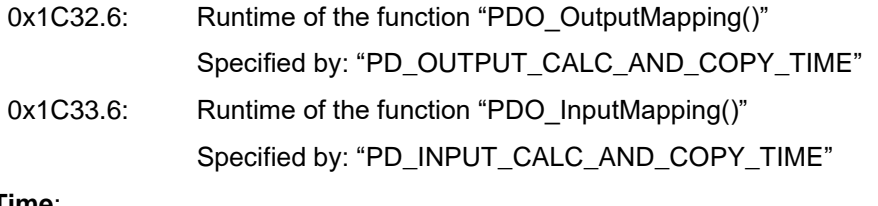

### **Delay Time**:

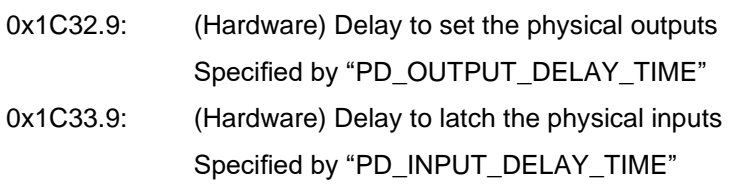

### **Cycle Time**:

0x1C32.2/0x1C33.2: In case of SM sync mode the minimum SM cycle is stored. In case of DC sync mode the Sync0 cycle time is stored

### **Min Cycle Time**:

0x1C32.5/0x1C33.5: Minimum application cycle time (PDO\_OutputMapping() + ECAT\_Application() + PDO\_InputMapping())

Specified by "MIN\_PD\_CYCLE\_TIME"

Except of the delay time (0x1C3x.9) all values can be measured. To enable the measurement the corresponding defines shall be set to 0 and the entry "Get Cycle Time" (0x1C3x.9) shall be set to 1. The measurement should only be enabled once in Operational to get the timings for the current configuration.

NOTE: The timing values are based on the System time register (0x910) therefore the DC Unit has to enabled.

## **10 CiA402 drive profile**

Since version 4.30 the Slave Stack Code contains a sample implementation of the CiA402 drive profile as described in [1] . This implementation provides the interface between the motion controller application and communication layer.

Following features are supported:

- CiA402 objects (see chapter 10.1 Objects)
- CiA402 state machine (see chapter 10.2 State machine)
- This implementation supports cyclic synchronous position (csp) and cyclic synchronous velocity (csv) operation modes.

### CiA402 specific files:

cia402appl.c : CiA402 drive profile implementation

cia402appl.h : Drive profile specific objects, definitions and axes structures

All motion controller related values are encapsulated in structure  $TCIA402Axis$  (file: cia402appl.h). The configuration parameters and error codes are directly mapped to the corresponding objects. The process data objects are updated in the input/output mapping functions (file: ecatappl.c). Currently the sample supports maximum of two axes. The axes are initialized in the EtherCAT state change from PREOP to SAFEOP.

The motion controller is a simple integration, which just copies the target values to the actual values (see chapter 10.3 Operation modes).

### **10.1 Objects**

All CiA402 specific objects are defined in file cia402appl.h.

All mandatory and some optional object are defined in this sample implementation. Table 8 contains a list of all defined objects. The object variables are located in the structure CiA402Objects.

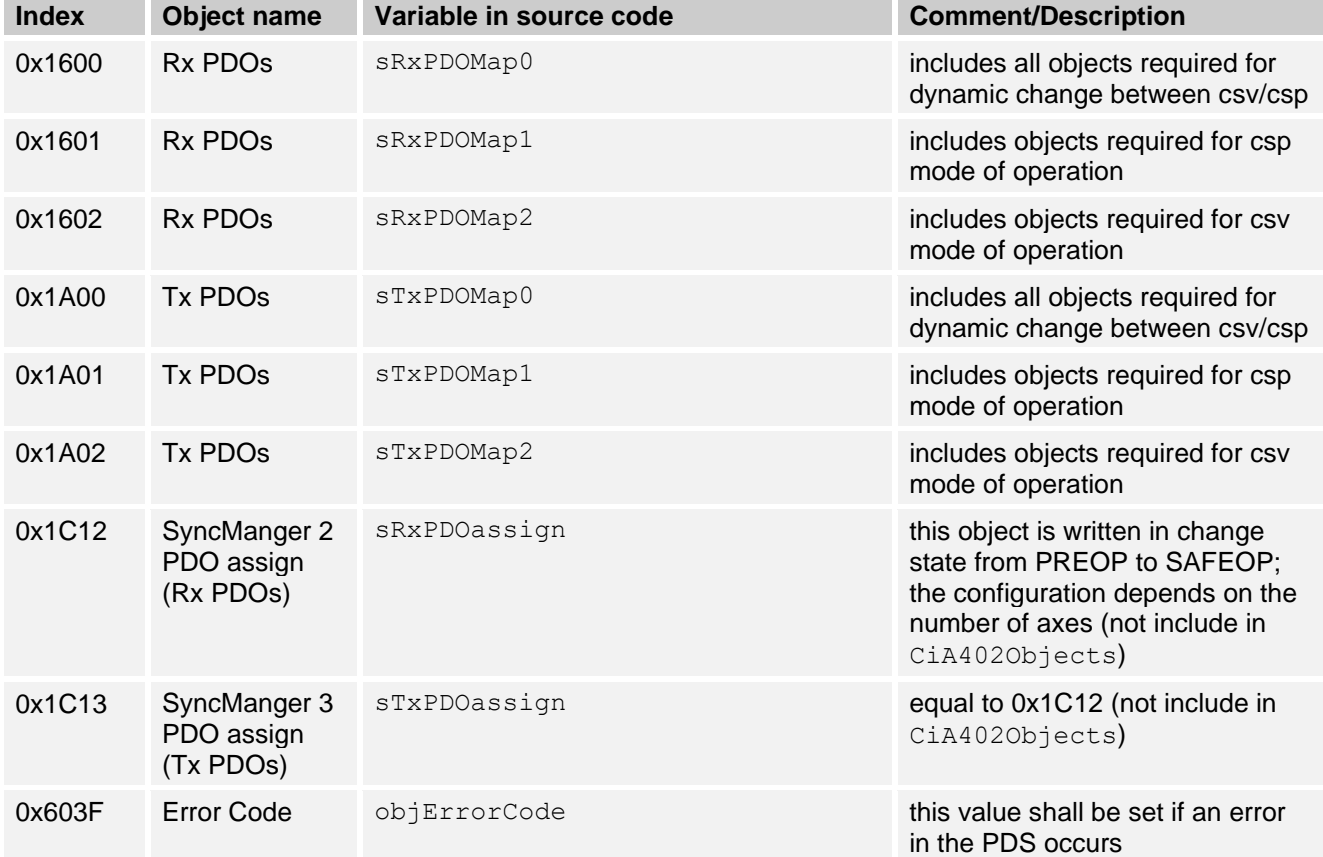

## **Table 8: Object definitions in file cia402appl.h**

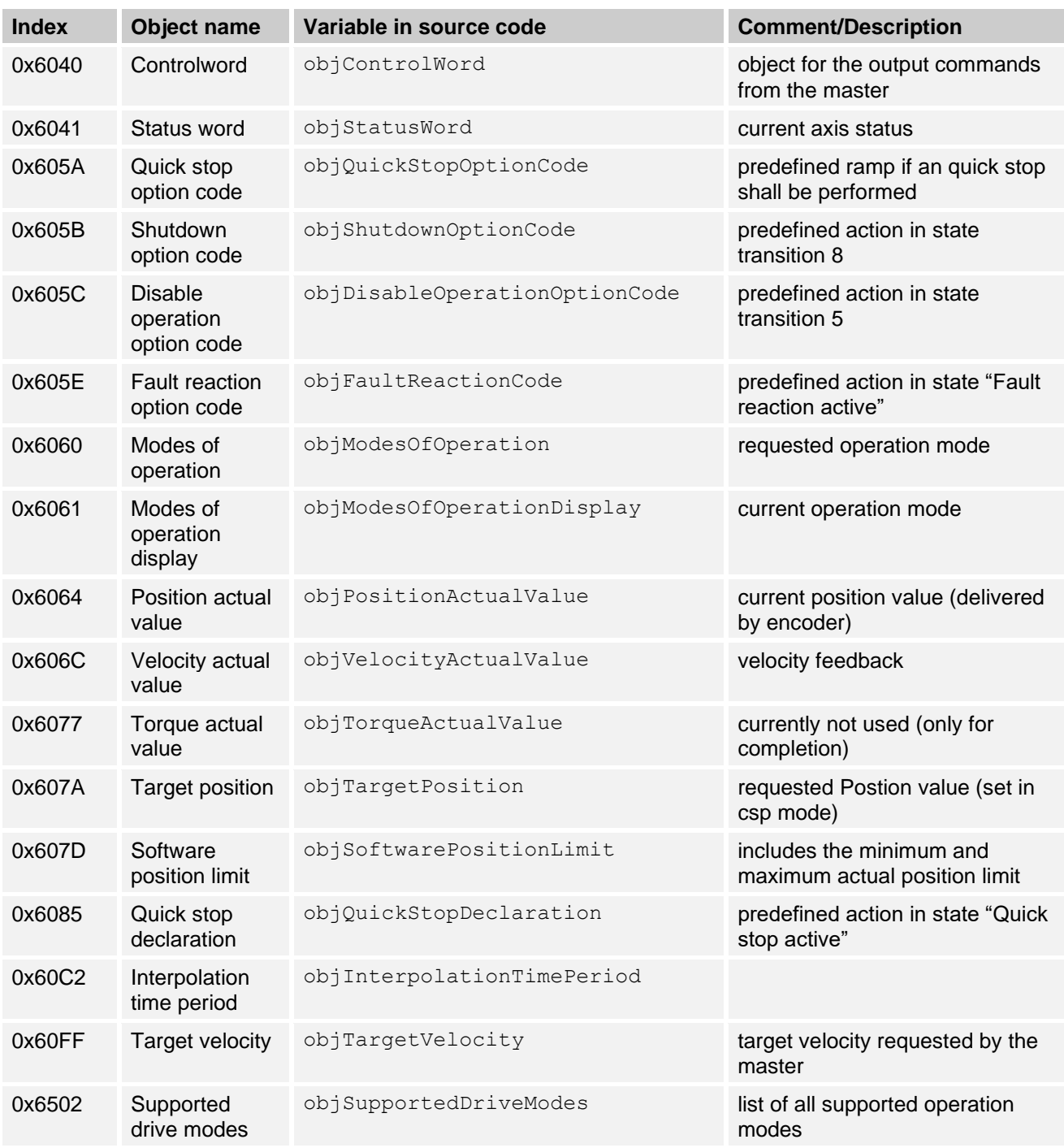

The objects from 0x6000 to 0x67FF are incremented with 0x800 for each axis (Index +  $\#$ Axis<sup>\*</sup>0x800).

### **10.2 State machine**

Figure 43 shows the state machine described in [1] . State changes are requested by setting 0x6040 (Controlword) or by a local event (if an error occurs). If the device is in state OP the transitions 0, 1 and 2 are skipped. The option codes next to the transition lines indicate that a specific action which shall be performed in of one of these state changes.

All handled state transitions including the required Controlword, resulting state and corresponding functions are listed in Table 9: State machine. The bits 0,1,2,3 and 7 of the control word are taken into consideration in this sample implementation. Drive functions e.g."Break applied" or "Axis function enabled" need to be activated or deactivated corresponding to the current state. In this sample these functions are handled by Boolean variables.

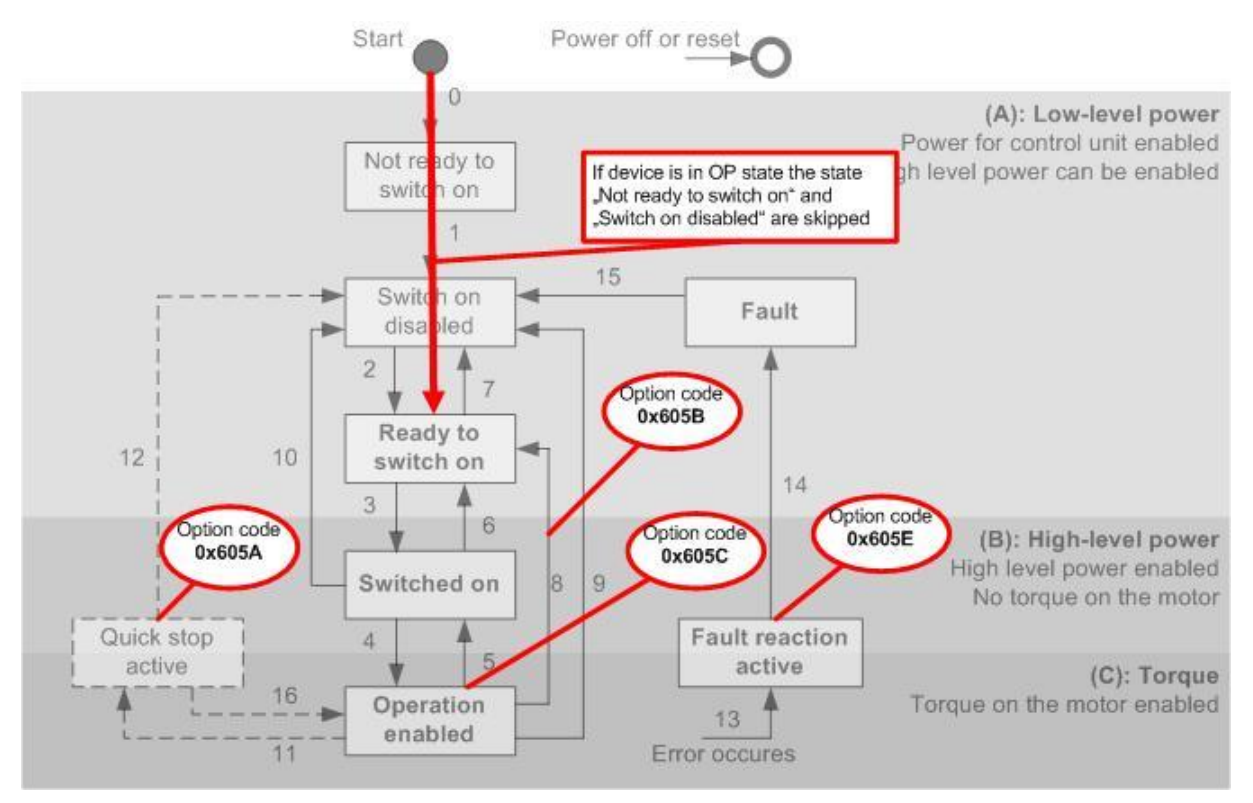

**Figure 43: CiA402 state transitions and option codes**

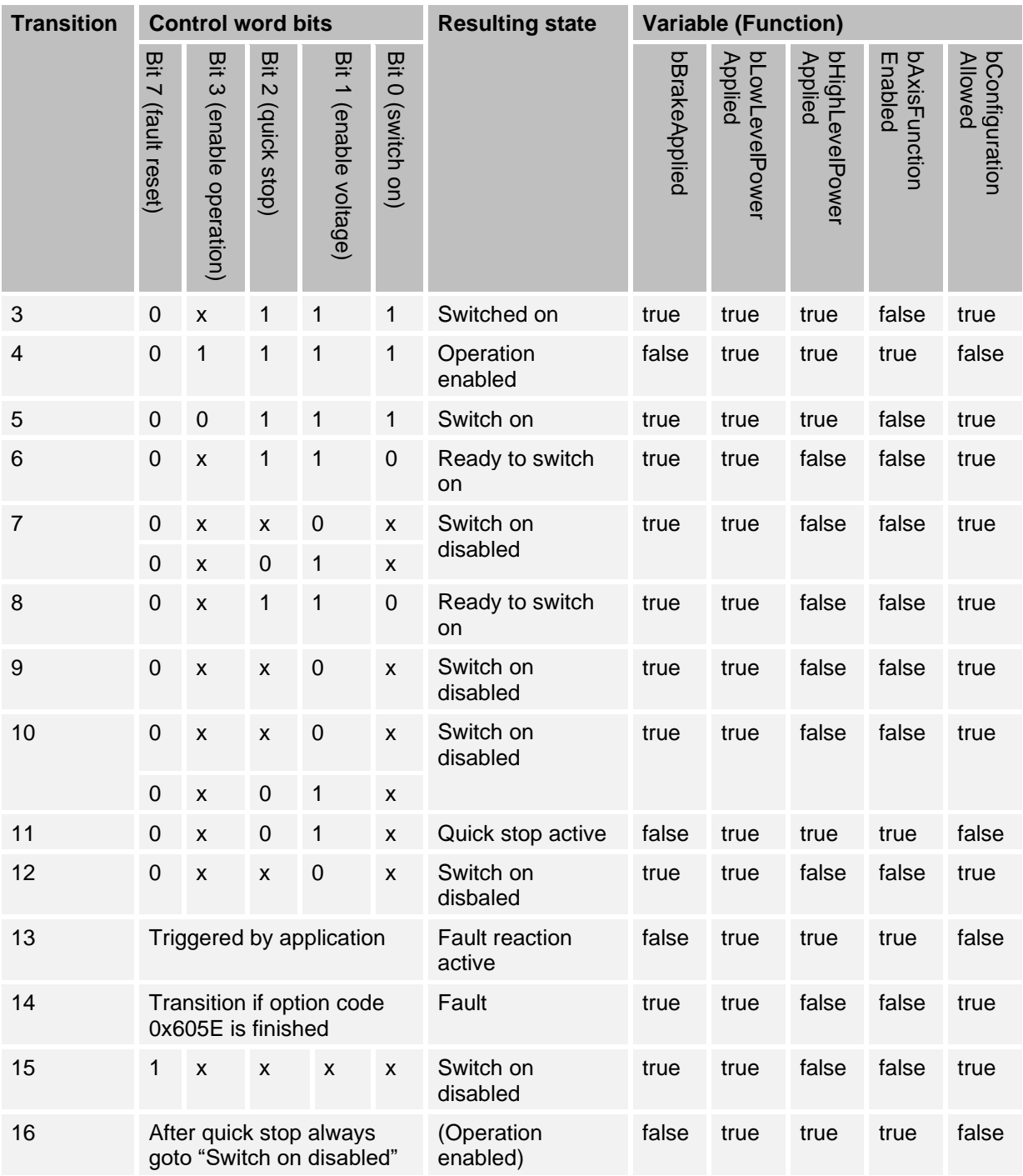

## **Table 9: State machine**

The transition number in Table 8 referring to the transition number in Figure 43.[1]

## **10.3 Operation modes**

In general this sample supports the csv and csp mode of operation. Each axis can be configured as csv, csp or combined controller via modules (Figure 44). In last case the mode of operation can be switch dynamically. For this reason all objects required for motion control are mapped to PDOs. In the current TwinCAT Version (2.11 build 1539) the NC task doesn't provide a variable for the objects 0x6060 (Mode of operation) and 0x6061 (Mode of operation display), so these objects values need to be directly provided by the PLC.

The motion controller function (CiA402\_DummyMotionControl()) just copies the target velocity values to the actual velocity. The actual position is calculated by the actual velocity and the motion controller cycle time. If the device is in SM Sync mode the cycle time is calculated by an internal timer within the first application cycle. In DC Sync mode the cycle time is set to Sync0 cycle value.

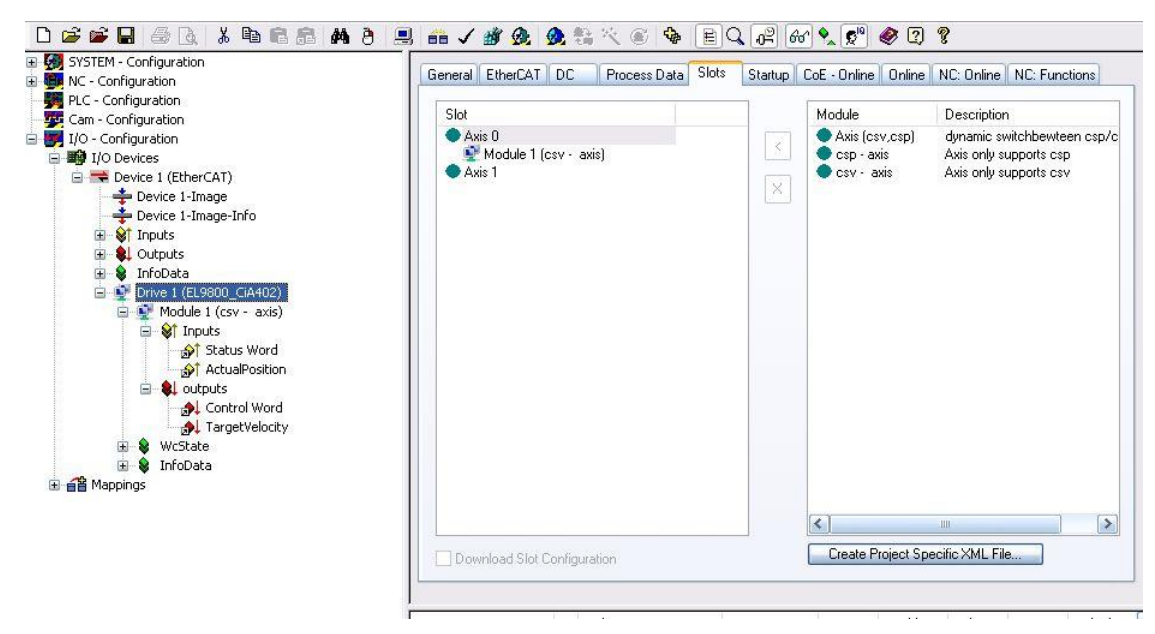

**Figure 44: Axis configuration**

# **NOTE: This sample doesn't provide a target value overflow control!**

### **10.4 TwinCAT setup**

This chapter describes the setup of motion control loop over EtherCAT. It is based on TwinCAT Version V2.11 build 1539 (major differences to TwinCAT 3 are marked in the description). At least the TwinCAT level NC is required. The position control is located on the EtherCAT master so in this case only the "target velocity" and "actual position" need to be linked to the NC task.

The mode of operation shall be set to cyclic synchronous velocity mode (csv). For the corresponding objects 0x6061 (Mode of operation display) and 0x6060 (Mode of operation) is no NC axis variable reserved. So these drive variables should be mapped direct to the PLC application.

The ModeOfOperation process data is only available if an axis module with dynamic mode switching is configured (as shown in Figure 44: Axis configuration). Otherwise it has to accessed via CoE.

For testing purposes 0x6060 (Mode of operation) could be set manually at each EtherCAT master restart.

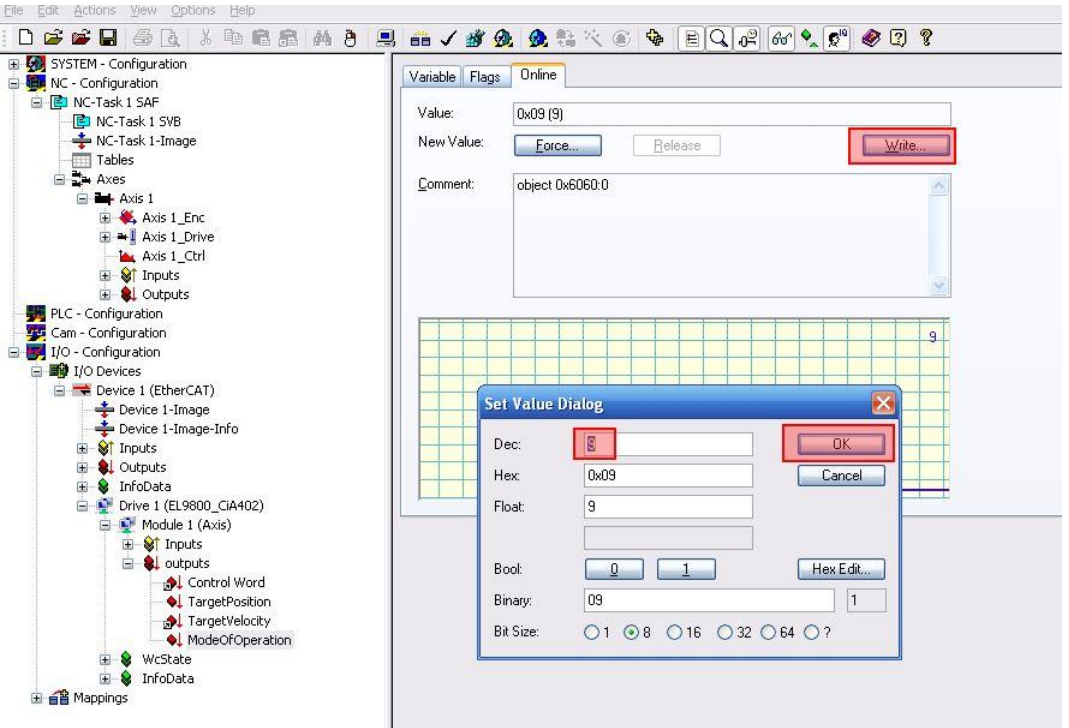

**Figure 45: Set device variable without PLC link** 

## **10.4.1 Automatic network setup**

The TwinCAT System Manger provides a comfortable master setup.

a. **TwinCAT 2**: Open a new System Manager configuration and scan the network for new devices (Figure 46).

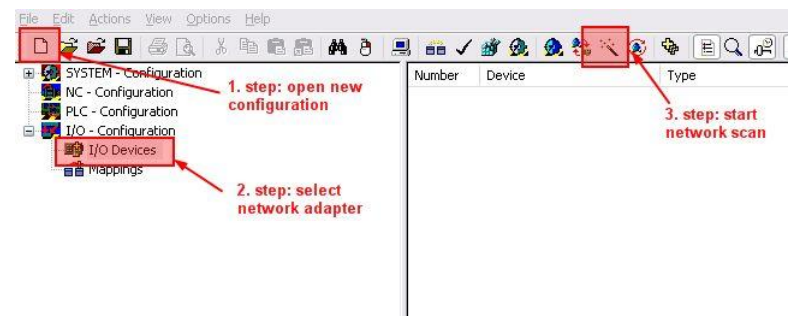

**Figure 46: Scan for new EtherCAT devices with TwinCAT 2**

b. **TwinCAT 3**: Open the Visual Studio shell, create a new TwinCAT project and scan the network for new devices (Figure 27).

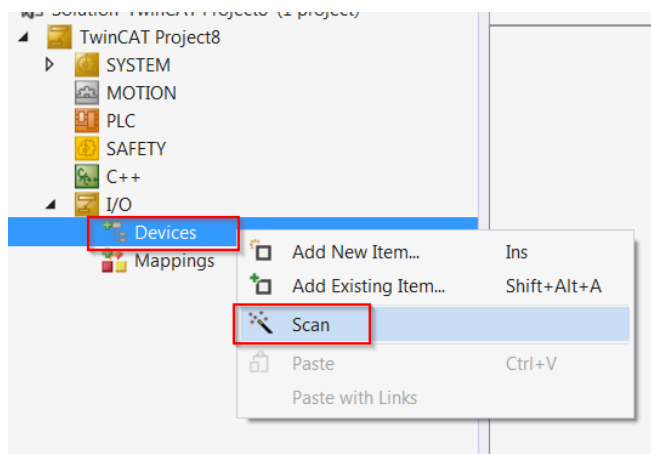

**Figure 47: Scan for new EtherCAT devices with TwinCAT 3**

After the network scan is complete a message box appears with a notification that an EtherCAT drive was found. If the this message is acknowledged with "Yes" the System Manager will automatically create an NC task with the correct process data mapping.

### **10.4.2 Manual network setup**

First add a NC task including a CiA402 Axis to the NC configuration.

a. **TwinCAT 2** : Add NC task ->Add continuous Axis -> set Axis type to "CANopen DS402" (see Figure 48).

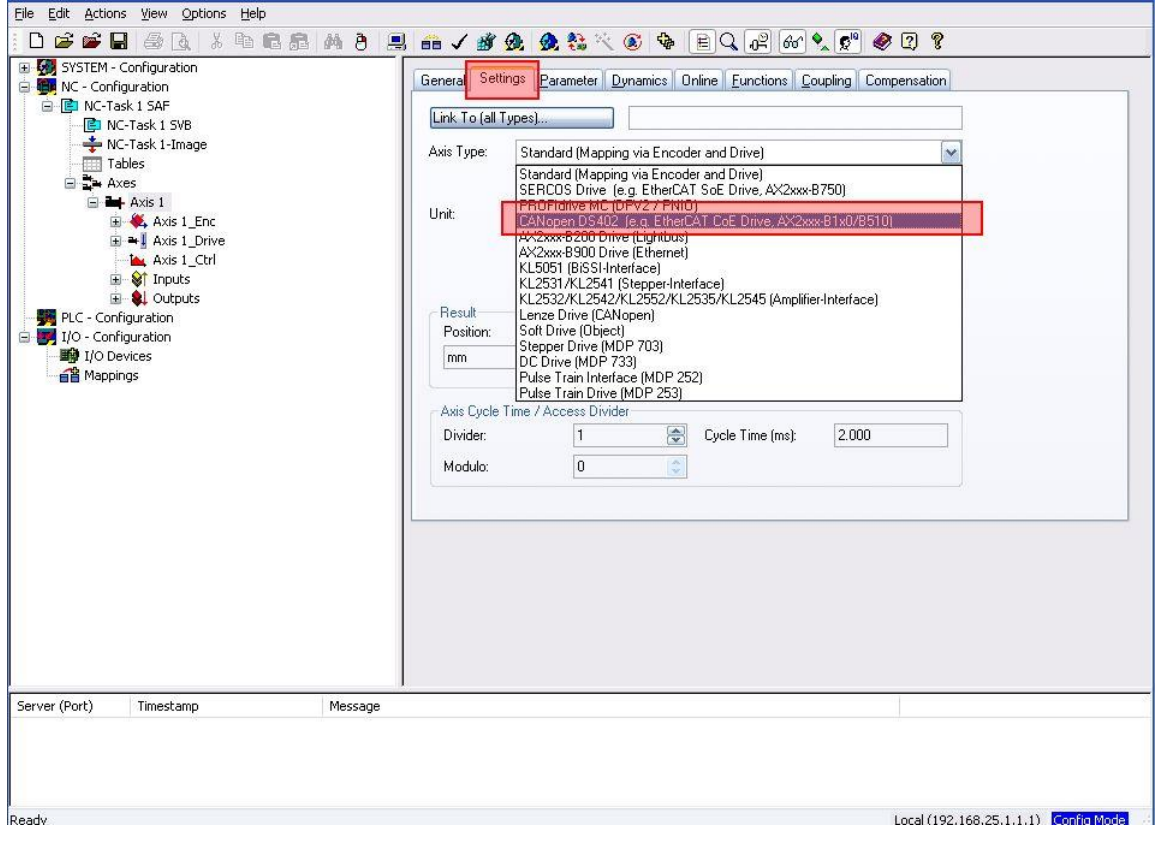

**Figure 48: TwinCAT 2 CiA402 axis setup**

a. **TwinCAT 3** : Open the context menu of the MOTION TreeItem -> "Add New Item" -> Type "NC/PTP NCI Configuration" -> Open the context menu of the new created "Axes" TreeItem -> "Add New Item" -> Type "Continuous Axis" -> set Axis type to "CANopen DS402" (see Figure 49: TwinCAT 3 CiA402 axis setup).

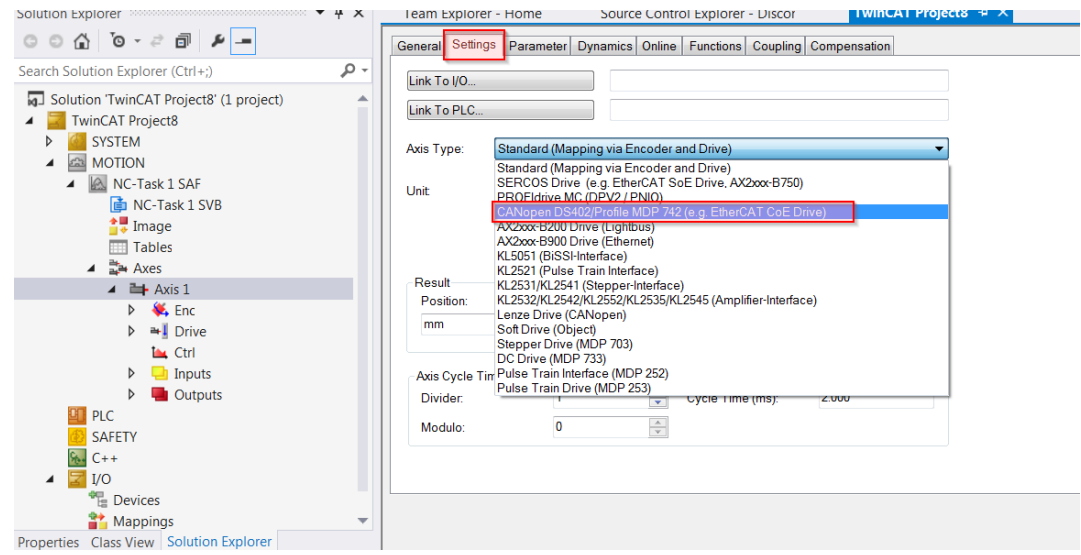

**Figure 49: TwinCAT 3 CiA402 axis setup**

Add a new EtherCAT device and append the CiA402 description (Figure 50).

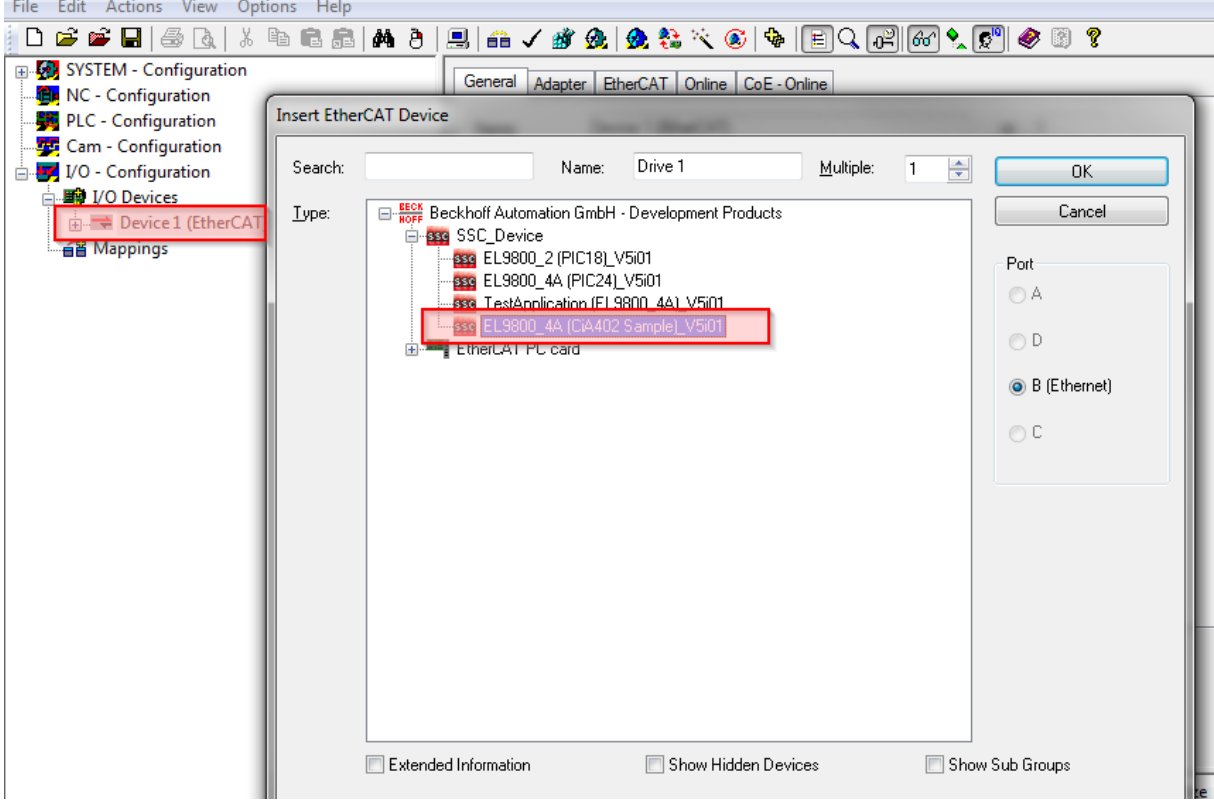

**Figure 50: Add CiA402 device**

Now the device variables (objects) need to be linked to the axis variables as shown in Table 10. **Table 10: Linking of device and NC variables**

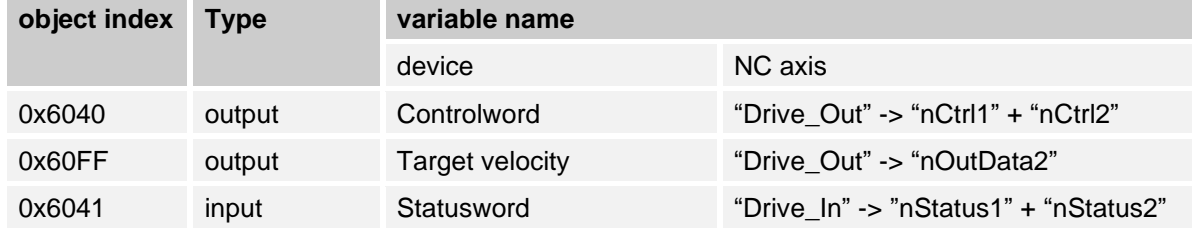

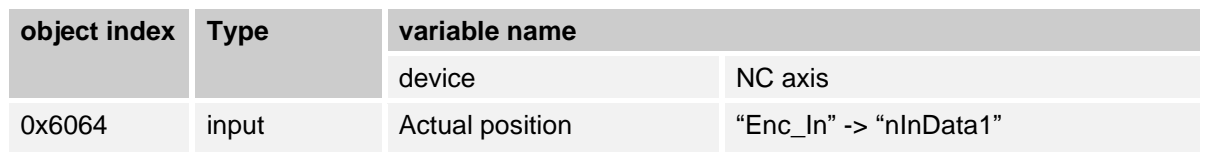

For the Stausword and Controlword continues process data mapping is required. This can be performed in the linking window (eg. Statusword link window Figure 51). Enable "All Types", "Continuous" and select the desired variables. TwinCAT will map "nStatus1" to the low byte and "nStatus2" to the high byte of the Statusword.

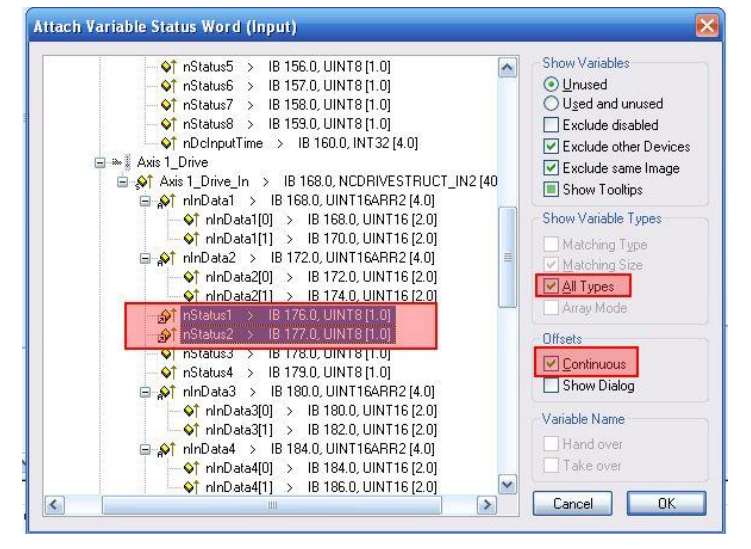

**Figure 51: Link multiple variables**

### **10.4.3 NC parameter setup**

It is required to setup the encoder and velocity output scaling in the NC-task of the EtherCAT master according to the drive parameters. The sample implementation not supports user defined factor group objects so the default units are used.

- Position unit: inc.
- velocity unit: inc/s
- Encoder resolution: 2^16 inc/rev

If a non-predefined drive is used two basic information are required, the **target velocity value for 1rev/min** (=> target velocity resolution) and the **encoder resolution**.

The encoder resolution defined as 2^16 inc/rev and if 1 rev is equal to 1mm the encoder scaling factor [mm/inc] is 0.0000152588 (Figure 52).

Note: In TwinCAT 3 the parameter is called "Scaling Factor Numerator".

Encoder scaling factor formula: enc.scaling = (mm/rev)/encoder resolution

| $\Box$ $\blacksquare$ Axis 1<br>El & Axis 1_Enc |     | Parameter                                       | Value:             |                | $T_{\rm{max}}$ | Unit   |  |
|-------------------------------------------------|-----|-------------------------------------------------|--------------------|----------------|----------------|--------|--|
| <b>Heat Axis 1 Drive</b>                        |     | Encoder Evaluation:                             |                    |                |                |        |  |
| Axis 1_Ctrl                                     |     | Invert Encoder Counting Direction               | <b>FALSE</b>       | $\mathbf{F}$ B |                |        |  |
| E St Inputs                                     |     | Scaling Factor                                  | 0.00001525878906   |                | F              | mm/INC |  |
| E-8 Outputs                                     |     | <b>Position Bias</b>                            | 0.0                |                | F              | mm     |  |
| PLC - Configuration<br>Cam - Configuration      |     | Modulo Factor (e.g. 360.0°)                     | 360.0              |                | Ë              | mm     |  |
| I/O - Configuration                             |     | Tolerance Window for Modulo Start               | 0.0                |                | F              | mm     |  |
| D I/O Devices                                   |     | Encoder Mask (maximum encoder value)            | <b>OxFFFFFFFFF</b> |                | D              |        |  |
| Device 1 (EtherCAT)                             |     | Encoder Sub Mask (absolute range maximum value) | 0x000FFFFFF        |                | D              |        |  |
| Device 1-Image                                  |     | Encoder Sign Interpretation                     | 'UNDEFINED'        | $\mathbf{F}$ E |                |        |  |
| Device 1-Image-Info<br><b>St</b> Inputs         |     | Reference System                                | 'INCREMENTAL'      | F E            |                |        |  |
| 田<br><b>Q</b> Outputs                           |     | Limit Switches:                                 |                    |                |                |        |  |
| & InfoData                                      |     | Soft Position Limit Minimum Monitoring          | FALSE              | $\mathbf{F}$ B |                |        |  |
| Drive 1 (EL9800_CiA402)                         |     | Minimum Position                                | 0.0                |                | F              | mm     |  |
| Module 1 (Axis)<br>Ė.                           |     | Soft Position Limit Maximum Monitoring          | FALSE              | $\mathbf{F}$ B |                |        |  |
| E-St Inputs                                     |     | Maximum Position                                | 0.0                |                | Ë              | mm     |  |
| <b>E</b> <i>SL</i> outputs<br>Control Word      | $+$ | Filter:                                         |                    |                |                |        |  |

**Figure 52: Encoder scaling**

The velocity output scaling is calculated with the following formula: velo.scaling = (2^20 / encoder resolution) \* (velo resolution / 139,81)

The velocity resolution [inc/(1rev/min)] is the numerical increment if 1 rev/min is desired. In this case the ratio is 1 so the velocity scaling factor is 0.114441027(Figure 53).

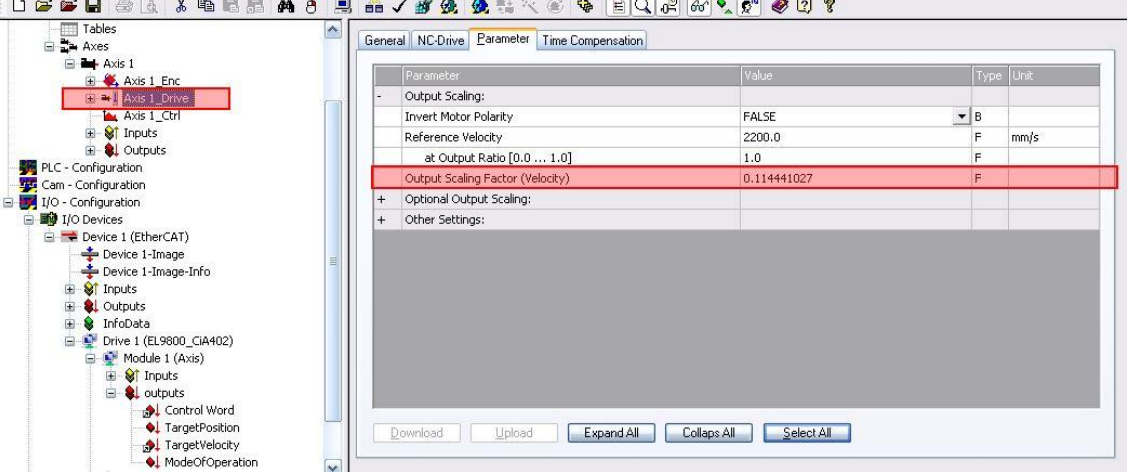

**Figure 53: Velocity scaling**

## **11 TestApplication**

The test application is a specific slave stack which provides most of the specified EtherCAT slave features and also a mechanism to generate a slave behavior (also behavior which is not conform to the standard). This may be used to check master behavior with incorrect slave behavior.

This chapter is dealing with the possible configurations. The possible (mis)behaviors are organized within CoE objects in the index range from 0x2000 to 0x2FFD (Table 11 and Table 12).

In object 0x8000 the stack configuration is listed (SDO info need to be supported by EtherCAT master).

A release build of the test application for the EL9800 EtherCAT Evaluation board is located in "SSC\_Vxixx/hex". To create new test application slave files select the test application configuration in the SSC Tool.

**Table 11: Test Object**

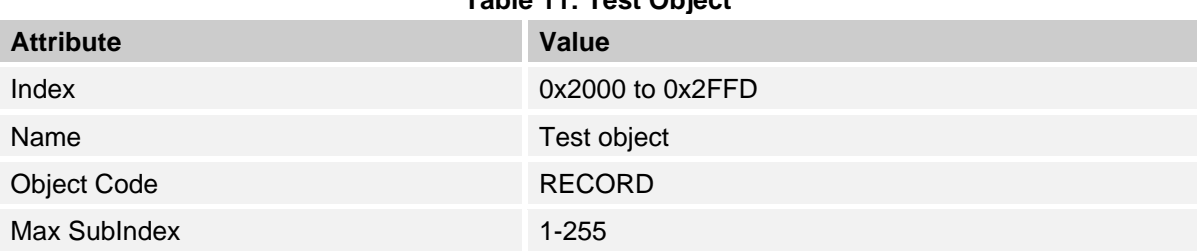

### **Table 12: Test Object Entry**

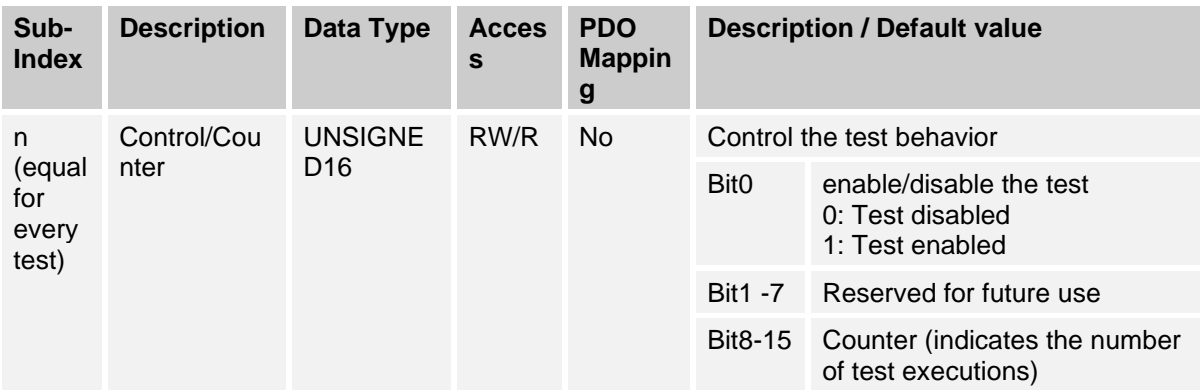

### **11.1 Slave Behavior Control**

Three possibilities are available to control the slave behavior either updating the enable/disable bit of the test object directly (Table 12: Test Object Entry), or via the Test Control object (Chapter 11.1.1) or by updating the ESC register 0xF80:0xF83 (Chapter 11.1.2).

### **11.1.1 Test Control Object**

The Test Control object structure (Table 13 and Table 14) is similar to the PDO mapping objects. Every Subindex (entry) of the test control object maps an enable/disable function (Bit 0) to a physical digital input of the slave device.

If the application is compiled for the EL9800\_4 EtherCAT Evaluation Kit the control object contains 7 entries (SI1-7) which are mapped to the switches 2 to 8 (switch 1 is a global test function enable switch). If the stack is not compiled for the EL9800 the control element contains 16 Entries which are mapped to the GPO register (0xF10:0xF11).

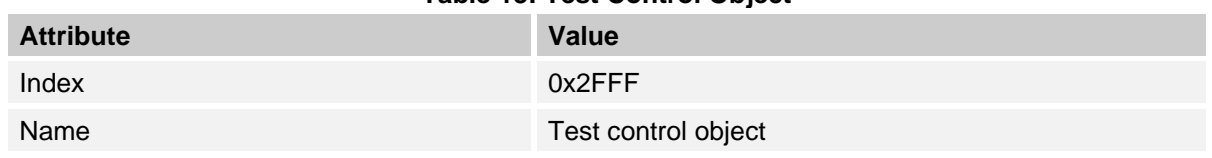

### **Table 13: Test Control Object**

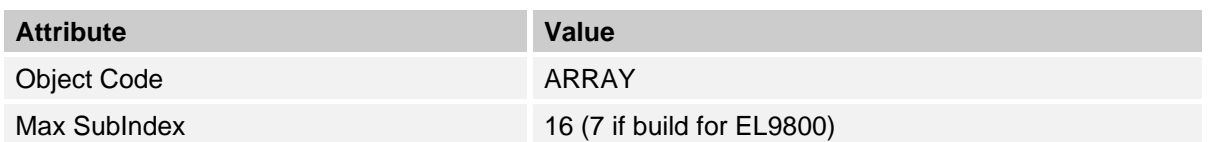

Writing Si0 to 0 will clear all enabled test behaviours.

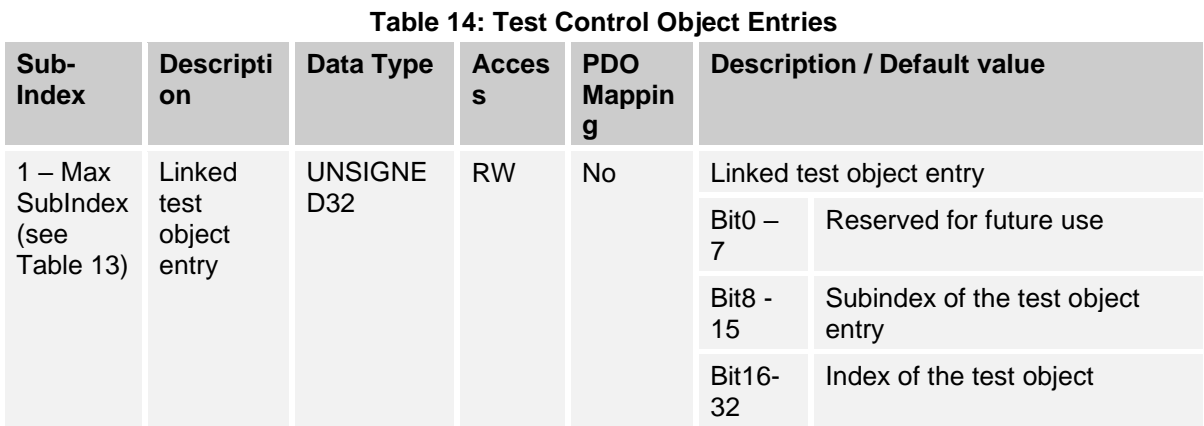

### **11.1.2 Process Data RAM**

The master can write the object index and subindex of the behavior to be activated to the end of the process data RAM (Table 15: Test Application). The value is read by the application on a state trigger from INIT to any (also INIT to INIT), if the behavior is accepted the first bit in the last is set. e.g. The ESC supports 2KB of process data RAM the data is written to 0x2FFC-0x3000.

### **Table 15: Test Application**

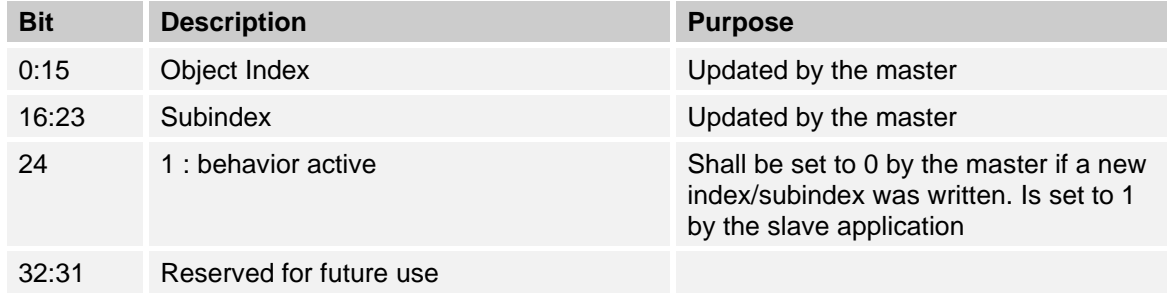

### **11.2 ESM Tests (0x2000 – 0x200F)**

### **Table 16: Test Object 0x2000 (ESM Group 1)**

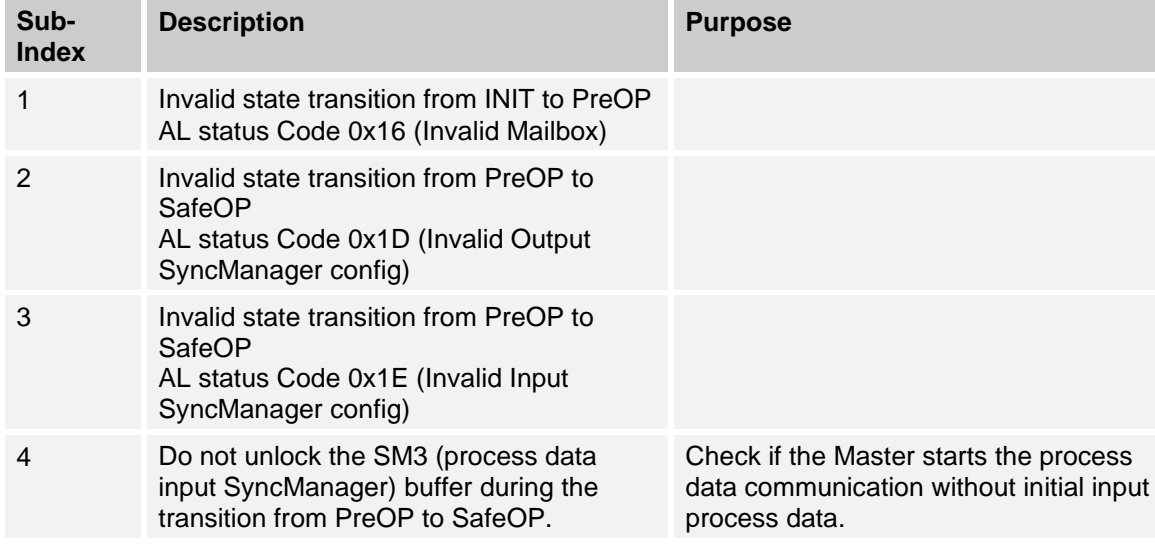

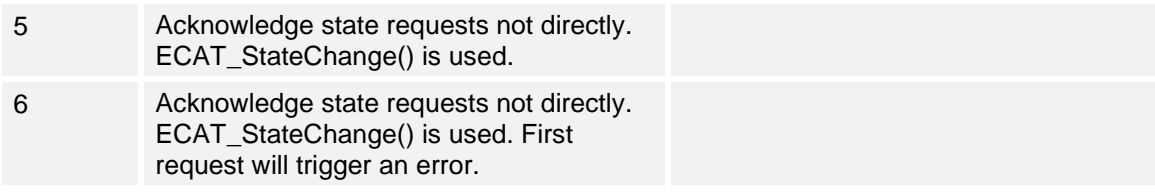

# **11.3 Mailbox Tests (0x2010 – 0x201F)**

## **Table 17: Test Object 0x2010 (Mailbox Group 1)**

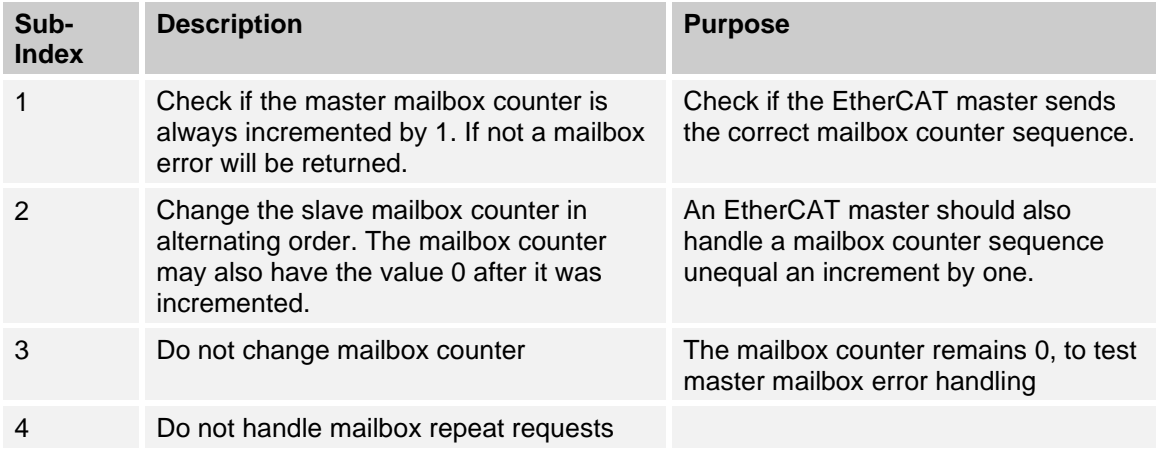

## **11.4 CoE Tests (0x2020 – 0x202F)**

## **Table 18: Test Object 0x2020 (CoE Group 1)**

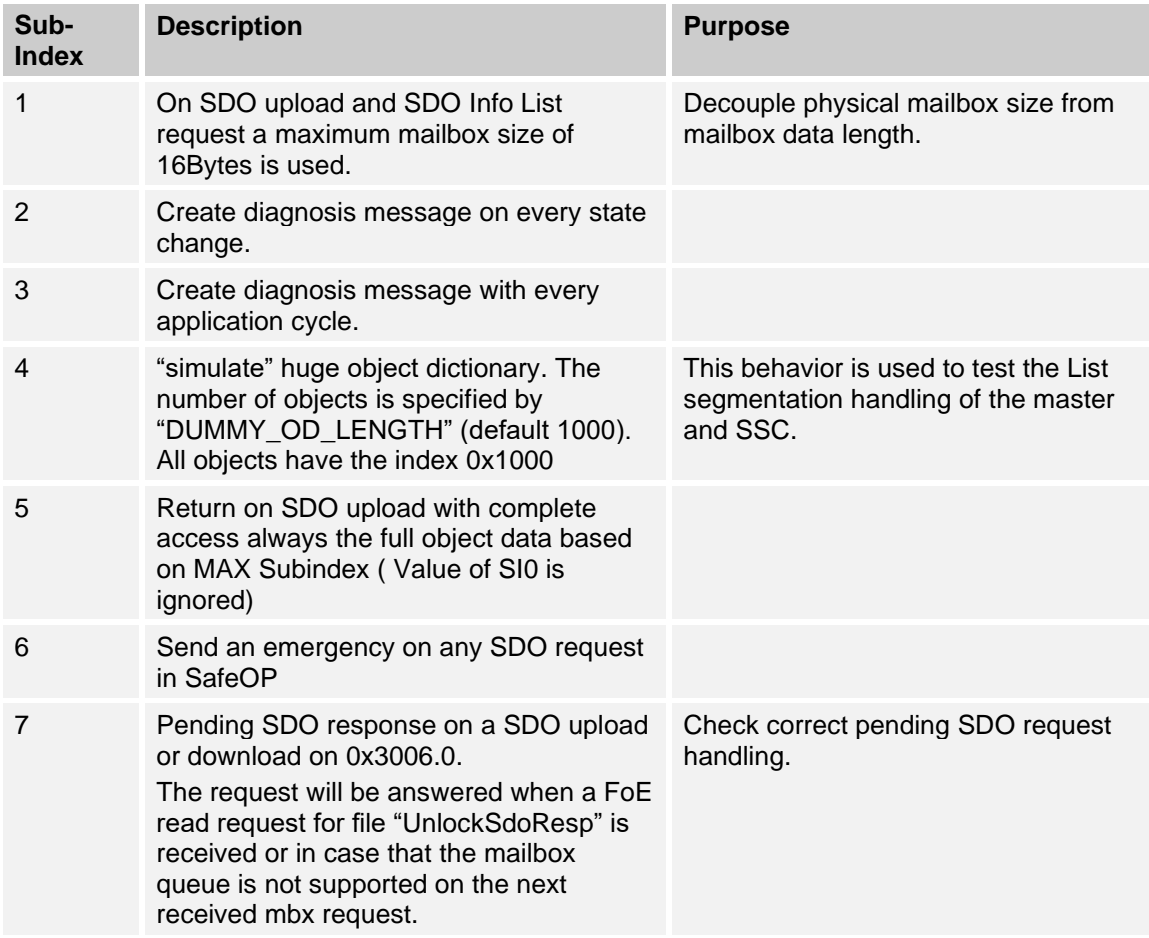

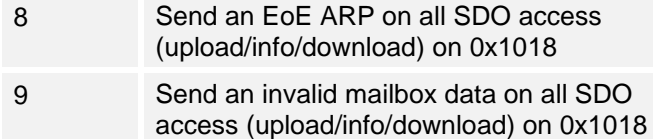

### **11.5 FoE Tests (0x2030 – 0x203F)**

## **Table 19: Test Object 0x2030 (FoE Group 1)**

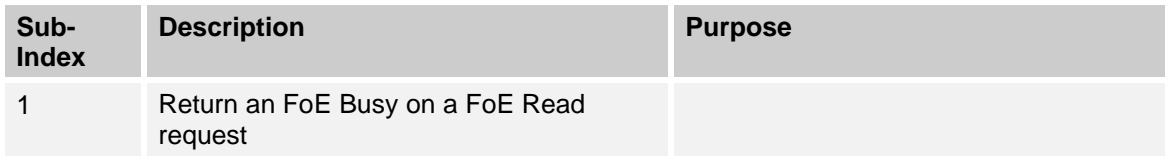

## **11.6 EoE Tests (0x2040 – 0x204F)**

### **Table 20: Test Object 0x2040 (EoE Group 1)**

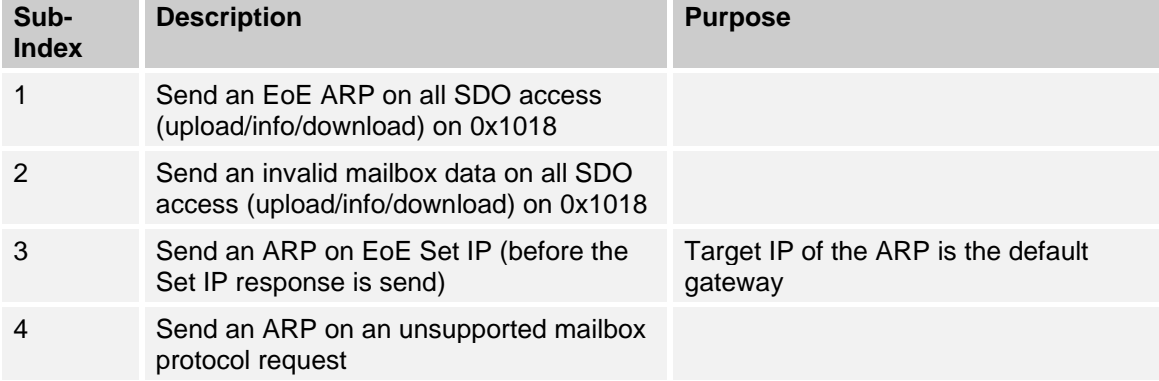

## **11.7 Generic Objects**

The objects described in this chapter are used to test the correct SDO handling by the slave and the master. Table 21: Generic Objects includes all defined objects.

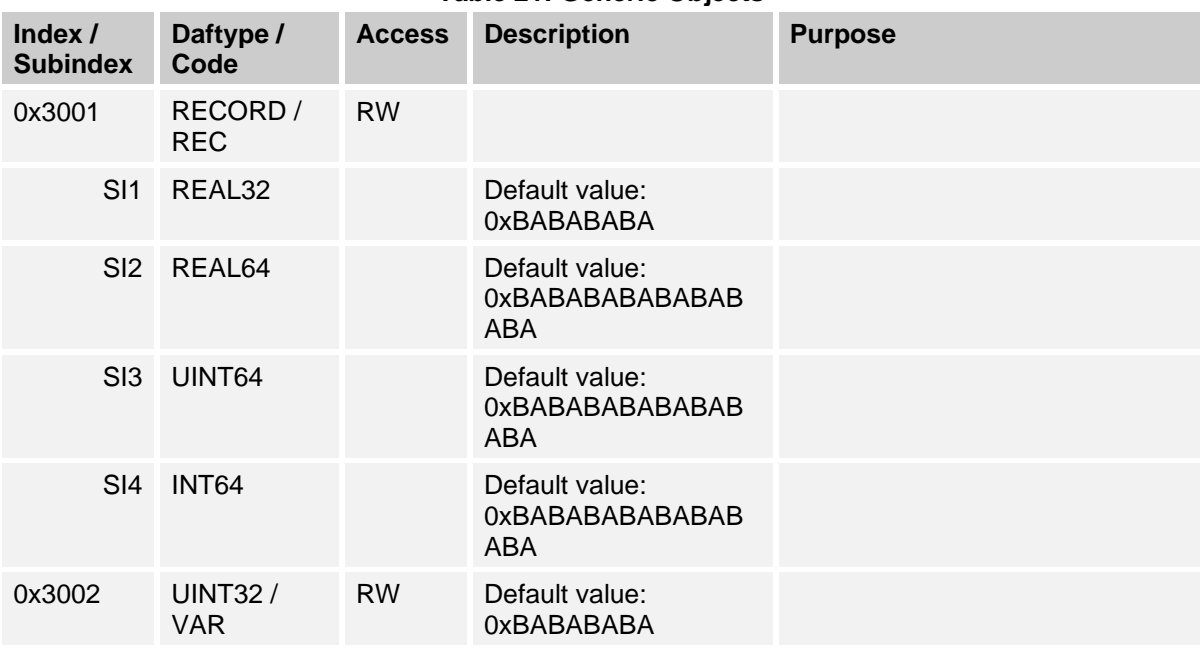

## **Table 21: Generic Objects**

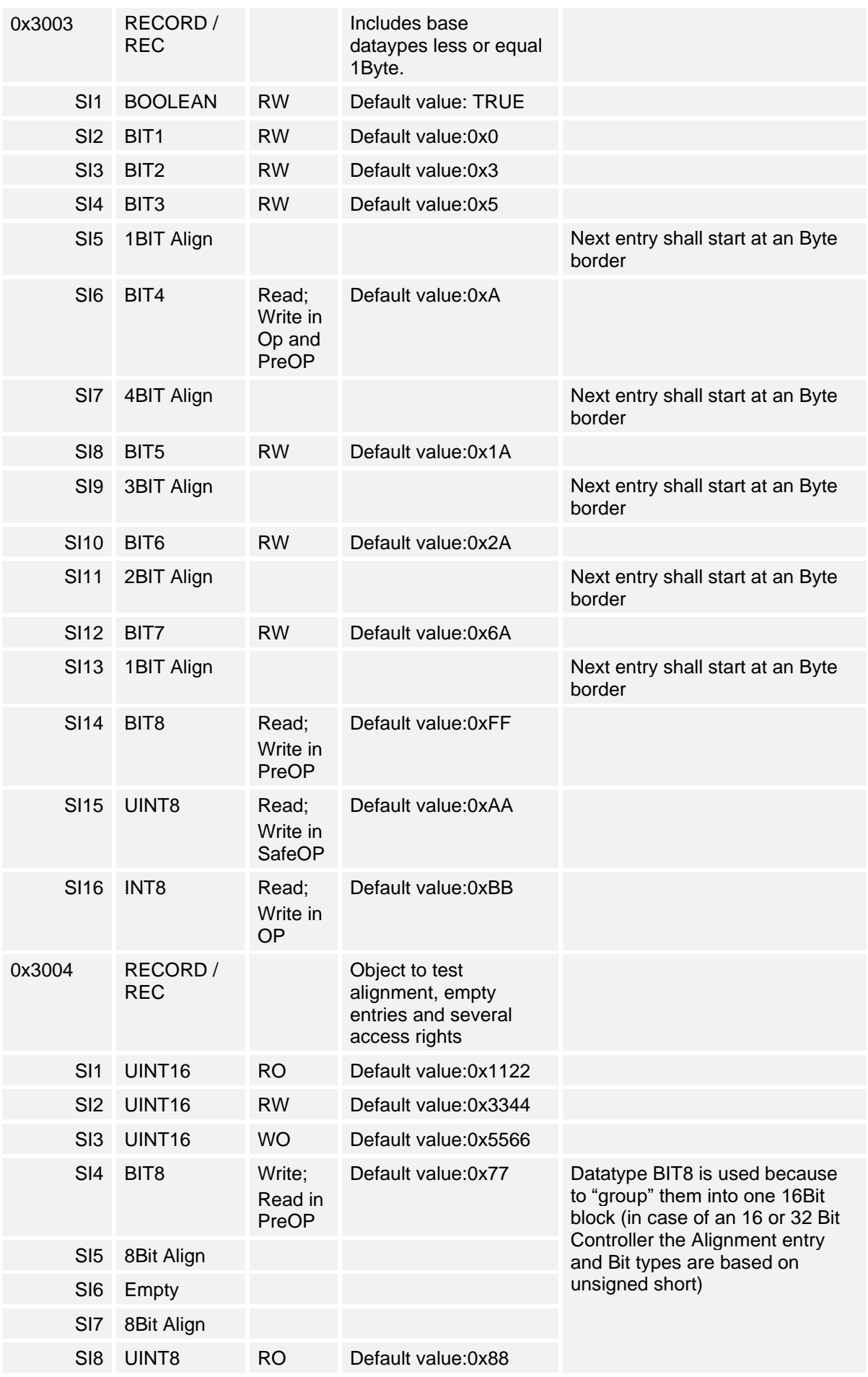

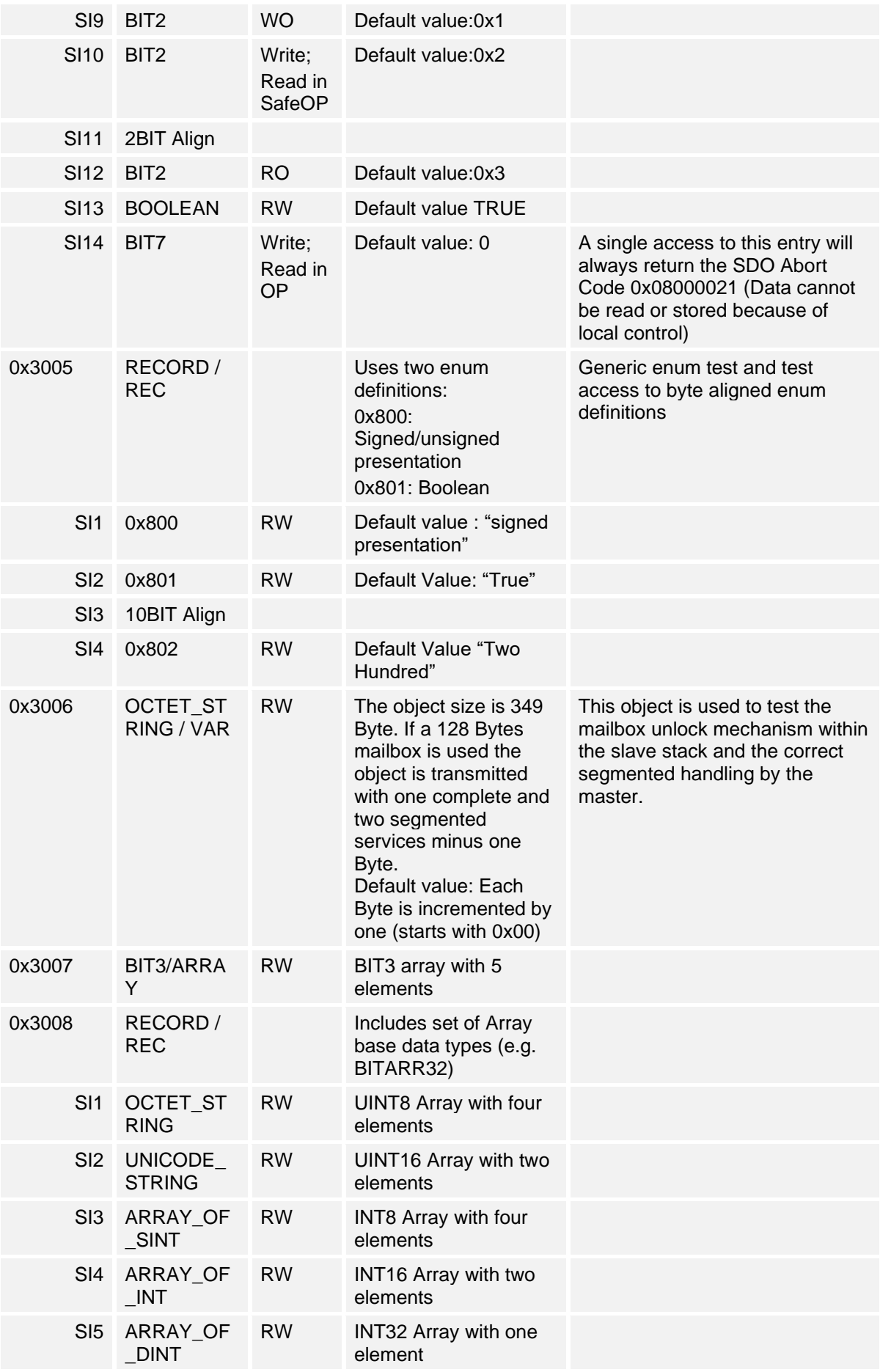

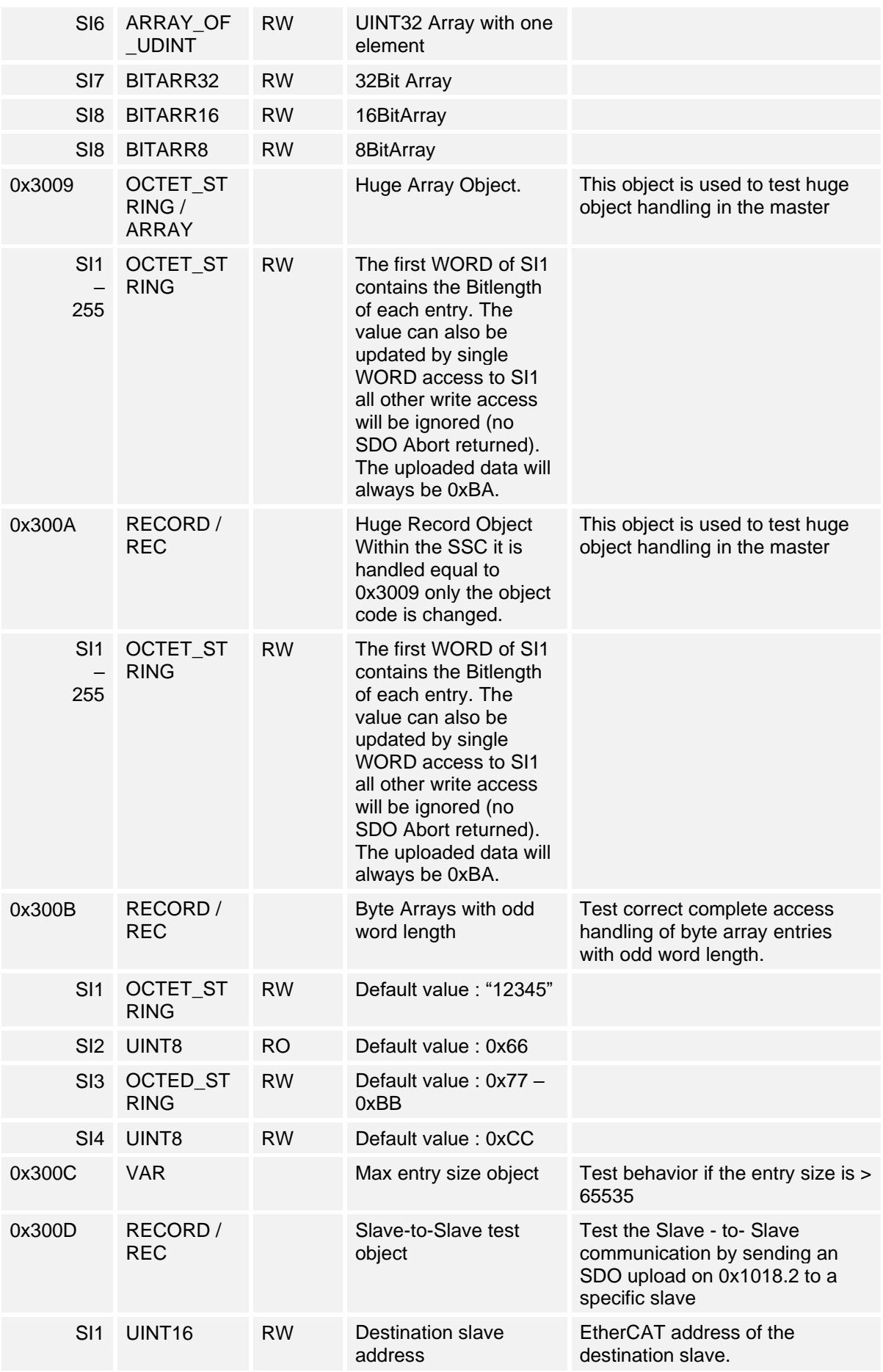

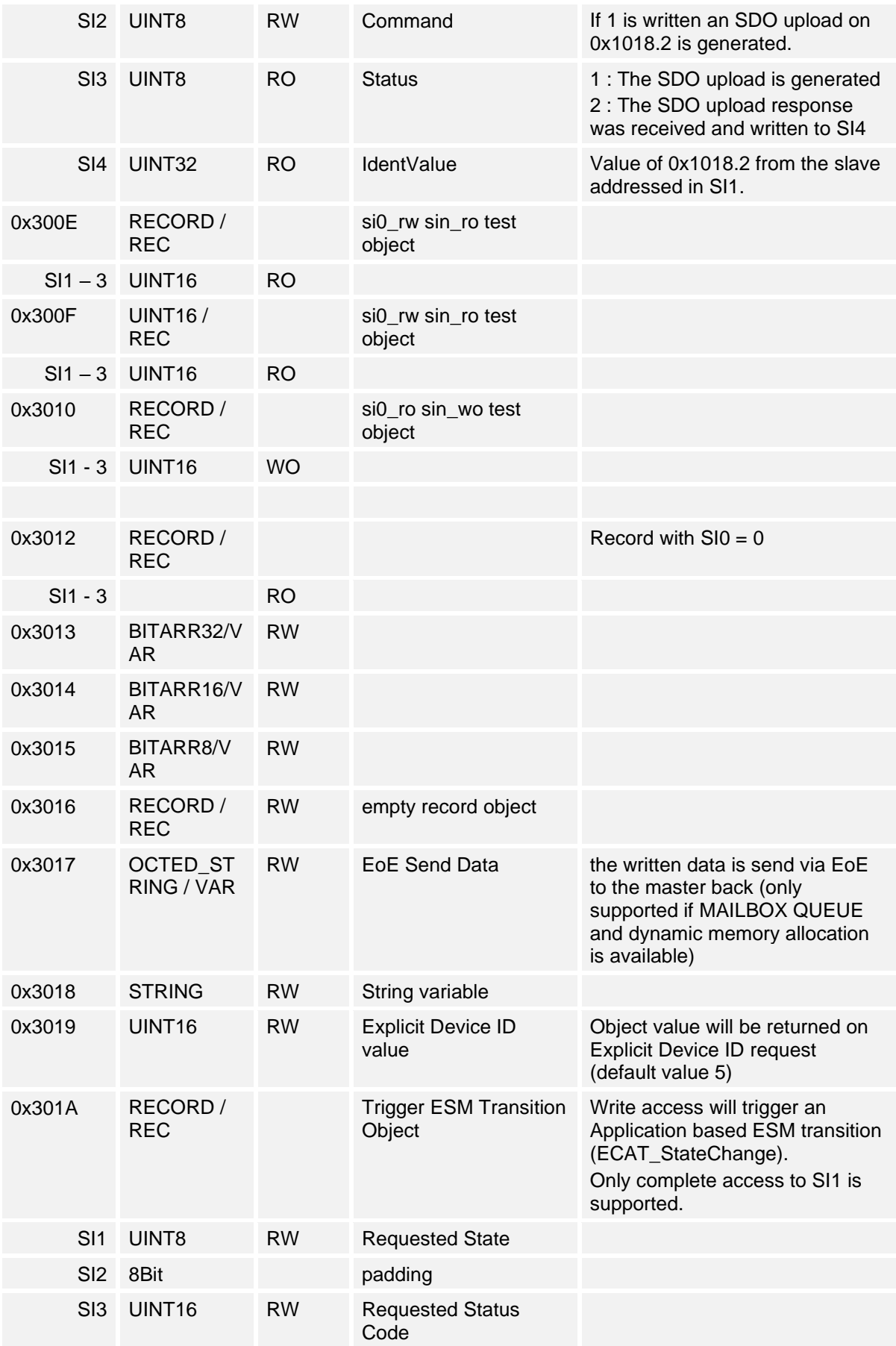

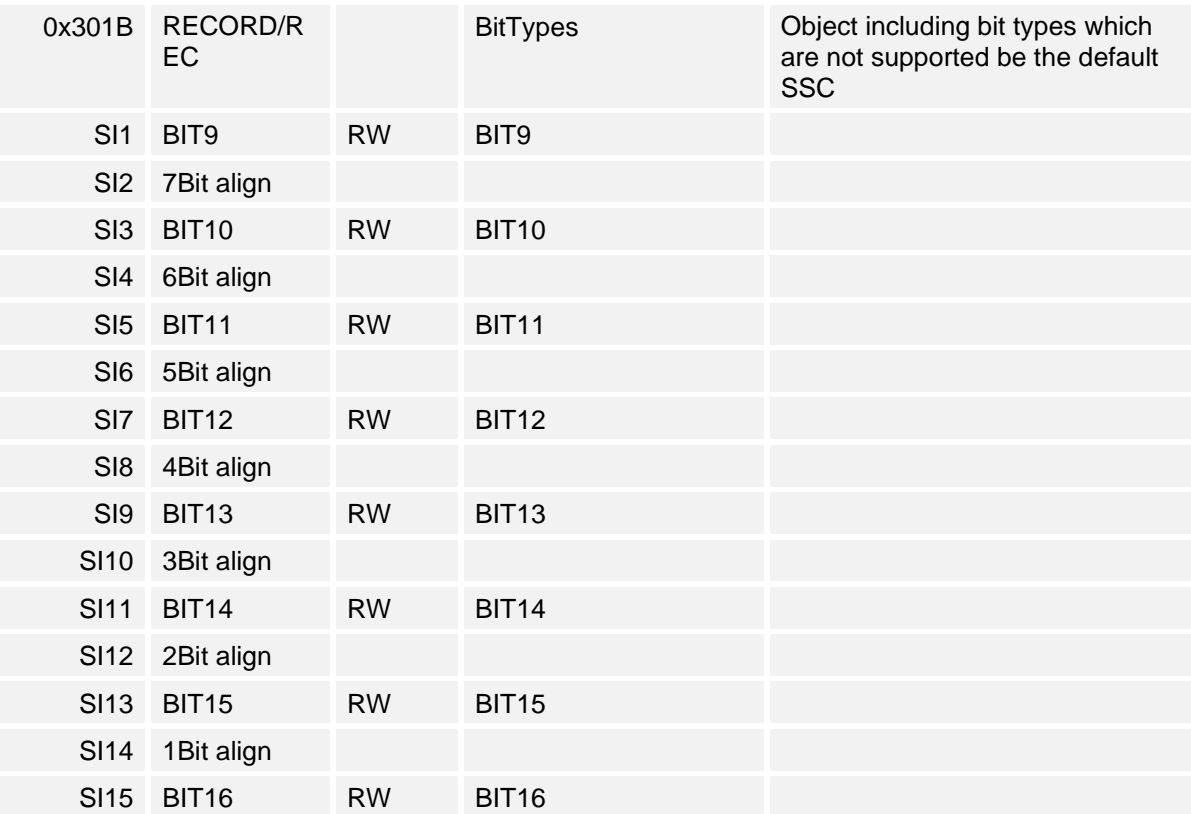

# **12 SSC Tool**

The Slave Stack Code Tool allows creating new slave files depending on user specific requirements and settings.

List of slave files:

- C source code files
- Source code documentation (optional)
- Device Description (ESI) (optional)

Two new file extensions are registered: SSC Configuration File (\*.escfg) and Slave Project File (\*.esp). The configuration file is provided with each SSC version and includes all settings and information about the code. The Slave Project File is created by the configurator to save a slave project. The main user interface (Figure 54: Configurator Main User Interface) is structured in the tool bar (*File*, *Project*, *Tool* and *Help*) above and 3 separated windows (*Slave Project Navigation*, *Slave Settings* and *Conflicts*).

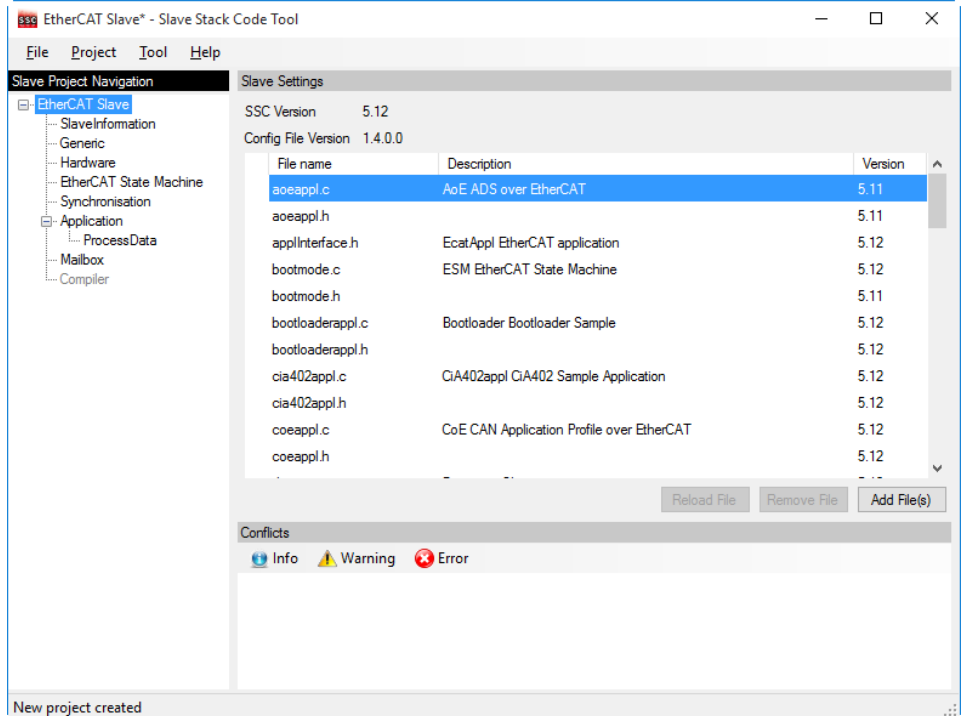

**Figure 54: Configurator Main User Interface**

The following chapters describe the elements in more detail.

## **12.1 Main User Interface Elements**

### **12.1.1 Tool Bar**

### **12.1.1.1 File**

The file menu (Figure 55: Configurator File Menu) contains the project file operations.
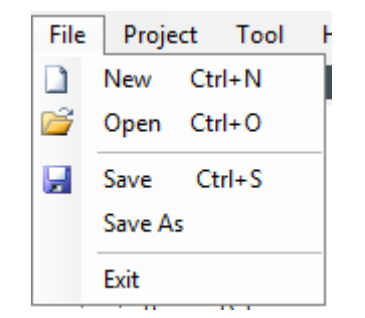

**Figure 55: Configurator File Menu**

#### [*New*]

Create a new slave project based on the local SSC files. The project can either be created on the default configuration or a custom configuration (Figure 56: Create New Project). To import third party configurations see 12.5.

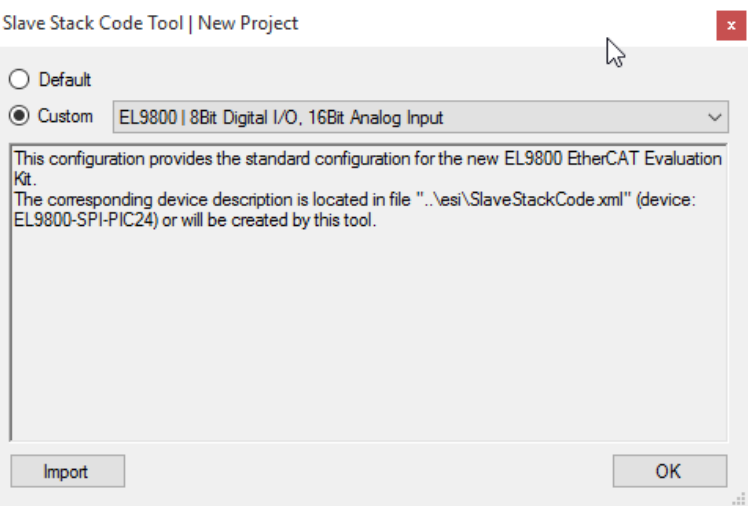

**Figure 56: Create New Project**

### [*Open*]

Open an existing project file.

#### [*Save*]

Save the actual settings to the current project file (if no project file was created before a file browser dialog appears to create a new file).

#### [*Save As*]

Save the actual settings to a new project file.

### [*Exit*]

Close current session.

## **12.1.1.2 Project**

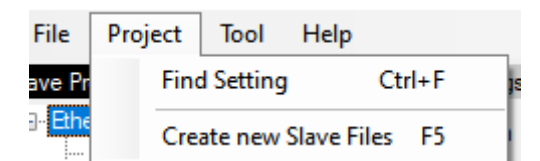

**Figure 57: Configurator Project Menu**

[*Find Setting*] Open a dialog to find defines.

| 889 Slave Stack Code Tool   Find Setting |       | $\overline{\mathbf{x}}$<br>同                                |
|------------------------------------------|-------|-------------------------------------------------------------|
| <b>EL9800</b>                            |       |                                                             |
| Name                                     | Value | Description                                                 |
| <b>EL9800 HW</b>                         |       | Define: EL9800 HW                                           |
| PIC <sub>18</sub>                        | n     | Shall be set if the Slave code shall                        |
| PIC <sub>24</sub>                        | 1     | executed on an EL9800 Evaluation                            |
| EXT DEBUGER INTERFACE                    | O     | Board<br>(if the MCI interface provided by                  |
| EL9800 APPLICATION                       | 1     | EL9800 board should be used<br>MCI HW shall be set and this |
|                                          |       | controller is connected via SPI to<br>the ESC.              |

**Figure 58: Find Setting Dialog**

## [*Create new Slave Files*]

Open a dialog to create new slave files depending on the actual settings. The Project shall always based on the latest SSC when the slave files are created.

## **12.1.1.3 Tool**

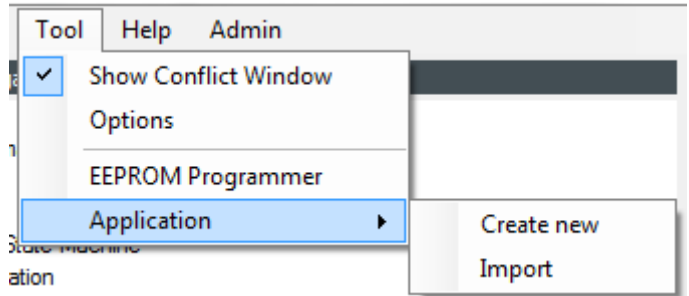

#### **Figure 59: Tool Menu**

#### [*Show Conflict Window*] Hide or show the conflict window.

## [*Options*]

Open the options dialog (see Figure 60: Tool Options).

#### *[EEPROM Programmer]*

Open the EEPROM Programmer tool. This tool can be used to create an EEPROM header or binary file or to program the EEPROM of EtherCAT slaves. For further details see 14.2EEPROM Programm.

## *[Application->Create new]*

Creates a new Excel based application definition file. After Excel (or the corresponding \*.xlsx Editor is closed) the application will be applied to the slave project.

## *[Application->Import]*

Imports a new slave application. The supported file types are described in chapter 13.

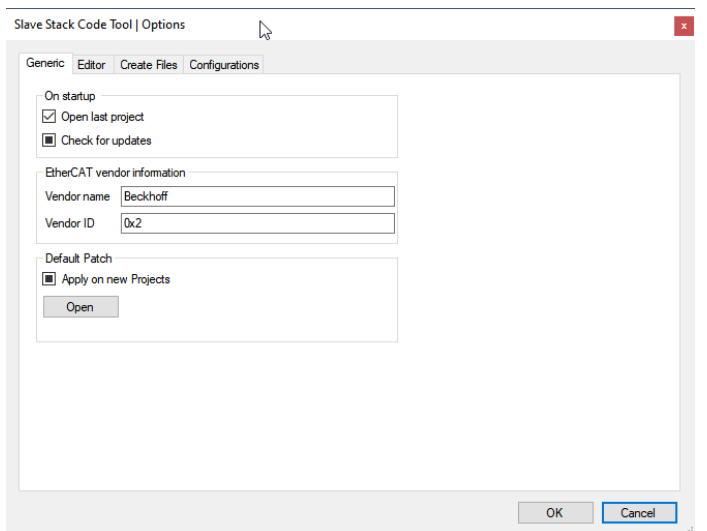

**Figure 60: Tool Options**

## **Generic**

- o On Startup
	- *[Open last project]* The last slave project is reloaded on the next startup of the tool.
	- *[Check for updates]* Check from updates on the next startup of the tool
- o EtherCAT vendor information
	- *[Vendor Name]* Add your Vendor name here. This information will be added to slave project.
		- [Vendor ID] Add your Vendor ID here. This information will be added to the slave project. If you don't have a Vendor ID yet please contact [info@ethercat.org.](mailto:info@ethercat.org)
- o *Default Patch*
	- *[Apply on new Projects]* The default patch is added to new projects
	- *[Open] Open the default patch file*
- **Editor** 
	- o [*Show advanced settings*] Show also defines which are marked as advanced (e.g. compiler defines)
	- o [*Show read only settings*] Defines which are marked as read-only are shown (but remain read only). Read only defines are marked with a lock symbol (see Figure 61: Configurator Locked Define).

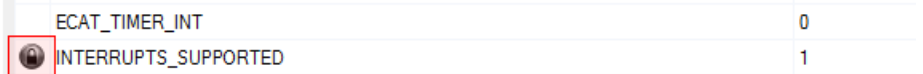

#### **Figure 61: Configurator Locked Define**

- o [Block type mismatching setting values] If enabled the new values with an invalid type format will be blocked.
- o [Update dependent settings] Ignore: dependent defines will not be updated ApplyAll: all dependent defines will be updated AskUser: a dialog will be displayed if a dependent define has changed.

o [*Application file format*]

Specifies if the application spreadsheet shall be created in xlsx or csv format.

- **Create Files** 
	- o [*Add comment if obsolete code was skipped*] Specify if a source code comment shall be added when code was deleted in comparison with the default Slave Stack Code.
	- o [*Create documentation*]

Create a code documentation based on the previously created source files. This feature requires external tools which are NOT covered by the SSC Beckhoff license agreement! Note the tool specific usage license.

Basically Doxygen is required. It is possible to use a specific Doxygen configuration file otherwise the default configuration is used which additionally requires GraphViz and HTML Help Workshop.

- o [*Use configuration file*] Use a user specific doxygen configuration file.
- o [*Required Software*] Select location of the required software.
- o *[Create device description (ESI)]* If this option is checked an application specific device description will be created.
- **Configurations**

In this Options tab the list of custom configurations can be changed. A Configuration contains a define list, files and ESI fragments which are required to run the SSC on a specific platform or to add a new application. A Configuration is described in xml format. Contact [EtherCATSSC@beckhoff.com](mailto:EtherCATSSC@beckhoff.com) to get the corresponding schema.

o *[+]*

Import new configurations.

o *[-]*

Remove a configuration from the list.

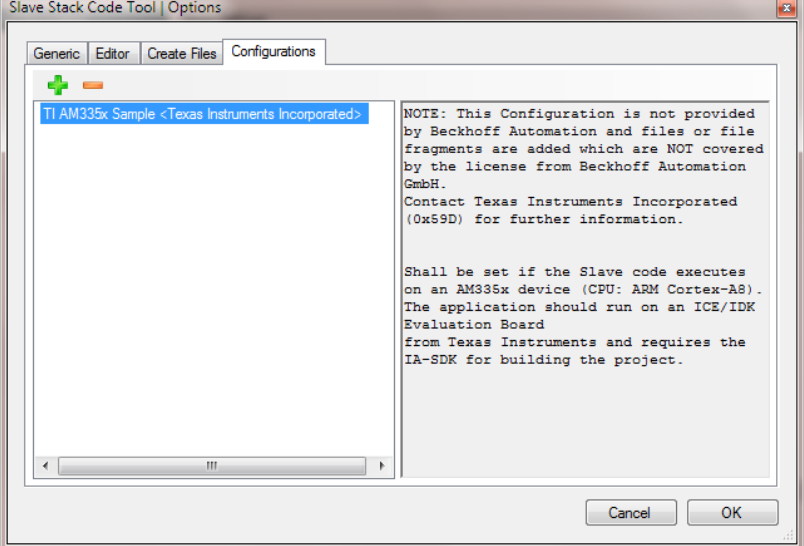

**Figure 62: Configurations List**

#### **12.1.1.4 Help**

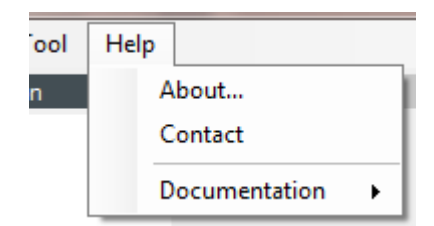

**Figure 63: Configurator Help Menu**

[*About*]

Show information about the SSC Tool.

[*Contact*]

Create a new email to [EtherCATSSC@beckhoff.com](mailto:EtherCATSSC@beckhoff.com) with your standard email client.

[*Documentation*] List of SSC related documents

## **12.1.2 Windows**

I. [*Slave Project Navigation*]

The *Slave Project Navigation* window lists all kinds of defines which can be configured. Selecting one of the nodes, the corresponding defines are displayed in the *Slave Settings* window. If the project was saved at least once the root node name is equal to the project name. This window also supports Drag & Drop.

[*Slave Settings*]

The information shown in this window depends on the selected node in the *Slave Project Navigation* window.

If the root project node is selected the *SSC Version*, *Config File Version*, a list of all Slave Stack Code files and user files are shown (see Figure 64: Configurator Project Information). The file list within provides a right-click context menu (see Figure 65: Configurator File Context Menu).

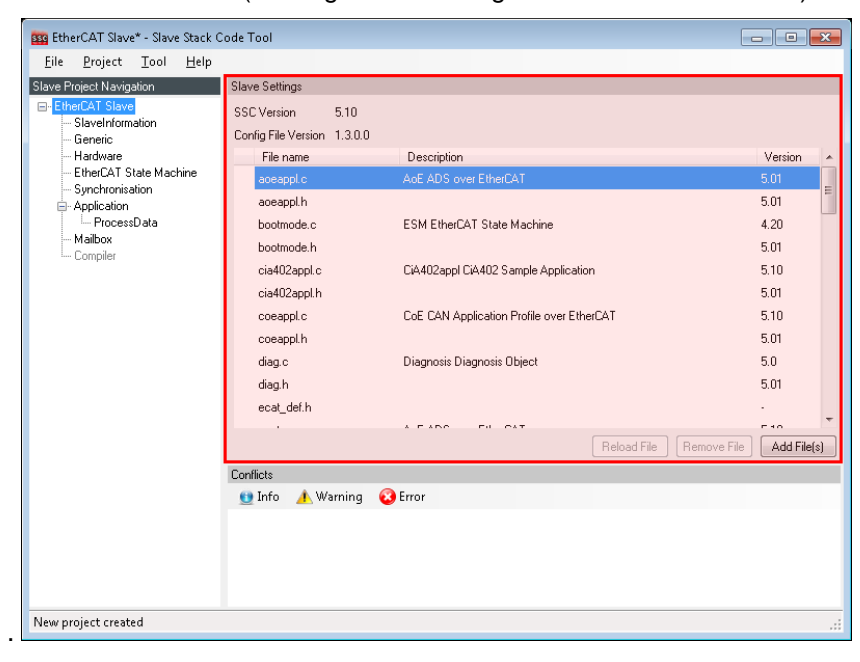

**Figure 64: Configurator Project Information**

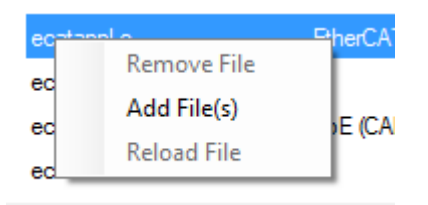

**Figure 65: Configurator File Context Menu**

[*Reload File*]

Cached file will be reloaded (only possible for user files).

[*Remove File*]

Remove file from project (only possible for user files).

## [*Add File(s)*]

Add one or more files to the project. These files will not evaluated and just copied to the output folder. If a new hardware access file is add it can be included to the generic files by define

"HW\_ACCESS\_FILE" in the hardware settings (e.g. "#include "myhw.h"").

If a new application file is add also add the reference to "APPLICATION\_FILE" (e.g. "#include "myappl.h"").

**NOTE**: "Advanced Editor settings need to be activated to edit the file reference settings.

## *Edit File (double click on file)*

To Edit a user specific source file double click on the file. The default editor for this file type will be open.

If one of the setting nodes are selected within the *Slave Project Navigation*, the corresponding settings are displayed within the *Slave Settings* window (Figure 66: Configurator Slave Settings).

| ا مارها<br>$\mathbf{x}$<br><b>BBB</b> EtherCAT Slave* - Slave Stack Code Tool |  |                                                                   |                |                  |                                                         |  |  |               |   |  |  |
|-------------------------------------------------------------------------------|--|-------------------------------------------------------------------|----------------|------------------|---------------------------------------------------------|--|--|---------------|---|--|--|
| Project Tool<br>Help<br><b>File</b>                                           |  |                                                                   |                |                  |                                                         |  |  |               |   |  |  |
| Slave Project Navigation                                                      |  | <b>Slave Settings</b>                                             |                |                  |                                                         |  |  |               |   |  |  |
| El <sub>"</sub> EtherCAT Slave                                                |  | Name                                                              | Value          | ۸<br>Description |                                                         |  |  |               |   |  |  |
| SlaveInformation<br>Generic                                                   |  | <b>CO</b> MAILBOX QUEUE                                           |                |                  | Define:                                                 |  |  |               |   |  |  |
| - Hardware                                                                    |  | AOE SUPPORTED                                                     | $\overline{0}$ |                  | COMPLETE_ACCESS_SUPPORTED                               |  |  |               |   |  |  |
| <b>EtherCAT State Machine</b>                                                 |  | COE SUPPORTED                                                     | $\bf{0}$       |                  | If the complete SDO access (accessing all               |  |  |               |   |  |  |
| Synchronisation<br>Application                                                |  | COMPLETE_ACCESS_SUPPORTED                                         | 1              | Ξ                | entries of an object with one SDO service,<br>then this |  |  |               |   |  |  |
| ProcessData                                                                   |  | SEGMENTED_SDO_SUPPORTED                                           | $\mathbf{1}$   |                  | switch shall be set.                                    |  |  |               |   |  |  |
| Mailbox                                                                       |  | SDO RES INTERFACE                                                 | 1              |                  | Furthermore, COE SUPPORTED shall be<br>lset.            |  |  |               |   |  |  |
| Compiler                                                                      |  | BACKUP_PARAMETER_SUPPORTED                                        | $\sqrt{2}$     |                  |                                                         |  |  |               |   |  |  |
|                                                                               |  | DIAGNOSIS SUPPORTED                                               | $\Omega$       |                  |                                                         |  |  |               |   |  |  |
|                                                                               |  | MAX_DIAG_MSG                                                      | 0x14           |                  |                                                         |  |  |               |   |  |  |
|                                                                               |  | <b>EMERGENCY SUPPORTED</b>                                        | $\Omega$       |                  |                                                         |  |  |               |   |  |  |
|                                                                               |  | <b>MAX EMERGENCIES</b>                                            | 0x1            |                  |                                                         |  |  |               |   |  |  |
|                                                                               |  | <b>VOE SUPPORTED</b>                                              | $\mathbf{0}$   |                  |                                                         |  |  |               |   |  |  |
|                                                                               |  |                                                                   |                |                  |                                                         |  |  | SOE SUPPORTED | n |  |  |
|                                                                               |  | EOE SUPPORTED                                                     | n              |                  |                                                         |  |  |               |   |  |  |
|                                                                               |  | STATIC_ETHERNET_BUFFER                                            | $\bf{0}$       |                  |                                                         |  |  |               |   |  |  |
|                                                                               |  | Conflicts                                                         |                |                  |                                                         |  |  |               |   |  |  |
|                                                                               |  | <b>B</b> Error<br><b>A</b> Warning<br><b>O</b> Info               |                |                  |                                                         |  |  |               |   |  |  |
|                                                                               |  | CoE shall be enabled if complete access is set                    |                |                  |                                                         |  |  |               |   |  |  |
|                                                                               |  | CoE shall be enabled if segmented SDO access is set               |                |                  | 티                                                       |  |  |               |   |  |  |
|                                                                               |  | CoE shall be enabled if SDO response interface is set             |                |                  |                                                         |  |  |               |   |  |  |
|                                                                               |  | (3) Disable mailbox queue if if no mailbox protocol is supported. |                |                  | ٠                                                       |  |  |               |   |  |  |
|                                                                               |  |                                                                   |                |                  |                                                         |  |  |               |   |  |  |
|                                                                               |  |                                                                   |                |                  | .::                                                     |  |  |               |   |  |  |

**Figure 66: Configurator Slave Settings**

## II. Conflict Window

This window displays conflicts of defines. Conflicts are distinguished between errors, warnings and information. Conflicting defines are denoted by the corresponding conflict symbol. **NOTE**: Not every combination of defines is checked. So it is up to the user to create a logical configuration.

[*Error*] Indicate that the configurator cannot create a valid slave stack with the actual configuration.

[*Warning*] The defines marked with the warning symbol should be checked before creating new slave files.

[Info] Additional information about the current configuration.

### **12.2 Create Files**

Creating new files is the last step to create a new slave stack. The dialog is opened by selecting [*Project*] -> [*Create new Slave Files*].

- a) Select output folder.
- b) [*Start*] Start creating new files.
- c) Output window dumps progress information.

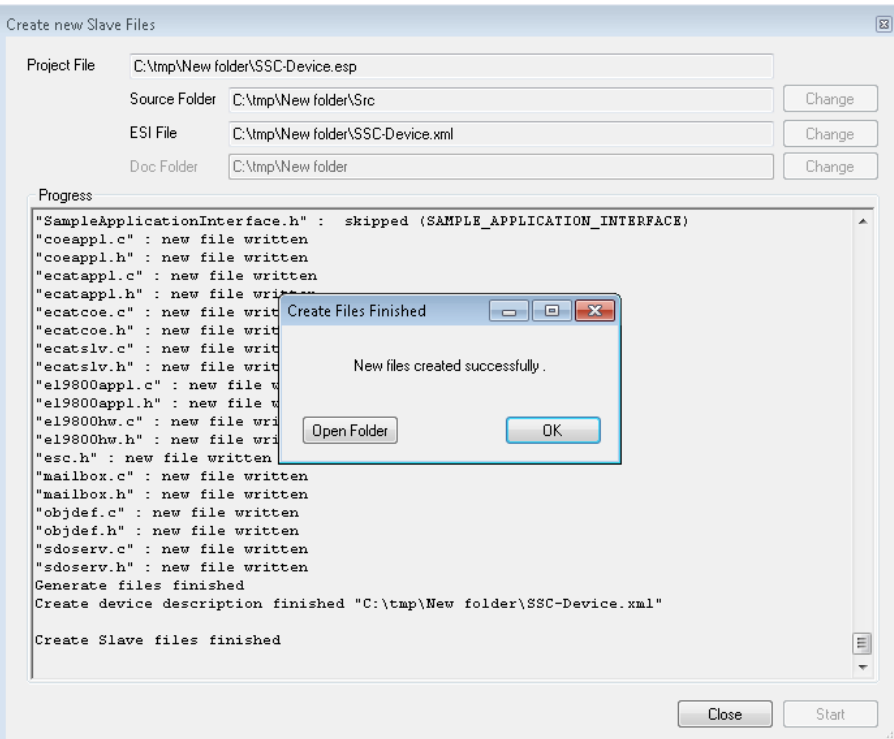

**Figure 67: Configurator Create Files**

[*Cancel*] Close dialog without creating new files

[*Close*] Close dialog when new files were created.

[*Start*]

Create new slave files in the specified folder.

After new slave files are created a dialog appears to open the specified output folder or to return to the configurator.

#### **12.3 SSC Update**

Each new project is based on the local Slave Stack Code files. These files can be update via the Options dialog or when a new project is created (if this option is set).

The Slave Stack Code files are stored in application folder of the SSC Tool.

The update dialog is shown in Figure 68: Configurator Slave Stack Code Update.

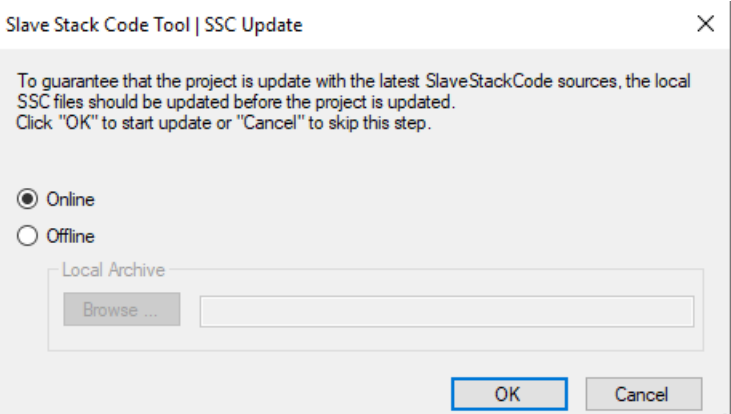

**Figure 68: Configurator Slave Stack Code Update**

[*online*] Load SSC files from the Beckhoff FTP server. [*offline*] Load SSC files from a local SSC zip archive.

# **12.4 Project Update**

The SSC Tool provides the possibility to update generic files within the current project to the latest version.

If new files are available the update dialog is show (Figure 69: Configurator Project Update Dialog).

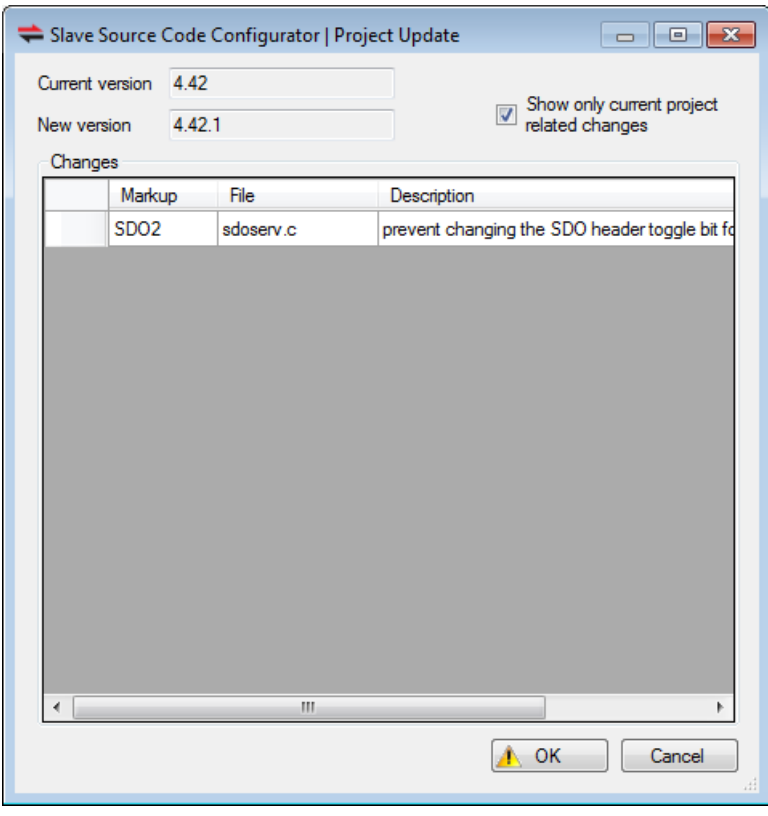

**Figure 69: Configurator Project Update Dialog**

[*Current version*] Slave Stack Code version of the current project

[*New version*] Latest Slave Stack Code version available [*Show only current project related changes*]

If checked only changes are shown which are related to the current project settings. Otherwise all changes are displayed.

**NOTE:** If checked only the latest changes are shown. Related changes which are older than one version are not displayed.

[*OK*]

Update current project. If an exclamation mark is show important information need to be acknowledged before the project is updated.

[*Cancel*] Cancel project update

## **12.5 Import Configurations**

A configuration offers the possibility to manipulate SSC settings, to reference source files and add new elements ESI. By default a series of application-related configurations are available, but it is also possible to import new e.g. a configuration for the Texas Instruments AM335x.

Importing a Configuration can either be done via the new project dialog (Figure 70: New Project | Import Configuration) or the options menu (Figure 71: Options | Import Configuration).

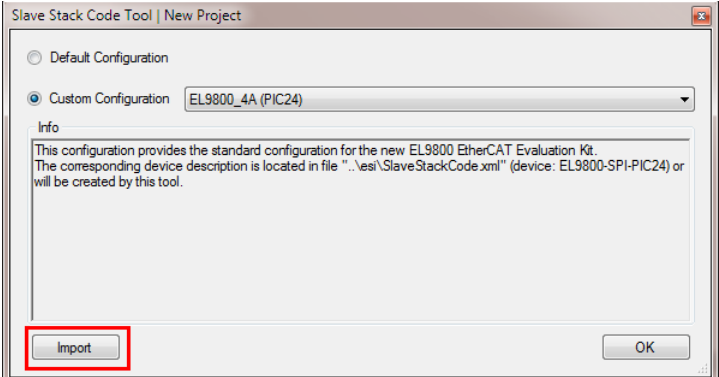

**Figure 70: New Project | Import Configuration**

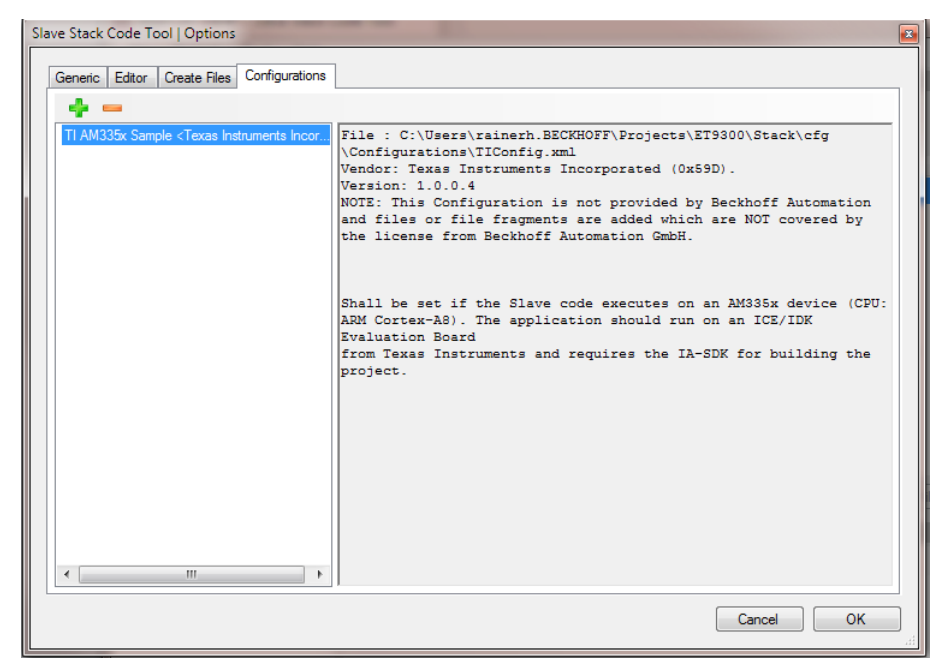

**Figure 71: Options | Import Configuration**

NOTE: a Configuration may reference files which are not covered by the Beckhoff Automation GmbH license agreement. Contact the configuration vendor for further information.

## **12.6 SSC command line tool**

To create slaves applications without a graphical user interface the tool "SSC Tool Cmd.exe" is available in the installation folder.

## **12.6.1 Parameters**

**-o** *folder* : folder to save to save the project/slave files

**-p** *file* : (optional) project input file (.escfg, .esp), if not defined the current installed file is used

**-a** *file* : (optional) application file to be imported (could be used multiple times to create a modules and slots application

**-c** *file [name]* : (optional) SSC tool configuration file (.escfg, .xml, .h) if no configuration name is set the first configuration defined in the file will be applied

## **-co** *[allowfileimport]* : (optional) configuration options

*allowfileimport*: file referenced in the configuration will also be imported (check the configuration/file regarding the applied license)

**-d** *definename definevalue* : (optional) define to be set (could be used multiple times)

**-l** : (optional) write list of all settings to the console (no output files will be generated)

# **13 OD Tool**

The SSC OD Tool converts an application definition file to slave application files for the Beckhoff Slave Stack Code (Figure 72).

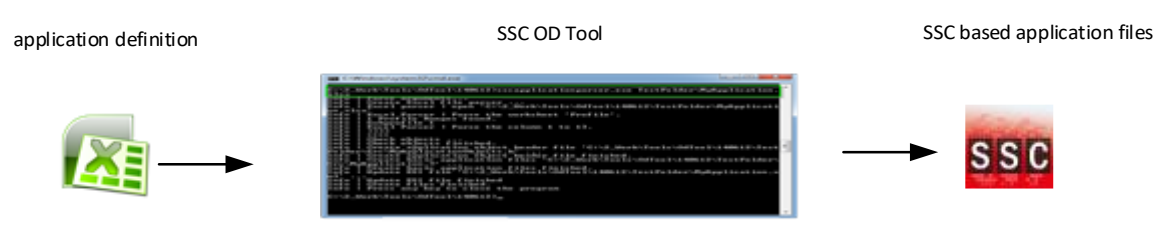

**Figure 72: SSC OD Tool workflow**

The supported definition file formats are:

- \*xls ; \*xlm ; \*xlsx ; \*xlsm
- \*.xml
- \*.eds

The tool can be either used as a console application (chapter 13.1) or by the Integration in the SSC Tool (chapter 13.2).

## **13.1 Console application**

The console application (*SSC OD Tool.exe*) is located in the installation folder of the SSC Tool (e.g. "c:\Program Files (x86)\Beckhoff\EtherCAT Slave Stack Code Tool\SSC OD Tool.exe".

## Command line:

SSC OD Tool.exe *application\_defintion\_file*

Options:

/esi *existing\_esi\_file\_to\_update*

/src *folder\_to\_save\_the\_source\_code*

/IgnoreErrors: In case of errors the output files will be created

/WSn: "n" specifies the worksheet to be parsed. If not defined and more than one worksheet is available is has to be selected during runtime.

## NOTE:

In case that an ESI file is located next to the application\_defintion\_file with the same name this ESI file will be update, the "/esi" option does not need to be set.

In case that that a "src" folder is located next to the application defintion file the source files will be generated in that folder, the "/src" option does not need to be set.

## **13.2 SSC Tool Integration**

If an application definition file already exists it can be imported with the menu "Tool->Application- >Import".

If no application definition file exists a new \*xlsx definition file is created by click "Tool->Application- >Create new". After the \*xlsx editor is closed the application will be included to the slave project.

This chapter is handling the \*.xlsx based application definition. An Example for an application definition is shown in Figure 73.

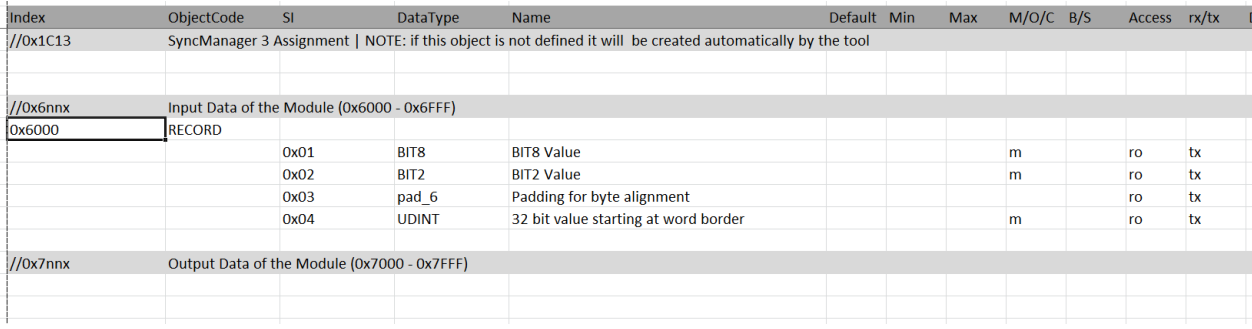

### **Figure 73: Excel application definition example**

The slave application data is organized in objects (see chapter 7). Only objects in the manufacturer specific range 0x2000 – 0x5FFF and the profile specific range 0x6000 – 0x9FFF shall be defined. The communication specific objects are generated automatically or they are configured via the SSC Tool.

## **13.3 PDO mapping and SM assign objects**

The PDO mapping and SyncManager assign objects are generated automatically according the Modular Device Profile (MDP), as defined in ETG.5001-1 (Since ETG.5003 Semiconductor Device Profile uses the MDP structure, the tool also generated the objects for such object dictionaries). Mapping and Assign object generation is described in Table 22.

## **Table 22: PDO mapping and SM assign object generation**

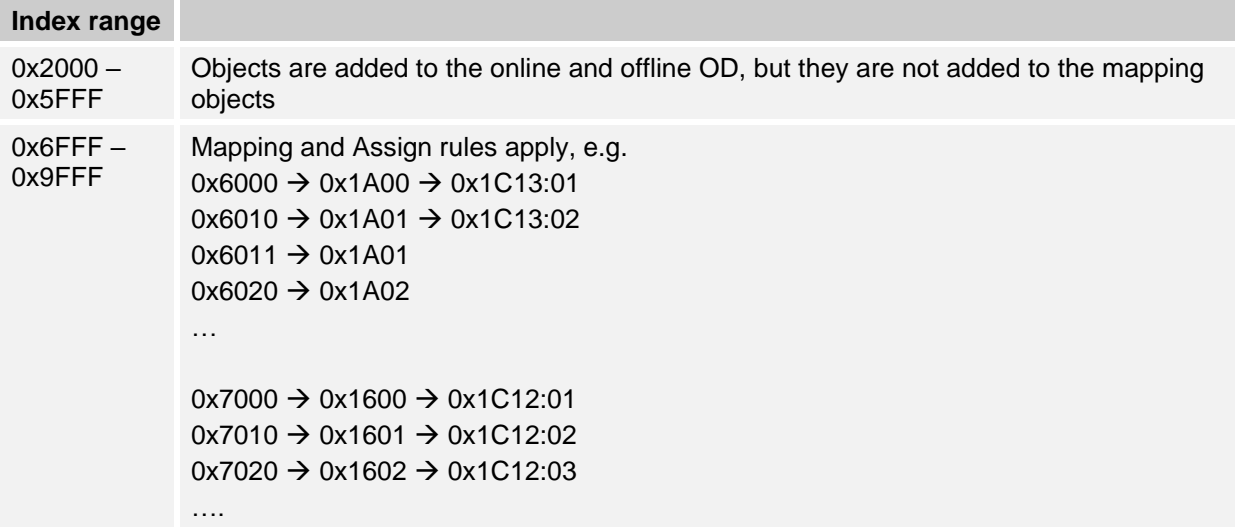

For profiles like CiA402 input objects and output objects are all mapped into one single input and output PDO.

## **13.3.1 Manual PDO mapping and SM assign description**

In case that a manual PDO mapping and/or SM assignment is needed (e.g. in case of an expected padding within the process data) these object can be defined as shown in Figure 74.

| Index    | - ObjectCode - SI - DataType - Name         |               |                    | $\triangledown$ Default                                                                                         |  |             | $\overline{\phantom{a}}$ Min $\overline{\phantom{a}}$ Max $\overline{\phantom{a}}$ M/O/C $\overline{\phantom{a}}$ B/S $\overline{\phantom{a}}$ Access | $\overline{\mathbf{v}}$ rx/tx $\overline{\mathbf{v}}$ Description |
|----------|---------------------------------------------|---------------|--------------------|----------------------------------------------------------------------------------------------------|--|-------------|----------------------------------------------------------------------------------------------------|-------------------------------------------------------------------|
| 1/0x16nn |                                             |               |                    | RxPDO Mapping (0x1600 - 0x17FF)   NOTE: if no RxPDO mapping object is defined the will be created automatically |  |             |                                                                                                    |                                                                   |
| 0x1600   |                                             |               | OutputMapping1     |                                                                                                    |  | м           |                                                                                                    |                                                                   |
|          |                                             |               |                    |                                                                                                    |  |             |                                                                                                    | Reference:                                                        |
|          |                                             |               |                    |                                                                                                    |  |             |                                                                                                    | 16Bit Index: 0x7000                                               |
|          |                                             |               |                    |                                                                                                    |  |             |                                                                                                    | 8Bit SubIndex: 0x00                                               |
|          |                                             | 1 UINT32      |                    | 0x70000010                                                                                                    |  |             | ro                                                                                                    | 8Bit BitLength: 0x10                                              |
|          |                                             |               |                    |                                                                                                    |  |             |                                                                                                    |                                                                   |
| //Ox1Ann |                                             |               |                    | TxPDO Mapping (0x1A00 - 0x1BFF)   NOTE: if no TxPDO mapping object is defined the will be created automatically |  |             |                                                                                                    |                                                                   |
| 0x1A00   |                                             |               | InputMapping1      |                                                                                                    |  | $\mathbf 0$ |                                                                                                    |                                                                   |
|          |                                             |               |                    |                                                                                                    |  |             |                                                                                                    | Reference:                                                        |
|          |                                             |               |                    |                                                                                                    |  |             |                                                                                                    | 16Bit Index: 0x6000                                               |
|          |                                             |               |                    |                                                                                                    |  |             |                                                                                                    | 8Bit SubIndex: 0x00                                               |
|          |                                             | 1 UINT32      |                    | 0x60000020                                                                                                    |  |             | ro                                                                                                    | 8Bit BitLength: 0x20                                              |
|          |                                             |               |                    |                                                                                                    |  |             |                                                                                                    |                                                                   |
| 0x1A01   |                                             |               | InputMapping2      |                                                                                                    |  | o           |                                                                                                    |                                                                   |
|          |                                             |               |                    |                                                                                                    |  |             |                                                                                                    | Reference:                                                        |
|          |                                             |               |                    |                                                                                                    |  |             |                                                                                                    | 16Bit Index: 0x6010                                               |
|          |                                             |               |                    |                                                                                                    |  |             |                                                                                                    | 8Bit SubIndex: 0x00                                               |
|          |                                             | 1 UINT32      |                    | 0x60100020                                                                                                    |  |             | ro                                                                                                    | 8Bit BitLength: 0x20                                              |
|          |                                             |               |                    |                                                                                                    |  |             |                                                                                                    |                                                                   |
| 1/0x1C12 |                                             |               |                    | SyncManager 2 Assignment   NOTE: if this object is not defined it will be created automatically                 |  |             |                                                                                                    |                                                                   |
| 0x1C12   |                                             |               |                    |                                                                                                    |  |             | ro, wr preop                                                                                                    |                                                                   |
|          |                                             | 1 UINT16      |                    | 0x1600                                                                                                    |  |             | ro, wr_preop                                                                                                    |                                                                   |
|          |                                             |               |                    |                                                                                                    |  |             |                                                                                                    |                                                                   |
| //0x1C13 |                                             |               |                    | SyncManager 3 Assignment   NOTE: if this object is not defined it will be created automatically                 |  |             |                                                                                                    |                                                                   |
| 0x1C13   |                                             |               |                    |                                                                                                    |  |             | ro, wr_preop                                                                                                    |                                                                   |
|          |                                             | 1 UINT16      |                    | 0x1A00                                                                                                    |  |             | ro, wr preop                                                                                                    |                                                                   |
|          |                                             | 2 UINT16      |                    | 0x1A01                                                                                                    |  |             | ro, wr_preop                                                                                                    |                                                                   |
|          |                                             |               |                    |                                                                                                    |  |             |                                                                                                    |                                                                   |
| 1/0x6nnx | Input Data of the Module (0x6000 - 0x6FFF)  |               |                    |                                                                                                    |  |             |                                                                                                    |                                                                   |
| 0x6000   |                                             | <b>UINT32</b> | DummyInput         |                                                                                                    |  |             | ro                                                                                                    |                                                                   |
|          |                                             |               |                    |                                                                                                    |  |             |                                                                                                    |                                                                   |
| 0x6010   |                                             | <b>UINT32</b> | DummyInput2        |                                                                                                    |  |             | ro                                                                                                    |                                                                   |
| 1/0x7nnx | Output Data of the Module (0x7000 - 0x7FFF) |               |                    |                                                                                                    |  |             |                                                                                                    |                                                                   |
| 0x7000   |                                             | <b>UINT16</b> | <b>DummyOutput</b> |                                                                                                    |  |             | rw                                                                                                    |                                                                   |
|          |                                             |               |                    |                                                                                                    |  |             |                                                                                                    |                                                                   |

**Figure 74: Manual definition of PDO mapping and SM assign objects**

## **13.3.2 Flexible process data mapping/assignment**

To support a flexible process data configuration, it is required to define the PDO Mapping and SM Assign objects manually (Figure 75).

Optional PDO mapping objects set to "O" (The column "M/O/C" is hidden by default) and the mandatory mapping objects are set to "M" or left empty.

The PDO assignment is downloaded (ESI flag "PDOAssign" is true) if the SM assign objects are writeable in PreOP. Please note that all SM assign objects shall be writeable, even if only one is intend to be changed.

The PDO Configuration is downloaded (ESI flag "PDOConfig" is true) it the PDO Mapping objects writeable in PreOP. Please note that all PDO mapping objects shall be writeable, even if only one is intend to be changed.

| Index       | - ObjectCod - S - DataTyj - Name |               |                                             | - Default                                                                                                    | $-$ Min $-$ Max $-$ M/O/C $-$ E/S $-$ Access |              | $-$ rate $-$ | Description          |
|-------------|----------------------------------|---------------|---------------------------------------------|----------------------------------------------------------------------------------------------------|----------------------------------------------|--------------|--------------|----------------------|
| $1/0s$ 16nn |                                  |               |                                             | RsPDO Mapping (0x1600 - 0x17FF)   NOTE: if no RsPDO mapping object is defined the will be created automatically |                                              |              |              |                      |
| 0x1600      |                                  |               | OutputMapping1                              |                                                                                                    | м                                            |              |              |                      |
|             |                                  |               |                                             |                                                                                                    |                                              |              |              | Reference:           |
|             |                                  |               |                                             |                                                                                                    |                                              |              |              | 16Bit Index: 0x7000  |
|             |                                  |               |                                             |                                                                                                    |                                              |              |              | 8Bit SubIndex: 0x00  |
|             |                                  | 1 UINT32      |                                             | 0x70000010                                                                                                    |                                              | ro           |              | 8Bit BitLenath: 0x10 |
| //0x1Ann    |                                  |               |                                             |                                                                                                    |                                              |              |              |                      |
| 0x1A00      |                                  |               |                                             | TxPDO Mapping (0x1A00 - 0x1BFF)   NOTE: if no TxPDO mapping object is defined the will be created automatically | $\Box$                                       |              |              |                      |
|             |                                  |               | InputMapping1                               |                                                                                                    |                                              |              |              | Reference:           |
|             |                                  |               |                                             |                                                                                                    |                                              |              |              | 16Bit Index: 0x6000  |
|             |                                  |               |                                             |                                                                                                    |                                              |              |              | 8Bit SubIndex: 0x00  |
|             |                                  | 1 UINT32      |                                             |                                                                                                    |                                              |              |              |                      |
|             |                                  |               |                                             | 0x60000020                                                                                                    |                                              | ro           |              | 8Bit BitLength: 0x20 |
| 0x1A01      |                                  |               | InputMapping2                               |                                                                                                    | $\Box$                                       |              |              |                      |
|             |                                  |               |                                             |                                                                                                    |                                              |              |              | Reference:           |
|             |                                  |               |                                             |                                                                                                    |                                              |              |              | 16Bit Index: 0x6010  |
|             |                                  |               |                                             |                                                                                                    |                                              |              |              | 8Bit SubIndex: 0x00  |
|             |                                  | 1 UINT32      |                                             | 0x60100020                                                                                                    |                                              | <b>ro</b>    |              | 8Bit BitLength: 0x20 |
|             |                                  |               |                                             |                                                                                                    |                                              |              |              |                      |
| H0s1C12     |                                  |               |                                             | SyncManager 2 Assignment   NOTE: if this object is not defined it will be created automatically                 |                                              |              |              |                      |
| 0x1C12      |                                  |               |                                             |                                                                                                    |                                              |              |              |                      |
|             |                                  | 1 UINT16      |                                             | 0x1600                                                                                                    |                                              | ro, wr_preop |              |                      |
|             |                                  |               |                                             |                                                                                                    |                                              | ro, wr_preop |              |                      |
| //0x1C13    |                                  |               |                                             | SyncManager 3 Assignment   NOTE: if this object is not defined it will be created automatically                 |                                              |              |              |                      |
| 0x1C13      |                                  |               |                                             |                                                                                                    |                                              | ro, wr_preop |              |                      |
|             |                                  | 1 UINT16      |                                             | 0x1A00                                                                                                    |                                              | ro, wr_preop |              |                      |
|             |                                  | 2 UINT16      |                                             | 0x1A01                                                                                                    |                                              | ro, wr_preop |              |                      |
|             |                                  |               |                                             |                                                                                                    |                                              |              |              |                      |
| //Ox6nnx    |                                  |               | Input Data of the Module (0x6000 - 0x6FFF)  |                                                                                                    |                                              |              |              |                      |
| 0x6000      |                                  | UINT32        | Dummulnput                                  |                                                                                                    |                                              | <b>ro</b>    |              |                      |
|             |                                  |               |                                             |                                                                                                    |                                              |              |              |                      |
| 0x6010      |                                  | <b>UINT32</b> | Dummulnput2                                 |                                                                                                    |                                              | ro           |              |                      |
| //0x7nnx    |                                  |               | Output Data of the Module (0x7000 - 0x7FFF) |                                                                                                    |                                              |              |              |                      |
| 0x7000      |                                  | UINT16        | DummvOutput                                 |                                                                                                    |                                              | <b>rw</b>    |              |                      |
|             |                                  |               |                                             |                                                                                                    |                                              |              |              |                      |

**Figure 75: Description of a flexible PDO assignment**

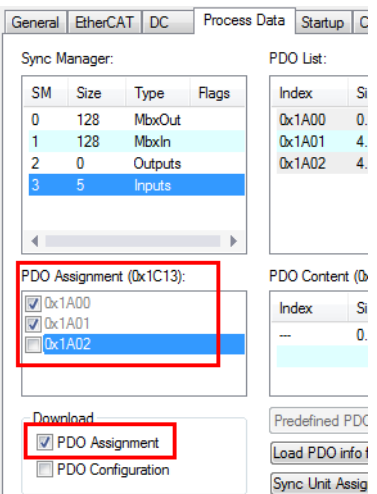

**Figure 76: TwinCAT slave config PDO assignment**

## **13.4 Syntax**

The following chapter describes the syntax for the application definition file.

## **13.4.1 Comment**

Single lines can be used as a comment line (ignored) by setting a leading "//" (Figure 77).

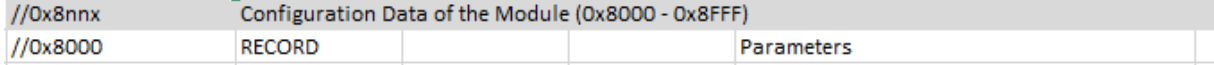

#### **Figure 77: Application file comment**

## **13.4.2 Object Index**

The object index shall be of the format "0xZZZZ" (Z is a hexadecimal value) otherwise the complete line is skipped.

The following objects are fixed included in the SSC and shall not be defined in the file : 0x1000, 0x1001, 0x1008, 0x1009, 0x100A, 0x1010, 0x1011, 0x1018, 0x10F0, 0x10F1, 0x10F3, 0x10F8,0x1C00, 0x1C32, 0x1C33.

## **13.4.3 ObjectCode**

Valid object codes are "VARIABLE", "ARRAY" or "RECORD". The code VARIABLE identifies an object a single entry, and ARRAY has multiple entries with the same base data type and a RECORD contains multiple entries with different base data types. Examples for different ObjectCodes are shown in Figure 78.

If this value is not set the object code will automatically set (based on the defined entries).

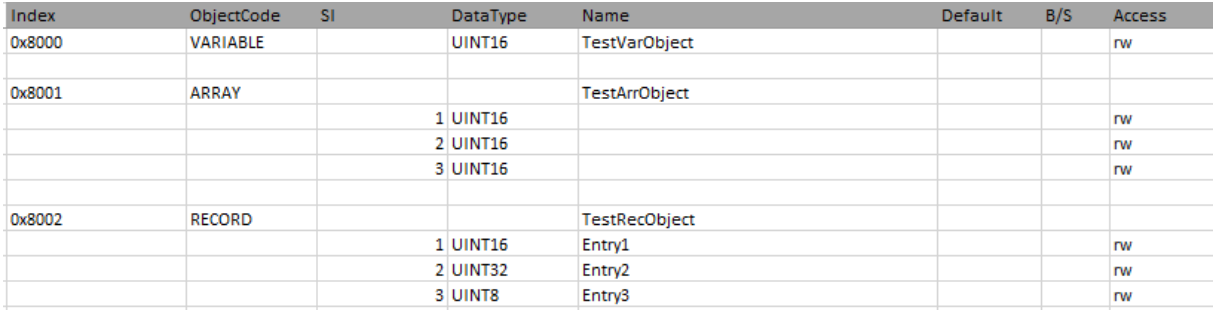

#### **Figure 78: ObjectCode Examples**

In the generated ESI file and source code objects with the code ARRAY or RECORD will have an additional "Subindex0" entry which reflects the number of entries.

The generated source code variables based on the table in Figure 78 is as follows.

Object 0x8000:

PROTO UINT16 TestVarObject0x8000;

Object 0x8001:

```
typedef struct OBJ_STRUCT_PACKED_START {
      UINT16 u16SubIndex0; /**< \brief Subindex 0 */
      UINT16 aEntries[3]; /*\times \binom{16}{x} - 3 \*/} OBJ_STRUCT_PACKED_END
TOBJ8001;
/**
* \brief Object variable
*/
PROTO TOBJ8001 TestArrObject0x8001
#if defined( APPL EXAMPLE ) && ( APPL EXAMPLE == 1)
={3,{0,0,0}}
#endif
;
```
Object 0x8002:

```
typedef struct OBJ_STRUCT_PACKED_START {
     UINT16 u16SubIndex0;
     UINT16 Entry1; /* Subindex1 - Entry1 */
     UINT32 Entry2; /* Subindex2 - Entry2 */
     UINT8 Entry3; /* Subindex3 - Entry3 */
} OBJ_STRUCT_PACKED_END
TOBJ8002;/**
* \brief Object variable
*/
PROTO TOBJ8002 TestRecObject0x8002
#if defined( APPL EXAMPLE ) && ( APPL EXAMPLE == 1)
={3,0,0,0}
#endif
;
```
## **13.4.4 SI (Subindex)**

The Subindex can be either a decimal or hexadecimal value from 1 to 255. In case of an entry range the syntax "n..m" shall be used (e.g. 1..15). If the object code is record the entries may have defined names the placeholder "{\_SI\_:d}" can be used in the entry name, this placeholder will be replaced by the subindex (in the specified format). How to use the Subindex formats is shown in Figure 79.

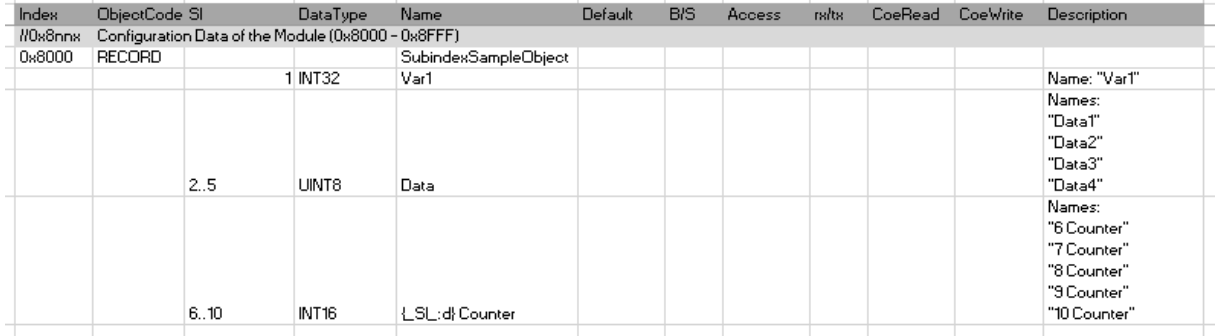

#### **Figure 79: SubIndex definition examples**

# **13.4.5 DataType**

The following data types are supported. To set the entry data type the syntax in column "Base Data Type" or SSC Syntax shall be used.

When specifying the object structure the object design rules shall be taken into account (chapter 7.1).

To specify gaps a padding entry shall be added. Notation "pad\_x" where x defines the bit size from 1 to 15.

Table 23: Base Data Types describes the supported data types. See ETG.1020 for reference.

| <b>Index</b> | <b>Name</b>      | <b>Base Data Type</b>     | <b>Bit Size</b> |
|--------------|------------------|---------------------------|-----------------|
| 0x0001       | <b>BOOLEAN</b>   | <b>BOOL</b><br><b>BIT</b> | $\mathbf 1$     |
| 0x001E       | <b>BYTE</b>      | <b>BYTE</b>               | $\bf 8$         |
| 0x001F       | <b>WORD</b>      | <b>WORD</b>               | 16              |
| 0x0020       | <b>DWORD</b>     | <b>DWORD</b>              | 32              |
|              |                  |                           |                 |
| 0x0030       | BIT <sub>1</sub> | BIT1                      | $\mathbf{1}$    |
| 0x0031       | BIT2             | BIT2                      | $\overline{2}$  |
| 0x0032       | BIT3             | BIT3                      | $\mathfrak{S}$  |
| 0x0033       | BIT4             | BIT4                      | $\overline{4}$  |
| 0x0034       | BIT <sub>5</sub> | BIT <sub>5</sub>          | $\,$ 5 $\,$     |
| 0x0035       | BIT6             | BIT6                      | $\,6\,$         |
| 0x0036       | BIT7             | BIT7                      | $\overline{7}$  |
| 0x0037       | BIT8             | BIT8                      | $\,8\,$         |
|              |                  |                           |                 |
| 0x002D       | BITARR8          | BITARR8                   | $\bf 8$         |
| 0x002E       | BITARR16         | BITARR16                  | 16              |
| 0x002F       | BITARR32         | BITARR32                  | 32              |
|              |                  |                           |                 |
| 0x0002       | <b>INTEGER8</b>  | <b>SINT</b>               | $\,8\,$         |
| 0x0003       | INTEGER16        | <b>INT</b>                | 16              |
| 0x0004       | INTEGER32        | <b>DINT</b>               | 32              |
| 0x0015       | INTEGER46        | <b>LINT</b>               | 64              |
|              |                  |                           |                 |
| 0x0005       | UNSIGNED8        | <b>USINT</b>              | 8               |
| 0x0006       | UNSIGNED16       | <b>UINT</b>               | 16              |
| 0x0007       | UNSIGNED32       | <b>UDINT</b>              | 32              |
| 0x001B       | UNSIGNED64       | <b>ULINT</b>              | 64              |
|              |                  |                           |                 |
| 0x0008       | REAL32           | <b>REAL</b>               | 32              |
| 0x0011       | REAL64           | <b>LREAL</b>              | 64              |
|              |                  |                           |                 |

**Table 23: Base Data Types**

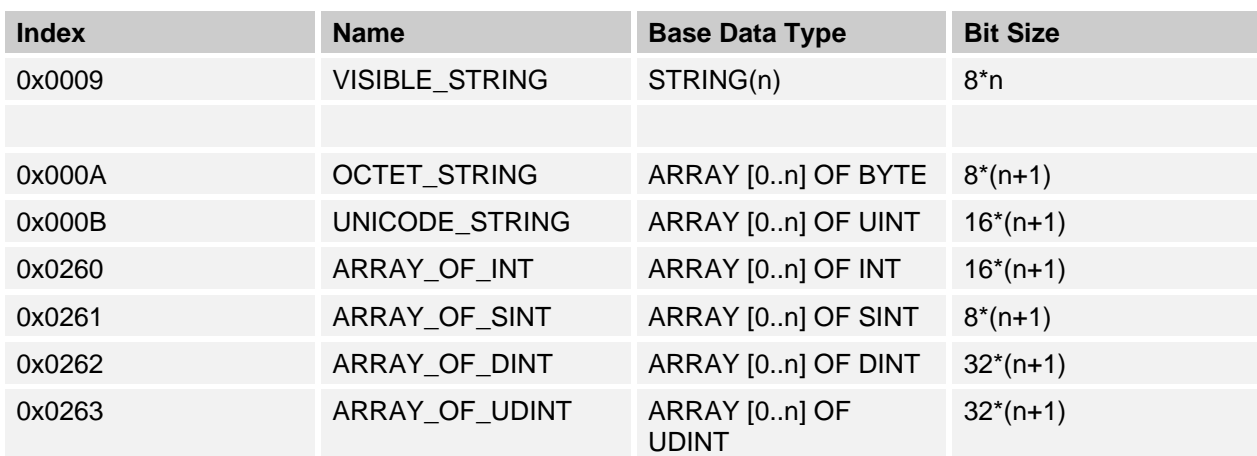

An example is shown in Figure 80.

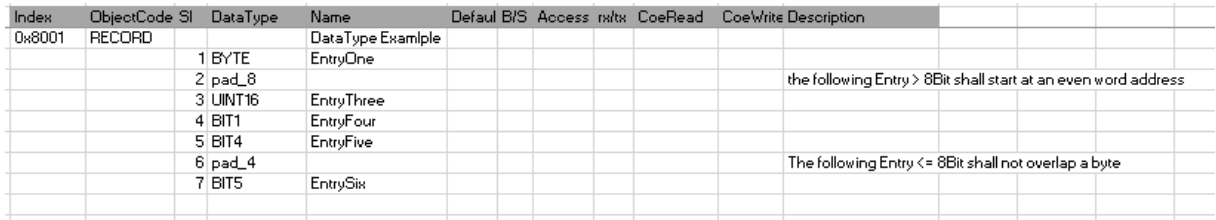

## **Figure 80: Entry DataType example**

## **13.4.6 Default/Min/Max**

The columns "Min"/"Max" are not evaluated by the SSC and may be left empty. The column "Default" defines the default data of an entry. These shall be set as a hex value in little endian or big endian (with a leading "0x"). Always all bytes shall be defined (as shown in Figure 81: Default data example).

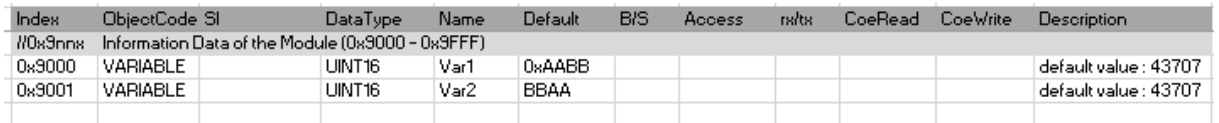

## **Figure 81: Default data example**

## **13.4.7 Default/Min/Max Value**

In the columns "Default Value", "Min Value", "Max Value" the related values can be defined. The format depends on the defined datatype.

## **13.4.8 M/O/C, B/S and rx/tx**

The column "**M/O/C**" defines if an entry is mandatory optional or conditional. This value is only set in the ESI file and has no influence to the slave application.

The column "**B/S**" specifies if an entry is a backup or setting object.

The column "**rx/tx**" specifies if an entry is rx (Output) or tx (Input) PDO map able.

## **13.4.9 Access**

Defines the access rights via CoE. The access (read, write, readwrite) can be identical in PreOp, SafeOp, Op. Or they can be different in some states. Example: A configuration value may be readable and writeable in PreOp, but must not be changed any more in Op. the allowed values are listed in Table 24: Entry access rights.

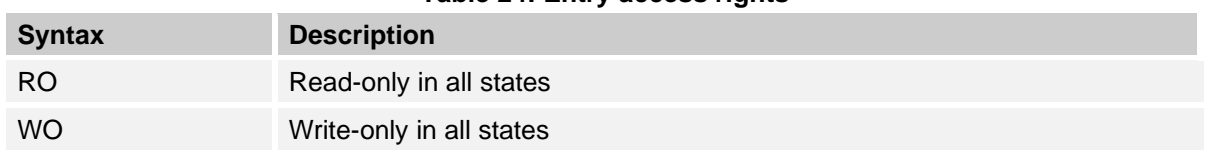

## **Table 24: Entry access rights**

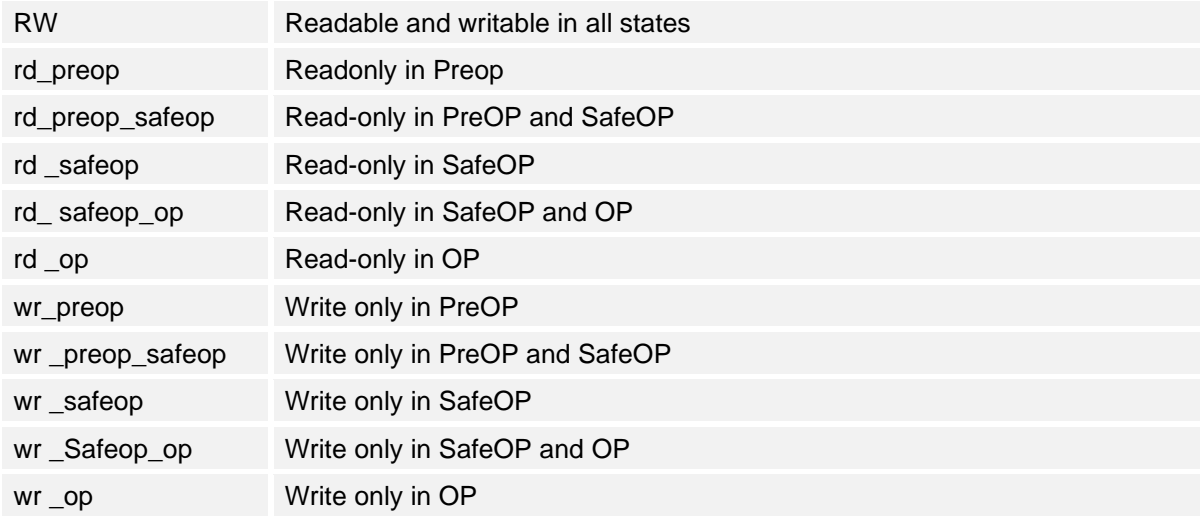

The state-dependent access rights shall be separated by a comma (,).

e.g. an entry shall readonly in SafeOP and OP and writeable in PreOP to access is "ro , wr\_preop".

## **13.4.10 CoeRead/CoeWrite**

In case that CoE read and write requests shall be handled by the application a function name can be added to these columns (Figure 82: CoeRead/CoeWrite example). The parser will create the corresponding declaration (in the xxxObjects.h) and (in case that the application c file does not exist) the dummy function body in the application c file (Figure 83).

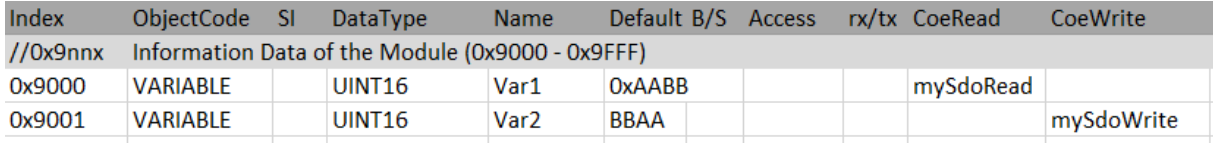

**Figure 82: CoeRead/CoeWrite example**

```
\exists/**
                         index of the requested object.
\param
        index
         index<br>subindex<br>objSize<br>pData
                        -numer of the requested object.<br>subindex of the requested object.<br>size of the requested object data, calculated with OBJ_GetObjectLength
 \param
 \param
                         Pointer to the buffer where the data can be copied to
 \param
         pData
        .<br>bCompleteAccess
                        Indicates if a complete read of all subindices of the
 \param
                         object shall be done or not
 Areturn
         result of the read operation (0 (success) or an abort code (ABORTIDX .... defined in
          sdosry.h))
JUINTE mySdoRead(UINT16 index, UINTE subindex, UINT32 dataSize, UINT16 MBXMEM * pData, UINTE bCompleteAccess) {
#if WIN32
#pragma message ("Warning: Implement CoE read callback")
#else
 #warning "Implement CoE read callback"
#endif
 return 0:
- 1
index
                         index of the requested object.
\param
                         subindex of the requested object.
         subindex
 \param
        objSizesize of the requested object data, calculated with OBJ GetObjectLength
 \param
 \param
       pData<br>bCompleteAccess
                         Pointer to the buffer where the data can be copied to
                         Indicates if a complete read of all subindices of the
\param
                         object shall be done or not
 \return
         result of the read operation (0 (success) or an abort code (ABORTIDX .... defined in
          sdosry.h))
 TUINT8 mySdoWrite(UINT16 index, UINT8 subindex, UINT32 dataSize, UINT16 MBXMEM * pData, UINT8 bCompleteAccess) {
Hif WIN32
#pragma message ("Warning: Implement CoE write callback")
delse
 #warning "Implement CoE write callback"
#endifreturn 0:
L)
```
#### **Figure 83: CoeRead/CoeWrite example function body**

To realize a delayed response see 8.1.2.

#### **13.5 ENUM**

Enums shall be defined in the index range 0x800 to 0xFFF (see also ETG.1000-6). The used name and data type shall be "DTXXXXENYY". XXXX is the index of the enumeration and YY the used bit size.

#### **Example**

Table 25 shows an Enum definition example.

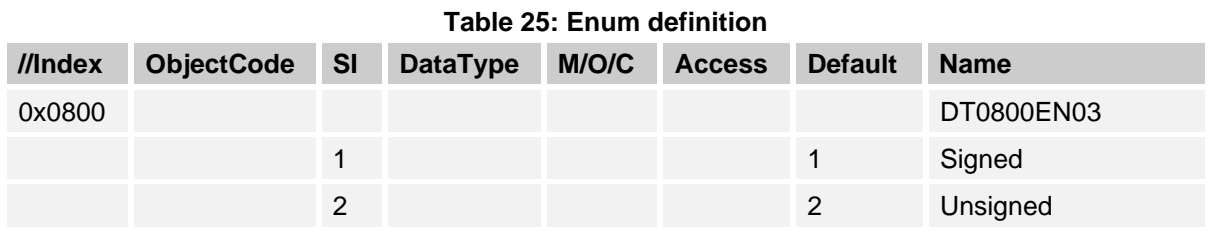

Table 26 shows an example for an entry using the above defined Enum.

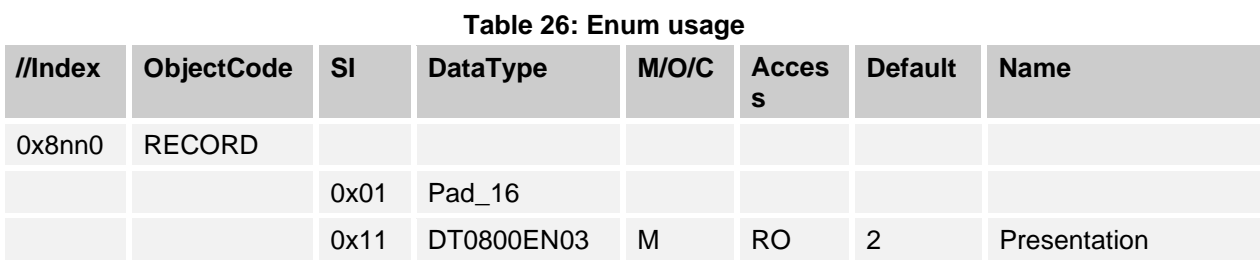

# **14 EEPROM Handling**

To identify an EtherCAT slave and to provide parameter (e.g. process data, supported mailbox protocols) every EtherCAT slave has to have a SII (Slave Information Interface). Usually this information is stored in an EEPROM which is connected via an I<sup>2</sup>C to the ESC. Depending on the used ESC (see ESC datasheet) it is also possible to emulate the EEPROM, which means the data is stored in the application memory and is handled by the slave application.

# **14.1 EEPROM Emulation**

Since SSC version 5.01 EEPROM Emulation is supported and can be controlled by the defines listed in Table 27: EEPROM Emulation Defines.

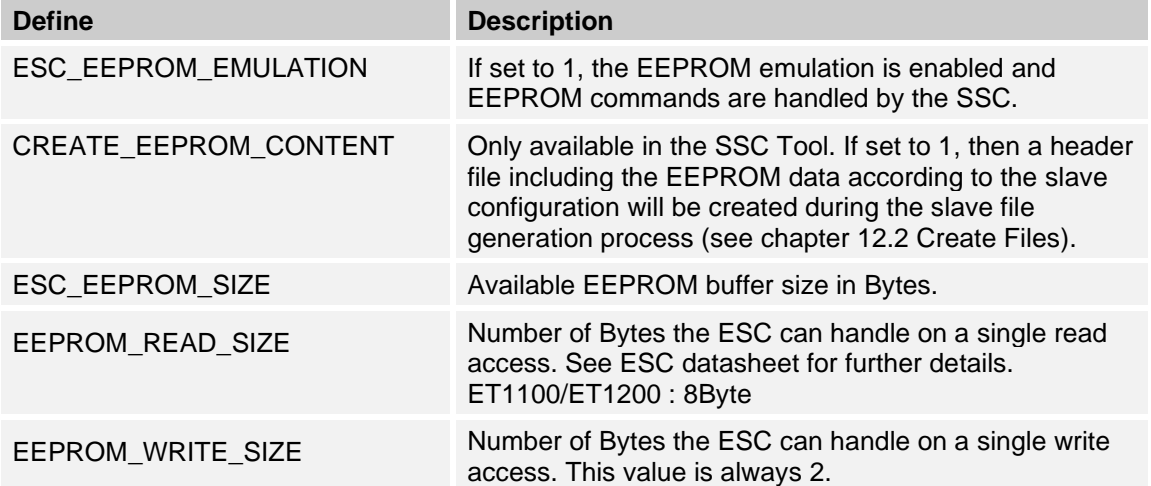

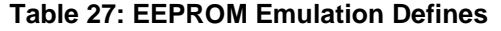

The EEPROM emulation can be either implemented by application callback functions or by a static EEPROM data array.

*Callback functions* : Read/Write and reload function are described in chapter 6.2.1.

*Static EEPROM data* : The EEPROM content is stored in an static array, and accessed by the global pointer "pEEPROM" (defined in *ecatappl.h*.) and need to be initialized during startup. On an EEPROM reload command the function "HW\_EepromReload" is called which shall update the Station Alias and Enhanced link detection in the EEPROM array (see SII Specification for the corresponding offsets).

In case that register 0x502 bit6 is set to 1 (8 Byte EEPROM access) the full EEPROM emulation is enabled and the reload commands are not required (reload commands are handled similar to EEPROM read).

Generating EEPROM content is required if the slave application has changed after the slave file generation with the SSC Tool or if the basic SSC is used for the slave development. Therefore an additional "EEPROM Programming" tool is provided (see chapter 14.2).

## **14.2 EEPROM Programming**

Where a physical EEPROM is available or the EEPROM is emulated the EEPROM content needs to be generated. This can be done in multiple ways, e.g. with TwinCAT (see [3] ) or by the EEPROM programming tool (Figure 84: EEPROM Programming Tool) which is described in this chapter.

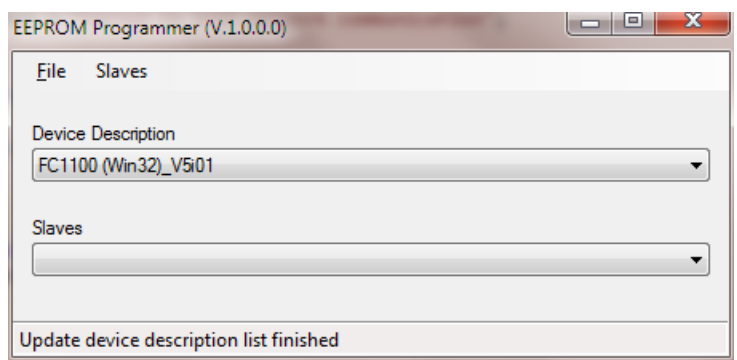

**Figure 84: EEPROM Programming Tool**

## **14.2.1 EEPROM Programmer User Elements**

File menu (Figure 85: EEPROM Programmer | File):

*[Open]*: Open an ESI file.

*[Save as]*: Save the EEPROM data in a binary or a header file.

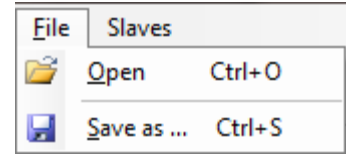

**Figure 85: EEPROM Programmer | File**

Slaves menu (Figure 86: EEPROM Programmer | Slaves):

*[Scan]*: Scans for connected EtherCAT slaves on the available network cards.

*[Program Selected]*: Program the EEPROM of the slave selected in the slave list.

*[Program All]*: Program the EEPROM of all slaves found.

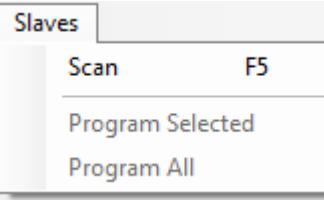

**Figure 86: EEPROM Programmer | Slaves**

List elements (Figure 87: EEPROM Programmer | List Elements):

*[Device Description]*: List of all device descriptions defined in the ESI file opened. *[Slaves]*: List of all slaves connected.

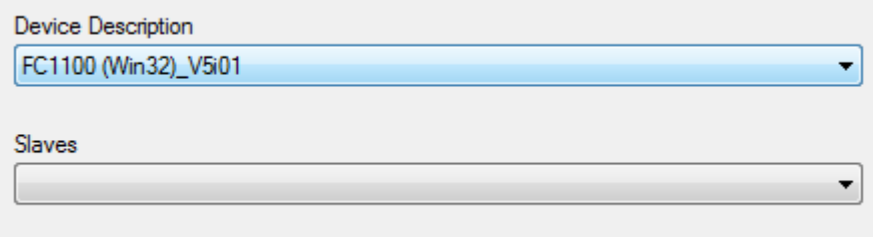

**Figure 87: EEPROM Programmer | List Elements**

# **14.2.2 Examples**

## **14.2.2.1 Programming an EEPROM**

- 1.) Open the EEPROM Programmer
	- a. From the SSC Tool: "Tool" -> "EEPROM Programmer"
	- b. Stand-alone: Start Menu -> Programs -> EtherCAT Slave Stack Code Tool -> EEPROM Programmer
- 2.) In case that the programmer is not started from the SSC Tool an ESI must be selected ("File"- > "Open")
- 3.) Scan for connected EtherCAT slaves ("F5" or "Slaves" -> "Scan")
- 4.) Program
	- a. Program only a single EEPROM (of the selected slave), "Slaves"-> "Program Selected"
	- b. Program all EEPROMs, "Slaves" -> "Program All"

## **14.2.2.2 Create an EEPROM header file**

- 5.) Open the EEPROM Programmer
	- a. From the SSC Tool: "Tool" -> "EEPROM Programmer"
	- b. Stand-alone: Start Menu -> Programs -> EtherCAT Slave Stack Code Tool -> EEPROM Programmer
- 6.) In case that the programmer is not started from the SSC Tool an ESI must be selected ("File"- > "Open")
- 7.) "File" -> "Save as", the file could either be an binary or header file.
	- a. The header file could be included in the SSC in case of enabled EEPROM emulation.

## **15 Bootloader**

The SSC is prepared to be used as the base code for a Bootloader implementation. The basic bootloader features are the Bootstate and firmware download. Both features are already fully provided by the SSC and can be enabled by the following defines:

- BOOTSTRAPMODE\_SUPPORTED
- FOE SUPPORTED

The firmware update itself (e.g. writing the flash and reset the Controller) can either be done during the FoE file download or on the transition from BOOT to INIT. Which mechanism is implement is up to the slave vendor.

For further information about the recommend slave behavior during a state transition see the ETG.5003.2.

# **16 Process Data**

The process data is handled by three functions:

PDO\_OutputMapping()

ECAT\_Application()

PDO\_InputMapping()

The function are called based on the configured sync mode (see 9 Synchronization).

Example for process data output mapping (Figure 88):

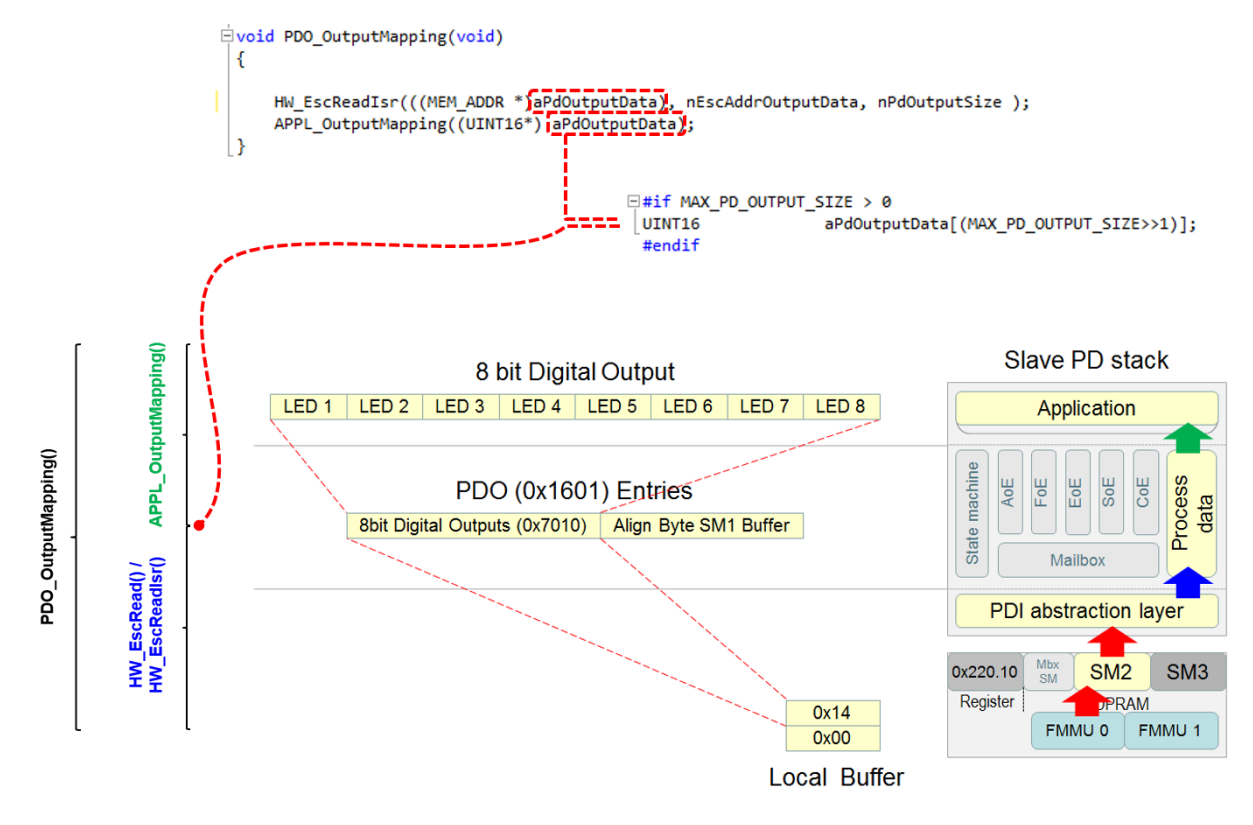

**Figure 88: Output mapping example**

An example for input mapping is shown in Figure 89

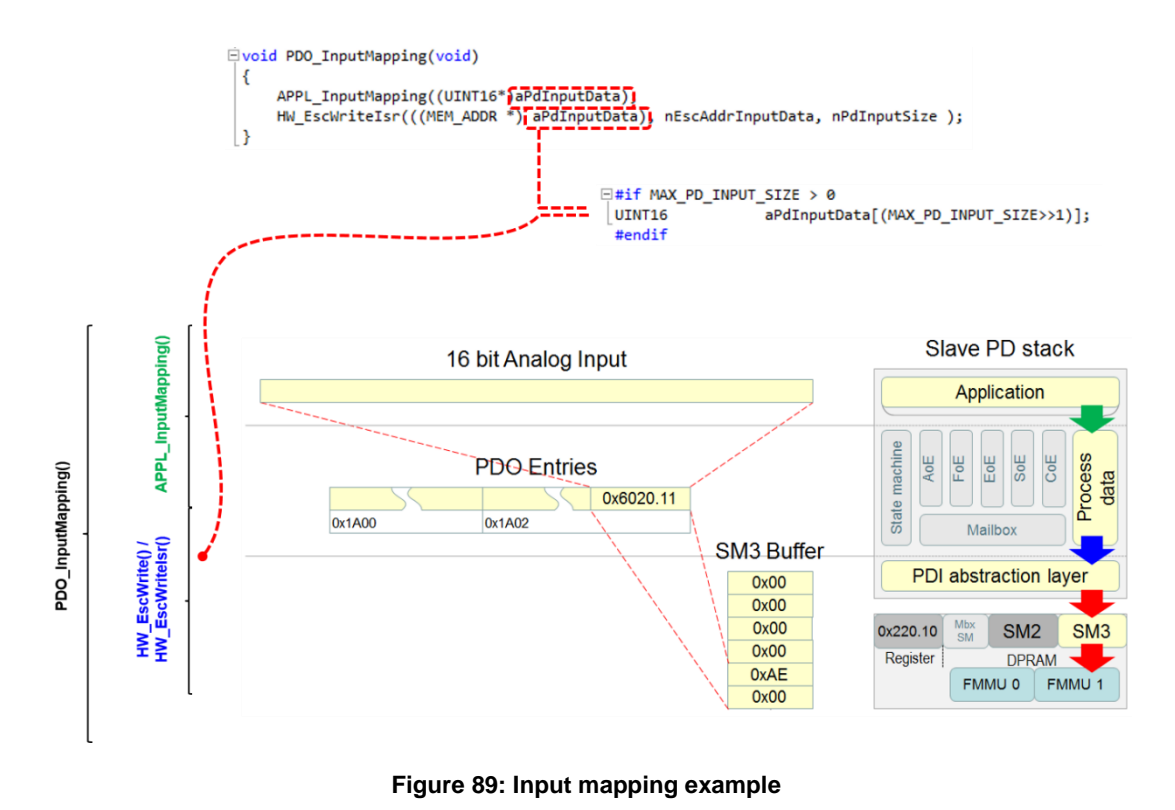

### **16.1 Process data size**

Function **APPL\_GenerateMapping()** calculates the size of Output and Input Process Data, which can vary according to the PDO mapping. It is called by AL\_ControlInd() during the PREOP\_2\_SAFEOP transition, and in case of error it returns AL Status Codes 0x24 "Invalid Input Mapping" and 0x25 "Invalid Output Mapping" (an error is returned if the function does not manage to get a pointer to one of the 0x16yz and 0x1Ayz expected by the 0x1C12 and 0x1C13, respectively).

This function has to be implemented by users, yet examples reported in \_\_\_appl.c files of SSC represent a general algorithm.

The following example shows the calculation for RxPDOs (Figure 90):

- 1. Object 0x1C12 "RxPDO Assign" is parsed
- 2. Each entry of 0x1C12 corresponds to a "RxPDO Mapping" Object 0x16yz
- 3. The corresponding Object 0x16yz "RxPDO Mapping" is parsed
- 4. Each entry of 0x16yz corresponds to a mapped output entry
- 5. The size of all mapped output entries are added in order to obtain nPdOutputSize

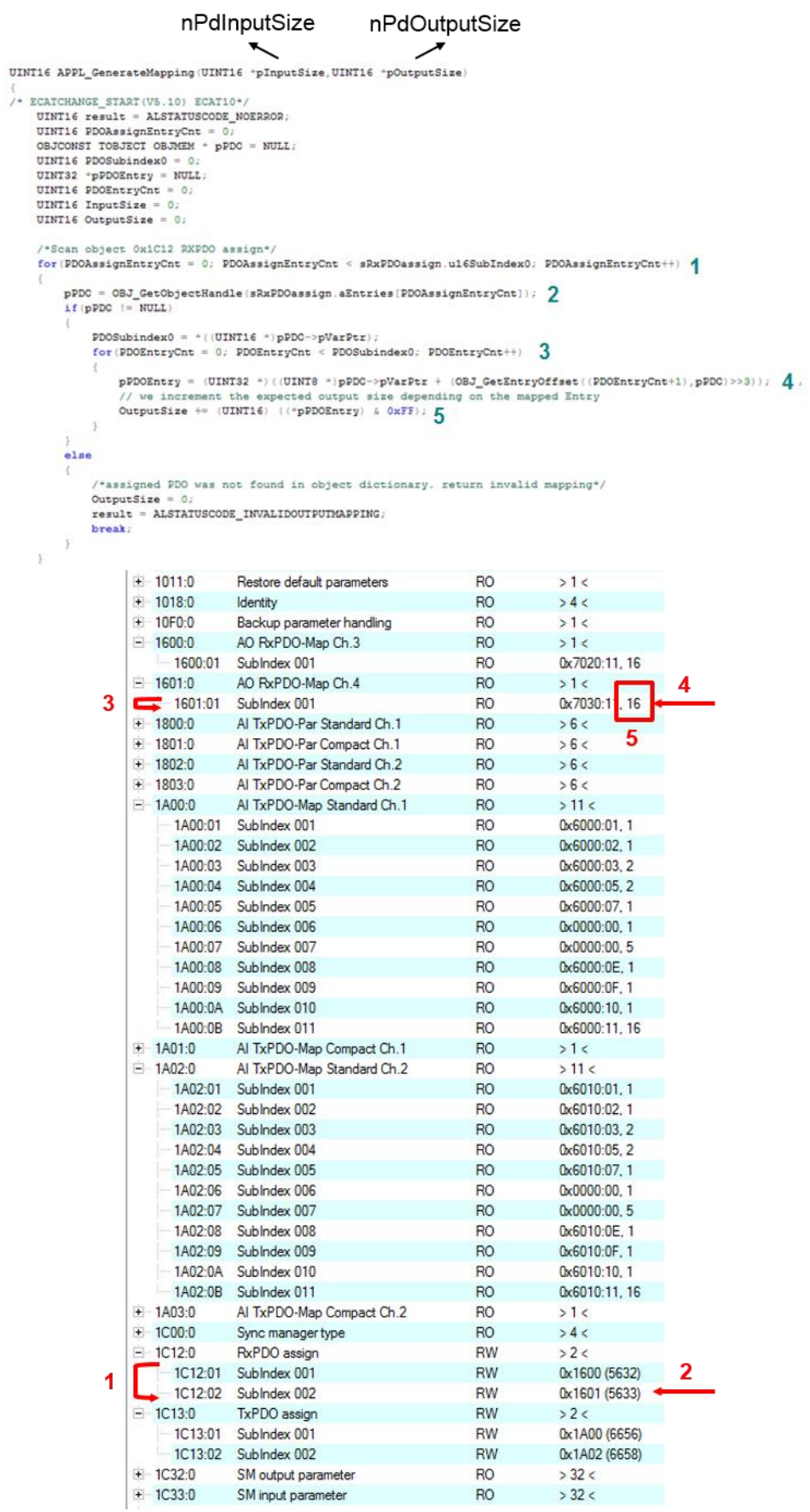

**Figure 90: Calculate process data size example**

#### **16.2 Watchdog**

Every EtherCAT slave with output process data has to support a process data watchdog. This watchdog can either be implement in a local timer in software or the ESC internal watchdog can be used (selected by the define "ESC\_WD\_SUPPORTED") (Figure 91).

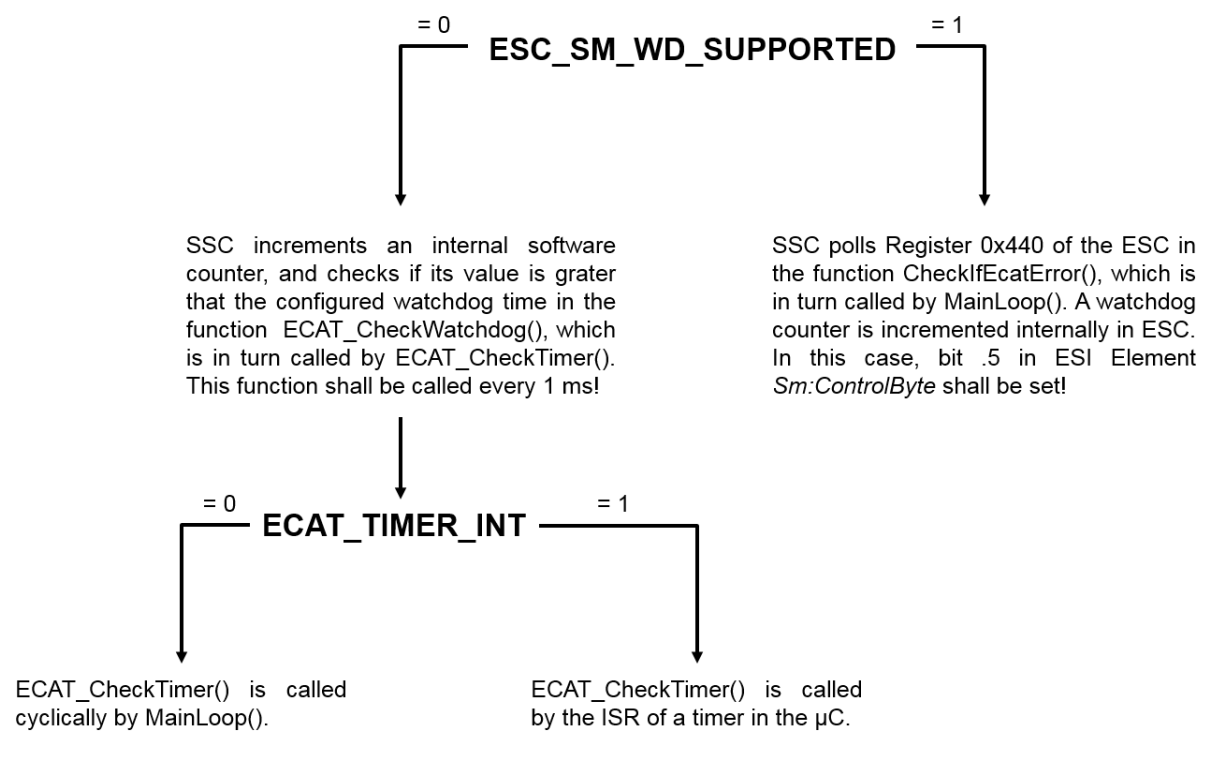

**Figure 91: Process data watchdog defines**

Figure 92 shows the process data watchdog configuration in the ESC. In case that the local timer is used for the watchdog only the watchdog time will we read out from the ESC.

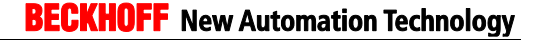

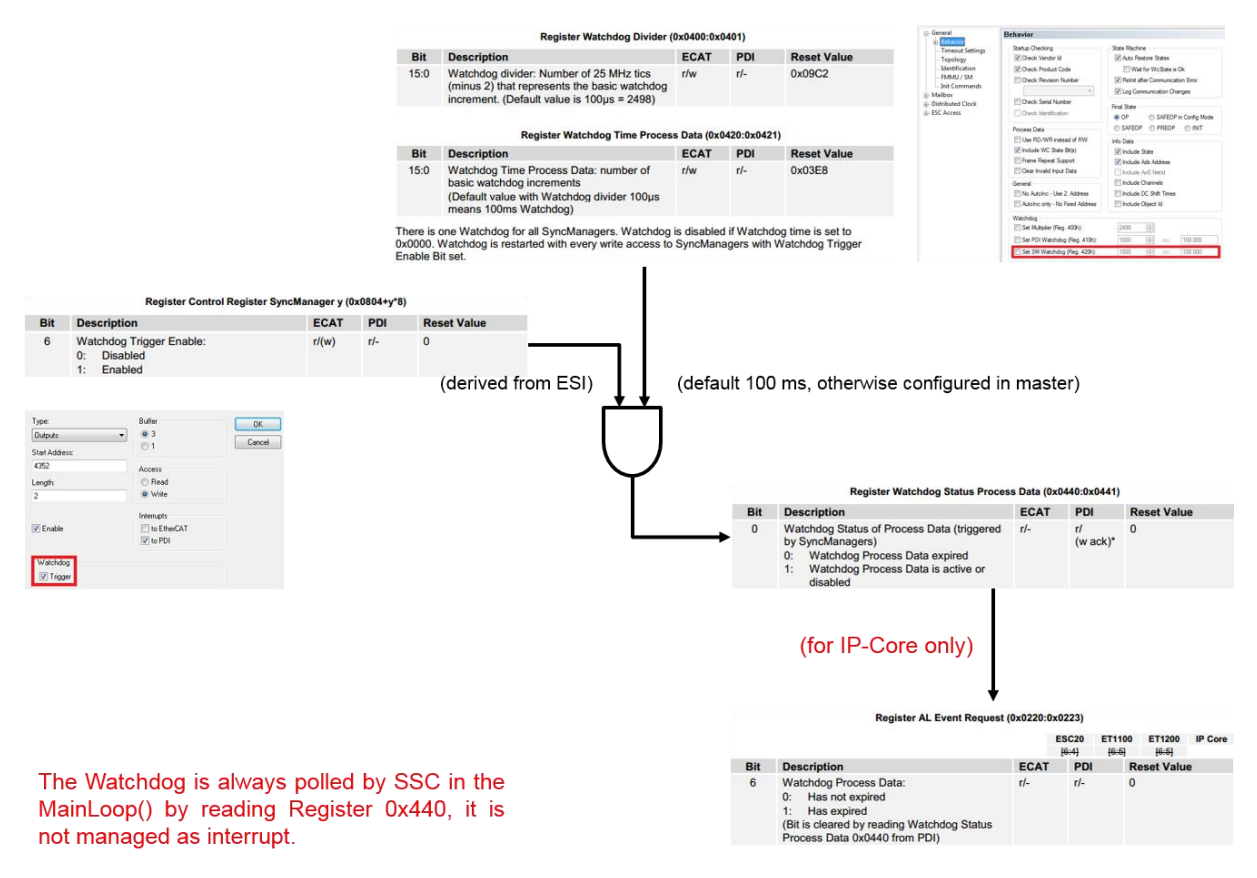

**Figure 92: ESC process data watchdog configuration**

The SSC returns a watchdog error (AL Status Code 0x1B "Sync Manager Watchdog"):

- 1. During the **SAFEOP → OP** transition:
	- If the State Machine timeout for the SO transition is reached and no process data was received.
		- Returned in AL\_ControlRes()
- 2. When the Slave is in **OP**:
	- **•** If the watchdog mechanism in use expires ().
		- Returned by ECAT CheckIfEcatError() if ESC\_SM\_WATCHDOG\_SUPPORTED = 1
		- Returned by ECAT\_CheckWatchdog() if ESC\_SM\_WATCHDOG\_SUPPORTED = 0

The following variables are relevant:

- **EcatWdValue** : watchdog time value set by the Master in Register 0x420, is read by the StartInputHandler() function during the PREOP  $\rightarrow$  SAFEOP transition.
- **WdStatusOK** (ESC\_SM\_WATCHDOG\_SUPPORTED = 1): value of Register 0x440.
- **EcatWdCounter** (ESC\_SM\_WATCHDOG\_SUPPORTED = 0): incremented by ECAT\_CheckWatchdog(), and reset to zero when new Process Data are received.

# **17 EtherCAT State Machine**

In the EtherCAT state machine 4 mandatory and one optional state is defined. The optional state is the boot state which is indent to be used for firmware updates (see 14.2.2).The State Machine is managed via the **AL\_ControlInd()** and **AL\_ControlRes()** functions, both defined in ecatslv.c file.

Figure 93 displays the 4 mandatory states and called functions for the transitions.

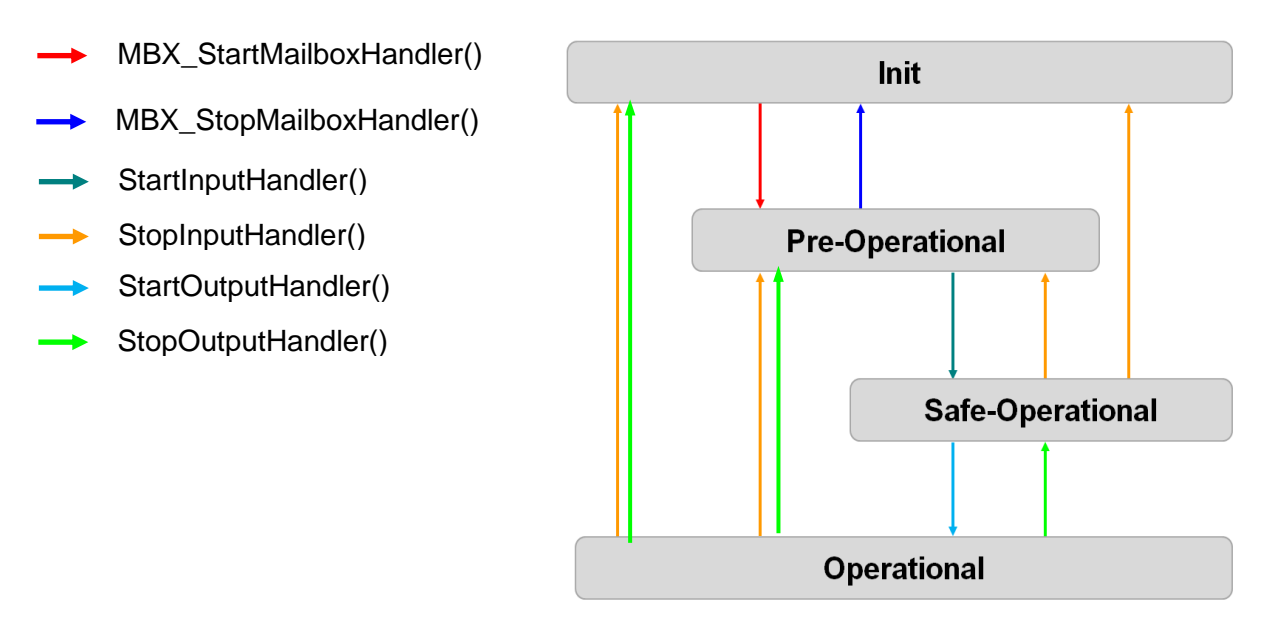

**Figure 93: EtherCAT state**

In Figure 94 the state machine progress is shown.

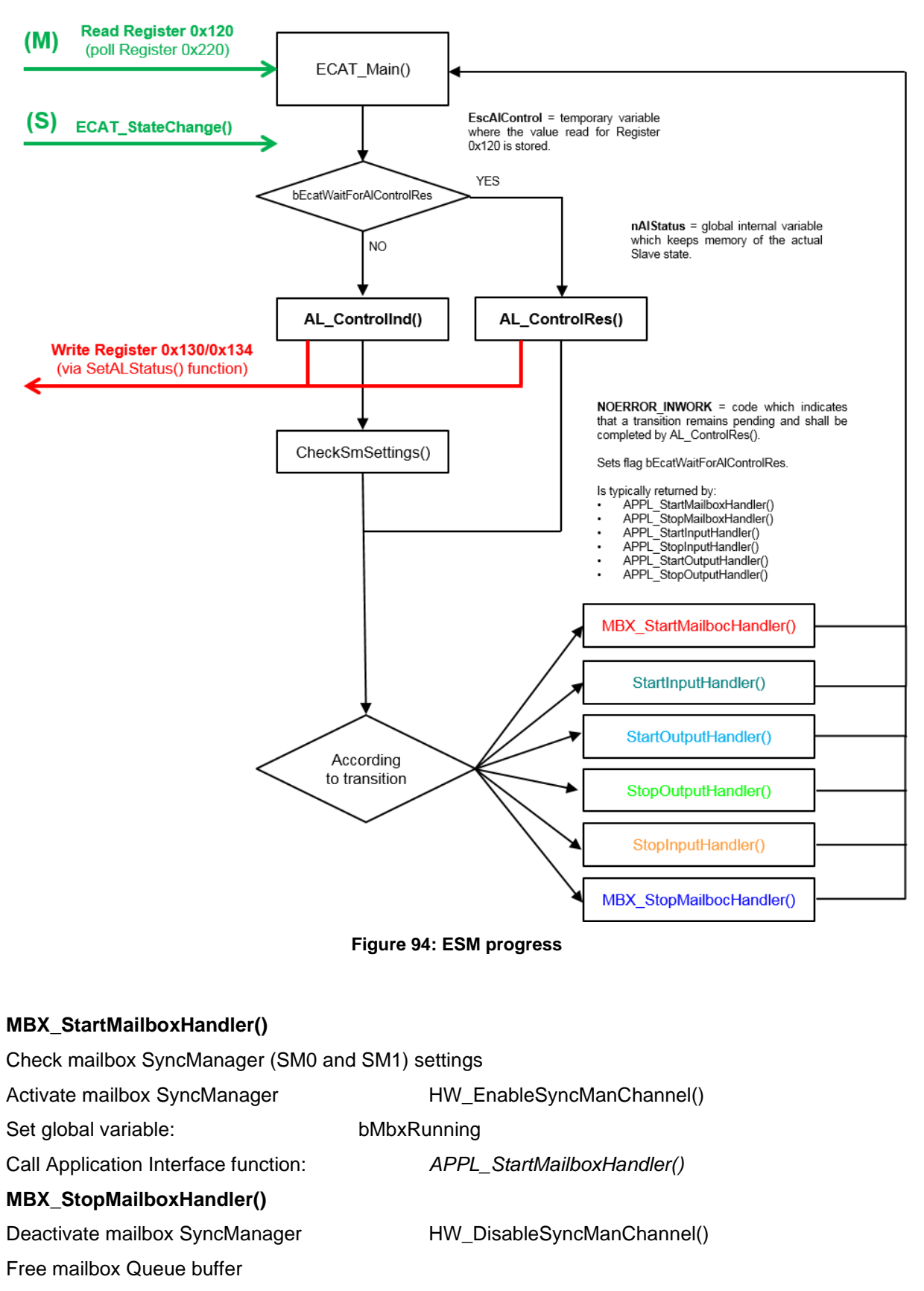

Clear global variable: bMbxRunning

Call Application Interface function: *APPL\_StopMailboxHandler()*

# **StartInputHandler()**

Check process data SyncManger settings (SM2 and SM3)

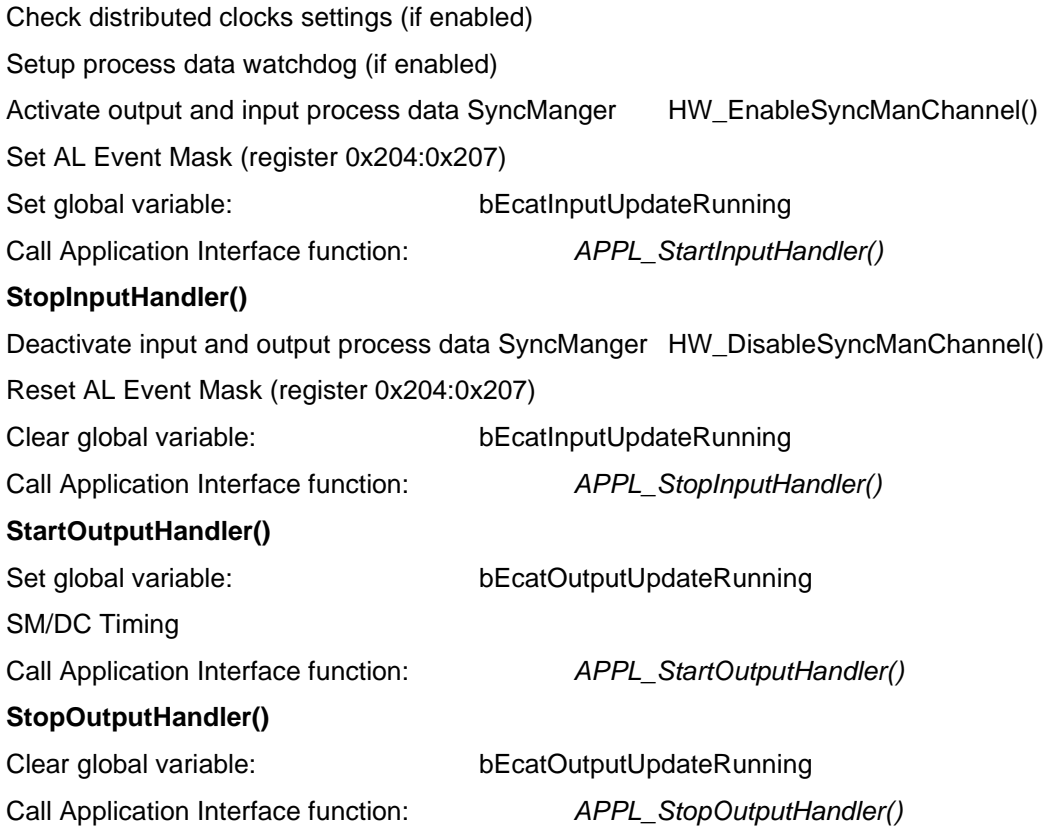

# **17.1 Transition Examples**

Examples for an accepted and rejected transition are shown in Figure 95 and Figure 96.

The general sequence is:

- 1. The master writes a new requested state (e.g. 0x04 = SafeOP) into 0x0120 "AL Control" register, then starts cyclically polling 0x0130 "AL Status" register
- 2. The SSC, which cyclically polls 0x0220 "AL Event Request" register, detects the new state transition request
- 3. The SSC calls the general purpose handler function for the requested transition, which in turn calls the corresponding application API (in the example StartInputHandler() and APPL\_StartInputHandler(), respectively)
- 4. According to the calculation results of these functions, the SSC confirms or refuses the requested state transition by writing the new current state into 0x0130 "AL Status" register (and, in case of refusal, the corresponding error code into 0x0134 "AL Status Code" register)
- 5. The master, which is polling 0x0130 "AL Status" register, detects the transition result

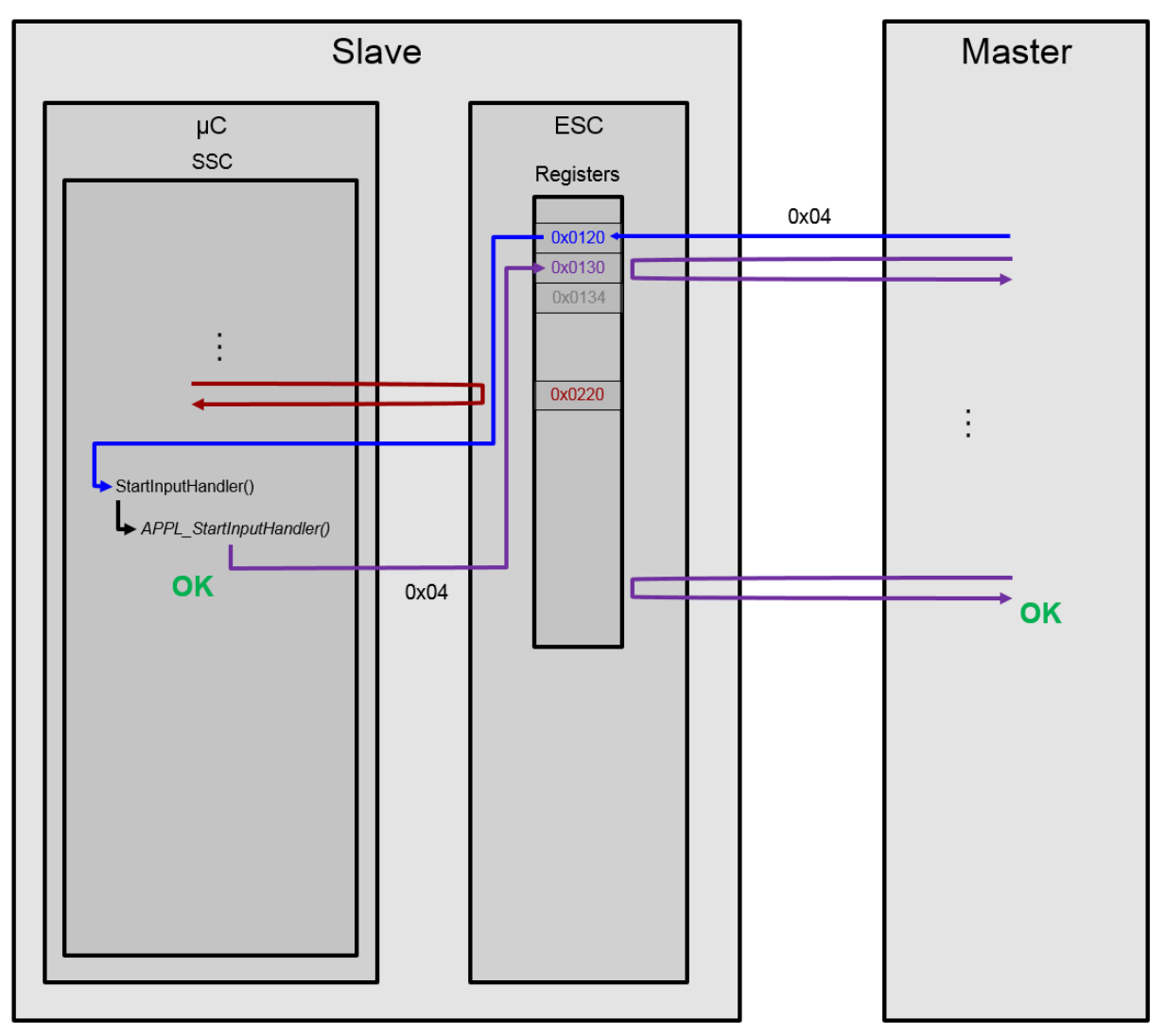

**Figure 95: Accepted ESM example**

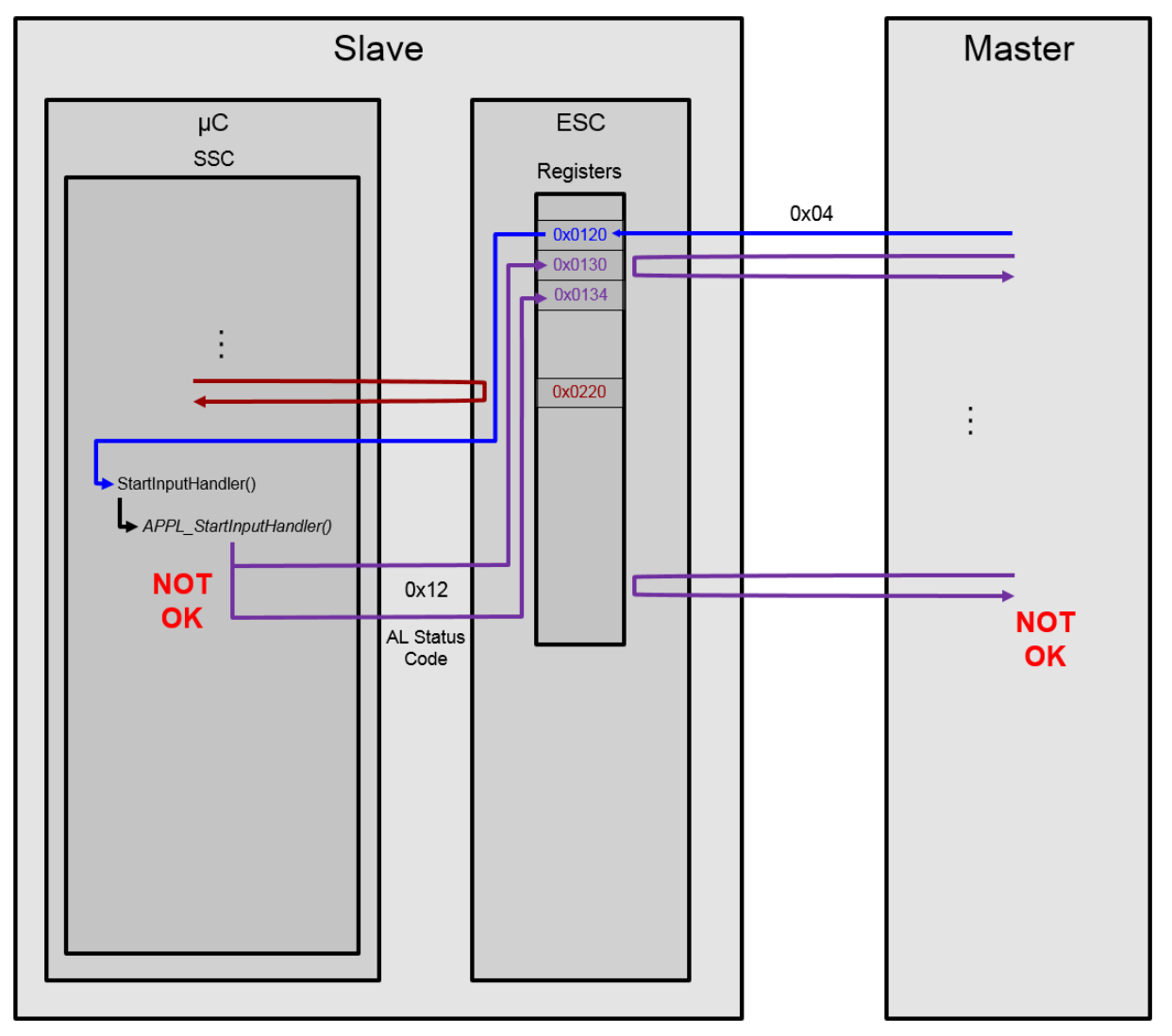

**Figure 96: Rejected ESM example**

# **17.2 Sync Manager**

The Sync Managers (SM) are used to exchange the process data and mailbox data between the slave and master application. The assignment is follows:

SM0 : mailbox out (Master to Slave)

SM1: mailbox in (Slave to Master)

SM2: process data out (Master to Slave)

SM3: process data out (Slave to Master)

If no mailbox is supported SM0 and SM1 are used for process data exchange and if one of the process data directions is not used the corresponding Sync Manager is disabled. In Table 28 the corresponding registers are listed.

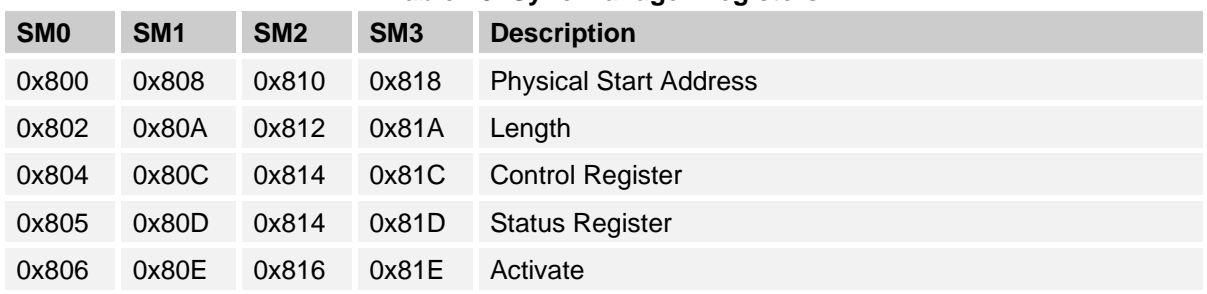

## **Table 28: Sync Manager Registers**

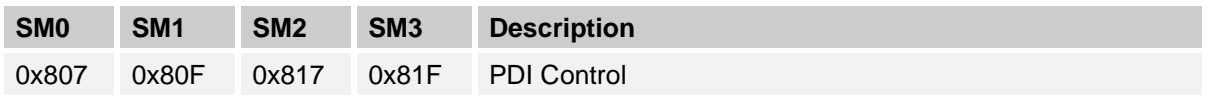

Usually a SyncManager which is enabled by the Master is also activated by the Slave, and vice-versa a SyncManager which is disabled by the Master is also deactivated by the Slave.

Disabling a SyncManager on Slave side without a corresponding deactivation by the Master happens only as error reaction mechanism, when the Slave spontaneously performs a backward transition due to internal reasons

SyncManagers are checked by 2 functions, both called by AL\_ControlInd() during a state transition:

**CheckSmSettings()** checks the basic SyncManager settings like Address, Length, Flags (all SMs) In case of error, it returns the AL Status Codes:

0x17 "Invalid sync manager configuration" (Start Address and Length not compatible with µC architecture)

0x16 "Invalid mailbox configuration" or 0x15 "Invalid mailbox configuration (bootstrap)" (Mailbox SM settings)

0x1D "Invalid Output Configuration" or 0x1E "Invalid Input Configuration" (Process Data SM settings). This function checks also if the maximum physical size of the ESC DPRAM is exceeded. In case of error AL Status Code

0x14 "No valid firmware" is returned.

**StartInputHandler()** checks if the SyncManagers overlap (only Process Data SMs). In case of error, it returns AL Status Codes:

0x1D "Invalid Output Configuration" or

0x1E "Invalid Input Configuration".

Check is performed by comparing settings sent by the Master via Init Commands with the software constants in the stack (Figure 97).

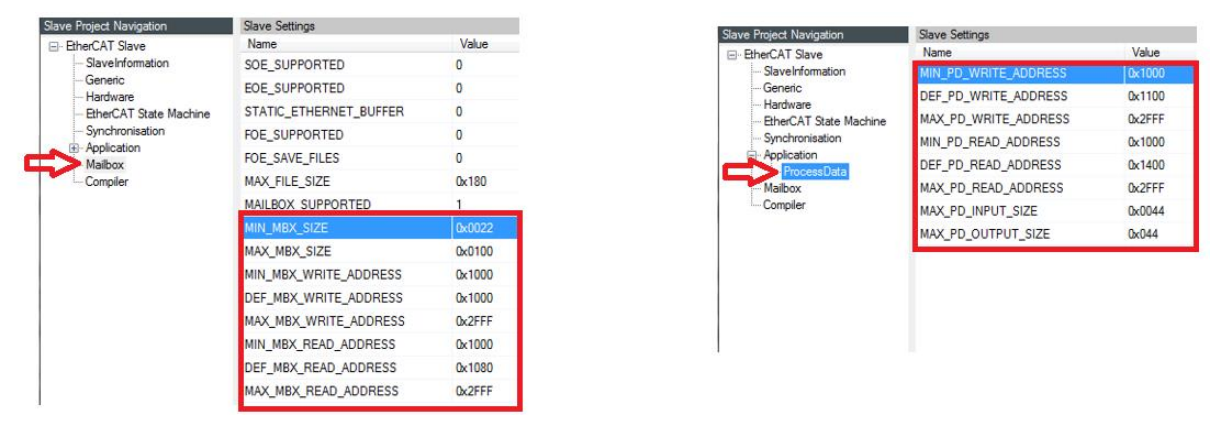

**Figure 97: Sync Manager settings in the SSC Tool**

# **18 Slave Identification**

In case a slave supports an external switch for Explicit Device Identification purposes according to [7], the Requesting ID mechanism shall be implemented. For legacy reasons only, a slave may need to provide the value of the ID selector via Configured Station Alias register 0x0012 (Legacy Mode mechanism). How to support both modes is described in this clause.

## **18.1 Requesting ID mechanism**

To support the recommend ID handling just the define "EXPLICIT\_DEVICE\_ID" needs to be enabled. The ID value itself is returned by the function "APPL\_GetDeviceID()". The trigger for the function and forwarding to the EtherCAT master is handled by the default SSC.

## **18.2 Legacy mode mechanism**

To support Legacy Mode handling, the define "ESC\_EEPROM\_ACCESS\_SUPPORT" (if no EEPROM emulation is enabled) shall be set in the SSC. In case of EEPROM emulation, the EEPROM access shown in the example needs to be adapted.

To indicate that the legacy mode is used the ESI flag "IdentificationAdo = 0x12" shall be set (see [4] ).

The sequence of legacy ID handling is described in the [www.ethercat.org](http://www.ethercat.org/) Knowledge Base, an extract of the flowchart is shown in Figure 98.

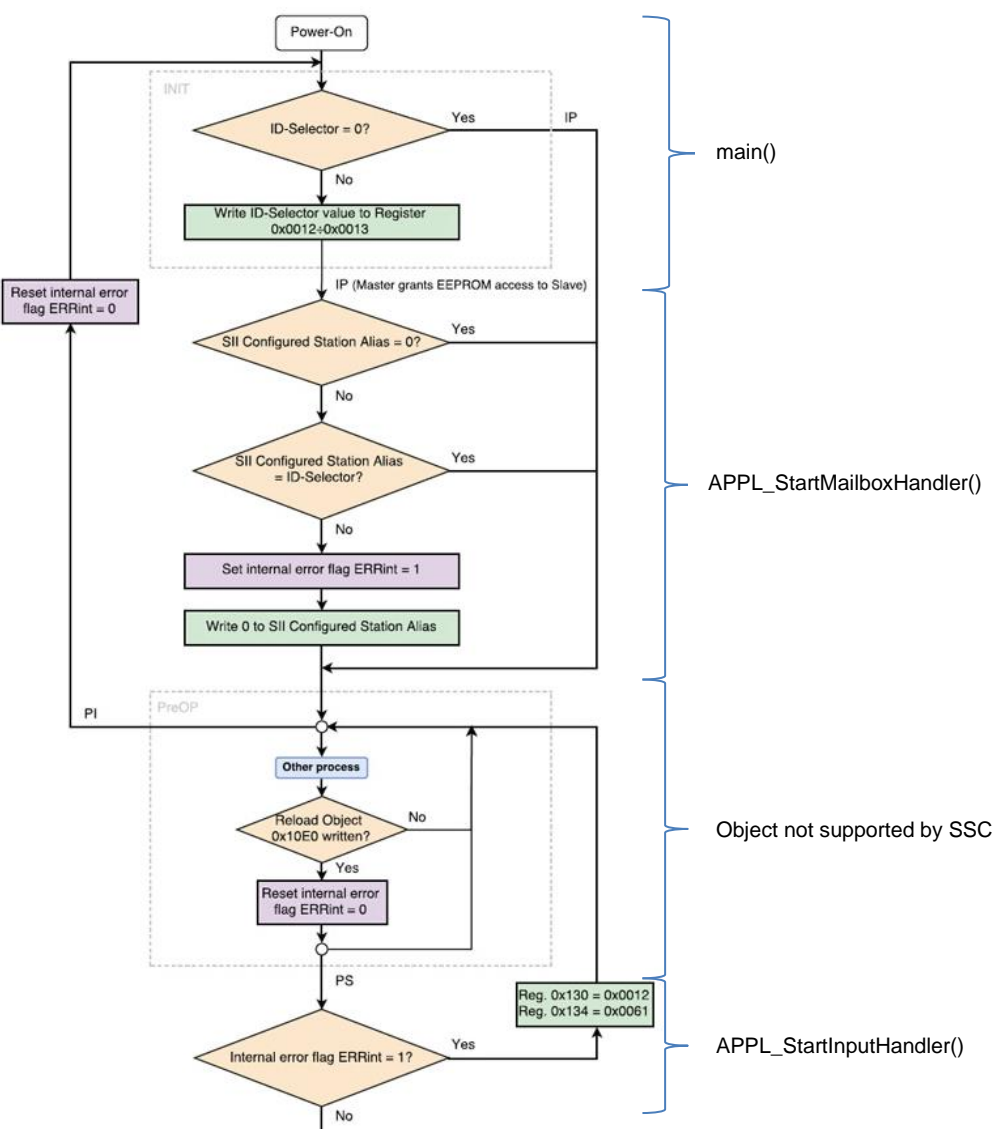

**Figure 98: Legacy ID handling**

Four application functions are involved in the Legacy Mode handling: "main()", "APPL\_StartMailboxHandler()","APPL\_StopMailboxHandler()" and "APPL\_StartInputHandler()". These functions are all defined in the application files (e.g. "sampleappl.c" if "SAMPLE\_APPLICATION" is enabled).Two additional local variables are defined UINT16 DipswitchIdValue (to store the ID value) and BOOL idError (error indication if the ID values does not match).

main():

```
…
     MainInit();
      DipswitchIdValue = 0x30; /*latching the Dipswitch shall only be done
      on power up*/
      if(DipswitchIdValue != 0)
      {
            /*Write the ID value to register 0x12 (Configured Station 
Alias)*/
            HW_EscWriteWord(DipswitchIdValue,0x12);
      }
     bRunApplication = TRUE;
     do
     {
         MainLoop();
…
```
APPL\_StartMailboxHandler:

```
UINT16 APPL_StartMailboxHandler(void)
{
      UINT16 SiiIDValue = 0;
      ESC EepromAccess(0x4,1,&SiiIDValue,ESC RD);
      if((SiiIDValue != 0) && (SiiIDValue != DipswitchIdValue) && 
            (DipswitchIdValue != 0))
      {
            /*reset SII ID value in case of not matching ID values*/
            SiiIDValue = 0;
            ESC EepromAccess(0x4,1,&SiiIDValue,ESC WR);
            idError = TRUE;
      }
      else
      {
            idError = FALSE;
      }
     return ALSTATUSCODE_NOERROR;
}
```
APPL\_StopMailboxHandler:

```
UINT16 APPL_StopMailboxHandler(void)
{
     idError = FALSE; /*clear the error indication on PreOP-Init 
transition*/
     return ALSTATUSCODE_NOERROR;
}
```
APPL\_StartInputHandler:

```
UINT16 APPL_StartInputHandler(UINT16 *pIntMask)
{
      if(idError == TRUE){
            return 0x61; /*AL Status Error Code ID values not match*/
      }
```
return ALSTATUSCODE\_NOERROR;

# **Appendix**

## **Support and Service**

Beckhoff and their partners around the world offer comprehensive support and service, making available fast and competent assistance with all questions related to Beckhoff products and system solutions.

## **Beckhoff's branch offices and representatives**

Please contact your Beckhoff branch office or representative for local support and service on Beckhoff products!

The addresses of Beckhoff's branch offices and representatives round the world can be found on her internet pages: [http://www.beckhoff.com](http://www.beckhoff.com/)

You will also find further documentation for Beckhoff components there.

#### **Beckhoff Headquarters**

Beckhoff Automation GmbH & Co. KG Hülshorstweg 20 33415 Verl **Germany** phone: + 49 (0) 5246/963-0  $\text{fax:}$  + 49 (0) 5246/963-198 e-mail: [info@beckhoff.com](file:///C:/Anwendungsdaten/Lokale%20Einstellungen/Temporary%20Internet%20Files/OLK5E/info@beckhoff.com) web: [www.beckhoff.com](file:///C:/Anwendungsdaten/Lokale%20Einstellungen/Temporary%20Internet%20Files/OLK5E/www.beckhoff.com)

## **Beckhoff Support**

Support offers you comprehensive technical assistance, helping you not only with the application of individual Beckhoff products, but also with other, wide-ranging services:

world-wide support

design, programming and commissioning of complex automation systems and extensive training program for Beckhoff system components

hotline: + 49 (0) 5246/963-157 fax: + 49 (0) 5246/963-9157 e-mail: [support@beckhoff.com](mailto:support@beckhoff.com)

#### **Beckhoff Service**

The Beckhoff Service Center supports you in all matters of after-sales service: on-site service repair service spare parts service hotline service hotline: + 49 (0) 5246/963-460 fax: + 49 (0) 5246/963-479 e-mail: [service@beckhoff.com](file:///C:/Anwendungsdaten/Lokale%20Einstellungen/Temporary%20Internet%20Files/OLK5E/service@beckhoff.com)

#### **EtherCAT Technology Group (ETG) Headquarters**

Phone: +49 (911) 540 5620 Fax: +49 (911) 540 5629 Email: info@ethercat.org Internet: [www.ethercat.org](http://www.ethercat.org/)